Institut für Visualisierung und Interaktive Systeme

Universität Stuttgart Universitätsstraße 38 D–70569 Stuttgart

Diplomarbeit Nr. 3573

## **Visuelle Analyse von Eyetracking-Experimenten mit einer Vielzahl von Areas of Interest**

Stefan Strohmaier

Studiengang: Informatik

**Prüfer/in:** Prof. Dr. Thomas Ertl

Betreuer/in: Dipl.-Inf. Tanja Blascheck, Dipl.-Inf. Kuno Kurzhals, Dipl.-Phys. Michael Raschke

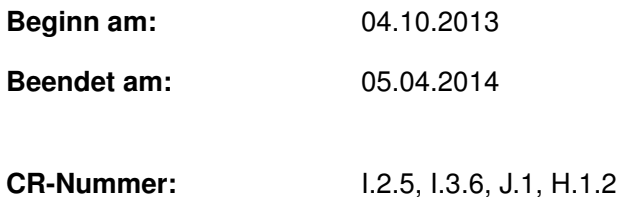

## **Kurzfassung**

Mit Hilfe von Eyetracking-Experimenten ist es möglich das Blickverhalten von Probanden aufzuzeichnen, zu analysieren und dadurch Einblicke in die kognitiven Vorgänge der Probanden zu gewinnen. Eyetracking-Experimente werden unter anderem zur Evaluierung von Benutzeroberflächen und Visualisierungen oder im Bereich der Marktforschung eingesetzt. In Marktforschungsstudien werden Eyetracking-Aufzeichnungen zusätzlich zur Datenerhebung durch Fragebögen durchgeführt, um das Kaufverhalten von Konsumenten zu untersuchen und dadurch den Absatz von Produkten zu erhöhen. Hierbei können zur Markierung von Interessensgebieten auf einem Stimulus sogenannte Areas of Interest (AOIs) definiert werden, die zur anschließenden Auswertung der Eyetracking-Daten verwendet werden. Für Eyetracking-Experimente mit einer hohen Anzahl von AOIs, wie beispielsweise bei einer Untersuchung zur Anordnung einzelner Produkte eines Einkaufsregals in einem Supermarkt, existieren jedoch keine geeigneten Visualisierungstechniken. In dieser Arbeit wird daher, basierend auf dem Visual Information-Seeking Mantra, ein Konzept entwickelt, welches die visuelle Analyse einer Vielzahl von AOIs mittels interaktiver Komponenten ermöglicht. In einem vorverarbeitenden Schritt werden dabei AOIs unter der Verwendung von Technologien des Semantischen Web in einer hierarchischen Struktur angeordnet. Mit Hilfe dieser hierarchischen Struktur können die AOIs anschließend aggregiert und visualisiert werden. Die wichtigsten Aspekte des Konzepts werden in Form einer prototypischen Anwendung implementiert. Zur Demonstration der Anwendung wird eine Eyetracking-Studie in einem Supermarkt durchgeführt und anschließend mit dem Prototyp ausgewertet.

## **Abstract**

With the help of eye tracking experiments it is possible to record the gaze behavior of subjects to analyze and gain insights into the cognitive processes of participants. Eye tracking experiments can be used to evaluate user interfaces and visualizations or as an instrument for marketing research. In marketing research, eye tracking studies are often conducted in addition to the collection of data through questionnaires to investigate the buying behavior of consumers and thereby increase the sales of products. To analyze interesting regions on a presented stimulus, so called areas of interest (AOIs) can be defined. However, for eye tracking experiments with a high number of AOIs, for example when analyzing individual products on a shelf in a supermarket, there are no appropriate visualization techniques. Therefore, this work contributes a concept based on the Visual Information-Seeking Mantra. This concept iallows the visual analysis of eye tracking experiments with a multitude of AOIs using interactive visualiziation components. In a preprocessing step AOIs are arranged in a hierarchical structure by using technologies of the Semantic Web. Using this hierarchical structure, the AOIs then can be aggregated and visualized. A prototype of the most important aspects of the concept will be implemented. To evaluate the prototype, an eye tracking study in a supermarket will be conducted and afterwards analyzed with the prototype.

## **Inhaltsverzeichnis**

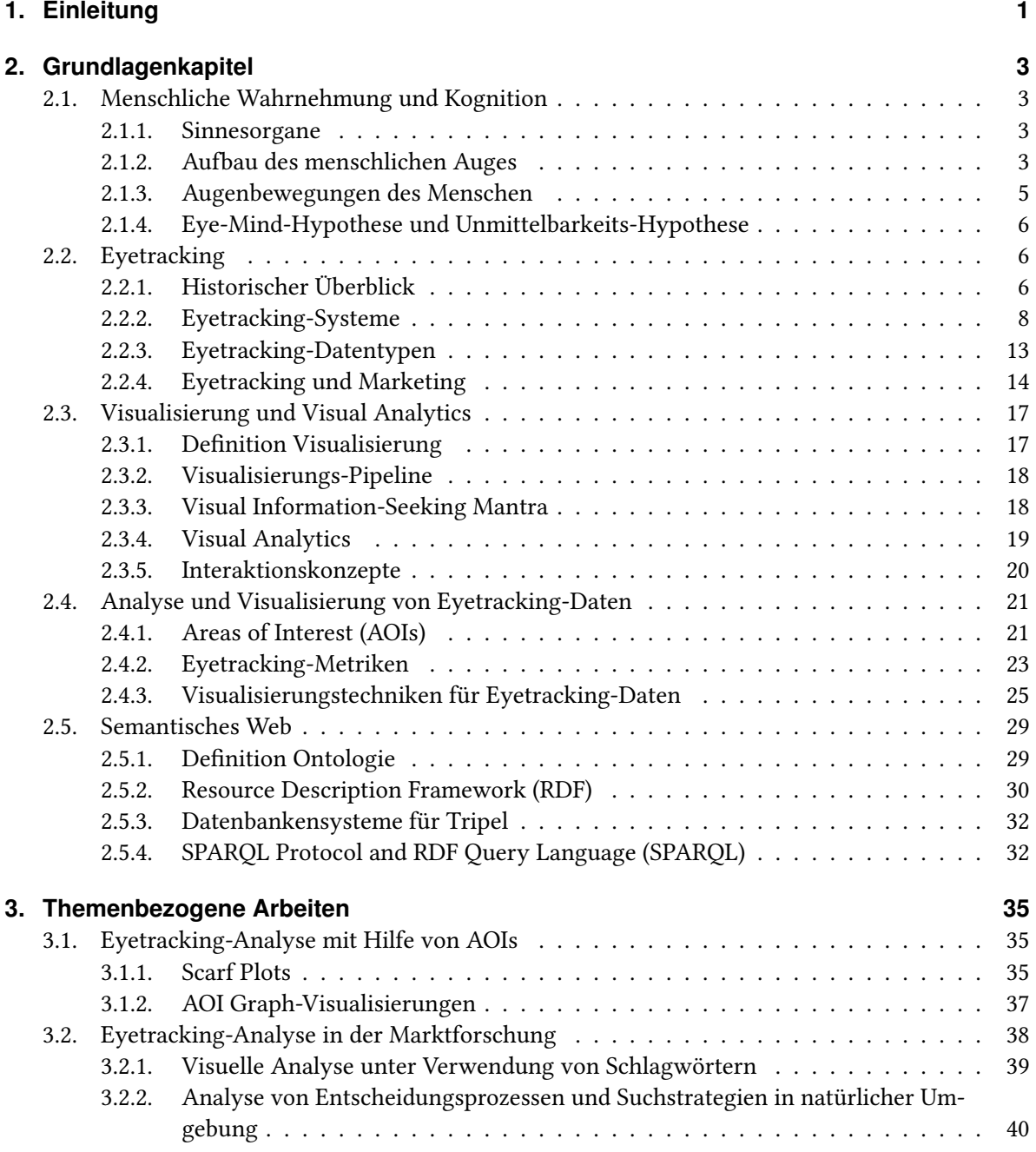

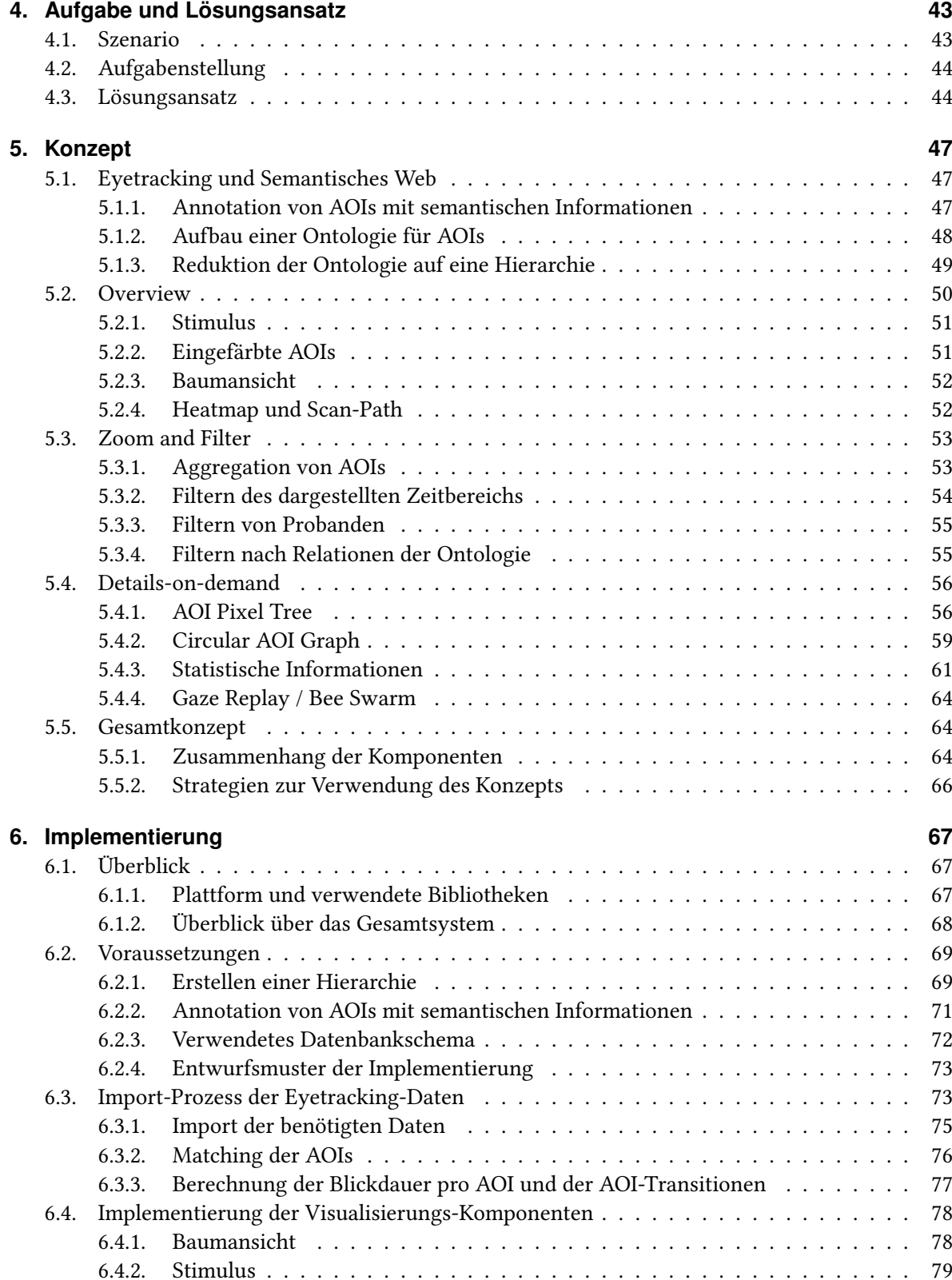

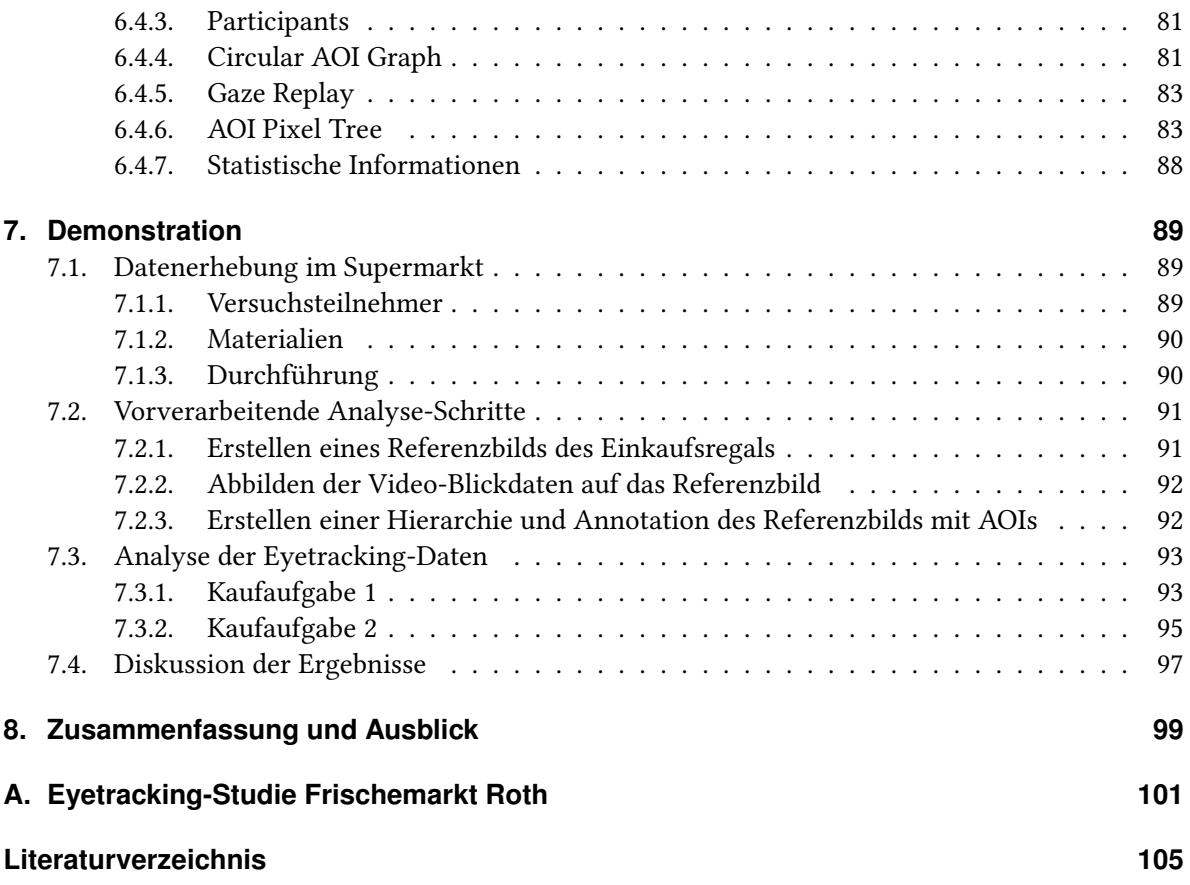

# **Abbildungsverzeichnis**

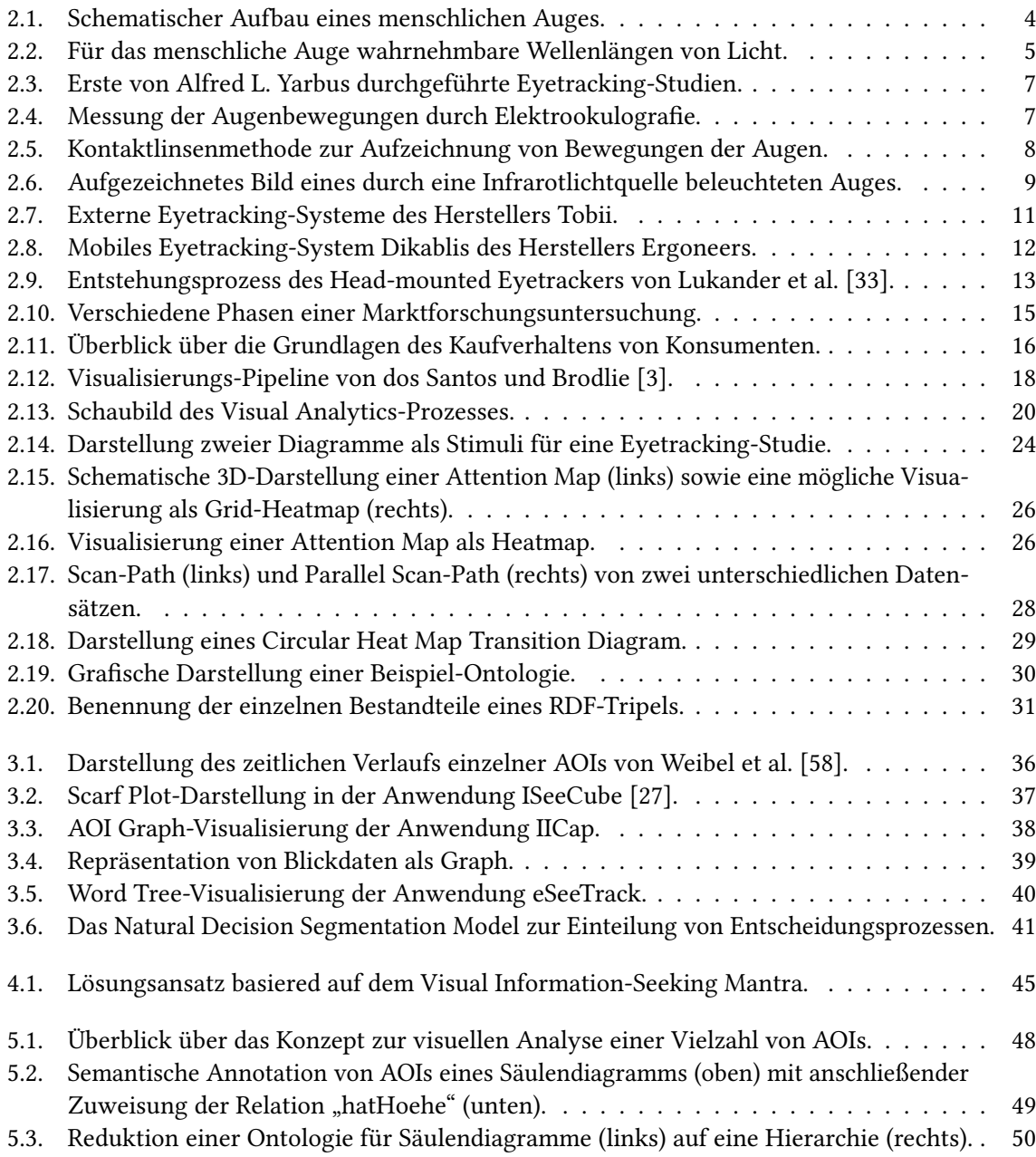

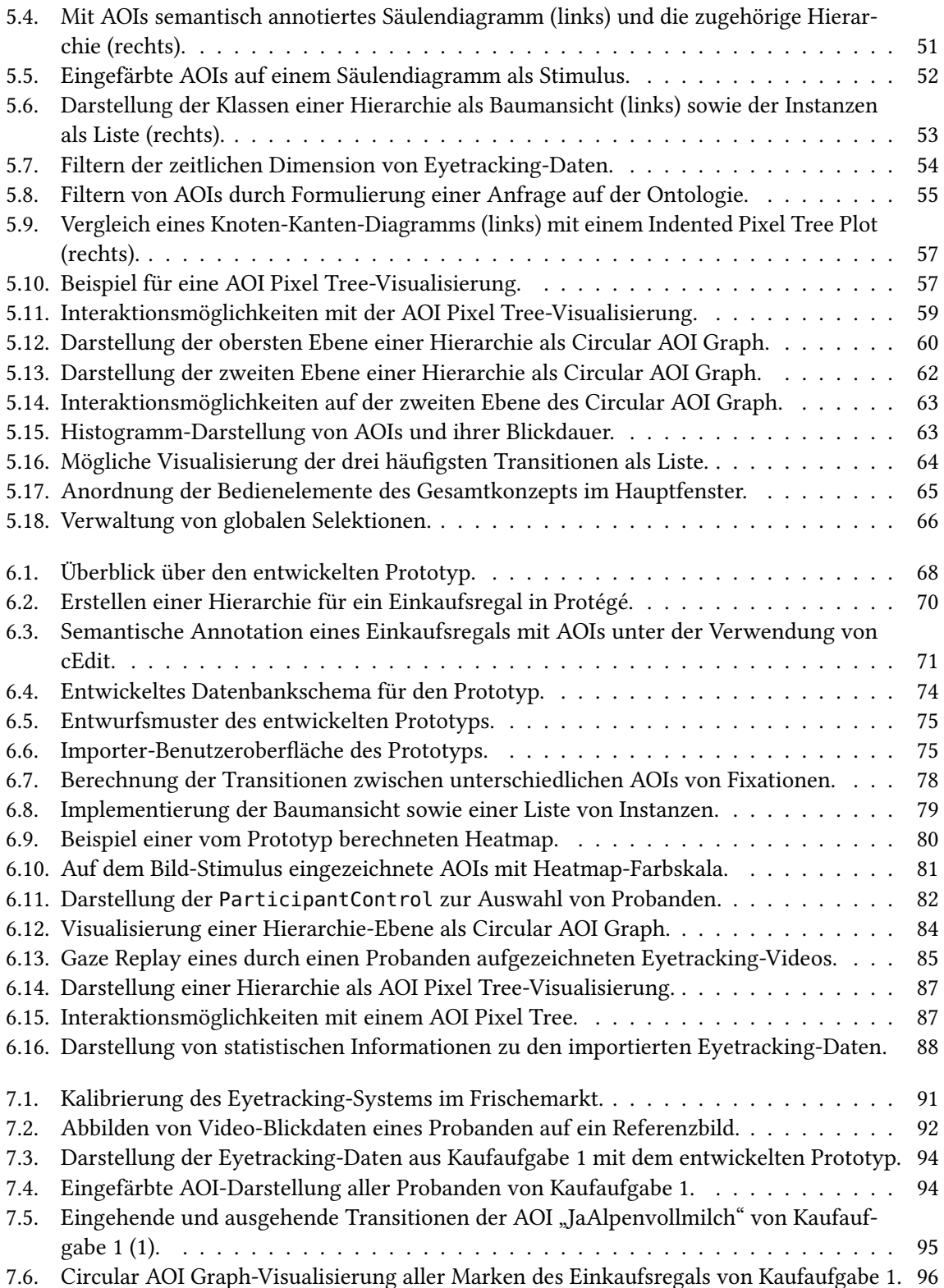

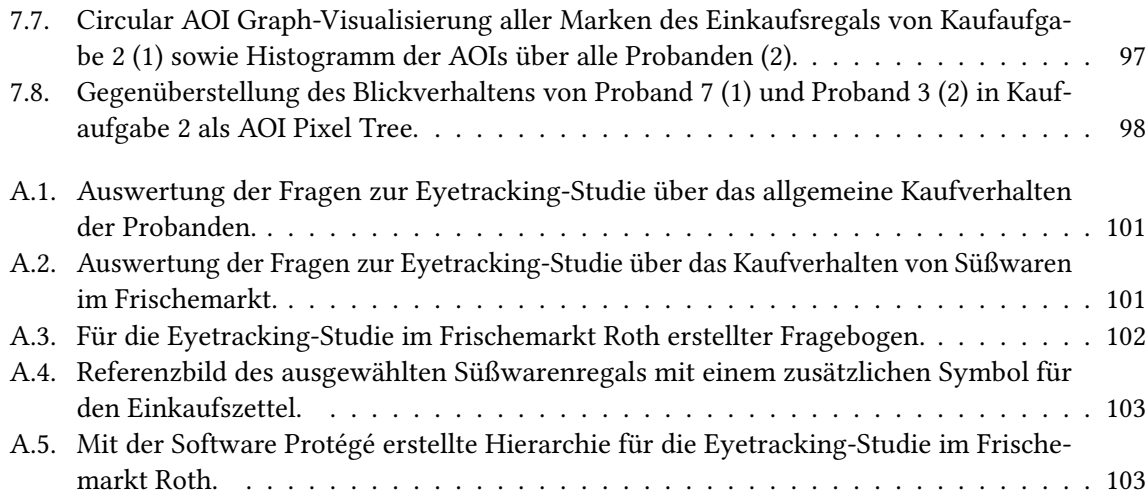

## **Tabellenverzeichnis**

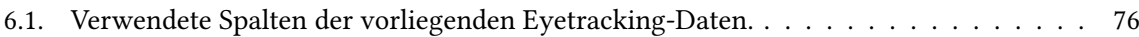

# **Verzeichnis der Listings**

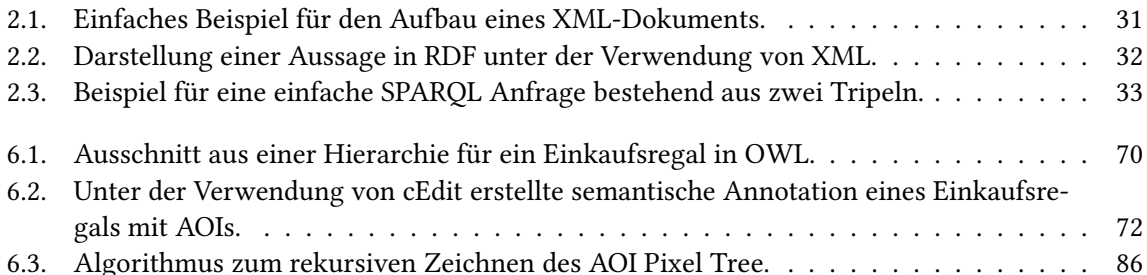

## <span id="page-10-0"></span>**1. Einleitung**

Durch die menschliche Wahrnehmung wird bestimmt, welche Informationen aus der Umwelt von Menschen aufgenommen und verarbeitet werden können. Für die Wahrnehmung sind hierbei einzelne Sinnesorgane zuständig. Das Auge stellt das Sinnesorgan dar, welches die visuelle Wahrnehmung ermöglicht und durch das die meisten Reize aus der Umwelt aufgenommen werden können. Durch die Entwicklung von modernen Eyetracking-Systemen ist es möglich, die Augenbewegungen und somit das Blickverhalten von Personen aufzuzeichnen, um dadurch Einblicke in die kognitiven Prozesse der Personen zu erhalten. Häufig werden solche Eyetracking-Studien zur Evaluierung von Benutzeroberflächen oder Visualisierungen, in der Psychologie oder im Bereich der Marktforschung eingesetzt. Die Marktforschung hat das Ziel das Kaufverhalten von Konsumenten unter möglichst realen Bedingungen zu erforschen, um dadurch den Absatz von Produkten und Dienstleistungen zu erhöhen. Unter anderem werden dabei Studien durchgeführt, die das Kaufverhalten von Konsumenten bei unterschiedlicher Anordnung von Produkten in einem Einkaufsregal untersuchen.

Da die Auswertung solcher Eyetracking-Studien durch einen hohen Zeitaufwand geprägt ist, wurden verschiedene Anwendungen entwickelt, die eine solche Auswertung erleichtern und teilweise automatisieren sollen. Um verschiedene Metriken zur Auswertung berechnen zu können, ist es möglich auf einem Stimulus sogenannte Areas of Interest (AOIs) zu definieren. AOIs stellen dabei besondere Interessensgebiete auf einem Stimulus dar, die im Rahmen der Eyetracking-Datenanalyse genauer betrachtet werden sollen. Auf diese Weise können z. B. die Blickdauer für einzelne AOIs oder die Übergänge zwischen mehreren AOIs berechnet werden.

Das Semantische Web ist ein Konzept, welches den Wandel von einem Internet der Dokumente zu einem Internet der Dinge beschreibt. Dabei sollen alle Ressourcen des Internets, wie beispielsweise Text, Bilder oder Videos, mit semantischen Informationen und somit mit einer Bedeutung versehen werden. Das Ziel dabei ist, dass diese semantischen Informationen sowohl von Menschen als auch von Maschinen gelesen und verarbeitet werden können. Um Wissen für einzelne Bereiche modellieren zu können, werden im Semantischen Web Ontologien verwendet. Eine Ontologie stellt hierbei einen Graph dar, der sich aus Klassen und Instanzen sowie Beziehungen zwischen Klassen bzw. Instanzen zusammensetzt.

Diese Diplomarbeit befasst sich mit der visuellen Analyse von Eyetracking-Studien mit einer Vielzahl von AOIs anhand eines Marktforschungs-Szenarios. Zunächst werden hierfür im Grundlagenkapitel unter anderem die zum Verständnis der folgenden Kapitel nötigen Themengebiete Eyetracking, Visualisierung und Semantisches Web eingeführt (Kapitel [2\)](#page-12-0). Anschließend folgen einige Arbeiten, die thematisch mit dieser Diplomarbeit verwandt sind (Kapitel [3\)](#page-44-0). Nach der Beschreibung der

Aufgabenstellung und eines ersten Lösungsansatzes (Kapitel [4\)](#page-52-0) folgt daraufhin das ausgearbeitete Konzept (Kapitel [5\)](#page-56-0). Dieses Konzept basiert auf dem Visual Information-Seeking Mantra "Overview first, zoom and filter, then details-on-demand" von Shneiderman [\[50\]](#page-117-0) und zeigt, wie eine Vielzahl an AOIs mit Hilfe von Ontologien hierarchisch strukturiert werden können, um eine visuelle Analyse von Eyetracking-Daten zu ermöglichen. Dazu werden neben einigen vorverarbeitenden Schritten außerdem verschiedene Visualisierungstechniken vorgestellt, die sich zur Darstellung einer Vielzahl von AOIs eignen. Im folgenden Kapitel wird daraufhin die Implementierung der wichtigsten Aspekte des Konzepts als prototypische Anwendung beschrieben (Kapitel [6\)](#page-76-0). Zur Demonstration der Funktionalität des entwickelten Prototyps wurde eine Eyetracking-Studie mit fünf Probanden in einem Supermarkt durchgeführt und ausgewertet (Kapitel [7\)](#page-98-0). Im letzten Kapitel wird der Inhalt dieser Arbeit zusammengefasst dargestellt und ein Ausblick über mögliche Erweiterungen des Konzepts sowie des Prototyps gegeben (Kapitel [8\)](#page-108-0).

<span id="page-12-0"></span>In diesem Kapitel sollen die unterschiedlichen Themengebiete vorgestellt werden, welche als Grundlage für diese Diplomarbeit dienen. Hierbei werden zunächst Kernaspekte der menschlichen Wahrnehmung und Kognition beschrieben (Abschnitt [2.1\)](#page-12-1), woraufhin anschließend ein Überblick über die Entwicklung und Funktionsweise von Eyetracking-Systemen und ihre Anwendung in der Marktforschung gegeben wird (Abschnitt [2.2\)](#page-15-1). Die folgenden beiden Abschnitte befassen sich mit den Themen Visualisierung und Visual Analytics (Abschnitt [2.3\)](#page-26-0) sowie der Analyse und Visualisierung von Eyetracking-Daten (Abschnitt [2.4\)](#page-30-0). Abschließend werden einige Techniken des Semantischen Web vorgestellt, die im Konzept der Arbeit verwendet werden (Abschnitt [2.5\)](#page-38-0).

## <span id="page-12-1"></span>**2.1. Menschliche Wahrnehmung und Kognition**

Menschen sind in ihrer Umwelt einer Vielzahl von unterschiedlichen Reizen ausgesetzt. Solche Reize können mit Hilfe von entsprechenden Sinnesorganen, wie beispielsweise dem Auge, aufgenommen und anschließend im Gehirn verarbeitet werden. Der Begriff der Wahrnehmung umfasst hierbei lediglich den Aufnahmeprozess von Sinnesreizen, woraufhin die Informationsverarbeitung durch sogenannte kognitive Prozesse erfolgt.

#### <span id="page-12-2"></span>**2.1.1. Sinnesorgane**

Sinnesorgane sind besondere, für bestimmte Zwecke spezialisierte Körperteile, die für die Aufnahme von Reizen aus der Umwelt zuständig sind. Abhängig vom Typ des Reizes existieren jeweils unterschiedliche Sinnesorgane, die mit den geeigneten Rezeptoren ausgestattet sind. Beim Menschen unterscheidet man zwischen den fünf Sinnen Sehen, Hören, Riechen, Schmecken und Tasten. Durch das menschliche Auge entstehen mit ca. 80 %, verglichen mit den übrigen Sinnesorganen, die meisten Sinneseindrücke [\[62\]](#page-118-1). Die Aufnahme von visuellen Reizen geschieht indem Licht in bestimmten Wellenlängen durch die Linse des Auges fällt, dort gebrochen wird und auf der Netzhaut schließlich ein Bild hinterlässt.

#### <span id="page-12-3"></span>**2.1.2. Aufbau des menschlichen Auges**

Das menschliche Auge ist ein komplexes Organ, welches sich aus verschiedenen Muskeln, Hautschichten, Flüssigkeiten usw. zusammensetzt. Erst das Zusammenspiel dieser einzelnen Bestandteile ermöglicht schließlich die Wahrnehmung visueller Reize. Abbildung [2.1](#page-13-0) zeigt den schematischen

<span id="page-13-0"></span>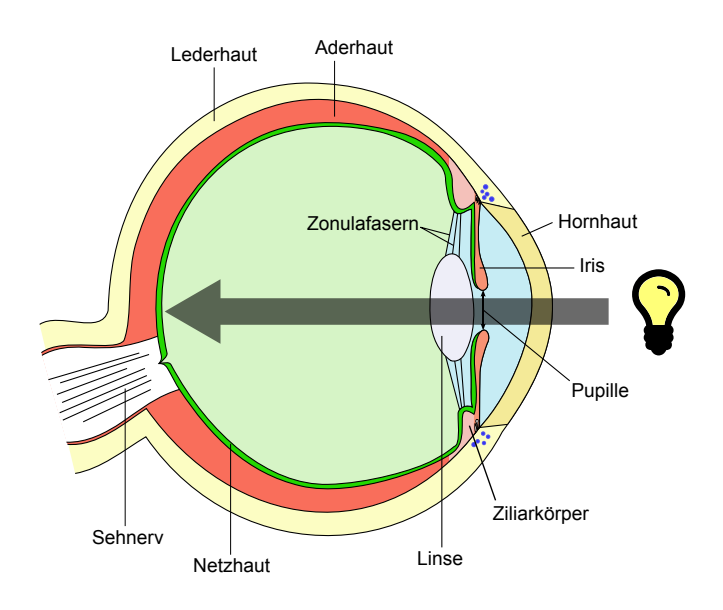

Abbildung 2.1.: Schematischer Aufbau eines menschlichen Auges. Licht trifft von rechts auf das Auge, tritt durch Hornhaut, Pupille, Linse und Glaskörper und trifft anschließend auf die Netzhaut. Die dort befindlichen lichtempfindlichen Sinneszellen wandeln die Lichtwellen in Nervenimpulse um, welche vom Sehnerv zum Gehirn hin weitergeleitet werden. Angepasste Grafik aus [\[59\]](#page-118-2).

Aufbau eines Auges, beginnend mit der äußersten Schicht, der Lederhaut. Diese dient, zusammen mit der Hornhaut, zum Schutz des Augapfels vor äußeren Einflüssen. Die mittlere Hautschicht wird als Aderhaut bezeichnet und versorgt das Auge, insbesondere die weiter innen liegende Netzhaut, mit Blut.

Wie durch den Pfeil in Abbildung [2.1](#page-13-0) symbolisiert, fällt Licht aus der Umwelt, nachdem es die Hornhaut durchdrungen hat, zunächst durch die Pupille. Die Pupille bezeichnet eine Öffnung im Augapfel, die durch das Muskelgewebe der Iris entsprechend der Lichtverhältnisse vergrößert oder verkleinert werden kann (Adaption). Hinter Pupille und Iris befindet sich die Linse, die durch Zonulafasern mit dem Ziliarkörper verbunden ist. Dieser Ziliarkörper enthält Muskelgewebe und kann so durch Kontraktion die Zonulafasern entspannen, wodurch sich die Linse aufgrund ihrer Eigenelastizität krümmt. Durch diese Krümmung verändert sich schließlich das Brechungsverhalten der Linse. Auf diese Weise kann sich das Auge an unterschiedliche Entfernungen anpassen und nahe sowie ferne Objekte scharf auf die Netzhaut abbilden (Akkomodation).

Die Umwandlung von auftreffendem Licht in elektrische Impulse geschieht auf der Netzhaut. Hierbei existieren jeweils entsprechende Fotorezeptoren für die Helligkeitswahrnehmung (Stäbchen) und für die Wahrnehmung der unterschiedlichen Wellenlängen des Lichts (Zapfen). Abbildung [2.2](#page-14-1) zeigt die relative Empfindlichkeit für die drei Zapfentypen S, M und L. Wellenlängen unter ca. 380 nm (Ultraviolett) und über ca. 780 nm (Infrarot) können vom Menschen nicht wahrgenommen werden. Die von den Rezeptoren erzeugten Impulse werden anschließend miteinander verschaltet und schließlich vom Sehnerv zur Interpretation in Richtung Gehirn geleitet.

<span id="page-14-1"></span>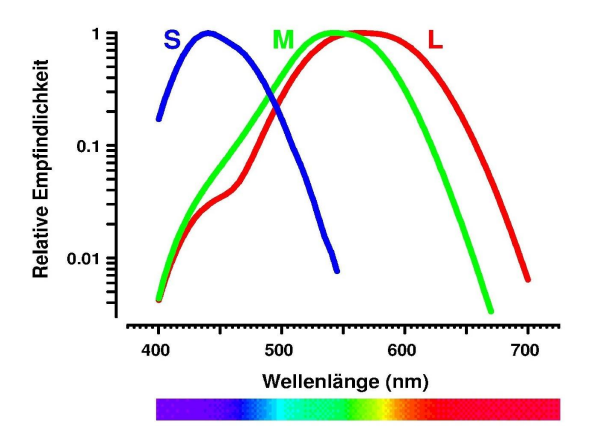

Abbildung 2.2.: Für das menschliche Auge wahrnehmbare Wellenlängen von Licht. Die horizontale Achse gibt die Wellenlänge in Nanometer an, während die vertikale Achse die relative Empfindlichkeit der verschiedenen Zapfentypen S, M und L beschreibt [\[6\]](#page-114-2).

## <span id="page-14-0"></span>**2.1.3. Augenbewegungen des Menschen**

Um ein visuelles Objekt auf der Netzhaut korrekt abzubilden, setzt das menschliche Auge, neben den bereits beschriebenen Mechanismen innerhalb des Auges, zusätzlich verschiedene Bewegungen des Auges selbst ein. Diese werden durch am Augapfel befestigte Muskelgruppen ermöglicht und bilden die Grundvoraussetzung für die Verfolgung von beweglichen Objekten mit den Augen. Man unterscheidet hierbei die unterschiedlichen Bewegungsformen:

- **Sakkade:** Als Sakkaden werden sehr schnelle Augenbewegungen bezeichnet, deren Dauer 10 ms bis 100 ms beträgt. Es wird allgemein angenommen, dass das Auge aufgrund der hohen Geschwindigkeit bei sakkadischen Bewegungen keine Reize aufnehmen kann und die Person währenddessen somit blind ist [\[48\]](#page-117-1).
- **Blickpunkt:** Zwischen einzelnen Sakkaden befindet sich das Auge in kurzen relativen Ruhepausen, in denen die visuelle Wahrnehmung erfolgt. Als Blickpunkt wird oft jedoch nur ein von einem Eyetracker aufgezeichneter Wert der Blickposition des Auges bezeichnet (siehe Abschnitt [2.2\)](#page-15-1).
- **Fixation:** Eine Fixation stellt eine Zusammenfassung von mehreren zeitlich aufeinanderfolgenden Blickpunkten dar. Diese Blickpunkte liegen üblicherweise nicht exakt an der selben Stelle, sondern weichen leicht voneinander ab (siehe Beschreibung zu Tremor, Drift und Mikrosakkaden).
- **Smooth Pursuit:** Neben sprunghaften Sakkaden kann das Auge zudem gleichmäßige Bewegungen, sogenannte Smooth Pursuits, durchführen. Solche Bewegungen dienen dazu, bestimmte Objekte fixieren zu können, während diese sich bewegen.
- **Tremor, Drift und Mikrosakkaden:** Das ständige Beben des Auges (Tremor), kleinere Abweichungen (Drift) sowie sehr kurze Sakkaden (Mikrosakkaden) zwischen Blickpunkten bilden zusammen eine weitere Klasse von Augenbewegungen. Diese haben gemeinsam, dass deren Herkunft noch nicht vollständig geklärt ist. Sie wirken sich in Form einer Art grundlegendem Rauschen auf die Blickposition aus und sind Gegenstand aktueller neurologischer Forschung.

#### <span id="page-15-0"></span>**2.1.4. Eye-Mind-Hypothese und Unmittelbarkeits-Hypothese**

Die Eye-Mind-Hypothese beschreibt, auf welche Art und Weise Augenbewegungen und kognitive Vorgänge in Zusammenhang stehen. Im Jahr 1980 untersuchten John und Carpenter [\[20\]](#page-115-0) das Leseverhalten von Studenten bei wissenschaftlichen Artikeln. Dabei stellten sie die Annahme auf, dass die Betrachtungsdauer von Wörtern eng mit der kognitiven Verarbeitung verbunden ist. In der selben Arbeit verfassten John und Carpenter außerdem die Unmittelbarkeits-Hypothese. Nach dieser Hypothese erfolgt die Verarbeitung von visuellen Reizen im Gehirn nicht verzögert, sondern unmittelbar nach dem Lesen des entsprechendes Wortes. Die Eye-Mind-Hypothese und die Unmittelbarkeits-Hypothese zeigen zusammengenommen, dass das Betrachten von Augenbewegungen von Personen Aufschlüsse über ablaufende Denkprozesse geben kann. Diese Hypothesen dienen daher als Grundlage für sämtliche modernen Eyetracking-Studien.

## <span id="page-15-1"></span>**2.2. Eyetracking**

Unter dem Begriff Eyetracking versteht man die Erfassung und Aufzeichnung von Blickbewegungen. Eyetracking-Studien werden beispielsweise bei der Evaluation von Benutzeroberflächen, in Kognitionswissenschaften oder in der Marktforschung eingesetzt, um neue Erkenntnisse über das menschliche Verhalten zu gewinnen. In diesem Abschnitt wird zunächst ein historischer Überblick von ersten Versuchen ohne technische Hilfsmittel bis hin zu modernen Eyetracking-Technologien gegeben. Außerdem sollen die allgemeine Funktionsweise sowie einige aktuelle Eyetracking-Systeme vorgestellt werden. In diesem Zusammenhang sind des Weiteren die verschiedenen Datentypen relevent, die bei Eyetracking-Studien auftreten können. Als Beispiel eines Einsatzgebiets von Eyetracking-Studien wird die Aufzeichnung und Auswertung von Blickdaten in Marktforschungsprozessen erläutert.

## <span id="page-15-2"></span>**2.2.1. Historischer Überblick**

Die Untersuchung von Blickbewegungen begann bereits zu einem Zeitpunkt, an dem keinerlei technische Geräte zur Unterstützung der vorgenommenen Messungen zur Verfügung standen. Erste Schritte bei der Erforschung von Augenbewegungen wurden von Émile Javal durchgeführt. In dem von ihm im Jahr 1905 veröffentlichten Buch "Physiologie de la lecture et de l'écriture" [\[19\]](#page-115-1) beschreibt er die von ihm vorgenommenen Untersuchungen des Auges beim Lesen von Text. Er fand heraus, dass die Augen sich nicht gleichmäßig über den Text hinwegbewegen, sondern, dass sich schnelle, kurze Bewegungen (Sakkaden) mit längeren Ruhepausen (Fixationen) abwechseln. Edmund Huey erfand wenige Jahre später bereits einen Apparat, welcher durch eine am Auge befestigte Linse und einen mit der Linse verbundenen Zeiger die Augenbewegungen sichtbar machen konnte [\[16\]](#page-115-2). Das erste Gerät, welches keinen direkten Kontakt zum Augapfel mehr benötigte, wurde von Charles H. Judd entwickelt und benutzte eine Filmkamera um entsprechende Lichtstrahlen, die vom Auge reflektiert wurden, aufzuzeichnen. Einige Zeit später begann Alfred L. Yarbus mit der Untersuchung von Augenbewegungen im Zusammenhang mit der Betrachtung von Bildern. Seine Ergebnisse und Theorien veröffentlichte er 1967 in seinem Buch "Eye Movements and Vision" [\[61\]](#page-118-3). Darin erklärt er unter anderem, inwiefern die Art und Weise wie Bilder von Probanden betrachtet werden von der jeweiligen gegebenen Aufgabenstellung abhängt. Außerdem fand Yarbus heraus, dass in Bildern meist

<span id="page-16-0"></span>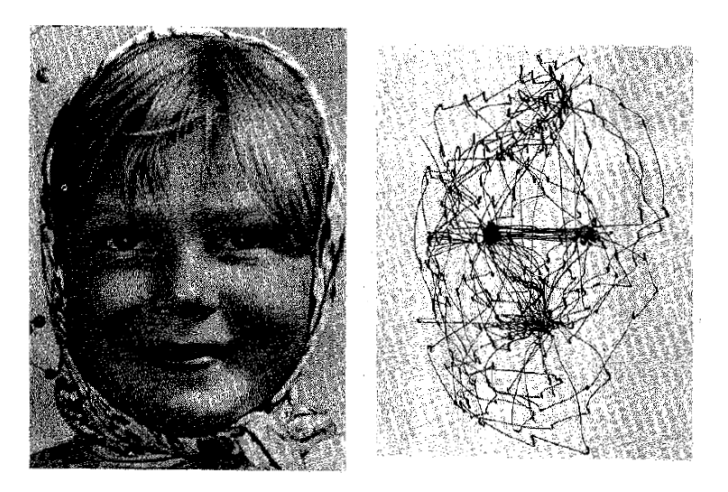

<span id="page-16-1"></span>Abbildung 2.3.: Erste von Alfred L. Yarbus durchgeführte Eyetracking-Studien. Links ist das den Probanden vorgelegte Bild zu sehen, während rechts die dazugehörigen aufgezeichneten Blickpfade abgebildet sind [\[61\]](#page-118-3).

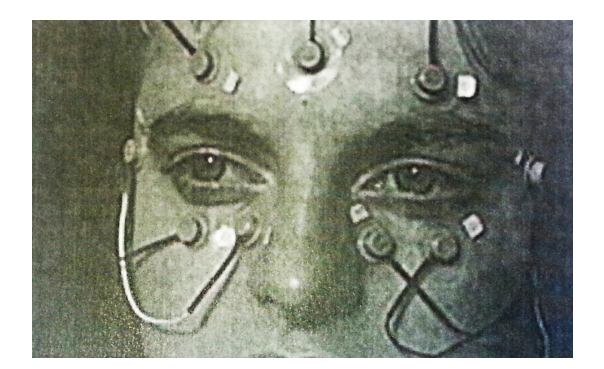

Abbildung 2.4.: Messung der Augenbewegungen durch Elektrookulografie. Pro Auge werden dabei jeweils zwei horizontale sowie zwei vertikale Elektroden auf der Haut angebracht [\[4\]](#page-114-3).

nur einzelne Bereiche für den Betrachter interessant sind, während der Rest des Bildes nur sporadisch betrachtet wird. Abbildung [2.3](#page-16-0) zeigt beispielhaft einen im Rahmen seiner Versuche gemessenen Blickpfad (rechts) zusammen mit dem zugehörigen Ausgangsbild (links). Hierbei lässt sich erkennen, dass von dem dargestellten Gesicht hauptsächlich die Augen sowie der Mund betrachtet wurden. Mit der weiteren Entwicklung der Eyetracking-Systeme wurden im Laufe der Jahre immer detailliertere Messungen möglich. Duchowski [\[4\]](#page-114-3) beschreibt insgesamt vier Methoden zur Blickerfassung:

**Elektrookulografie (EOG):** Zur Erzeugung von Elektrookulogrammen wird die elektrische Potentialdifferenz zwischen mehreren, um das Auge herum angebrachten Elektroden, gemessen. Für die Messung der horizontalen bzw. vertikalen Bewegung eines Auges muss daher jeweils rechts und links bzw. oberhalb und unterhalb vom Auge eine Elektrode angebracht werden (siehe Abbildung [2.4\)](#page-16-1).

<span id="page-17-1"></span>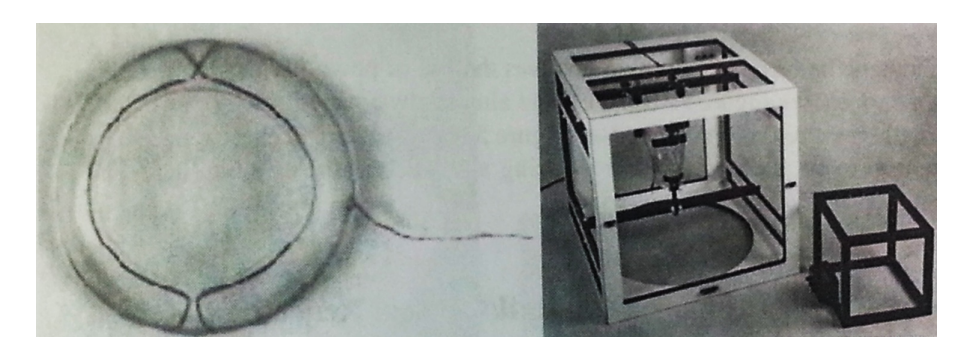

- Abbildung 2.5.: Kontaktlinsenmethode zur Aufzeichnung von Bewegungen der Augen. Dazu wird beispielsweise eine Kontaktlinse mit einer Drahtspule präpariert (links) und um den Probanden ein elektromagnetisches Feld erzeugt (rechts) [\[4\]](#page-114-3).
- **Kontaktlinsenmethode:** Eine weitere Methode die Augenbewegungen zu messen erfolgt unter Verwendung von Kontaktlinsen. Damit die Position dieser Kontaktlinsen nach dem Einsetzen in die Augen der Probanden räumlich verfolgt werden kann, müssen diese zunächst entsprechend präpariert werden. In Abbildung [2.5](#page-17-1) ist z. B. eine mit einer Drahtspule versehene Linse zu sehen (links). Der Proband befindet sich während der Studie in der in Abbildung [2.5](#page-17-1) rechts abgebildeten Konstruktion, die das zur Positionsbestimmung notwendige Magnetfeld erzeugt.
- **Videookulographie (VOG):** Bei der Videookulographie wird ein translations- und rotationsinvariantes Merkmal des Auges auf Video aufgezeichnet um daraus schließlich die Augenbewegung zu errechnen. Solche Merkmale sind beispielsweise die geometrische Form der Pupille, der Übergang von Iris zu Hornhaut oder die Reflexion von Lichtwellen der Hornhaut.
- **Kombination von Hornhautreflexion und Pupille:** Die zuvor vorgestellten Methoden ermöglichen es oftmals nicht, aus der gemessenen Augenbewegung heraus die Blickachse (engl. point of regard) zu bestimmen. Dies ist notwendig, wenn man direkt die Blickposition eines Probanden im Raum ermitteln möchte, ohne dabei die Bewegung des Kopfes auszuschließen. Eine Möglichkeit dies zu erreichen ist die Kombination von zwei geeigneten Merkmalen des Auges im Zusammenhang mit der vorgestellten Videookulographie Methode. Ein Paar solcher Merkmale bildet, wie in Abbildung [2.6](#page-18-0) dargestellt, die Hornhautreflexion (auch erste Purkinje-Reflexion genannt) und die geometrische Form der Pupille. Zur Messung der Hornhautreflexion wird üblicherweise eine für den Menschen nicht wahrnehmbare Infrarotlichtquelle aus einem bekannten Winkel auf das Auge gerichtet und deren Reflexion gemessen. Durch Bilderkennungs-Algorithmen, wie z. B. durch den Starburst-Algorithmus [\[32\]](#page-116-2), kann im Video zusätzlich die Position der Pupille sowie deren Mittelpunkt bestimmt werden.

## <span id="page-17-0"></span>**2.2.2. Eyetracking-Systeme**

Die heutzutage am meisten verwendete Methode um Augenbewegungen aufzuzeichnen ist die in Abschnitt [2.2.1](#page-15-2) vorgestellte videobasierte Kombination von Hornhautreflexion und Pupillengeometrie. Die Aufnahmequalität von Eyetracking-Systemen ist abhängig von verschiedenen Faktoren und variiert abhängig vom gewünschten Anwendungsgebiet des Gerätes. Moderne Eyetracker werden

<span id="page-18-0"></span>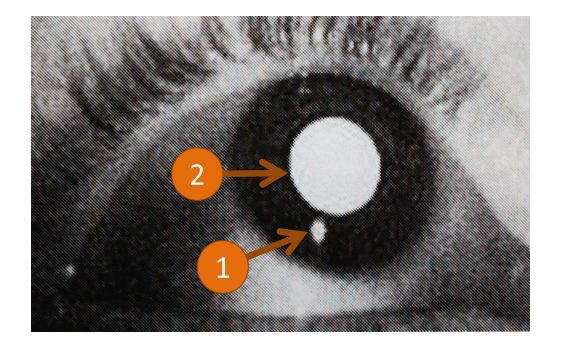

Abbildung 2.6.: Aufgezeichnetes Bild eines durch eine Infrarotlichtquelle beleuchteten Auges. Sichtbar ist die sowohl eine Reflexion auf der Hornhaut (1) als auch die geometrische Form der Pupille (2). Angepasste Grafik aus [\[4\]](#page-114-3).

von verschiedenen Herstellern entwickelt und lassen sich in zwei Kategorien aufteilen: externe und mobile Eyetracking-Systeme. Bei externen Systemen erfolgt hierbei die Aufnahme durch ein vor dem Probanden positioniertes Gerät, welches üblicherweise mit einer Kamera und mehreren Infrarotlichtquellen ausgestattet ist. Mobile Systeme bestehen ebenfalls aus einer oder mehreren Kameras sowie Infrarotlichtquellen, sind jedoch tragbar und können von den Probanden beispielsweise in Form einer Brille auf dem Kopf getragen werden. In diesem Abschnitt wird zunächst erläutert, welche Kennwerte für die Aufnahmequalität bei Eyetracking wichtig sind, woraufhin ein Überblick über gängige Eyetracking-Systeme gegeben wird.

#### **Aufnahmequalität von Eyetracking-Systemen**

Eyetracking-Systeme werden in Hinblick auf unterschiedliche Einsatzgebiete entwickelt. Daher unterscheiden sich diese deutlich in Aufbau und Spezifikation. Die Aufnahmequalität von Eyetrackern lässt sich im Wesentlichen anhand vier wichtiger Merkmale festmachen:

- **Messgenauigkeit:** Die Messgenauigkeit in Grad (°) beschreibt, welche Abweichungen bei der Messung von Augenbewegungen auftreten können. Zum einen betrifft dies die Abweichung bei der Erkennung der Pupille, zum anderen die Abweichung in der errechneten Blickrichtung. Abhängig vom Blickwinkel (siehe unten) und der gegebenen Beleuchtung können die Werte zwischen ca. 0,4° und 0,9° variieren [\[53,](#page-117-2) [46\]](#page-117-3).
- **Abtastrate:** Wie häufig in einer Sekunde eine Messung durch den Eyetracker erfolgt wird mittels der Abtastrate in Hertz (Hz) angegeben. Für medizinische oder psychologische Anwendungen ist es dabei von Vorteil, Geräte mit einer möglichst hohen Abtastrate einzusetzen. So können sogar Phänomene genauer untersucht werden, welche nur innerhalb eines Bruchteils einer Sekunde auftreten. Während bei mobilen Eyetracking-Systemen Abtastraten von 30 Hz bis 60 Hz üblich sind, sind bei externen Eyetracking-Systemen Abtastraten bis hin zu 1250 Hz möglich [\[45\]](#page-117-4).
- **Blickwinkel:** Der Blickwinkel eines externen Eyetracking-Systems beschreibt, in welchem Bereich Kopfbewegungen von Probanden erlaubt sind, ohne, dass dabei das Gerät die Position der Augen

verliert. Bei mobilen Systemen wird unter dem Blickwinkel der maximal erfasste Blickwinkel der Augen verstanden. In der Vertikalen können moderne mobile Geräte dabei einen Winkel von ca. 80° aufzeichnen, während in der Horizontalen Winkel mit ca. 60◦ verarbeitet werden können [\[47\]](#page-117-5).

**Auflösung und Bildwiederholrate:** Da das aufgenommene Video als Grundlage für die Pupillenerkennung sowie für die spätere Analyse der Blickdaten dient, spielt die Auflösung und Bildwiederholrate der verwendeten Kameras eine wichtige Rolle. Üblich sind hierbei Auflösungen im HD-Bereich (1280 x 960 Pixel) für die Szenenkamera (mobile Systeme) bzw. für die verwendeten Bildschirme (externe Systeme) sowie Auflösungen im VGA-Bereich (640 x 480 Pixel) für die Augenkameras. Die Bildwiederholraten variieren zwischen 24 und 30 Bildern pro Sekunde [\[53,](#page-117-2) [47\]](#page-117-5).

#### **Externe Eyetracking-Systeme**

Externe Eyetracking-Systeme ermöglichen die Aufzeichnung von Blickbewegungen, ohne, dass dabei Geräte von Probanden getragen oder an Probanden befestigt werden müssen. Üblicherweise ist das Eyetracking-System entweder direkt in einen Bildschirm integriert oder es kann in einigem Abstand frei im Raum vor dem Probanden aufgestellt werden. Vor dem Beginn der Messung wird in jedem Fall zunächst eine Kalibrierung durchgeführt, um die von Person zu Person abweichenden Parameter zu ermitteln und somit die Messgenauigkeit zu erhöhen. Dazu wird üblicherweise ein Kreis auf dem Bildschirm eingeblendet, welcher seine Position nach und nach verändert und von dem Probanden mit den Augen fixiert werden muss. Anschließend kann der Proband während der Eyetracking-Studie seinen Kopf innerhalb eines festgelegten Bereichs frei bewegen. Im Folgenden werden einige externe Eyetracking-Systeme verschiedener Hersteller kurz vorgestellt.

- **Tobii T60XL und X2-60:** Das Unternehmen Tobii ist der weltweit führende Hersteller von Eyetracking-Systemen. Abbildung [2.7](#page-20-0) zeigt auf der linken Seite den Tobii T60XL Eyetracker, welcher fest in einem 24" Bildschirm verbaut ist. Dieser zeichnet die Bewegungen beider Augen mit 60 Hz bei einer Messgenauigkeit von 0,03° bis 0,09° auf. Daher eignet sich der Tobii T60XL sich neben dem Einsatz im neurologischen und psychologischen Bereich auch für die Evaluierung von Benutzeroberflächen in der Mensch-Computer-Interaktion. Rechts in der Abbildung befindet sich das frei positionierbare System Tobii X2-60. Im Zusammenhang mit einem geeigneten Standfuß lassen sich damit Blickbewegungen auf Smartphones, Laptops oder sogar auf Einkaufsregalen messen und später auswerten. Die Abtastfrequenz des Tobii X2-60 beträgt ebenfalls 60 Hz, bei einer Messgenauigkeit von 0,4°.
- **SMI RED und RED-M:** Die RED-Serie von SensoMotoric Instruments (SMI) stellt eine Reihe von Eyetracking-Systemen dar, die flexibel an Monitore verschiedener Größen oder sogar Projektoren angebracht werden können. Je nach Modell können hierbei Abtastraten zu 60 Hz (RED), 250 Hz (RED250) oder sogar 500 Hz (RED500) erreicht werden. Die Genauigkeit der Blickposition liegt bei 0,4°. Für noch flexiblere Verwendung wurde zusätzlich der Eyetracker RED-M entwickelt, welcher direkt per USB angeschlossen werden kann und keine weitere Stromversorgung benötigt. Dieser besitzt einer Abtastrate von 120 Hz bei einer Genauigkeit von 0,5°.

<span id="page-20-0"></span>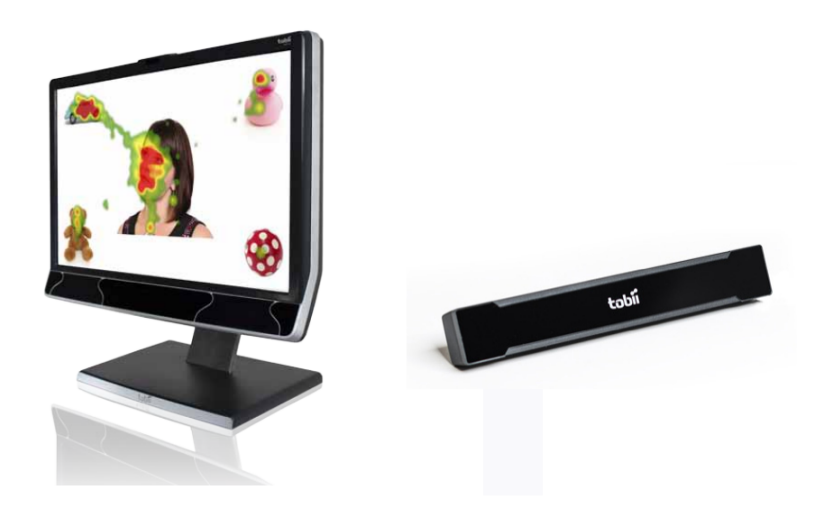

Abbildung 2.7.: Externe Eyetracking-Systeme des Herstellers Tobii. Neben der fest in einen Bildschirm integrierten Variante Tobii T60XL (links) existiert zudem der frei positionierbare Eyetracker Tobii X2-60 (rechts).

## **Mobile Eyetracking-Systeme**

In vielerlei Szenarien ist es notwendig ein Eyetracking-Gerät nicht fest an einer Position zu fixieren, sondern es mobil mit den Probanden mitzuführen. So können beispielsweise die Augenbewegungen im Straßenverkehr oder während Einkäufen in einem Supermarkt aufgezeichnet werden. Mobile Eyetracking-Systeme, auch Head-mounted Eyetracker genannt, werden meist in Form von Brillen hergestellt, die mit einem Aufzeichnungsgerät per Kabel oder Funk verbunden sind. In den Brillen sind üblicherweise zwei oder drei Kameras verbaut. Eine Kamera zeichnet den Sichtbereich des Probanden auf, während die übrigen Kameras auf die Augen des Probanden gerichtet sind. Zusätzlich werden, ähnlich wie bei externen Eyetracking-Systemen, infrarot LEDs verwendet, die um das Auge des Probanden platziert sind. Diese befinden sich ebenfalls im Rahmen der Brille und werden um das Auge des Probanden herum angeordnet, damit aus den aufgenommenen Informationen schließlich ein Sichtstrahl errechnet werden kann.

- **Ergoneers Dikablis:** Das Head-mounted Eyetracking-System Dikablis von Ergoneers besteht aus zwei Kameras, welche an einem Metallrahmen befestigt sind. Wie in Abbildung [2.8](#page-21-0) gezeigt, wird das Gestell am Kopf des Probanden angebracht, wobei die Nase und Ohren als Auflagefläche dienen können. Es ist zudem möglich gewöhnliche Brillen sowie Polfilter Brillen, Shutter Brillen oder verschiedene Virtual Reality (VR) Brillen zusammen mit dem Eyetracker zu tragen, ohne die Aufnahme dabei zu beeinträchtigen. Translations- und rotationsinvariante Marker, die zuvor im Raum platziert wurden, können von der Szenenkamera registriert werden. Dies ermöglicht die Positionsangabe von Blickpunkten relativ zu den verwendeten Markern. Je nach Modell überträgt das Dikablis-System die aufgezeichneten Daten entweder per Kabel, oder über Funk an einen bis zu 500 Meter weit entfernten Computer.
- **Tobii Glasses:** Im Gegensatz zu den übrigen mobilen Eyetracking-Systemen, ist im Gestell der Tobii Glasses statt zwei Kameras lediglich eine einzelne Kamera zur Aufnahme des Sichtfeldes eines

<span id="page-21-0"></span>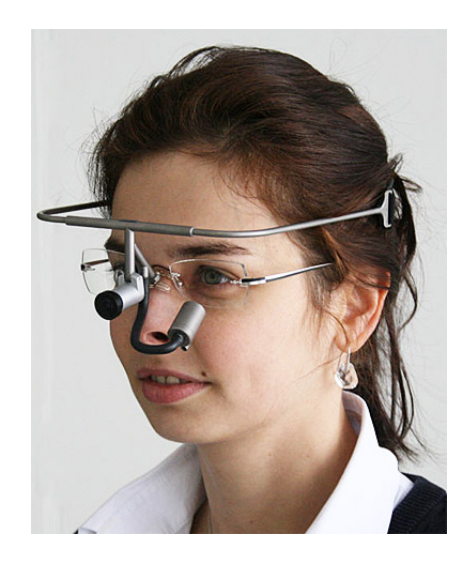

Abbildung 2.8.: Mobiles Eyetracking-System Dikablis des Herstellers Ergoneers. Eine Kamera zeichnet die Bewegungen der Augen eines Probanden auf, während eine weitere Kamera die betrachtete Szene filmt.

Probanden angebracht. Um die Augenbewegungen zu messen wird ein spezieller Eyetracking-Sensor verwendet, der die Reflexionen der Hornhaut im Zusammenhang mit vier infrarot LEDs aufzeichnet. Zum Eyetracking-System gehört ein eigens von Tobii entwickeltes Kalibrierungsund Aufnahmegerät sowie Infrarot-Marker. Solche Marker können frei im Raum positioniert werden und spannen dadurch für die Auswertung verwertbare Areas of Analysis (AOA) auf (siehe auch Areas of Interest, Abschnitt [2.2.3\)](#page-22-0).

- **SMI Eye Tracking Glasses 2.0:** Die Eye Tracking Glasses 2.0 von SMI verwenden neben einer Szenenkamera pro Auge eine in den Rahmen der Brille integrierte Kamera. Die Ermittlung der räumlichen Position der Blickpunkte erfolgt ohne die Verwendung von Markern. Die einzelnen Blickpunkte werden mittels speziell entwickelten Algorithmen zusammengefasst und von Hand auf ein oder mehrere statische Aufnahmen abgebildet (Semantic Gaze Mapping). Soll außerdem Eyetracking im 3D-Raum durchgeführt werden, kann optional ein Shutter Brillenaufsatz an den Eye Tracking Glasses angebracht werden. Eine Anwendung des Systems in VR-Umgebungen ist durch eine zusätzliche Erweiterung möglich, die ein 6D-Tracking des Kopfes im Raum erlaubt. Die Kalibration und Aufnahme der Daten übernimmt hierbei entweder ein Laptop oder ein auf Basis eines Samsung Galaxy S4 Smartphone entwickeltes Aufnahmegerät.
- **OMG! Open source Mobile Gaze tracker:** Da kommerzielle Head-mounted Eyetracker für Forschungszwecke oftmals zu kostspielig sind, haben Lukander et al. [\[33\]](#page-116-0) ein System entwickelt, welches ausschließlich aus frei erwerblichen Bauteilen zusammengesetzt ist. Die nötige Software, sowie die Vorlagen für den Rahmen der Brille und für die Platine wurden unter der GNU General Public License<sup>[1](#page-21-1)</sup> veröffentlicht. Abbildung [2.9](#page-22-1) zeigt die schrittweise Entwicklung des Eyetrackers. Zu Beginn wurde der Prototyp zunächst an eine Schutzbrille montiert (b, d).

<span id="page-21-1"></span><sup>1</sup>Website: <https://www.gnu.org/licenses/gpl-3.0-standalone.html>

<span id="page-22-1"></span>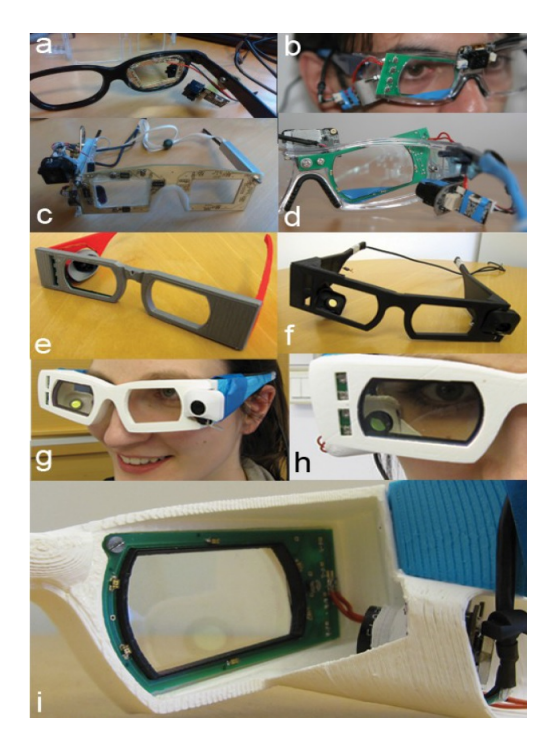

Abbildung 2.9.: Entstehungsprozess des Head-mounted Eyetrackers von Lukander et al. [\[33\]](#page-116-0). Neben ersten Tests (a), der Montage an einer Schutzbrille (b, d) und dem ersten funktionsfähigen Prototyp (c) sind außerdem verschiedene Rahmendesigns (e, f) sowie die fertiggestellte Konstruktion (g, h, i) abgebildet.

Vergleichbar mit kommerziellen Systemen wurde eine Kamera zur Aufnahme des Auges sowie eine Kamera für die Aufnahme der Szene eingesetzt (g). Die Platine wurde zusammen mit den sechs LEDs in den gedruckten Rahmen eingesetzt (h, i).

## <span id="page-22-0"></span>**2.2.3. Eyetracking-Datentypen**

Bei der Durchführung von Eyetracking-Studien fallen verschiedene Formen von Daten an. Diese Daten werden entweder direkt vom Eyetracker erstellt oder entstehen im späteren Analyseprozess. In diesem Abschnitt werden die gängigen Datentypen kurz vorgestellt.

- **Stimulus:** Ein Stimulus bezeichnet einen Reiz, der einem Probanden in einer Eyetracking-Studie präsentiert wird. Man unterscheidet dabei statische und dynamische Stimuli (siehe Abschnitt [2.4.1\)](#page-31-0).
- **Areas Of Interest (AOIs):** Zur genaueren Analyse von Eyetracking-Daten können auf einem Stimulus Areas of Interest (AOIs) definiert werden. Diese sind bestimmte Regionen des Stimulus, über die detaillierte Informationen bereitgestellt werden sollen (siehe Abschnitt [2.4.1\)](#page-30-1).
- **Gaze:** Ein Gaze besteht aus mehreren, zeitlich aufeinanderfolgenden Fixationen, die sich innerhalb einer AOI befinden.
- **Scan-Path:** Der Scan-Path ist die Zusammenfassung sämtlicher Fixationen und Sakkaden eines Probanden auf einem Stimulus. Dieser kann nach seiner Aufzeichnung in einer Visualisierung sichtbar gemacht werden (siehe Abschnitt [2.4\)](#page-30-0).
- **Pupillengröße und Blinzelrate:** Viele moderne Eyetracking-Systeme messen neben den Blickbewegungen außerdem die Größe der Pupille sowie die Blinzelrate von Probanden. Diese Merkmale können beispielsweise auf die kognitive Arbeitsbelastung beim Lösen von unterschiedlichen Aufgaben hinweisen [\[36\]](#page-116-3).

#### <span id="page-23-0"></span>**2.2.4. Eyetracking und Marketing**

Marketing nimmt in der heutigen Zeit einen wichtigen Bereich in Unternehmen ein. Das Ziel der Marketingabteilung ist es, Güter sowie Dienstleistungen möglichst intelligent und gewinnbringend zu vermarkten. Nach einer Definition des Begriffs Marketing im folgenden Abschnitt wird der allgemeine Prozess der Marktforschung kurz erläutert. Dieser zeigt, wie Studien im Marketing durchgeführt werden und wie diese durch das Messinstrument Eyetracking unterstützt werden können. Im darauffolgenden Abschnitt wird ein kurzer Einblick in die Grundzüge des Kaufverhaltens von Personen gegeben. Der Aufbau sowie der grundlegende Inhalt der folgenden Abschnitte beruht auf dem Buch "Marketing-Einführung: Grundlagen – Überblick – Beispiele" von Kuß und Kleinaltenkamp [\[29\]](#page-116-4).

#### **Definition Marketing**

Die American Marketing Association definierte Marketing im Jahr 2004 wie folgt: "Marketing bezeichnet die Funktion von Organisationen und die Prozesse, die dazu da sind, Werte für Kunden zu schaffen, zu kommunizieren und zu liefern sowie Kundenbeziehungen in einer Weise zu gestalten, die der Organisation und ihren Beteiligten nutzt." [\[29\]](#page-116-4). Der Fokus dieser Definition liegt hierbei auf den Organisationen bzw. auf dem Zusammenspiel von Organisationen und dem Verhalten der Käufer.

#### **Prozess der Marktforschung**

Die Durchführung von Studien in der Marktforschung lässt sich laut Kuß und Kleinaltenkamp [\[29\]](#page-116-4) in sieben aufeinanderfolgende Phasen unterteilen. Wie in Abbildung [2.10](#page-24-0) dargestellt, beginnt dieser Forschungsprozess mit der Problemdefinition und reicht bis hin zu einem fertigen Bericht über die Forschungsergebnisse, der an das Management des Unternehmens weitergeleitet wird.

- **1. Definition des Problems:** Für den folgenden Untersuchungsverlauf ist es unbedingt notwendig, dass das Problem zunächst korrekt definiert wird. Dadurch wird gewährleistet, dass die Ergebnisse der Untersuchung aussagekräftig sind und weiterverwertet werden können.
- **2. Festlegung der Untersuchungsziele:** Nachdem die Definition des Problems die Aufgabenstellung grob festgelegt hat, muss diese weiter konkretisiert werden. Man unterscheidet hierbei unter anderem explorative Untersuchungen, bei denen Problemursachen zunächst entdeckt werden müssen sowie deskriptive Untersuchungen. Deskriptive Untersuchungen dienen dazu

<span id="page-24-0"></span>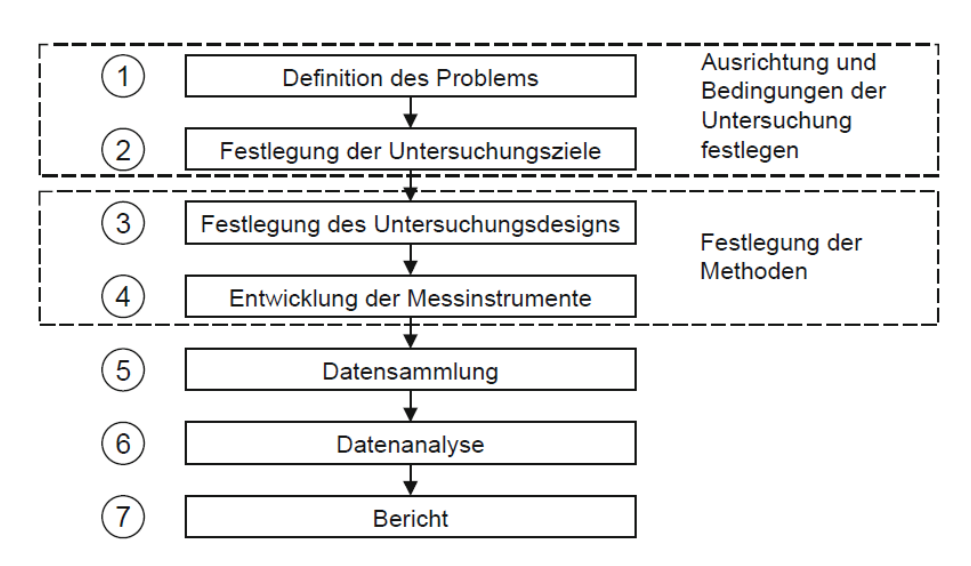

Abbildung 2.10.: Verschiedene Phasen einer Marktforschungsuntersuchung. Eine solche Untersuchung beginnt üblicherweise mit der Definition des Problems und führt über mehrere Schritte zu einem Bericht für das Management des Unternehmens [\[29\]](#page-116-4).

bestimmte Fragestellungen im Zusammenhang mit den Märkten und den Marktteilnehmern zu beantworten.

- **3. Festlegung des Untersuchungsdesigns:** Die Festlegung des Untersuchungsdesigns bestimmt, in welcher Form und in welchem Ausmaß die Untersuchung durchgeführt wird. So kann eine Untersuchung beispielsweise in Form einer Befragung von Kunden oder lediglich als eine Beobachtung durchgeführt werden.
- **4. Entwicklung der Messinstrumente:** Passend zum Untersuchungsdesign muss entschieden werden, mit welchen Messinstrumenten die notwendigen Daten erhoben werden können. Ein häufig verwendetes Messinstrument sind speziell angefertigte Fragebögen, die von den Teilnehmern im Rahmen der Untersuchung ausgefüllt werden müssen. Um weitere Einblicke in das Kundeverhalten zu erlangen, ist es zudem möglich Eyetracking-Studien durchzuführen. Unter der Annahme, dass die Blickbewegungen von Probanden eng mit den Denkvorgängen zusammenhängen (siehe Abschnitt [2.1.4\)](#page-15-0), können wertvolle Informationen über die Wirksamkeit von Werbung und Produktdesign gewonnen werden.
- **5. Datensammlung:** Die Datensammlung stellt einen der kostenintensivsten Schritte bei der Durchführung einer Marktforschungs-Untersuchung dar. Die Kosten werden hauptsächlich beeinträchtigt von der Wahl der Messinstrumente sowie der angesetzten Stichprobengrößen.
- **6. Datenanalyse:** Ein häufiger Bestandteil der Analyse besteht aus der Anwendung statistischer Methoden auf die Daten. Dadurch können unter anderem Trends und Korrelationen in großen Datenmengen gefunden werden. Ergänzend können dabei grafische Verfahren eingesetzt werden, welche die zugrunde liegenden Daten in einer geeigneten Form visualisieren. Bei Eyetracking-Systemen stehen beispielsweise Softwarepakete mit verschiedenen Visualisierungstechniken, wie Heatmaps und Scan-Paths (siehe Abschnitt [2.4.3\)](#page-34-0) zur Verfügung.

<span id="page-25-0"></span>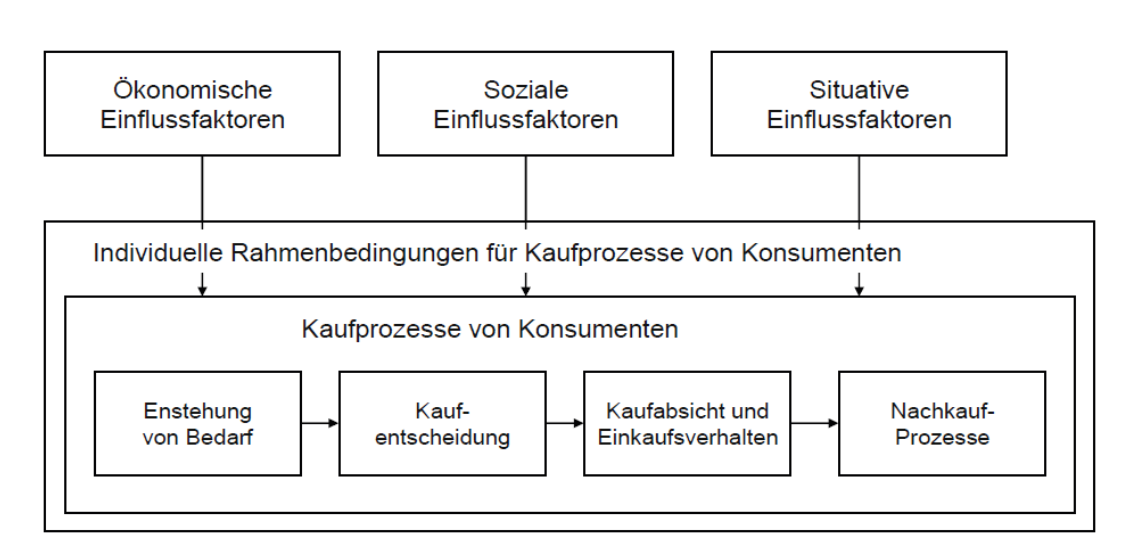

- Abbildung 2.11.: Überblick über die Grundlagen des Kaufverhaltens von Konsumenten. Den wichtigsten Bereich stellen dabei die Kaufprozesse dar, auf die individuelle Rahmenbedingungen sowie ökonomische, soziale und situative Einflussfaktoren einwirken [\[29\]](#page-116-4).
- **7. Bericht:** Zum Abschluss der Untersuchung wird ein schriftlicher Bericht erstellt, der an das Management des Unternehmens weitergeleitet wird. Dieser enthält abschließende abgeleitete Folgerungen und Empfehlungen. Aus den Folgerungen und Empfehlungen kann das Management schließlich die gegenwärtige Situation optimieren oder weiterführende Untersuchungen einleiten.

## **Kaufverhalten**

In diesem Abschnitt wird auf einige der ausgewählte Aspekte des Kaufverhalten von Konsumenten eingegangen. Abbildung [2.11](#page-25-0) zeigt schematisch, wie sich das Kaufverhalten von Konsumenten zusammensetzt. Neben externen ökonomischen, sozialen und situativen Einflussfaktoren gehören dazu individuelle Rahmenbedingungen für Kaufprozesse sowie die Kaufprozesse selbst.

- **Externe Einflussfaktoren:** Auf das Kaufverhalten eines Konsumenten wirken von außen, wie in Abbildung [2.11](#page-25-0) symbolisiert, ökonomische, soziale und situative Faktoren ein. Ökonomische Einflussfaktoren umfassen die Beeinflussung von Konsumenten durch Marketinginstrumente wie beispielsweise Produktwerbung. Unter sozialen Einflussfaktoren wird der Einfluss des sozialen Umfelds einer Person (z. B. Freunde oder Familie) auf das Kaufverhalten verstanden. Die situativen Einflussfaktoren wirken während der Einkaufssituation auf die Kunden ein. Verschiedene Arten von Situationen sind unter anderem die soziale Umgebung oder der Zustand des Konsumenten.
- **Individuelle Rahmenbedingungen:** Das Kaufverhalten von Konsumenten wird nicht nur von individuellem Wissen über Produkte oder Marken beeinflusst. Unter anderem spielt die Einstellung

und Bedürfnisse eine wichtige Rolle, die sich ebenfalls von Konsument zu Konsument unterscheiden. Zum Konsumenten-Wissen gehört das Wissen über die Existenz von Produkten sowie das Wissen darüber, wozu die Produkte verwendet werden können. Unter der Einstellung eines Konsumenten wird die innere positive oder negative Haltung bezüglich eines Produkts verstanden. Als Bedürfnisse hingegen werden die Unterschiede zwischen einem Ist- und einem Soll-Zustand bezüglich einer bestimmten Situation aufgefasst.

**Kaufprozesse von Konsumenten:** Der Ablauf der Kaufprozesse von Konsumenten stellt den Kern des Kaufverhaltens dar und ist ein wichtiger Bereich in der Marktforschung. Diese Prozesse beinhalten die Entstehung von Bedarf, die Kaufentscheidung, die Kaufabsicht und das Einkaufsverhalten sowie Nachkauf-Prozesse (siehe Abbildung [2.11\)](#page-25-0). Die Entstehung von Bedarf steht eng im Zusammenhang mit den bereits vorgestellten individuellen Bedürfnissen. Es kann beispielsweise ein Mangel entstehen, was bedeutet, dass der Ist-Zustand sich entsprechend verschlechtert und dadurch ein Kaufanlass entsteht. Kaufentscheidungen von Konsumenten unterscheiden sich in vielerlei Hinsicht und können in extensive (seltene aber bewusste), limitierte (auf Erfahrungen basierende) und habitualisierte (gewohnheitsbedingte) Kaufentscheidungen kategorisiert werden. Hat sich ein Konsument zu einem Kauf bereits entschieden, den Kauf aber noch nicht getätigt, spricht man von einer Kaufabsicht. Als Nachkaufprozesse werden diejenigen Vorgänge bezeichnet, die nach dem Kauf eines Produkts erfolgen. Darunter fällt unter anderem die Anlieferung eines erworbenen Produkts.

## <span id="page-26-0"></span>**2.3. Visualisierung und Visual Analytics**

In diesem Abschnitt werden einige wichtige Konzepte und Herangehensweisen der Visualisierung definiert und beschrieben. Dazu gehören neben der Visualisierungs-Pipeline und dem Visual Information-Seeking Mantra auch der Bereich der Visual Analytics. Dieser Bereich beschäftigt sich mit der Kombination von Visualisierung und Data-Mining-Techniken, um dadurch Einsichten in große, heterogene Datenmengen gewinnen zu können. Damit Visualisierungen von Benutzern effektiv genutzt werden können, ist es zudem nötig verschiedene Interaktionskonzepte zur Exploration der Daten bereitzustellen.

## <span id="page-26-1"></span>**2.3.1. Definition Visualisierung**

Das Gebiet der Visualisierung beschäftigt sich mit der visuellen Darstellung von verschiedenen Formen von Daten. Dies ist notwendig, da große Datenmengen ohne eine grafische Repräsentation nur schwer von Menschen interpretiert werden können. Grundlegend werden die beiden Bereiche Informationsvisualisierung (InfoVis) und wissenschaftliche Visualisierung (SciVis) unterschieden. Informationsvisualisierung befasst sich hierbei üblicherweise mit der Darstellung von abstrakten Daten, wie beispielsweise Hierarchien, Eyetracking- oder Twitter-Daten. Im Gegensatz hierzu liegen bei wissenschaftlichen Visualisierungen Messdaten von physikalischen Vorgängen oder Daten aus Simulationen zugrunde. Häufig werden dabei z. B. Volumen, Oberflächenstrukturen oder Strömungsdaten visualisiert.

<span id="page-27-2"></span>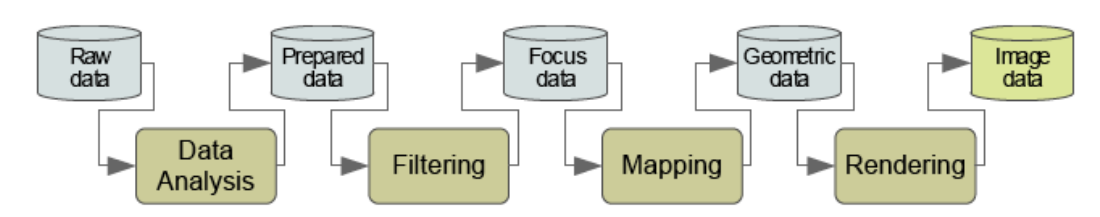

Abbildung 2.12.: Visualisierungs-Pipeline von dos Santos und Brodlie [\[3\]](#page-114-1). Die vorhandenen Rohdaten werden zunächst analysiert (Data Analysis) und vom Benutzer gefiltert (Filtering). Anschließend wird den einzelnen Datenelementen ein grafische Repräsentation zugeordnet (Mapping) und die Visualisierung gerendert (Rendering).

## <span id="page-27-0"></span>**2.3.2. Visualisierungs-Pipeline**

Die Visualisierungs-Pipeline von dos Santos und Brodlie [\[3\]](#page-114-1) stellt die einzelnen Schritte dar, die notwendig sind, um von gegebenen Rohdaten zu einer visuellen Repräsentation zu gelangen. Wie in Abbildung [2.12](#page-27-2) gezeigt, wird auf den Rohdaten hierfür zunächst ein Datenanalyse-Schritt durchgeführt. In diesem Schritt können Ausreißer in den Daten korrigiert und durch Interpolation fehlende Datensätze ergänzt werden. Die daraus entstandenen vorbereiteten Daten werden daraufhin vom Benutzer gefiltert. Dabei werden nur diejenigen Datensätze ausgewählt, die für die Visualisierung von Interesse sind. Beispielsweise ist es möglich die Daten auf einen bestimmten Zeitbereich einzuschränken, der visualisiert werden soll. Um die Daten sichtbar zu machen, werden die einzelnen Datenpunkte schließlich auf geometrische Primitive, wie beispielsweise Punkte, Linien oder Kreise, abgebildet. Die Darstellung der geometrischen Primitive wird dabei durch das Setzen entsprechender Attribute (Position, Größe, Farbe, ...) beeinflusst. Der letzte Schritt befasst sich mit dem Rendering der geometrischen Primitive, also mit Umwandlung der geometrischen Primitive in Bilddaten.

Die Visualisierungs-Pipeline dient als Grundlage für eine Vielzahl an unterschiedlichen Visualisierungs-Anwendungen und wird sowohl in der Informationsvisualisierung als auch in der wissenschaftlichen Visualisierung verwendet.

#### <span id="page-27-1"></span>**2.3.3. Visual Information-Seeking Mantra**

Das von Ben Shneiderman im Jahr 1996 vorgestellte Visual Information-Seeking Mantra [\[50\]](#page-117-0) ist ein Design-Prinzip für die Entwicklung von interaktiven Anwendungen im Bereich der Informationsvisualisierung. In diesem beschreibt Shneiderman, wie solche Visualisierungs-Anwendungen aufgebaut sein müssen, damit die Benutzer möglichst effektiv Einblicke in die zugrunde liegenden Daten gewinnen können. Das Mantra lautet wörtlich "Overview first, zoom and filter, then details-on-demand" und lässt sich in die folgenden vier Begriffe aufteilen:

**Overview:** Zuallererst soll ein Überblick über die gesamten Daten gegeben werden. Dadurch können Muster und Verläufe in den Daten sichtbar gemacht werden, die bei der Betrachtung von einzelnen Ausschnitten nicht erkennbar wären.

- **Zoom:** Von dem zuvor gegebenen Überblick aus kann der Benutzer durch Hineinzoomen oder Herauszoomen die Größe und Position der dargestellten Datenelemente beeinflussen. Hierbei ist es sinnvoll, dass die beiden Zoom-Operationen symmetrisch sind, das heißt, dass die beiden Zoom-Operationen sich gegenseitig aufheben.
- **Filter:** Zusätzlich ist es außerdem notwendig Datenelemente oder Gruppen von Datenelementen individuell ein- und ausblenden zu können. So können in der Visualisierung die Darstellung vereinfacht werden und somit bei einer hohen Anzahl von Datenelementen Überdeckungen und Überlappungen vermieden werden.
- **Details-on-demand:** Zu einzelnen Datenelementen oder Gruppen von Datenelementen sollen schließlich bei Bedarf weitere Informationen eingeblendet werden können. Diese Informationen sollten so in der Visualisierung untergebracht werden, dass es nicht nötig ist dafür die Ansicht zu wechseln.

## <span id="page-28-0"></span>**2.3.4. Visual Analytics**

Visual Analytics bezeichnet einen Ansatz, der Techniken von verschiedenen wissenschaftlichen Disziplinen verwendet, um aus großen heterogenen Datensätzen mit Hilfe von Mensch-Computer-Interaktion Erkenntnisse zu gewinnen. Angetrieben von den terroristischen Anschlägen auf das World Trade Center am 11. September 2001, veröffentlichten Thomas und Cook vier Jahre später das Buch "Illuminating the Path" [\[52\]](#page-117-6). In diesem Buch beschreiben die beiden Autoren, wie verschiedene Analysemethoden zusammen mit visuellen Darstellungen verwendet werden können, um Hinweise auf Anschläge in den großen, zur Verfügung stehenden Datenquellen zu finden. Im Jahr 2010 entwickelten Keim et al. [\[23\]](#page-115-3) daraufhin den iterativen Visual Analytics-Prozess zur Gewinnung von Erkenntnissen aus großen Datenmengen.

Der Visual Analytics-Prozess besteht aus insgesamt vier Komponenten, die jeweils durch unterschiedliche Operationen verändert und ineinander überführt werden. Am Anfang des Prozesses stehen hierbei, wie in Abbildung [2.13](#page-29-1) dargestellt, die zugrunde liegenden Daten und deren Transformation. Hier werden heterogene Datenquellen zusammengefügt und die Daten ähnlich wie auch in der Visualisierungs-Pipeline (siehe Abschnitt [2.3.2\)](#page-27-0) aufbereitet. Der Analyst kann sich daraufhin entscheiden, ob direkt Visualisierungen generiert oder automatische Analysen (Data-Mining) durchgeführt werden sollen. Im Visualisierungs-Schritt kann mit den Daten interagiert und daraus ein Modell abgeleitet werden. Dieses Modell wird wiederum durch die interaktive Veränderung der Modellparameter angepasst und wirkt sich entsprechend auf die Visualisierung aus. So entsteht ein Kreislauf von Verbesserungen des Modells und der Visualisierung. Aus Modell und Visualisierung können schließlich fundierte Erkenntnisse gewonnen werden, die neue Ausgangspunkte für weitere Analysen darstellen.

Ein weiterer wichtiger Bestandteil der Visual Analytics ist das ebenfalls von Keim et al. veröffentlichte Visual Analytics Mantra "Analyse First – Show the Important – Zoom, Filter and Analyse Further – Details on Demand" [\[24\]](#page-115-4). Dieses ist angelehnt an das Visual Information-Seeking Mantra (siehe Abschnitt [2.3.3\)](#page-27-1), beschreibt jedoch eine andere Herangehensweise an die zu visualisierenden Daten.

<span id="page-29-1"></span>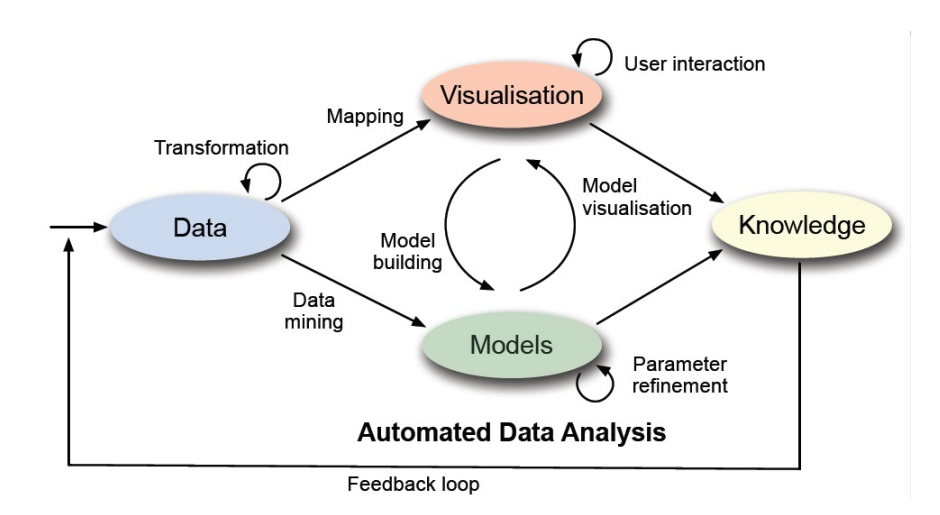

Abbildung 2.13.: Schaubild des Visual Analytics-Prozesses. Nach Analyse und Transformation der Rohdaten werden Modelle und Visualisierungen der Daten erstellt. Diese beiden Komponenten können interaktiv verändert werden und beeinflussen sich gegenseitig. Daraus entstehen Erkenntnisse, die neue Ausgangspunkte für Analysen bilden [\[23\]](#page-115-3).

Da Visual Analytics, anders als Informationsvisualisierung, auf die Verarbeitung von sehr großen Datenmengen ausgelegt ist, ist es nicht mehr ratsam dem Benutzer zunächst einen vollständigen Überblick über den gesamten Datensatz anzuzeigen. Stattdessen werden die Daten zuerst analysiert, woraufhin dem Benutzer nur wichtige Ausschnitte präsentiert werden. Außerdem wird den Zoomund Filter-Schritten ein automatischer Analyse-Schritt hinzugefügt, um die Datenmengen besser verarbeiten zu können.

#### <span id="page-29-0"></span>**2.3.5. Interaktionskonzepte**

Mit Hilfe von statischen Visualisierungen kann nur ein begrenzter Einblick in die zugrunde liegenden Daten gegeben werden. Die Interaktion von Benutzern mit der Visualisierung ist nötig, damit sich diese in der Visualisierung "bewegen" und dadurch die Daten besser explorieren können. Im Laufe der Jahre haben sich verschiedene Interaktionskonzepte herausgebildet, die in den verschiedenen Anwendungsgebieten eingesetzt werden. In diesem Abschnitt werden einige Techniken vorgestellt, welche im Lösungskonzept (siehe Kapitel [5\)](#page-56-0) wieder aufgegriffen werden.

**Zooming und Panning:** Eines der am häufigsten verwendeten Interaktionskonzepte ist die Kombination von Zooming und Panning. Zooming beschreibt hierbei das Vergrößern bzw. Verkleinern des dargestellten Ausschnitts einer Visualisierung und kann beispielsweise geometrisch, durch eine Fisheye-Linse oder semantisch erfolgen. Im Gegensatz zum geometrischen Zooming, bei dem die Daten unverzerrt vergrößert bzw. verkleinert werden, führt die Anwendung einer Fisheye-Linse auf einen ausgewählten Bereich zu einer Verzerrung der Darstellung. Das semantische Zooming führt keine Vergrößerung oder Verkleinerung der Elemente durch, sondern verändert die dargestellten Informationen abhängig von der Zoom-Stufe und der Bedeutung der

Daten. Durch die Verwendung von Panning kann zudem der Ausschnitt einer Visualisierung in verschiedene Richtungen verschoben werden [\[50\]](#page-117-0).

- **Filter:** Filter dienen zur Einschränkung der dargestellten Daten und werden oft zusammen mit dynamischen Abfragen verwendet. So können z. B. durch Verändern der Position eines Schiebereglers in der grafischen Benutzeroberfläche bestimmte Datenelemente ausgeschlossen werden. Dynamische Abfragen sorgen dabei dafür, dass bei einer Interaktion mit einem Schieberegler direkt die entsprechenden gefilterten Daten nachgeladen werden [\[49\]](#page-117-7).
- **Fokus und Kontext:** Das Interaktionskonzept Fokus und Kontext beschreibt die Kombination einer Detaildarstellung (Fokus) zusammen mit einem Überblick (Kontext). Dies ermöglicht es dem Benutzer einzelne Ausschnitte der Daten genau zu analysieren, ohne dabei den Zusammenhang zum gesamten Datensatz zu verlieren [\[31\]](#page-116-5).
- **Brushing und Linking:** Brushing und Linking bezeichnet ein Konzept, welches es ermöglicht mehrere Visualisierungstechniken miteinander zu verbinden und somit die Exploration der Daten erleichtert. Ein Benutzer kann zunächst durch Brushing einzelne Elemente in einer Visualisierung auswählen (z. B. um diese zu markieren). Durch die Verbindung der Visualisierung mit weiteren Visualisierungen mittels Linking wird daraufhin die Auswahl automatisch auf die anderen Darstellungen übertragen. Da dieses Konzept auch über mehrere Fenster hinweg angewandt werden kann, wird in diesem Zusammenhang auch häufig von Multiple Coordinated Views gesprochen [\[22,](#page-115-5) [55\]](#page-117-8).

## <span id="page-30-0"></span>**2.4. Analyse und Visualisierung von Eyetracking-Daten**

Moderne Eyetracking-Systeme ermöglichen eine genaue Erfassung und Aufzeichnung von Blickbewegungen von Probanden. Die Daten dieser Aufzeichnung bestehen jedoch lediglich aus Zahlenwerten, die üblicherweise in tabellarischer Form abgespeichert werden. Um aus den Eyetracking-Daten interpretierbare grafische Darstellungen zu erzeugen, werden verschiedenartige Visualisierungstechniken eingesetzt. Einige dieser Techniken beruhen auf dem Konzept von Areas of Interest (AOIs), die einen zu betrachtenden Stimulus in verschiedene Interessensgebiete unterteilen. Anschließend folgt eine Beschreibung der für die Analyse von Eyetracking-Daten relevanten Metriken. Schließlich werden einige aktuelle Visualisierungstechniken beschrieben und anhand ihrer räumlichen, zeitlichen oder räumlich-zeitlichen Darstellungsform eingeordnet.

## <span id="page-30-1"></span>**2.4.1. Areas of Interest (AOIs)**

Areas Of Interest (AOIs), oft auch Regions of Interest (ROIs) genannt, beschreiben in Eyetracking-Studien besondere Bereiche auf einem Stimulus, über die in der späteren Analyse weitere Einsichten gewonnen werden sollen. Solche Bereiche besitzen die Form eines Polygons und werden über eine beliebige Anzahl von Eckpunkten definiert. Als Stimulus wird hierbei ein (in diesem Fall visueller) Reiz bezeichnet, der einem Probanden im Rahmen einer Studie präsentiert wird (siehe Abbildung [2.14\)](#page-33-0).

#### <span id="page-31-0"></span>**Statische und dynamische Stimuli**

Bei der Durchführung von Eyetracking-Studien können unterschiedliche Arten von Stimuli verwendet werden. Als statische Stimuli werden hierbei Bilder bezeichnet, die während der Betrachtung durch den Probanden unverändert bleiben. Auf dynamischen Stimuli, wie beispielsweise einer Webseite oder einem Video, verändert sich hingegen der Stimulus im Laufe der Zeit. Da Head-mounted Eyetracking-Systeme einem Probanden die Möglichkeit geben sich relativ frei zu bewegen, können auch durch die Szenenkamera des Systems aufgenommene Geschehnisse in der Realität als dynamische Stimuli dienen.

#### **Erstellung von AOIs**

Die am häufigsten angewandte Methode zur Erstellung von AOIs ist die Festlegung der einzelnen Eckpunkte von Hand. Hierbei wird zur Unterstützung meist ein Editor verwendet, der den entsprechenden Stimulus im Hintergrund präsentiert, sodass die Punkte direkt auf den Stimulus gezeichnet werden können. Wie von Holmqvist et al. [\[12\]](#page-114-4) beschrieben, sollte die Platzierung der AOIs hierbei eng mit der aufgestellten Hypothese, das heißt mit der aufgestellten Behauptung, die in einer Eyetracking-Studie verifiziert oder falsifiziert werden soll, zusammenhängen. Obwohl die manuelle Erstellung von AOIs durch einen hohen zeitlichen Aufwand geprägt ist, hat diese Vorgehensweise den Vorteil, dass vom Benutzer sorgfältig abgewägt werden kann, welche Bereiche des Stimulus für eine Studie relevant sind.

Eine weitere Möglichkeit AOIs zu definieren besteht darin, den präsentierten Stimulus als Grundlage für automatische Berechnungen zu verwenden. Privitera und Stark [\[37\]](#page-116-6) stellen in ihrer Veröffentlichung verschiedene Bildverarbeitungs-Algorithmen vor, die wichtige Bildregionen zuverlässig erkennen können. Im Zusammenhang mit Clustering-Prozeduren berechnen sie dadurch algorithmisch definierte AOIs und vergleichen diese in einer Studie statistisch mit den aufgezeichneten Fixationen von Probanden. Sind die unterschiedlichen Objekte aus denen sich der Stimulus zusammensetzt bereits vor der Durchführung der Eyetracking-Studie bekannt, ist außerdem die Anwendung von Bilderkennungs-Algorithmen möglich. Dabei werden relevante Merkmale (Features) automatisch von jedem erkannten Objekt extrahiert und in einer Datenbank abgespeichert [\[34\]](#page-116-7). Der Nachteil der beiden automatischen Verfahren zur AOI-Erstellung auf Grundlage von Bilderkennungs- und Bildverarbeitungs-Algorithmen besteht in der Qualität der generierten AOIs. Diese hängt immer von der Beschaffenheit des zugrunde liegenden Stimulus ab. Bei schlechter Beleuchtung oder niedrig aufgelösten Stimuli können Objekte nur schwer erkannt und miteinander verglichen werden.

Sollen die AOIs erst nach der Durchführung einer Eyetracking-Studie definiert werden, können hierfür auch die in der Studie aufgezeichneten Fixationsdaten verwendet werden. Diese zeigen Häufungspunkte auf dem Stimulus an und können durch ein Clustering-Verfahren in Gruppen eingeteilt werden. Durch die Berechnung der konvexen Hülle der einzelnen Gruppen können schließlich die Eckpunkte der AOIs gefunden werden [\[42\]](#page-117-9). Die dadurch berechnete Position und Form der AOIs ist jedoch abhängig von der Wahl des Clustering-Verfahrens sowie dessen Parameter und können daher von den auf dem Stimulus dargestellten Objekten abweichen.

#### **Statische und dynamische AOIs**

Neben statischen AOIs, deren Eckpunkte nur einmalig festgelegt werden müssen, existiert außerdem das Konzept von dynamischen AOIs, deren Punkte sich über die Zeit dynamisch verändern können. Statische AOIs treten meist im Zusammenhang mit statischen Stimuli auf, können aber auch mit dynamischen Stimuli verwendet werden. Dies ist abhängig davon, ob das Objekt, welches durch eine AOI markiert wird, seine Position oder Form im zeitlichen Verlauf verändert oder nicht. Dynamische AOIs hingegen sind nur bei dynamischen Stimuli sinnvoll und können verschieden realisiert werden. Es existiert entweder die Vorgehensweise die AOIs mittels Keyframing-Technik von Hand zu animieren (im 2D- oder 3D-Raum) [\[35\]](#page-116-8) oder die AOIs mit Hilfe von Bilderkennungs-Algorithmen im dynamischen Stimulus zu tracken [\[34\]](#page-116-7). Beim automatischen Tracking von AOIs muss jedoch beachtet werden, dass sich Objekte aus dem sichtbaren Bereich des Stimulus hinaus- und anschließend wieder hineinbewegen können. Das Tracking sollte hierbei in der Lage sein, solche Objekte wiederzuerkennen, damit das Objekt nicht als neue AOI registriert wird.

#### **Überlappende und hierarchische AOIs**

Abhängig von dem zugrunde liegenden Stimulus kann es bei der Erstellung von AOIs geschehen, dass zwischen mehreren AOIs keine freie Fläche existiert und sich diese dadurch überlappen. Für die statistischen Analyse von Eyetracking-Studien unter der Verwendung von AOIs stellt eine solche Überlappung ein Problem dar. Dabei ist es beispielsweise schwierig AOI-Hits und Übergänge zwischen AOIs (siehe Abschnitt [2.4.2\)](#page-32-0) zu verarbeiten, da unklar ist zu welchen AOIs der entsprechende Hit oder Übergang gezählt werden soll. Auch beruhen die meisten statistischen Analysen darauf, dass die verwendeten Daten voneinander unabhängig sind [\[12\]](#page-114-4).

Eine Sonderform der Überlappung stellt der vollständige Einschluss einer kleineren AOI durch eine größere AOI dar. Solche Einschlüsse werden im Folgenden als hierarchische AOIs bezeichnet und treten häufig im Zusammenhang mit Webseiten, grafischen Benutzeroberflächen und hierarchisch strukturierten Stimuli im Allgemeinen auf. Die Analyse von Eyetracking-Daten gestaltet sich bei dieser Form von AOIs als unproblematisch. Einzelne Fixationen müssen dabei nur für die in der Hierarchie am weitesten oben befindlichen Eltern-AOIs gezählt werden und können bei Berechnungen an Kind-AOIs weitergegeben werden. Hierarchische AOIs sind Teil des in dieser Arbeit entwickelten Lösungskonzepts und werden in Kapitel [5](#page-56-0) weiter ausgeführt. Abbildung [2.14](#page-33-0) zeigt beispielhaft zwei Diagramme als Stimuli mit entsprechend eingezeichneten AOIs. Auf der linken Seite sind AOIs ohne Überlappung zu sehen, während rechts hierarchische AOIs abgebildet sind.

#### <span id="page-32-0"></span>**2.4.2. Eyetracking-Metriken**

Mit Hilfe der heutigen Eyetracking-Systeme werden die Augenbewegungen von Probanden in Form von Blickpunkten aufgezeichnet und anschließend zu Fixationen und Sakkaden zusammengefasst. Auf Grundlage von Fixationen lassen sich schließlich verschiedene Metriken aufstellen, die bei der Durchführung von Eyetracking-Studien verwendet werden können. Jacob und Karn [\[18\]](#page-115-6) untersuchten

<span id="page-33-0"></span>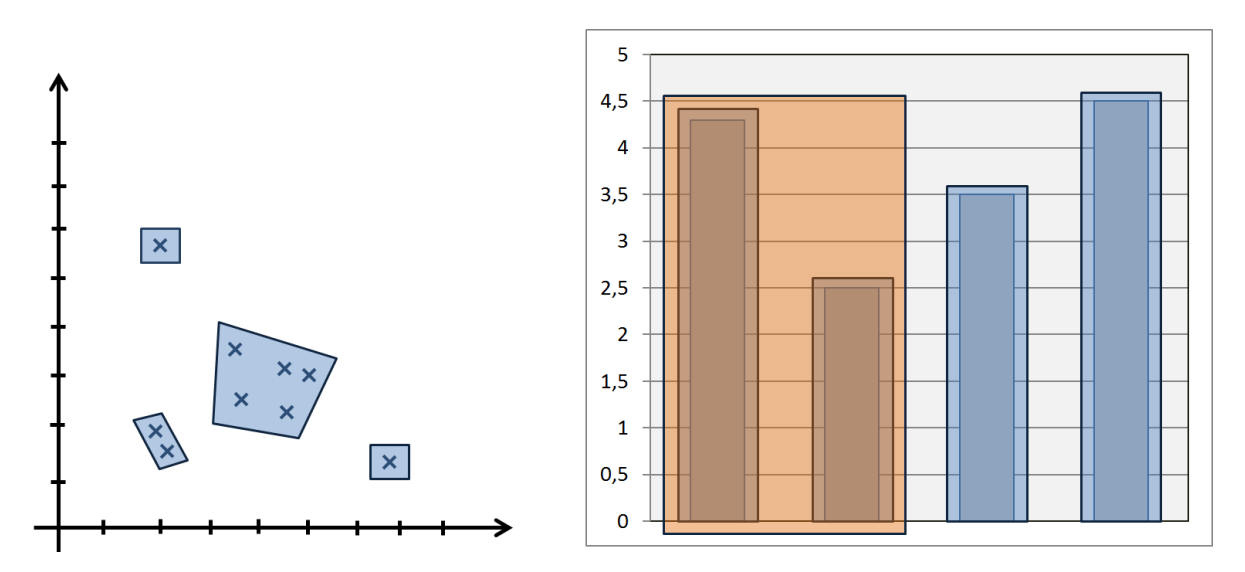

Abbildung 2.14.: Darstellung zweier Diagramme als Stimuli für eine Eyetracking-Studie. Während die AOIs auf der linken Seite überlappungsfrei angeordnet sind, ist auf der rechten Seite eine zweistufige Hierarchie von AOIs abgebildet. Die beiden Stufen der Hierarchie sind durch die Farben Orange und Blau gekennzeichnet.

im Jahr 2003 insgesamt 24 verschiedene Studien und sammelten dabei die am häufigsten verwendeten Metriken:

- **Totale Fixationsanzahl:** Die totale Fixationsanzahl wird durch die Summe aller Fixationen eines Probanden auf einem Stimulus errechnet. Durch den Vergleich der totalen Fixationsanzahl von einzelnen Probanden auf dem selben Stimulus lässt sich herausfinden wie effizient die Probanden eine gestellte Aufgabe lösen konnten. Hierbei muss zudem die Dauer der Bearbeitung der Aufgabe hinzugezogen werden, da diese ebenfalls die Fixationsanzahl beeinflusst.
- **Prozentuale Gaze-Verteilung pro AOI:** Für jede der AOIs auf einem Stimulus wird ein prozentualer Wert berechnet, wie lange diese insgesamt von einem oder mehreren Probanden betrachtet wurde. Anhand dieser Metrik kann auf die Wichtigkeit des unter der AOI liegenden Objekts geschlossen werden.
- **Durchschnitt der totalen Fixationsdauer:** Die durchschnittliche totale Fixationsdauer auf einem Stimulus kann zum Vergleich von Probanden herangezogen werden. Eine höhere Dauer kann dabei auf Schwierigkeiten bei der Lösung der Aufgabe hindeuten.
- **Fixationsanzahl pro AOI:** Auf einem Stimulus wird für jede AOI gezählt wie viele Fixationen diese insgesamt enthält. Eine höhere Fixationsanzahl deutet dabei, analog zur prozentualen Blickverteilung auf AOIs, auf eine höhere Wichtigkeit der AOI im Rahmen der Aufgabenstellung hin.
- **Durchschnitt der Gaze-Dauer pro AOI:** Hierfür wird berechnet, wie lange durchschnittlich auf die einzelnen AOIs eines Stimulus geblickt wurde. AOIs, die schwieriger zu verarbeiten sind, weisen in der Regel einen höheren Durchschnittswert auf.

**Fixationen pro Sekunde gesamt:** Mit der Anzahl der Fixationen pro Sekunde auf einem Stimulus kann, ähnlich zum Durchschnitt der totalen Fixationsdauer, analysiert werden, wie kompliziert sich die Lösung einer bestimmten Aufgabe gestaltet.

## <span id="page-34-0"></span>**2.4.3. Visualisierungstechniken für Eyetracking-Daten**

Abhängig von der Beschaffenheit des zugrunde liegenden Stimulus, wurden im Laufe der Jahre verschiedene Visualisierungstechniken für Eyetracking-Daten entwickelt. Hierbei können die Stimuli in statisch zweidimensional (2D), statisch dreidimensional (3D), dynamisch 2D und dynamisch 3D unterschieden werden. Die Visualisierungstechniken werden im Folgenden in räumlich, zeitlich, räumlich-zeitlich und relational aufgeteilt.

## **Räumliche Visualisierungstechniken**

Rein räumliche Visualisierungstechniken für Eyetracking-Daten fassen den zeitlichen Verlauf einer Eyetracking-Studie zusammen und stellen einen Überblick über die Blickbewegungen eines oder mehrerer Probanden dar. Die am häufigsten verwendete räumliche Repräsentation ist die von Wooding vorgestellte Attention Map [\[60\]](#page-118-4), die dazu dient die Aufmerksamkeitsverteilung von Probanden auf einem Stimulus darzustellen.

Eine Möglichkeit Attention Maps zu visualisieren ist die in Abbildung [2.15](#page-35-0) dargestellte Grid-Heatmap, bestehend aus einem Rastergitter von AOIs. Die durch ein Eyetracking-System aufgezeichneten Blickpunkte oder Fixationen werden dabei auf die einzelnen Gitterzellen abgebildet, die anschließend entsprechend einer zuvor definierten Farbskala eingefärbt werden können. Anstatt der Anzahl der Blickpunkte oder Fixationen kann alternativ auch die Gesamtdauer der Fixationen visualisiert werden.

Üblicherweise werden Attention Maps heutzutage jedoch nicht als Gitterzellen, sondern unter Verwendung der mathematischen Gauß-Funktion dargestellt. Diese Funktion wird hierbei mit geeigneten Parametern auf jeden der gemessenen Blickpunkte, auf die Fixationen oder auf die Fixationsdauer angewendet, wodurch eine glattere, landschaftsartige Repräsentation entsteht (siehe Abbildung [2.16\)](#page-35-1). Den Höhenwerten dieser Repräsentation werden anschließend, analog zur Grid-Heatmap, Farben aus einer Farbskala zugewiesen. Die Farbskala der dadurch entstehenden Heatmap besteht oft aus den Farben Blau für niedrige Werte, Gelb für mittlere Werte sowie Rot für hohe Werte. Aus dieser Einfärbung leitet sich auch der Name Heatmap (engl. für Hitzekarte) ab. So wird eine Heatmap als die Wärmeverteilung auf einer Fläche interpretiert, wobei blaue Bereiche als kalt und rote Bereiche als warm zu verstehen sind.

Zur Auswertung der Eyetracking-Daten kann eine errechnete Heatmap sowohl bei statischen als auch dynamischen 2D-Stimuli semi-transparent über den zugrunde liegenden Stimulus gezeichnet werden. Bei dynamischen Stimuli sollte zusätzlich die Bewegung der Objekte im Stimulus bei der Berechnung

<span id="page-35-0"></span>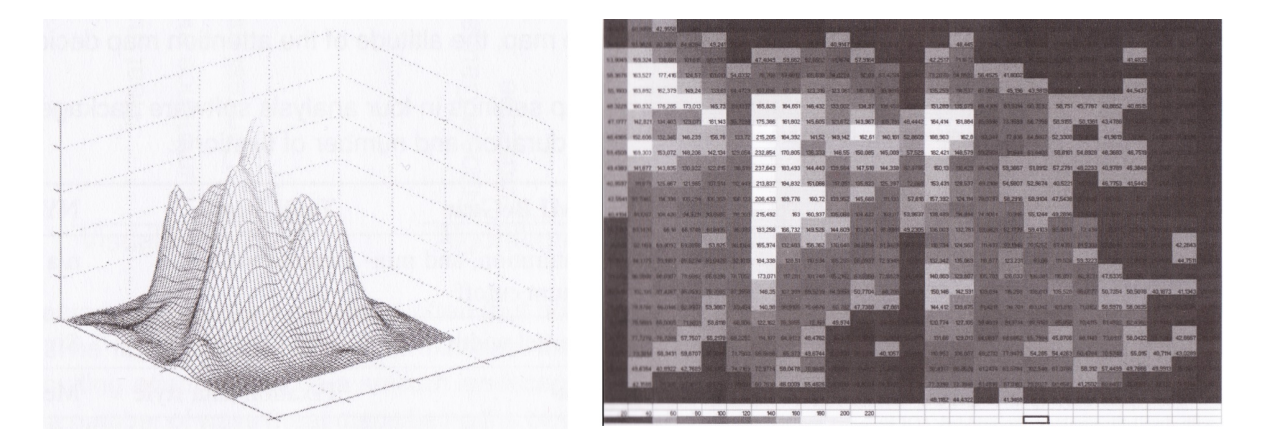

Abbildung 2.15.: Schematische 3D-Darstellung einer Attention Map (links) sowie eine mögliche Visualisierung als Grid-Heatmap (rechts). Einzelne Zellen der Grid-Heatmap wurden anhand ihrer Fixationsanzahl mit einem Grauwert eingefärbt. Eine niedrige Fixationsanzahl führt zu einem dunklen, eine hohe Fixationsanzahl zu einem hellen Grauton [\[12\]](#page-114-4).

<span id="page-35-1"></span>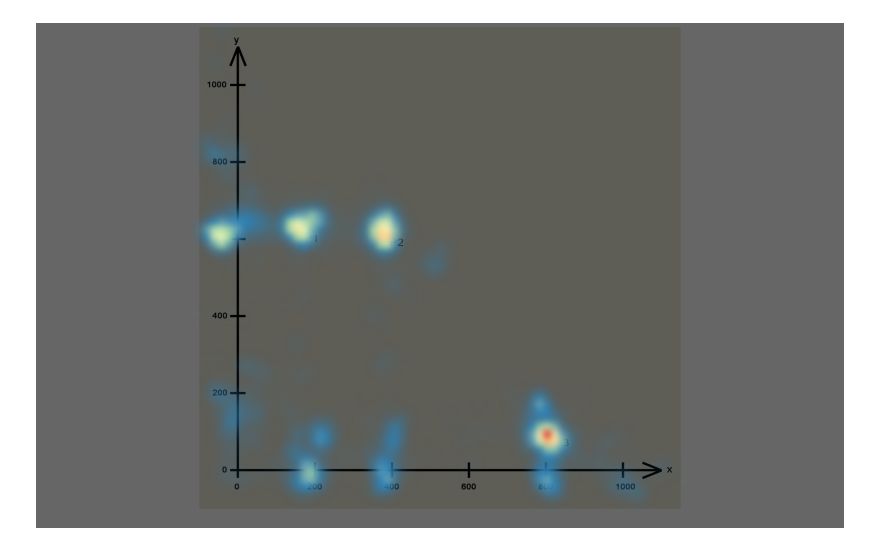

Abbildung 2.16.: Visualisierung einer Attention Map als Heatmap. Das Blickverhalten von mehreren Probanden wird durch verschiedene Farbtöne dargestellt. Die Anzahl der Fixationen an einer bestimmten Stelle nimmt dabei von der Farbe Blau über Gelb bis hin zu Rot zu.
der Heatmap berücksichtigt werden [\[28\]](#page-116-0). Im dreidimensionalen Raum wird entsprechend eine volumetrische Heatmap berechnet und auf dem statischen oder dynamischen Stimulus platziert [\[51,](#page-117-0) [34\]](#page-116-1).

Eine Darstellung mittels Attention Map eignet sich, um einen Überblick über das Blickverhalten von Probanden in einer Eyetracking-Studie zu bekommen. Aufgrund der fehlenden zeitlichen Information ist allerdings keine Analyse von Details, wie beispielsweise dem hin- und her Springen des Blickes zwischen zwei Objekten, möglich.

## <span id="page-36-0"></span>**Zeitliche Visualisierungstechniken**

Soll die zeitliche Abfolge der gemessenen Eyetracking-Daten genauer untersucht werden, bietet es sich an die räumliche Dimension nur noch abstrakt darzustellen. Der Stimulus dient hierbei nicht mehr direkt als Grundlage für die Visualisierung, wird jedoch oftmals in Form von AOIs räumlich entkoppelt repräsentiert.

Beispielsweise können Eyetracking-Daten eines statischen 2D-Stimulus mit Hilfe der Parallel Scan-Path Visualisierung [\[38\]](#page-116-2) analysiert werden. Diese Visualisierungstechnik listet die vorhandenen AOIs eines Stimulus entlang einer horizontalen Achse auf. Auf der vertikalen Achse wird der zeitliche Verlauf der Eyetracking-Studie abgetragen. Die Blickbewegungen eines Probanden zwischen den unterschiedlichen AOIs werden entsprechend mit parallelen Linien in das Diagramm eingezeichnet (siehe Abbildung [2.17,](#page-37-0) rechts). Diese Darstellungsform ermöglicht auch die Analyse von großen Zeitintervallen ohne, dass dabei Visual Clutter entsteht. Visual Clutter bezeichnet hierbei die unerwünschte Überlappung und Überdeckung von einzelnen Elementen in einer Visualisierung, welche zu einer erschwerten Lesbarkeit der Visualisierung führen kann [\[40\]](#page-117-1).

Für statische 3D-Stimuli sowie dynamische 2D-Stimuli können zudem Timeline-Visualisierungen verwendet werden. In Timeline-Visualisierungen wird der zeitliche Verlauf durch eine Zeitleiste repräsentiert, wodurch es dem Benutzer möglich ist einzelne Bereiche auszuwählen, die genauer analysiert werden sollen.

## **Räumlich-zeitliche Visualisierungstechniken**

Räumlich-zeitliche Darstellungen versuchen Eyetracking-Daten so zu repräsentieren, dass der direkte Bezug zum Stimulus erhalten bleibt und gleichzeitig die zeitliche Komponente der Abfolge der Blickbewegungen ersichtlich ist.

Die Visualisierung des Scan-Path (siehe Abschnitt [2.2.3\)](#page-22-0) eines Probanden ist eine solche Darstellungsmöglichkeit, die meist in den Softwarepaketen von Eyetracking-Herstellern enthalten ist. Dabei werden auf einem Stimulus die Fixationen und Sakkaden eines Probanden, wie in Abbildung [2.17](#page-37-0) (links) ersichtlich, als Kreise und Linien eingezeichnet. Jede Fixation wird dabei durch einen Kreis

#### 2. Grundlagenkapitel

<span id="page-37-0"></span>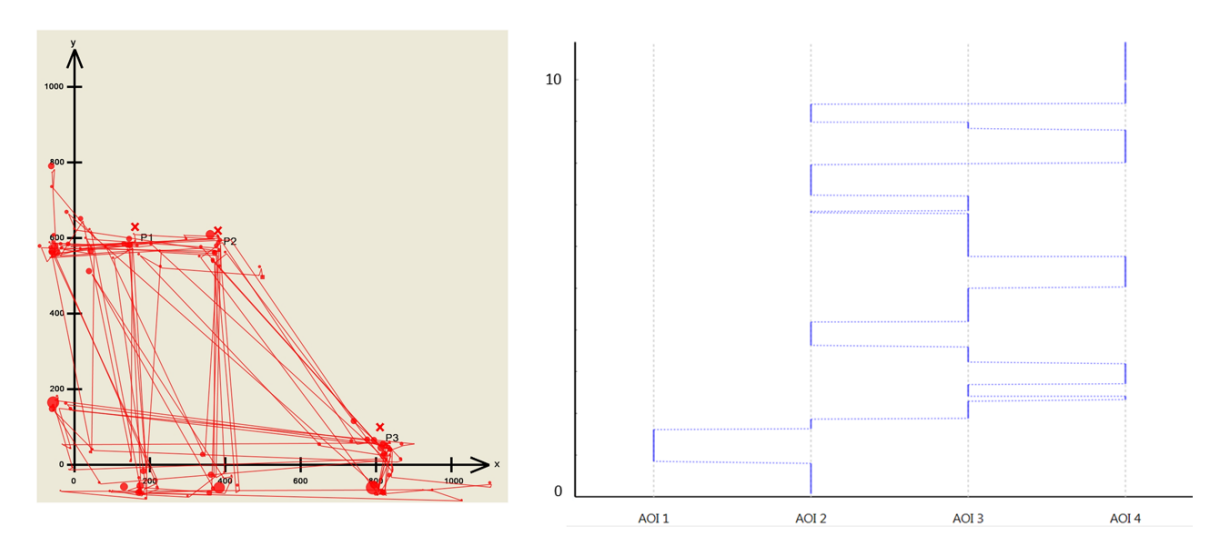

Abbildung 2.17.: Scan-Path (links) und Parallel Scan-Path (rechts) von zwei unterschiedlichen Datensätzen. Bei Scan-Paths werden Fixationen als Kreise in den Stimulus eingezeichnet, während die entsprechenden Sakkaden durch Verbindungslinien repräsentiert werden. Parallel Scan-Paths stellen zuvor definierte AOIs auf der x-Achse dar und zeigen den zeitlichen Blickverlauf zwischen den AOIs als parallele Polylinien entlang der y-Achse.

repräsentiert. Der Radius des Kreises entspricht der Fixationsdauer, während zusätzlich die Fixationsreihenfolge als Beschriftung im Kreis kodiert werden kann. Die Sakkaden werden zudem als Verbindungslinien zwischen den aufeinanderfolgenden Fixationen hinzugefügt. Mehrere Probanden können in einer Visualisierung durch eine entsprechende Einfärbung der Kreise und Linien voneinander unterschieden werden.

Scan-Path Visualisierungen leiden häufig unter Visual Clutter. Je länger der abgebildete Zeitabschnitt ist, desto häufiger treten Überlagerungen der Scan-Paths auf. Bei der Darstellungen von vielen Probanden ist es zudem nicht mehr möglich, diese anhand ihrer Farbgebung zu unterscheiden. Daher existieren mehrere Ansätze das Konzept von Scan-Paths zu erweitern und anzupassen [\[5,](#page-114-0) [8,](#page-114-1) [38\]](#page-116-2).

#### <span id="page-37-1"></span>**Relationale Visualisierungstechniken**

Als relationale Visualisierungstechniken werden Repräsentationen bezeichnet, welche ausschließlich AOIs enthalten und diese unter Verwendung verschiedener Metriken zu einander in Bezug setzen.

Ein Circular Heat Map Transition Diagram [\[1\]](#page-114-2) stellt beispielsweise die AOIs eines Stimulus für jeden Probanden in einer kreisförmigen Anordnung dar (siehe Abbildung [2.18\)](#page-38-0). Dabei werden die AOIs, ähnlich wie bei einer Heatmap, entsprechend ihrer Fixationsanzahl eingefärbt. Pfeile symbolisieren

<span id="page-38-0"></span>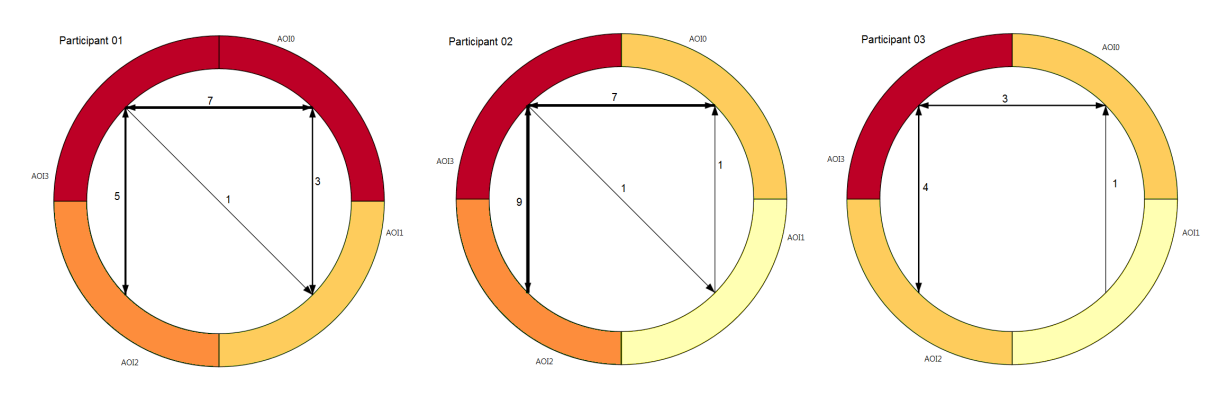

Abbildung 2.18.: Darstellung eines Circular Heat Map Transition Diagram. Die AOIs eines Stimulus werden kreisförmig angeordnet und entsprechend ihrer Fixationsanzahl eingefärbt. Durch Pfeile werden Übergänge zwischen den AOIs angezeigt [\[1\]](#page-114-2).

die Übergänge zwischen unterschiedlichen AOIs, wobei die Anzahl der Übergänge durch die Dicke der Pfeile sichtbar gemacht wird.

# <span id="page-38-1"></span>**2.5. Semantisches Web**

Das Semantische Web ist ein Konzept, welches eine Weiterentwicklung des Web 2.0 beschreibt. So soll durch die Umsetzung verschiedener Spezifikationen das heute existierende Internet der Dokumente durch ein Internet der Dinge abgelöst werden. Das bedeutet, dass Ressourcen im Internet, wie beispielsweise Text, Bilder oder Videos, mit semantischen Informationen versehen werden, um dadurch nicht mehr nur von Menschen allein, sondern auch von Maschinen interpretiert werden zu können. Dieser Abschnitt beschreibt das Konzept einer Ontologie sowie das Resource Description Framework (RDF) zur Darstellung von semantischen Informationen. Außerdem wird erläutert, wie solche Informationen effizient gespeichert und abgefragt werden können.

# **2.5.1. Definition Ontologie**

In der Informatik bestehen Ontologien aus einer Menge an Begriffen und Beziehungen zwischen diesen Begriffen, die in einer formalen Art und Weise repräsentiert werden. Thomas Gruber definiert eine Ontologie als "eine explizite formale Spezifikation einer Konzeptualisierung" [\[9\]](#page-114-3). Unter einer Konzeptualisierung wird ein vereinfachtes Modell der Welt verstanden, das aus eindeutig identifizierbaren Objekten und Relationen zwischen diesen Objekten besteht. Eine Ontologie sollte deshalb formal definiert sein, da Ontologien im Zusammenhang mit dem Semantischen Web von Menschen sowie Maschinen verstanden werden müssen. Diese Eigenschaft erlaubt es außerdem, aus bestehendem Wissen automatisch neues Wissen abzuleiten (Inferenz). Hierfür wurden spezielle Reasoning-Algorithmen entwickelt, welche basierend auf vorgegebenen Ableitungsregeln die Ontologie um logische Schlussfolgerungen erweitern können. Im Rahmen des Semantischen Web wurden vom World Wide Web Consortium (W3C) verschiedene Spezifikationen veröffentlicht, die die Formalisierung, den Austausch sowie die Abfrage von Wissen festlegen. Abbildung [2.19](#page-39-0) zeigt in

#### <span id="page-39-0"></span>2. Grundlagenkapitel

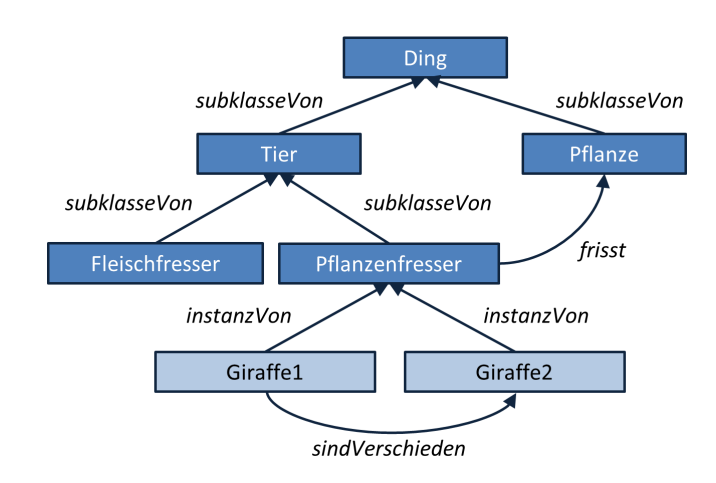

Abbildung 2.19.: Grafische Darstellung einer Beispiel-Ontologie. Sämtliche Klassen werden von der Superklasse "Ding" abgeleitet. Relationen zwischen Klassen oder Instanzen sind kursiv hervorgehoben.

grafischer Form eine Beispiel-Ontologie. Diese besteht aus verschiedenen Konzepten (Klassen), deren Realisierungen (Instanzen) sowie Verbindungen (Relationen) zwischen Klassen und Instanzen.

## **2.5.2. Resource Description Framework (RDF)**

Die W3C Spezifikation des Resource Description Framework (RDF) [\[25\]](#page-115-0) beschreibt wie Aussagen (Statements) im Semantischen Web aufgebaut werden. Wie in Abbildung [2.20](#page-40-0) gezeigt, besteht eine solche Aussage, analog zum Satzbau einer natürlichen Sprache, aus einem Tripel aus Subjekt, Prädikat und Objekt. Subjekt und Prädikat sind hierbei immer Ressourcen im Web und können daher mittels Uniform Resource Identifiers (URIs) global eindeutig identifiziert werden. Das Objekt einer Aussage kann entweder auch durch eine Ressource dargestellt werden oder aber durch ein Literal. Ein Literal entspricht hierbei einer Zeichenkette, der ein bestimmter Datentyp zugrunde liegt. So kann ein Literal beispielsweise einen Zahlenwert, ein Datum oder einen Wahrheitswert annehmen. Semantisch steht das Subjekt einer Aussage für die Ressource, über die eine Aussage gemacht werden soll, während das Objekt beschreibt mit welcher Ressource oder mit welchem Literal das Subjekt in Relation steht. Die Art dieser Relation wird schließlich durch das Prädikat bestimmt. Abstrakt lassen sich solche Aussagen auch als gerichteten Graph betrachten. Dabei stellen Subjekt und Prädikat jeweils einen Knoten und das Prädikat eine gerichtete Kante zwischen den beiden Knoten dar.

Um zusätzlich Klassen- und Subklassenbeziehungen zwischen Ressourcen modellieren zu können, wurde später der Umfang von RDF erweitert und unter der Spezifikation RDF-S (RDF-Schema) vom W3C veröffentlicht. Mit Hilfe von RDF-S ist es nicht nur möglich Klassen und Instanzen von Klassen zu definieren, sondern auch Relationen auf bestimmte Klassen zu beschränken. Die Domain einer Relation gibt dabei an, welche Klassen als Subjekt verwendet werden dürfen, während die Range einer Relation die erlaubten Klassen als Objekt vorschreibt.

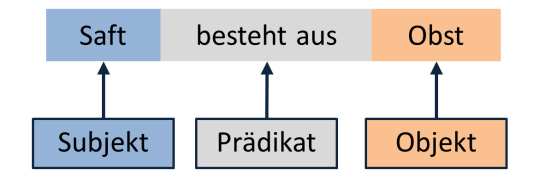

<span id="page-40-0"></span>Abbildung 2.20.: Benennung der einzelnen Bestandteile eines RDF-Tripels. Analog zu Sätzen in natürlicher Sprache werden hierfür die Begriffe Subjekt, Prädikat und Objekt verwendet.

```
1 <?xml version="1.0" ?>
2 <WurzelElement>
3 <TagName attribut1="wert1" attribut2="wert2">Inhalt von TagName</TagName>
4 <TagName attribut1="wert3" />
  5 </WurzelElement>
```
Listing 2.1: Einfaches Beispiel für den Aufbau eines XML-Dokuments. Innerhalb von XML-Elementen können beliebig tief weitere Elemente geschachtelt werden.

## **RDF Aussagen mit XML**

Da es sich bei RDF und RDF-S um ein reines Datenmodell handelt, ist die Darstellung von Aussagen nicht direkt von der Spezifikation vorgegeben. Eine Möglichkeit solche Tripel zu repräsentieren bietet die Extensible Markup Language (XML), welche es erlaubt hierarchische Daten in einem für Menschen und für Maschinen lesbaren Format als Dokumente abzuspeichern.

Der Aufbau eines XML-Dokuments wird im Folgenden kurz erläutert. Nach der Deklaration des XML-Dokuments (Listing [2.1,](#page-40-1) Zeile [1\)](#page-40-2) folgt das sogenannte Wurzelelement (Listing [2.1,](#page-40-1) Zeile [2\)](#page-40-3), welches alle weiteren XML-Elemente des Dokuments enthält. Jedes XML-Dokument enthält hierbei genau ein Wurzelelement. Wie auch alle übrigen XML-Elemente, besteht das Wurzelelement aus einem gleich benannten Start- und End-Tag. Innerhalb der spitzen Klammern wird zunächst der Name des Elements angegeben, worauf eine beliebige Zahl an Attributen folgen kann (Listing [2.1,](#page-40-1) Zeile [3\)](#page-40-4). Diese Attribute bestehen jeweils aus einem eindeutigen Attributnamen und einem zugewiesenen Wert. Zwischen Start-Tag und End-Tag wird der Inhalt eines Elements angegeben (Listing [2.1,](#page-40-1) Zeile [3\)](#page-40-4). Das End-Tag muss zum Abschließen eines XML-Elements mit einem Schrägstrich beginnen (Listing [2.1,](#page-40-1) Zeile [3\)](#page-40-4). XML-Elemente ohne Inhalt benötigen kein End-Tag sondern können direkt im Start-Tag mit einem Schrägstrich geschlossen werden (Listing [2.1,](#page-40-1) Zeile [4\)](#page-40-5). Durch die Schachtelung solcher Tags können schließlich hierarchische Strukturen beliebiger Tiefe aufgebaut werden.

Um Mehrdeutigkeiten von Tags zu vermeiden unterstützt XML das Konzept von Namensräumen (engl. namespaces). Für die Notation von RDF-Tripeln in XML wird hierfür beispielsweise der RDF-Namensraum benötigt. Dieser Namensraum sowie beliebige weitere Namensräume werden als Attribute des RDF-Elements angegeben und bilden das Wurzelelement des XML-Dokuments (Listing [2.2,](#page-41-0) Zeile [3\)](#page-41-1). Innerhalb dieses Elements können nun Aussagen durch die Schachtelung von weiteren RDF-Elementen formuliert werden. Das Subjekt sowie das Objekt einer Aussage (falls es sich dabei

## 2. Grundlagenkapitel

```
1 <?xml version="1.0" ?>
2 \leq | <!-- Namensraeume fuer RDF und example.org -->
3 \vert <rdf:RDF xmlns:rdf="http://www.w3.org/1999/02/22-rdf-syntax-ns#"
       xmlns:ex="http://www.example.org/">
4 <!-- Subjekt der Aussage -->
5 <rdf:Description rdf:about="http://www.example.org/Saft">
6 \mid <!-- Praedikat der Aussage aus dem example-Namensraum -->
7 \leqex:bestehtAus>
8 \mid <!-- Objekt der Aussage -->
9 <rdf:Description rdf:about="http://www.example.org/Obst">
10 </ex:bestehtAus>
11 </rdf:Description>
12 </rdf:RDF>
```
<span id="page-41-4"></span>Listing 2.2: Darstellung einer Aussage in RDF unter der Verwendung von XML. Subjekt, Prädikat und Objekt werden hierbei durch verschachtelte Tags realisiert.

nicht um ein Literal handelt) wird hierbei durch ein rdf:Description-Element dargestellt, wobei die URI des Subjekts bzw. Objekts als Attribut angegeben wird (Listing [2.2,](#page-41-0) Zeile [5\)](#page-41-2). Sämtliche mit dem Subjekt assoziierte Prädikate werden im Subjekt-Element geschachtelt und werden mit Hilfe von Elementen notiert (Listing [2.2,](#page-41-0) Zeile [7\)](#page-41-3). Das jeweilige zum Prädikat gehörige Objekt wird ebenfalls geschachtelt im Prädikat-Element definiert (Listing [2.2,](#page-41-0) Zeile [9\)](#page-41-4).

## **2.5.3. Datenbankensysteme für Tripel**

Zur Speicherung, Verwaltung und Abfrage von einer großen Anzahl von Tripeln bietet es sich sogenannte Triplestores zu verwenden. Die grundlegende Funktionalität von Triplestores ähnelt relationalen Datenbanksystemen. Triplestores sind statt der Verarbeitung von relationalen Daten jedoch auf die Verarbeitung von RDF-Tripeln optimiert und können so mit der SPARQL Protocol and RDF Query Language (SPARQL) (siehe Abschnitt [2.5.4\)](#page-41-5) formulierte Anfragen schnellstmöglich bearbeiten. Abhängig von der benötigten Leistungsfähigkeit, gibt es für Triplestores verschiedene Implementierungsvarianten. Neben nativen Triplestores, deren Implementierung von Grund auf erfolgt, existieren zudem Systeme, die ein relationales Datenbanksystem um einen RDF-Layer erweitern und somit die nötigte Funktionalität bereitstellen. Ein Beispiel hierfür stellt der Virtuoso Server von OpenLink dar[2](#page-41-6) . Für noch größere Datenmengen gibt es des Weiteren erste Ansätze RDF-Tripel auf Basis von NoSQL Datenbanken zu speichern, die kein relationales Schema verwenden.

## <span id="page-41-5"></span>**2.5.4. SPARQL Protocol and RDF Query Language (SPARQL)**

Anfragen auf RDF-Tripeln lassen sich unter Verwendung der SPARQL Protocol and RDF Query Language (SPARQL) formulieren. SPARQL beruht auf einer erstmals im Jahr 2008 vom W3C veröffentlichten Empfehlung [\[44\]](#page-117-2) und ist syntaktisch angelehnt an die Structured Query Language (SQL) zur Erstellung von Abfragen für relationale Datenbanken. Vor der eigentlichen Anfrage werden hierbei

<span id="page-41-6"></span><sup>2</sup>Webseite: <http://virtuoso.openlinksw.com/>

```
1 PREFIX ex: <http://www.example.org/>
2 | SELECT ?person
3 WHERE {
4 | ?person ex:lebtIn ?stadt.
5 ?stadt ex:liegtIn ex:Bayern.
6 \mid \}
```
<span id="page-42-4"></span>Listing 2.3: Beispiel für eine einfache SPARQL Anfrage bestehend aus zwei Tripeln. Es werden alle Personen ausgegeben, die in einer Stadt in Bayern leben.

zunächst die nötigen Präfixe definiert (Listing [2.3,](#page-42-0) Zeile [1\)](#page-42-1). Anschließend folgt das Schlüsselwort SELECT, welches diejenigen Variablen angibt, die später als Resultat ausgegeben werden sollen (Listing [2.3,](#page-42-0) Zeile [2\)](#page-42-2). Wichtig ist hierbei, dass in SPARQL alle Variablen mit einem Fragezeichen beginnen müssen. Mit Hilfe des WHERE-Ausdrucks werden schließlich die gewünschten Tripel ausgewählt (Listing [2.3,](#page-42-0) Zeile [3-](#page-42-3)[6\)](#page-42-4). Dies geschieht durch ein Pattern Matching-Verfahren zwischen den innerhalb der geschweiften Klammern aufgeführten Tripel und dem RDF-Graph des Triplestores. Mehrere Tripel in der WHERE-Bedingung werden dabei implizit mit UND verknüpft. Eine ODER-Verknüpfung kann mit dem Schlüsselwort UNION umgesetzt werden. Zusätzlich bietet SPARQL unter anderem die Möglichkeit Teilergebnisse durch die Anwendung von FILTER-Operationen weiter einzuschränken. Die Inferenz von Tripeln wird von SPARQL nicht unterstützt und muss gegebenenfalls, bevor entsprechende Abfragen durchgeführt werden, durch einen Reasoning-Algorithmus berechnet werden.

# <span id="page-44-2"></span>**3. Themenbezogene Arbeiten**

In diesem Kapitel werden existierende Arbeiten vorgestellt, die inhaltlich mit der Thematik dieser Arbeit verwandt sind. Hierbei wird besonderer Wert auf Techniken gelegt, die sich mit der Darstellung und Verarbeitung von Areas of Interest befassen (Abschnitt [3.1\)](#page-44-0). Des Weiteren wird die Analyse von Eyetracking-Studien mit mobilen Eyetracking-Systemen im Bereich der Marktforschung beschrieben (Abschnitt [3.2\)](#page-47-0).

# <span id="page-44-0"></span>**3.1. Eyetracking-Analyse mit Hilfe von AOIs**

Die Definition von AOIs ist eine häufig eingesetzte Methode bei der Analyse von Eyetracking-Daten. Auf der Grundlage von AOIs können verschiedenartige Metriken berechnet und Visualisierungen entwickelt werden. Im Folgenden werden zwei verschiedene Techniken vorgestellt, die die visuellen Analyse von Eyetracking-Daten im Zusammenhang mit AOIs ermöglichen.

## <span id="page-44-1"></span>**3.1.1. Scarf Plots**

Um den zeitlichen Blickverlauf von Probanden auf AOIs darzustellen, können sogenannte Scarf Plots eingesetzt werden. Weibel et al. [\[58\]](#page-118-0) benutzen diese Darstellungsmethode beispielsweise in ihrer Anwendung ChronoViz, um das Blickverhalten einer Person in einem Cockpit eines Flugzeugs zu visualisieren. Dafür definieren sie mit der Anwendung Tobii Studio zunächst verschiedene dynamische AOIs. Diese werden, wie in Abbildung [3.1](#page-45-0) dargestellt, nacheinander in einem Diagramm entlang der y-Achse aufgelistet. Trifft zu einem bestimmten Zeitpunkt der Blick eines Probanden auf eine der definierten AOIs, wird an der entsprechenden Position der x-Achse die AOI dort rot markiert. Auf diese Weise kann ein Benutzer den Blickverlauf eines Probanden sowie die Häufigkeit, mit der einzelne AOIs betrachtet wurden, nachvollziehen.

Einen ähnlichen Ansatz wählen auch Lessing und Linge [\[30\]](#page-116-3). In ihrer Arbeit schlagen sie zusätzlich vor, die AOIs mit einer eindeutigen Farbe zu versehen, um sie dadurch besser unterscheidbar zu machen.

Die Anwendung ISeeCube von Kurzhals et al. [\[27\]](#page-116-4) verwendet Scarf Plots, bei denen sämtliche der vorkommenden AOIs in nur einer Zeitleiste aggregiert angezeigt werden. Ähnlich wie bei Lessing und Linge wird für die verschiedenen AOIs jeweils ein Farbwert definiert. Einzelne Probanden können dann jeweils durch einen dieser Scarf Plots dargestellt und miteinander verglichen werden (siehe Abbildung [3.2\)](#page-46-0). Um einen solchen Vergleich zu erleichtern kann das Blickverhalten der Probanden

### <span id="page-45-0"></span>3. Themenbezogene Arbeiten

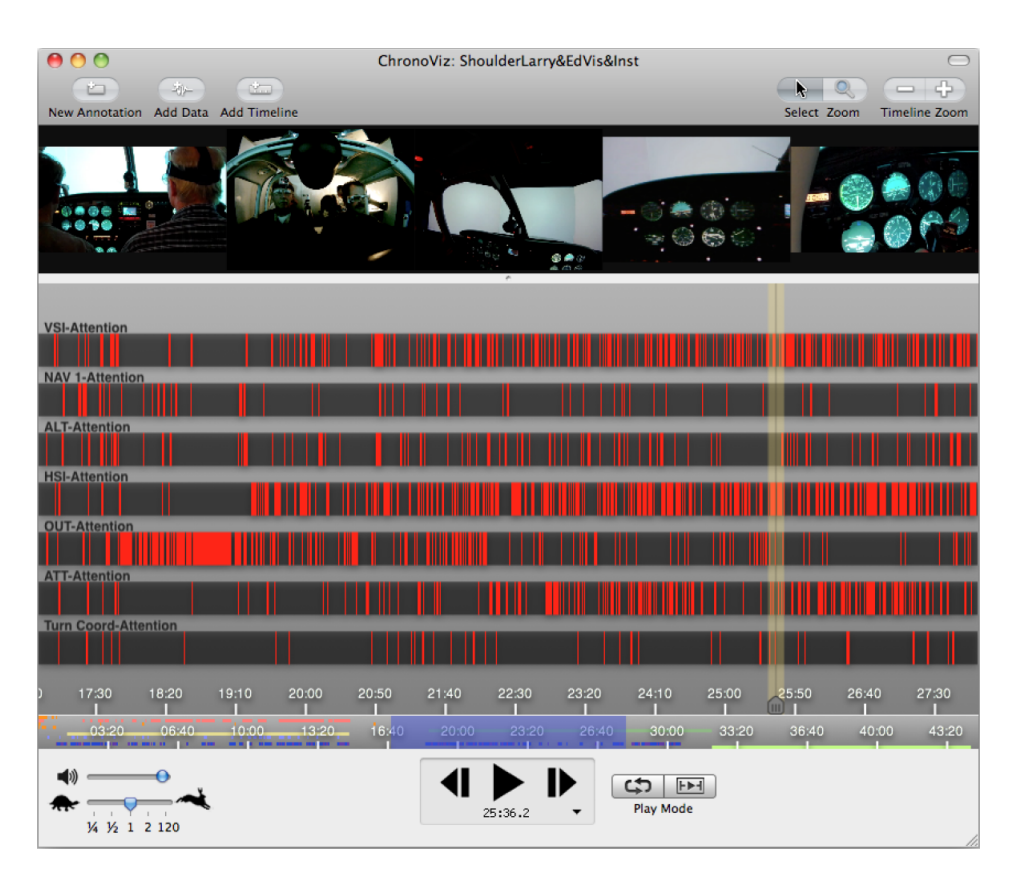

Abbildung 3.1.: Darstellung des zeitlichen Verlaufs einzelner AOIs von Weibel et al. [\[58\]](#page-118-0). Hierbei werden die definierten AOIs entlang der y-Achse aufgelistet. Blickt ein Proband zu einem bestimmten Zeitpunkt auf eine der AOIs, wird an der entsprechende Stelle der Zeitachse eine rote Markierung gesetzt.

zusätzlich durch ein automatisches hierarchisches Clustering von Blickpfaden anhand ihrer Ähnlichkeit gruppiert werden. Das Ergebnis des Clustering-Algorithmus wird durch ein Dendrogramm dargestellt, welches die einzelnen Schritte im hierarchischen Clustering visualisiert.

Scarf Plots eignen sich, um das Blickverhalten von mehreren Probanden zu analysieren und zu vergleichen. Bei der Verwendung einer höheren Zahl von AOIs erschwert sich allerdings die Darstellung durch einen Scarf Plot. Werden die AOIs als Liste aufgetragen, ergibt sich bei der Visualisierung von mehreren Probanden ein räumliches Darstellungsproblem. Eine Einfärbung der AOIs ist zudem nicht sinnvoll, da maximal 6 bis 12 Farben eindeutig unterschieden werden können [\[56\]](#page-118-1). Der Hauptgrund, warum Scarf Plots in dieser Arbeit nicht verwendet werden, liegt an den zugrunde liegenden Eyetracking-Daten. Um Scarf Plots zum Vergleich des Blickverhaltens von Probanden einsetzen zu können, müssen die Blickdaten der einzelnen Probanden synchron vorliegen. Dies ist etwa gewährleistet, wenn alle Probanden das selbe Video oder einen statischen Stimulus betrachten. Da das in dieser Arbeit vorgestellte Konzept unter anderem die Analyse von Eyetracking-Aufnahmen in einem Einkaufsszenario vorsieht, können die AOIs hier nicht in Form von Scarf Plots visualisiert werden.

<span id="page-46-0"></span>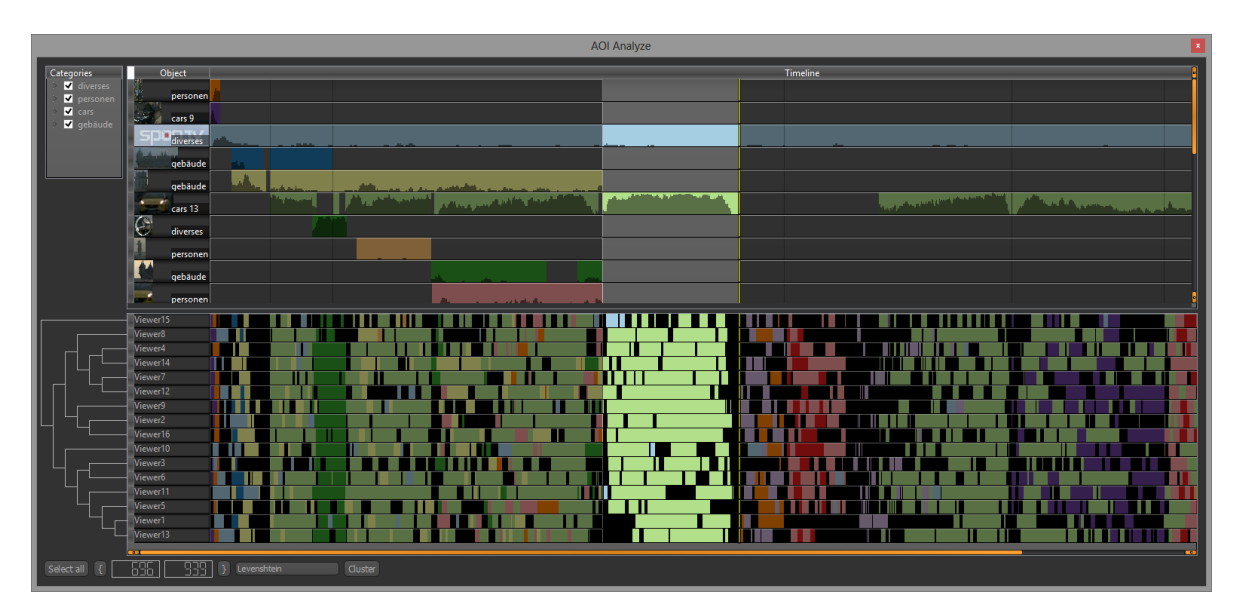

Abbildung 3.2.: Scarf Plot-Darstellung in der Anwendung ISeeCube [\[27\]](#page-116-4). Einzelne Probanden werden als Liste dargestellt, während die verschiedenen AOIs durch Farben kodiert sind. Die Ähnlichkeit des Blickverhaltens von mehreren Probanden wird durch ein hierarchisches Clustering berechnet und als Dendrogramm visualisiert.

# <span id="page-46-1"></span>**3.1.2. AOI Graph-Visualisierungen**

Itoh et al. [\[17\]](#page-115-1) präsentieren in ihrer Arbeit neben Histogrammen unter anderem eine Graph-Visualisierung, die verschiedene Interessensgebiete und die Übergänge zwischen diesen Interessensgebieten darstellt (siehe Abbildung [3.4\)](#page-48-0). Ihr Ziel ist es dabei, herauszufinden, inwiefern geografisches Wissen sowie Ermüdung das bei der Wartung von Schienen im Eisenbahnverkehr eingesetzte Personal beeinflussen. Ausgewählte Interessensgebiete werden in der Arbeit in Form von beschrifteten Kreisen eingezeichnet, deren Radius durch die aufsummierte Blickdauer im jeweiligen Interessensgebiet berechnet wird. Die Übergänge zwischen verschiedenen Interessensgebieten werden durch Pfeile symbolisiert, die entsprechend ihrer prozentualen Übergangshäufigkeit unterschiedlich dick dargestellt sind.

Eine weitere Art der Graph-Darstellung zeigen Lessing und Linge in ihrer Anwendung IICap [\[30\]](#page-116-3). Neben einer räumlich abstrakten Visualisierung schlagen sie außerdem vor, die AOIs direkt auf dem statischen Stimulus zu visualisieren. Wie in Abbildung [3.3](#page-47-1) dargestellt, kann die Fixationsanzahl pro AOI innerhalb der AOIs in Form von prozentualen Werten repräsentiert werden. Für die Visualisierung der Transitionen zwischen einzelnen AOIs wurden Pfeile gewählt. Die Übergangshäufigkeit wird hierbei nicht durch die Kantendicke, sondern durch prozentuale Werte sowie am Ursprung der Pfeile positionierte orangene Kreise mit entsprechendem Radius angegeben.

Um die Lesbarkeit ihrer Darstellung zu gewähren, beschränken sich Itoh et al. [\[17\]](#page-115-1) auf maximal acht Interessensgebiete und zeichnen nur Kanten in den Graph ein, die eine Übergangshäufigkeit von

#### <span id="page-47-1"></span>3. Themenbezogene Arbeiten

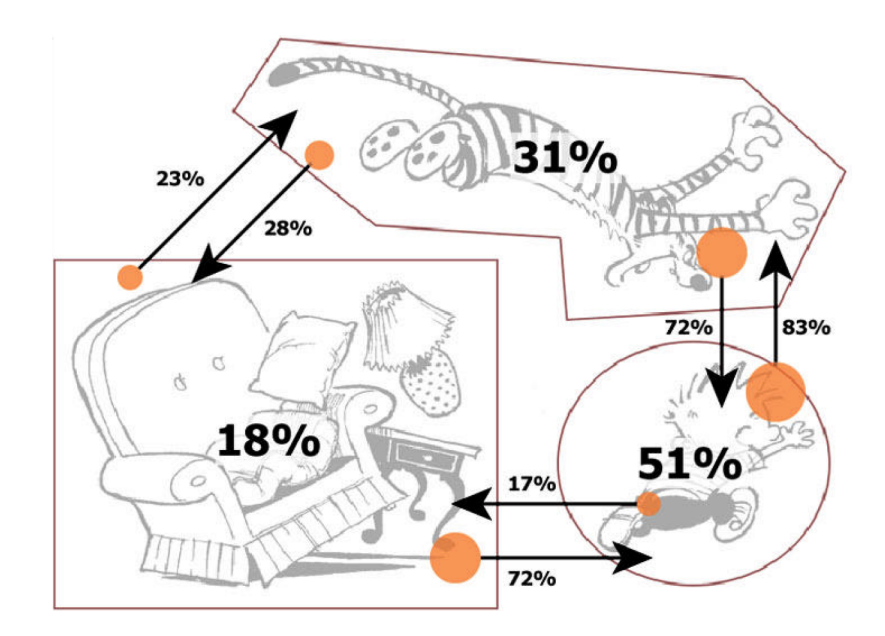

Abbildung 3.3.: AOI Graph-Visualisierung der Anwendung IICap. Auf einem Stimulus werden AOIs mit ihren entsprechenden Transitionen als Pfeile eingetragen. Die Fixationsanzahl pro AOI sowie die Übergangshäufigkeit wird in Prozent angegeben, während ein orangener Kreis am Ursprung des Pfeils zusätzlich die Übergangshäufigkeit repräsentiert [\[30\]](#page-116-3).

mindestens 0,5 % besitzen. Die Anordnung der Kreise wird dabei von Hand festgelegt, wobei sich das Interessensgebiet mit der höchsten Blickdauer immer im Zentrum des Graphs befindet. Die von Lessing und Linge [\[30\]](#page-116-3) vorgestellte Darstellung von AOIs auf Basis des Stimulus hat den Vorteil, dass die räumliche Beziehung der markierten Objekte ersichtlich bleibt. Beide vorgestellten Techniken gehen davon aus, dass nur eine geringe Anzahl von AOIs verwendet wird und vermeiden auf diese Weise die Bildung von Visual Clutter [\[40\]](#page-117-1). Um eine Graph-Darstellung einer Vielzahl von AOIs zu ermöglichen, ist es daher notwendig die AOIs in einem vorausgehenden Schritt zu gruppieren oder entsprechend zu filtern.

# <span id="page-47-0"></span>**3.2. Eyetracking-Analyse in der Marktforschung**

Damit Produkte möglichst effektiv und gewinnbringend vermarktet werden können, ist es notwendig die verschiedenen Faktoren zu kennen, die beim Kauf eines Produkts für einen Konsumenten entscheidend sind. Um neue Produktdesigns oder aber die Anordnung von Produkten in einem Einkaufsregal zu testen, werden daher häufig Eyetracking-Studien durchgeführt [\[43\]](#page-117-3). Dieser Abschnitt stellt zwei dieser Eyetracking-Studien sowie die in diesem Zusammenhang entwickelten Analyse-Techniken vor.

<span id="page-48-0"></span>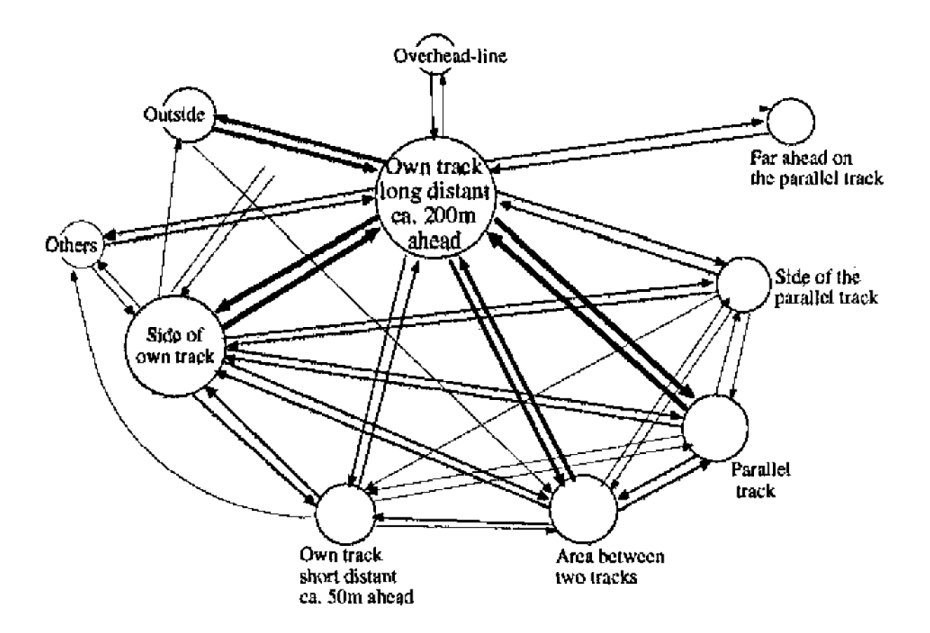

Abbildung 3.4.: Repräsentation von Blickdaten als Graph. Verschiedene Interessensgebiete werden Anhand ihrer totalen Blickdauer als Kreise mit unterschiedlichem Radius dargestellt. Die prozentuale Übergangshäufigkeit wird in Form von gerichteten Kanten in die Grafik eingezeichnet [\[17\]](#page-115-1).

## **3.2.1. Visuelle Analyse unter Verwendung von Schlagwörtern**

Das Visualisierungs-Werkzeug eSeeTrack wurde von Tsang et al. [\[54\]](#page-117-4) entworfen und dient zur visuellen Analyse von dynamischen Stimuli. Hierfür werden zunächst einzelne Fixationen auf Schlagwörter (Tags) abgebildet. Mit Hilfe von eSeeTrack können aus den aufgezeichneten Blickdaten von Probandengruppen anschließend automatisch Fixationsmuster extrahiert werden. Zur visuellen Repräsentation von Fixationsmustern wird in eSeeTrack eine Baum-Darstellung ähnlich einem Word Tree [\[57\]](#page-118-2) erzeugt. Diese Darstellung besteht, wie in Abbildung [3.5](#page-49-0) gezeigt, aus einem Wurzelknoten sowie verschiedenen Verzweigungen. Einzelne Knoten im Baum stellen Fixationen eines bestimmten Fixationsmusters dar und werden in Form von eingefärbten Tags repräsentiert. Die Größe eines Tags wird hierbei anhand der Häufigkeit, mit der ein Tag an einer bestimmten Stelle in einem Muster vorkommt, berechnet. In der Abbildung grau eingezeichneten Tags gehören zu einer zweiten, nicht ausgewählten Probandengruppe und dienen dazu zwei Gruppen von Probanden vergleichen zu können.

Zur Demonstration der Anwendung zeigen Tsang et al. [\[54\]](#page-117-4) exemplarisch die Auswertung von Eyetracking-Daten aus zwei verschiedenen Studien. Eine der Studien wurde hierbei in einer Einzehandelskette für Bekleidung durchgeführt. Diese Studie bestand aus zwei Gruppen von 16 bzw. 22 Teilnehmern die jeweils in zwei unterschiedlichen Geschäften Einkäufe tätigten. Beide Geschäfte verkauften das gleiche Produktsortiment, wobei sich die Anordnung der Produkte unterschied. Mit Hilfe von eSeeTrack wurde eine Analyse aufgrund von sieben definierten Tags durchgeführt. Auf diese Weise fanden Tsang et al. unter anderem heraus, dass sich die Fixationsmuster der beiden

## 3. Themenbezogene Arbeiten

<span id="page-49-0"></span>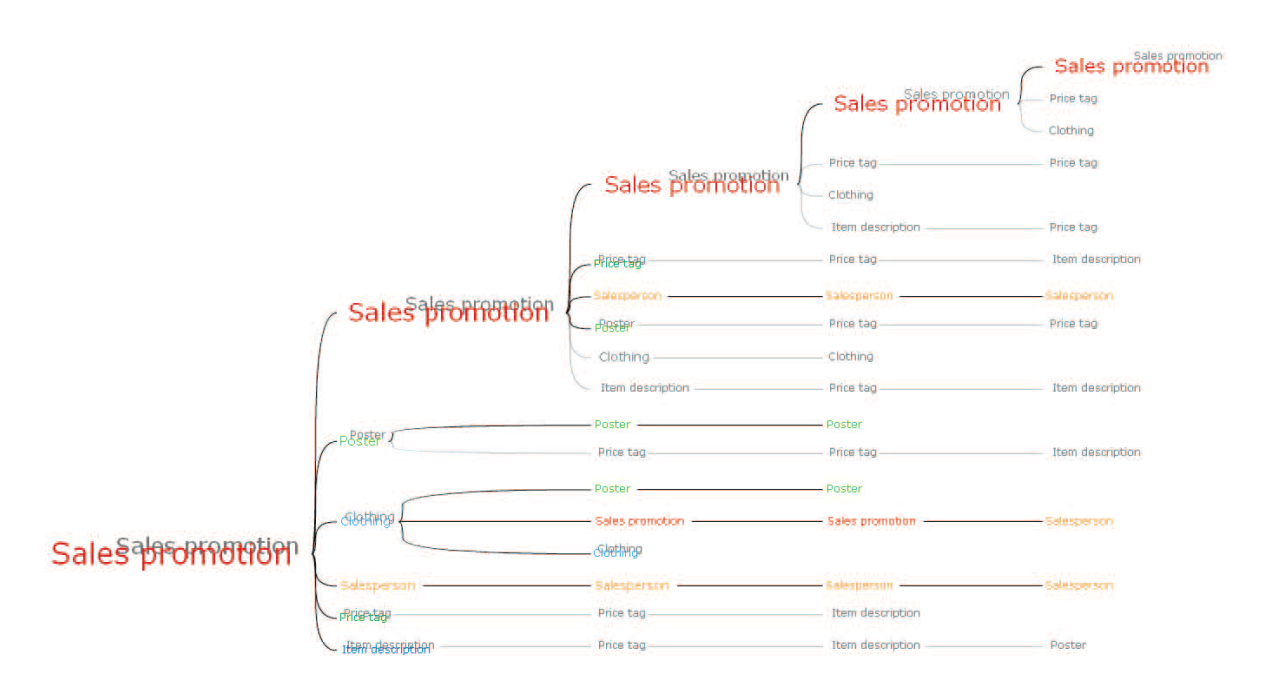

Abbildung 3.5.: Word Tree-Visualisierung der Anwendung eSeeTrack. Die durch eingefärbte Tags dargestellten Fixationen eines Fixationsmusters werden im Baum eingezeichnet. Fixationen einer Vergleichsgruppe werden ausgegraut dargestellt. Der Blickverlauf beginnt mit dem Tag "Sales promotion" und verzweigt sich anschließend entsprechend der gefundenen Fixationsmuster [\[54\]](#page-117-4).

Probandengruppen trotz der unterschiedlichen Produktanordnungen der Geschäfte im Wesentlichen nicht unterschieden.

Ein Nachteil der Visualisierung von Fixationsmuster durch einen Word Tree besteht in der beschränkten Anzahl der maximal darstellbaren Tags. In ihrer Arbeit erklären Tsang et al. [\[54\]](#page-117-4), dass eine Länge von fünf aufeinander folgenden Fixationen für Fixationsmuster ausreicht, da längere konsistente Muster nur selten auftreten. Da für die Tags eine Farbkodierung verwendet wird, ist außerdem die Menge der unterscheidbaren Tags begrenzt (siehe Abschnitt [3.1.1\)](#page-44-1). Um diese Problematik zu umgehen, schlagen Tsang et al. eine hierarchische Anordnung der Tags vor. Eine solche hierarchische Anordnung kann im Rahmen dieser Diplomarbeit nützlich sein, um eine Vielzahl von AOIs in einer platzsparenden Form darzustellen.

# **3.2.2. Analyse von Entscheidungsprozessen und Suchstrategien in natürlicher Umgebung**

Wie bereits in Abschnitt [2.2.4](#page-23-0) beschrieben, wird das Kaufverhalten von Konsumenten von mehreren unterschiedlichen Komponenten beeinflusst. In der Marktforschung sind hierbei unter anderem die Entscheidungsprozesse, das heißt die Gründe die letztlich dazu führen, dass sich der Konsument für ein bestimmtes Produkt entscheidet, von großer Bedeutung. Um diese Entscheidungsprozesse besser

#### 3.2. Eyetracking-Analyse in der Marktforschung

<span id="page-50-0"></span>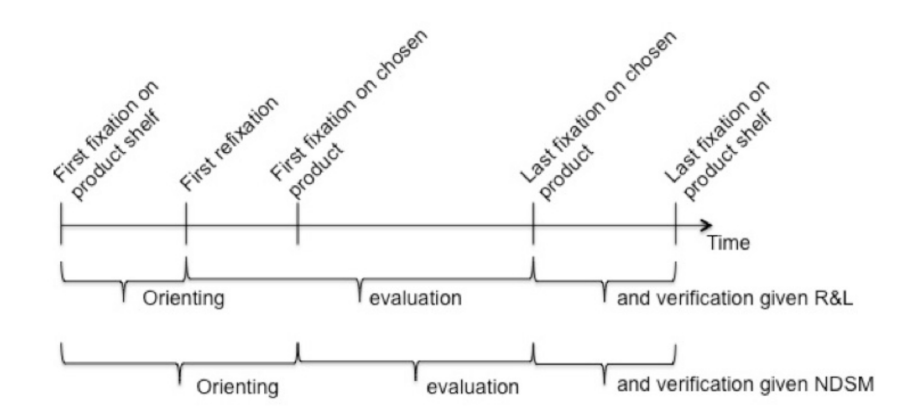

Abbildung 3.6.: Das Natural Decision Segmentation Model (NDSM) zur Einteilung von Entscheidungsprozessen. Auf der Zeitleiste werden für den Entscheidungsprozess wichtige Fixationen eingetragen. Die Unterteilung nach dem NSDM baut auf dem Modell von Russo und Leclerc (R&L) auf [\[7,](#page-114-4) [41\]](#page-117-5).

verstehen und von visuellen Suchstrategien unterscheiden zu können führten Gidlöf et al. [\[7\]](#page-114-4) eine Eyetracking-Studie in natürlicher Umgebung durch. Als Stimulus wurde die Pasta-Abteilung eines Supermarkts, bestehend aus zwei gegenüberstehend Regalen, verwendet. Die 40 Teilnehmer der Studie wurden von Gidlöf et al. direkt im Supermarkt rekrutiert und zufällig einer von zwei Kaufaufgaben zugeordnet. In der ersten Kaufaufgabe wurden die Teilnehmer dazu angeleitet ein bestimmtes Produkt zu finden (Suchaufgabe), während in der zweiten Aufgabe die bevorzugte Pasta-Sorte gekauft werden sollte (Entscheidungsaufgabe).

Um den Entscheidungsprozess bei Einkäufen von anderen kognitiven Prozessen unterscheiden zu können, wird in der Arbeit das Natural Decision Segmentation Model (NDSM) eingeführt. Dieses besteht aus den drei Schritten Orientierung (Orienting), Evaluierung (Evaluation) und Verifikation (Verification) und stützt sich auf das Entscheidungsmodell von Russo und Leclerc (R&L) [\[41\]](#page-117-5). In Abbildung [3.6](#page-50-0) sind verschiedene Arten von Fixationen eingezeichnet, die für den Entscheidungsprozess relevant sind. Die beiden Modelle NSDM und R&L weisen Fixationen jeweils einem Schritt im Entscheidungsprozess zu.

Durch die Auswertung der aufgezeichneten Eyetracking-Daten bestätigten Gidlöf et al., dass das von ihnen entwickelte Modell sich besser zur Unterscheidung von Entscheidungs- und Suchprozessen eignet als das Modell von Russo und Leclerc. Ein besonders großer Unterschied zwischen Entscheidungs- und Suchaufgaben wurde bei der Fixationsanzahl im zweiten Schritt (Evaluierung) des Modells festgestellt. Die von Gidlöf et al. durchgeführte Eyetracking-Studie untersucht eine einzelne Produktkategorie in einer Einkaufsstätte und dient auf diese Weise besonders für die Datenerhebung in dieser Diplomarbeit als Orientierungshilfe.

# **4. Aufgabe und Lösungsansatz**

In diesem Kapitel wird auf Grundlage eines Szenarios im Bereich der Marktforschung (Abschnitt [4.1\)](#page-52-0) die Aufgabenstellung dieser Diplomarbeit erläutert (Abschnitt [4.2\)](#page-53-0) sowie ein erster Lösungsansatz vorgestellt (Abschnitt [4.3\)](#page-53-1). Das Ziel dieser Arbeit ist es, ein Konzept zu entwickeln, das die visuelle Analyse von Eyetracking-Studien mit einer Vielzahl von Areas of Interest ermöglicht.

# <span id="page-52-0"></span>**4.1. Szenario**

Unternehmen stellen einen wichtigen Teil der Marktwirtschaft dar und zeichnen sich unter anderem durch Anwendung des erwerbswirtschaftlichen Prinzips aus. Hierbei wird versucht möglichst hohe Gewinne durch die Bereitstellung von Dienstleistungen oder den Absatz von Gütern zu erzielen. Die Marketingabteilung von Unternehmen beschäftigt sich daher mit der Analyse des Kaufverhaltens von Kunden und führt in diesem Zusammenhang verschiedene Untersuchungen durch (siehe Abschnitt [2.2.4\)](#page-23-0). Im Rahmen dieser Marktforschungs-Untersuchungen werden neben Umfragen häufig Eyetracking-Studien angewandt, durch die weitere Einblicke in die kognitiven Prozesse von Konsumenten während eines Einkaufs gewonnen werden können. Beispielsweise kann auf diese Weise die Wirkung eines neuen Produkts oder die Veränderung des Produktdesigns evaluiert werden. Hierfür werden mehrere Probanden mit einem Head-mounted Eyetracking-System ausgestattet, welches während des Einkaufs in einem Supermarkt die jeweiligen Blickbewegungen der Probanden aufzeichnet. Anschließend erfolgt, nach einer zusätzlichen mündlichen oder schriftlichen Befragung der Probanden, die Auswertung der erhobenen Daten. Dadurch kann nicht nur festgestellt werden, welche Produkte besonders hervorstechen, sondern auch welche Produktgruppen oder Produkte miteinander in Verbindung stehen. Anhand dieser Informationen können Produkte anschließend weiterentwickelt, verbessert und gegebenenfalls erneut evaluiert werden.

Für den Analyseprozess von Eyetracking-Daten spielen Areas of Interest eine wichtige Rolle. Mit Hilfe von AOIs lassen sich verschiedene Metriken, wie z. B. die Blickdauer auf bestimmte Areas of Interest, untersuchen und auswerten. Bei Stimuli mit einer Vielzahl von Areas of Interest, wie z. B. bei Einkaufsregalen eines Supermarkts, skalieren die Darstellungsmethoden aktueller Visualisierungstechniken allerdings nur ungenügend. Es ist daher notwendig geeignete Visualisierungskonzepte zu entwickeln, die besonders für Stimuli mit einer hohen Anzahl von Areas of Interest geeignet sind.

# <span id="page-53-0"></span>**4.2. Aufgabenstellung**

Das Ziel dieser Diplomarbeit ist es, ein Konzept zur visuellen Analyse von Eyetracking-Daten mit einer Vielzahl von Areas of Interest zu entwickeln. Als Grundlage des Konzepts dient das von Shneiderman publizierte Visual Information-Seeking Mantra "Overview first, zoom and filter, then details-on-demand" [\[50\]](#page-117-6), welches eine Richtlinie zum Entwurf von Visualisierungs-Anwendungen darstellt. Zu Beginn soll eine Recherche bezüglich existierender Ansätze der visuellen Analyse sowie Visualisierungs- und Interaktionstechniken durchgeführt werden. Anschließend folgt die Entwicklung und Ausarbeitung der einzelnen Komponenten des Konzepts zur Analyse einer hohen Anzahl an Areas of Interest. Nach der prototypischen Implementierung einiger ausgewählter Kernaspekte des Lösungskonzepts folgt schließlich die Demonstration des Prototyps anhand des oben beschriebenen Supermarkt-Szenarios.

Die Diplomarbeit umfasst die folgenden Aufgaben:

- Recherche zu existierenden Ansätzen der visuellen Analyse und Techniken (Kapitel [3\)](#page-44-2).
- Entwicklung eines Konzepts zur visuellen Analyse von Experimenten, die eine Vielzahl von Areas of Interest voraussetzen (Kapitel [5\)](#page-56-0).
- Implementierung des Ansatzes in Form eines Prototypen (Kapitel [6\)](#page-76-0).
- Evaluation des Prototypen anhand eines Szenarios (Kapitel [7\)](#page-98-0).

# <span id="page-53-1"></span>**4.3. Lösungsansatz**

Areas of Interest bezeichnen besondere Regionen auf Stimuli von Eyetracking-Studien, die für weitere Analysen als wichtig erachtet werden. Damit auch große Datenmengen sinnvoll von Menschen verarbeitet werden können, ist es hilfreich diese in einer geeigneten Form zu gruppieren oder zu filtern. Die Grundidee des Konzepts sieht daher vor Areas of Interest in einer hierarchischen Struktur anzuordnen und diese, basierend auf dem Visual Information-Seeking Mantra, auf verschiedene Art und Weise zu visualisieren. So können die verschiedenen Ebenen der Hierarchie unterschiedlich detaillierte Einblicke in die Eyetracking-Daten gewähren ohne dabei den Benutzer der Anwendung kognitiv zu überlasten. Außerdem ist es möglich, auf bereits existierende Visualisierungstechniken für Hierarchien oder Graphen aufzubauen und diese mit Darstellungsmethoden für Eyetracking-Daten zu verknüpfen.

Das Analysekonzept setzt sich aus den in Abbildung [4.1](#page-54-0) gezeigten vier Schritten Pre-Processing, Overview, Zoom and Filter und Details-on-demand zusammen. Bei der Vorverarbeitung (Pre-Processing) müssen zunächst geeignete Areas of Interest auf einem Stimulus festgelegt werden. Danach werden diese in einer Hierarchie angeordnet. Es ist möglich, hierfür geeignete Technologien des Semantischen Webs (siehe Abschnitt [2.5\)](#page-38-1) einzusetzen. So kann anstatt einer Hierarchie ein gerichteter Graph von Areas of Interest erstellt werden. In diesem lassen sich zusätzliche Relationen zwischen einzelnen Areas of Interest definieren, die im späteren Analyseprozess weiterverwendet werden können. Um

<span id="page-54-0"></span>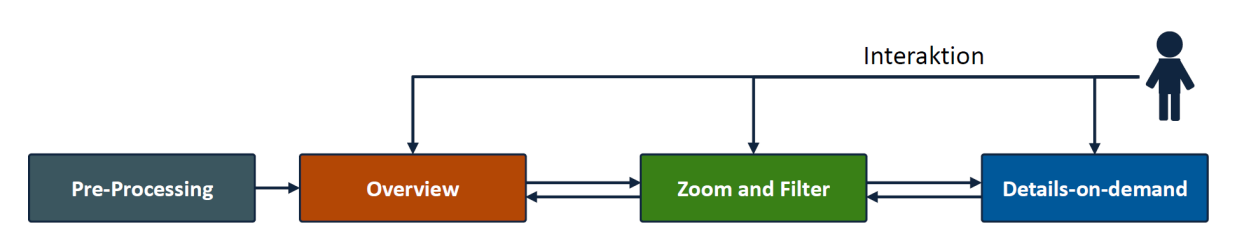

Abbildung 4.1.: Lösungsansatz basiered auf dem Visual Information-Seeking Mantra. Die Areas of Interest der Eyetracking-Daten werden zunächst in einer Hierarchie angeordnet (Pre-Processing). Danach können unter der Verwendung von interaktiven Visualisierungen die einzelnen Hierarchiestufen analysiert werden.

die Eyetracking-Daten sinnvoll darzustellen, müssen für den Überblick (Overview), die Zoom- und Filteroperationen (Zoom and Filter) sowie die Detaildarstellungen (Details-on-demand) verschiedene Visualisierungen entwickelt und diese mit gängigen Interaktionskonzepten verknüpft werden. Ein Überblick über die hierarchische Struktur der Areas of Interest kann beispielsweise über Indented Pixel Tree Plots [\[2\]](#page-114-5) gegeben werden, während Details in einem Knoten-Kanten Diagramm eingezeichnet oder anhand von statistischen Kennwerten eingeblendet werden. Für die simultane Darstellung mehrerer Visualisierungen in verschiedenen Fenstern kann beispielsweise das Konzept von Multiple Coordinated Views im Zusammenhang mit der Interaktionstechnik Brushing und Linking verwendet werden [\[55\]](#page-117-7). Die einzelnen Komponenten sollen erweiterbar entwickelt werden, sodass diese abhängig von den Bedürfnissen des Benutzers angepasst oder ausgetauscht werden können.

<span id="page-56-0"></span>Basierend auf den in Kapitel [2](#page-12-0) beschriebenen Grundlagen wird in diesem Kapitel das im Rahmen der Diplomarbeit erarbeitete Konzept zur visuellen Analyse von Eyetracking-Daten mit einer Vielzahl von Areas of Interest vorgestellt. Die einzelnen Bestandteile des Konzepts wurden im Hinblick auf das Visual Information-Seeking Mantra aufgebaut und dienen, wie in Abbildung [5.1](#page-57-0) dargestellt, als Gesamtsystem zur visuellen Eyetracking-Analyse. Zunächst wird im Folgenden die Grundidee des Konzepts beschrieben, welche im Zusammenhang mit Techniken des Semantischen Web die Erstellung und Anordnung von AOIs in einer hierarchischen Struktur vorsieht (Abschnitt [5.1\)](#page-56-1). Daraufhin werden die für die drei Bausteine Overview (Abschnitt [5.2\)](#page-59-0), Zoom and Filter (Abschnitt [5.3\)](#page-62-0) und Details-on-demand (Abschnitt [5.4\)](#page-65-0) ausgewählten bzw. neu entworfenen Visualisierungstechniken und die dazugehörigen Interaktionskonzepte vorgestellt. Nach dieser Beschreibung der einzelnen Komponenten des Konzepts erfolgt unter Verwendung von Multiple Coordinated Views sowie Brushing und Linking [\[39\]](#page-116-5) die Zusammenführung der Komponenten (Abschnitt [5.5\)](#page-73-0).

# <span id="page-56-1"></span>**5.1. Eyetracking und Semantisches Web**

Bei der Analyse von Eyetracking-Studien werden AOIs dazu eingesetzt, wichtige Bereiche auf einem Stimulus zu markieren. Wird ein Stimulus in nur wenige AOIs aufgeteilt, können die berechneten Metriken tabellarisch ausgewertet oder in Form von Säulen- oder Kuchendiagrammen visualisiert werden. Bei einer großen Anzahl von AOIs, das heißt wenn mehr als fünf bis zehn AOIs definiert werden müssen, ist es hilfreich die AOIs mit zusätzlichen Informationen zu annotieren und zu strukturieren. Die dadurch beigefügte Information kann im späteren Visualisierungs-Prozess daraufhin für grafische Repräsentationen sowie für die Aggregation der Eyetracking-Daten verwendet werden. Als Struktur für die AOIs wird eine Hierarchie gewählt, da diese in einer kompakten Art und Weise als Baum visualisiert werden kann. Die Annotation der AOIs sowie das Erstellen einer geeigneten Hierarchie stellt die vorbereitenden Schritte für eine visuelle Analyse von einer Vielzahl von AOIs dar.

## **5.1.1. Annotation von AOIs mit semantischen Informationen**

Eine Annotation von AOIs mit semantischen Informationen bedeutet, dass den AOIs zusätzlich zu ihrer Form, Farbe und Position (siehe Abschnitt [2.4.1\)](#page-31-0) außerdem eine Bedeutung zugewiesen wird. Um Wissen einer bestimmten Domäne modellieren zu können, wurde im Rahmen des Semantischen Web das Konzept einer Ontologie entwickelt. Ontologien stellen einen Wissensgraph dar und beeinhalten, ähnlich zur Terminologie in der objektorientierten Programmierung, Klassen und Instanzen sowie Relationen zwischen diesen Klassen bzw. Instanzen (siehe Abschnitt [2.5\)](#page-38-1). Ein Beispiel hierfür stellt die

<span id="page-57-0"></span>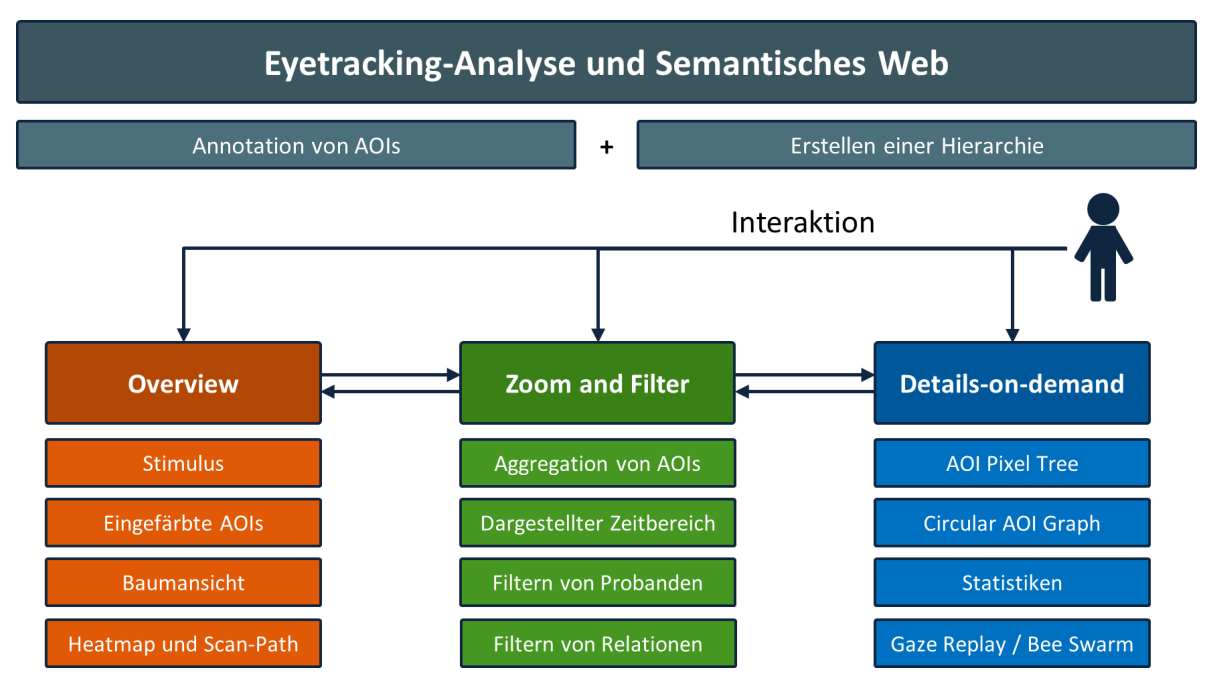

Abbildung 5.1.: Überblick über das Konzept zur visuellen Analyse einer Vielzahl von AOIs. Zunächst werden AOIs annotiert und eine geeignete hierarchische Struktur entwickelt. Anschließend können, basierend auf dem Visual Information-Seeking Mantra, in jedem Schritt verschiedene interaktive Visualisierungstechniken eingesetzt werden.

Subklassen-Relation dar, die die die hierarchische Beziehung zweier Klassen definiert. Die semantische Annotation von AOIs lässt sich folglich durch das Erstellen einer Instanz aus einer entsprechenden Klasse realisieren. Abbildung [5.2](#page-58-0) (oben) zeigt die beispielhafte Annotation von vier Säulen eines Säulendiagramms durch AOIs sowie deren semantische Verknüpfung mit der Ontologie-Klasse "Säulen". Den durch die Annotation entstandenen Säulen-Instanzen der Ontologie können anschließend beliebige Relationen hinzugefügt werden, die die Instanz näher beschreiben. Für das Säulendiagramm Beispiel wird zusätzlich eine Relation "hatHoehe" definiert und den vier Instanzen zugewiesen. Diese enthält die Höhe der jeweiligen Säule bezüglich der y-Achse (siehe Abbildung [5.2,](#page-58-0) unten).

## <span id="page-57-1"></span>**5.1.2. Aufbau einer Ontologie für AOIs**

Ontologien werden häufig als Graphen dargestellt, die sich aus verschiedenen Klassen, Instanzen und Relationen zusammensetzen. Für den zugrunde liegenden Stimulus, egal ob es sich dabei um einen statischen oder einen dynamischen Stimulus handelt, muss also zunächst als vorbereitender Schritt eine geeignete Ontologie definiert werden (Beispiel siehe Abbildung [5.3,](#page-59-1) links). Bereits an dieser Stelle des Analyse-Prozesses ist es ratsam sich über die Ziele bezüglich der Untersuchung der Eyetracking-Daten Gedanken zu machen. Zunächst sollte die Unterteilung der Klassen und deren Subklassen-Beziehungen so definiert werden, dass sie möglichst sinnvoll den Inhalt des Stimulus repräsentiert und gleichzeitig nur diejenigen Details abbildet, die für den Analyse-Prozess wichtig sind. Der Grund hierfür ist, dass die Struktur der Ontologie und die daraus entstehende hierarchische

<span id="page-58-0"></span>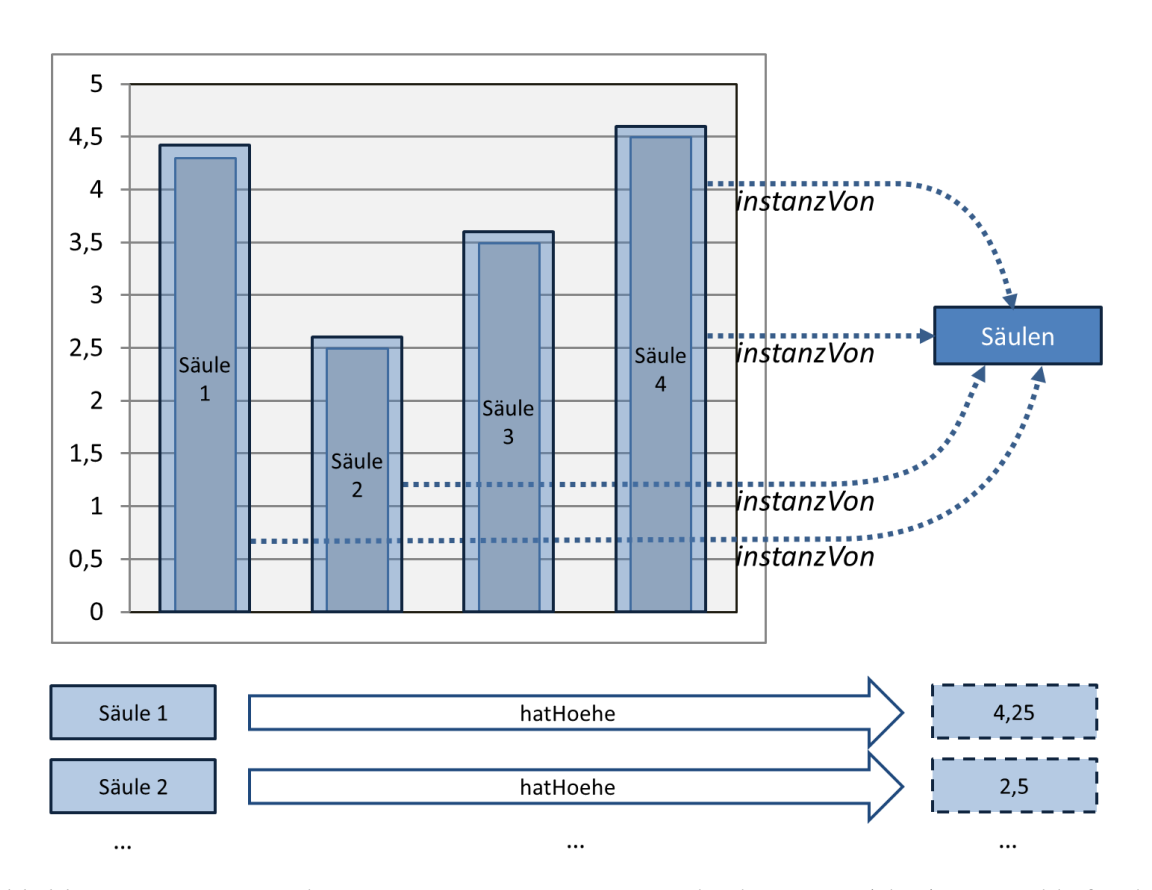

Abbildung 5.2.: Semantische Annotation von AOIs eines Säulendiagramms (oben) mit anschließender Zuweisung der Relation "hatHoehe" (unten). Die vier Säulen des Diagramms wurden jeweils mit einer AOI versehen (hellblau) und anschließend als Instanz der Ontologie-Klasse "Säulen" annotiert. Den einzelnen Säulen wurde die Relation "hatHoehe" mit dem entsprechenden Wert der y-Achse des dazugehörigen Säulendiagramms zugewiesen.

Beziehung der AOIs sich bei der späteren Visualisierung auf die grafischen Repräsentationen sowie die Analyse-Möglichkeiten auswirkt. Nach dem Festlegen der Subklassen-Relationen ist es außerdem möglich zwischen den Klassen bzw. Instanzen weitere Relationen in der Ontologie zu definieren. Solche Relationen können im späteren Analyse-Prozess für Filter-Operationen verwendet werden (siehe Abschnitt [5.3.4\)](#page-64-0).

## **5.1.3. Reduktion der Ontologie auf eine Hierarchie**

Da die Annotation von AOIs durch Bilden einer Instanz einer Ontologie-Klasse erfolgt, lässt sich die hierarchische Struktur der AOIs implizit durch den Aufbau einer Ontologie definieren. Für die Reduktion einer Ontologie auf eine Hierarchie muss eine Ontologie auf eine bestimmte Art von Relationen, nämlich die Subklassen-Relation, reduziert werden. Alle weiteren Relationen, ausgenommen von den Relationen der Instanzen mit einem Literal als Objekt, werden dabei aus der Ontologie

<span id="page-59-1"></span>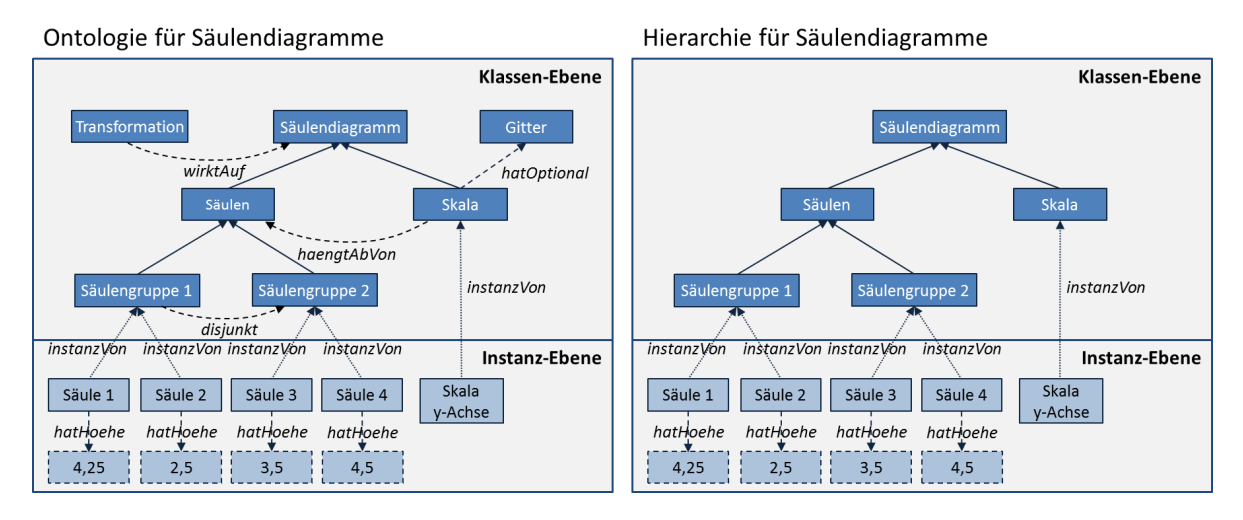

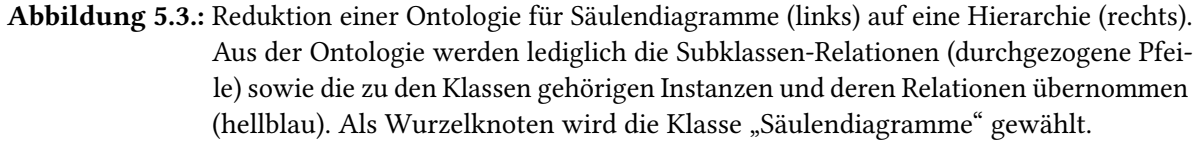

entfernt. Auf diese Weise entsteht aus der Ontologie durch die anschließende manuelle Auswahl einer obersten Klasse (Wurzel-Klasse) eine Hierarchie. Zusätzlich muss hierbei beachtet werden, dass für Ontologien im Allgemeinen zwar keine ringförmigen Subklassen-Relationen ausgeschlossen werden, diese aber nicht in eine Hierarchie umgewandelt werden können. Abbildung [5.3](#page-59-1) zeigt exemplarisch die Reduktion einer Ontologie für Säulendiagramme (links) auf eine Hierarchie (rechts), wobei Subklassen-Relationen als durchgezogene Pfeilen eingezeichnet sind. Nach der Durchführung der Reduktion besteht die Hierarchie aus sämtlichen Klassen der Ontologie, die eine direkte oder indirekte Subklasse der gewählten Wurzel-Klasse darstellen. Außerdem enthält die Hierarchie auf unterster Ebene die einzelnen Instanzen, die unterschiedliche AOIs auf dem Stimulus repräsentieren, zusammen mit den Relationen der Instanzen, die als Objekt ein Literal besitzen.

Das Beispiel in Abbildung [5.4](#page-60-0) stellt ein semantisch annotiertes Säulendiagramm (links) zusammen mit der zugehörigen mehrstufigen Hierarchie (rechts) dar. Die vier Säulen des Diagramms (hellblau) sowie die Skala der y-Achse (grün) werden in der Hierarchie als Instanzen referenziert. Alle weiteren Gruppierungen, die eine Hierarchiestufe über den Instanzen liegen (z. B. Säulengruppen (orange) oder Säulen (rot)), werden durch Klassen repräsentiert.

# <span id="page-59-0"></span>**5.2. Overview**

Zu Beginn der visuellen Analyse von Eyetracking-Daten ist es hilfreich, zunächst einen Überblick (Overview) über den gesamten Datensatz zu erhalten. Hierbei werden die Blickdaten sämtlicher Probanden zeitlich sowie zum Teil auch räumlich zusammengefasst und grafisch repräsentiert. Auf diese Art und Weise ist es möglich erste Häufungspunkte, Ausreißer oder andere Besonderheiten

<span id="page-60-0"></span>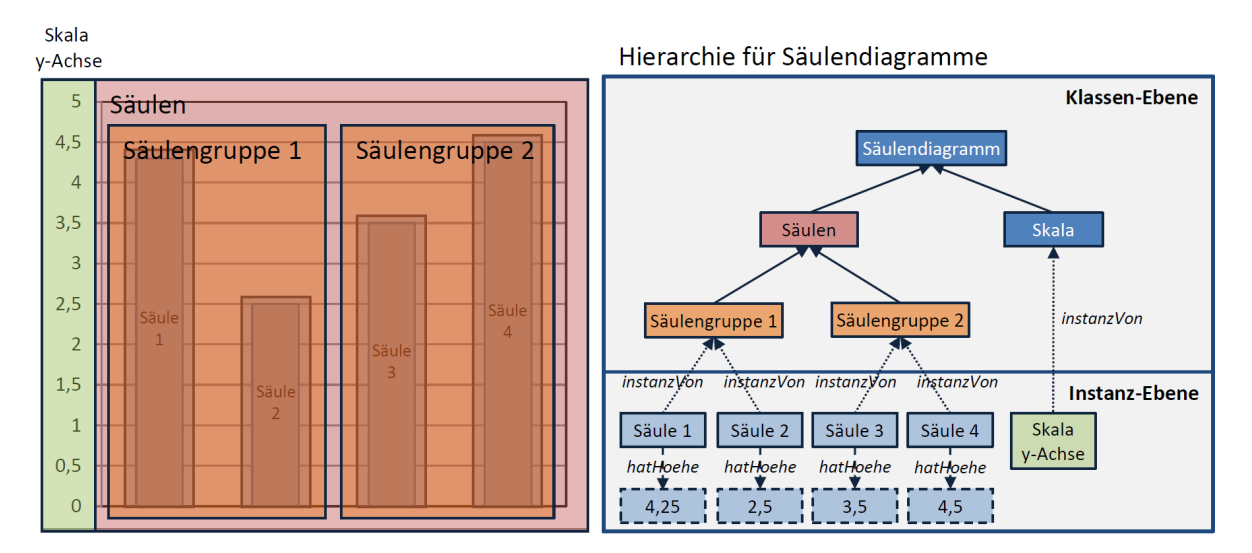

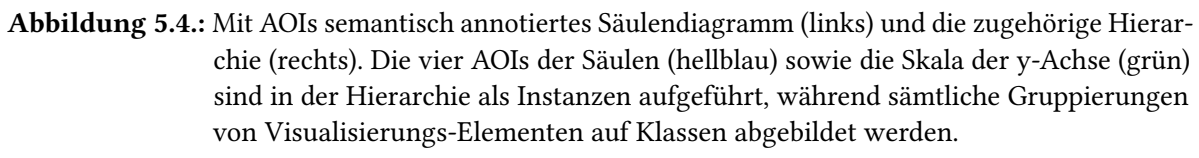

in den Daten zu erkennen. Der Überblick teilt sich in mehrere visuelle Repräsentationen auf, die im Folgenden beschrieben werden.

## **5.2.1. Stimulus**

Auf unterster Ebene der Überblicksdarstellung befindet sich eine statische Repräsentation des in der Eyetracking-Studie dargebotenen Stimulus als Bild. Dies dient dazu die Eyetracking-Daten in ihrer räumlichen Anordnung interpretierbar zu machen.

# <span id="page-60-1"></span>**5.2.2. Eingefärbte AOIs**

Eine Ebene über dem Stimulus können die zuvor definierten und annotierten AOIs eingeblendet werden. Diese werden grafisch durch mit einem Farbwert gefüllte Rechtecke, Polygone oder Ellipsen dargestellt und enthalten neben einer eindeutigen Bezeichnung zusätzlich den Namen der Klasse zu der sie gehören. Für jede der vorhandenen AOIs werden die Fixationen gezählt, die in die jeweilige AOI fallen. Entsprechend ihrer Fixationsanzahl wird der AOI eine Farbe und ein Opazitätswert zugewiesen. Die Farbskala entspricht hierbei einer Heatmap, sodass AOIs mit einer niedrigen Fixationsanzahl blau dargestellt werden, während AOIs mit einer hohen Fixationsanzahl eine rote Füllfarbe zugewiesen wird (siehe Abbildung [5.5,](#page-61-0) links). Durch eine Veränderung des Opazitätswerts können zur Verbesserung der Übersichtlichkeit außerdem AOIs mit einer niedrigen Fixationsanzahl semi-transparent gezeichnet werden.

<span id="page-61-0"></span>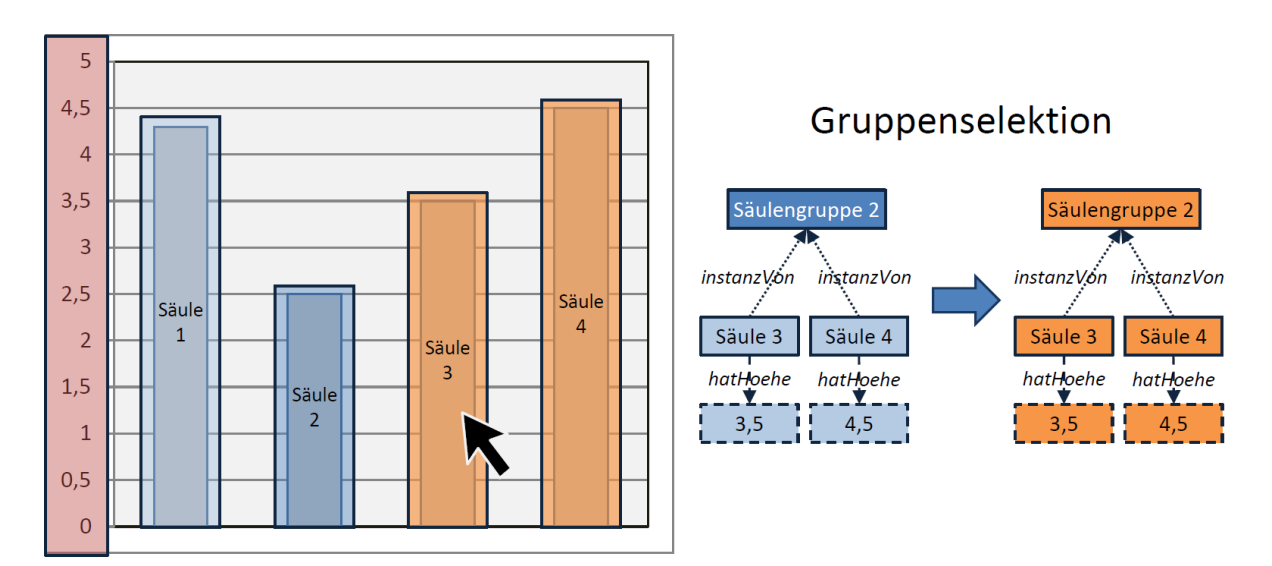

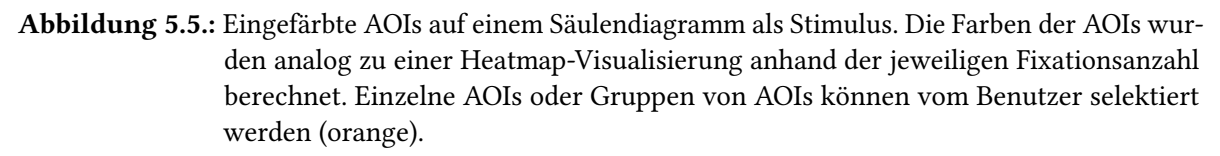

Wird eine AOI selektiert, so wird diese farblich orange hervorgehoben. Des Weiteren können Gruppenselektionen durchgeführt werden. Dabei werden alle AOIs ausgewählt, die eine Instanz der selben Klasse sind wie die ausgewählte AOI (siehe Abbildung [5.5,](#page-61-0) rechts).

## <span id="page-61-1"></span>**5.2.3. Baumansicht**

Um einen Überblick über die hierarchische Struktur der annotierten AOIs zu erhalten, lassen sich die Klassen der Hierarchie in einer Baumansicht darstellen. Ähnlich wie bei der Ordnerstruktur in Betriebssystemen, können einzelne Teilbäume der Hierarchie interaktiv auf- oder zugeklappt sowie an- und abgewählt werden. Für die Instanzen der Hierarchie wird eine separate Darstellung als Liste gewählt. Dadurch ist die Klassenansicht visuell von der Ansicht der Instanzen abgegrenzt. Diese Liste wird mit den Instanzen einer Klasse gefüllt, wenn ein entsprechender Knoten in der Baumansicht selektiert wird. Abbildung [5.6](#page-62-1) zeigt auf der linken Seite ein Beispiel einer Baumansicht mit einer selektierten Klasse (orange) sowie auf der rechten Seite eine Liste der Instanzen der Klasse. Die einzelnen Instanzen der Klasse werden ebenfalls selektiert (orange).

## **5.2.4. Heatmap und Scan-Path**

Zusätzlich zu den in den vorigen Abschnitten genannten AOI- bzw. Hierarchie-basierten Visualisierungstechniken können weitere Darstellungen auf dem Stimulus eingeblendet werden. Wie bereits im Grundlagenkapitel erläutert, eignen sich Heatmap-Visualisierungen (siehe Abschnitt [2.4.3\)](#page-34-0) sowie Scan-Path-Visualisierungen (siehe Abschnitt [2.4.3\)](#page-36-0) zur Veranschaulichung von häufig betrachteten

<span id="page-62-1"></span>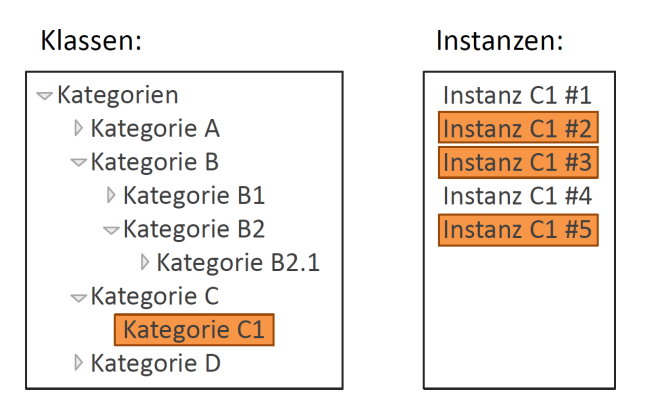

Abbildung 5.6.: Darstellung der Klassen einer Hierarchie als Baumansicht (links) sowie der Instanzen als Liste (rechts). Die Selektion der Klasse "Kategorie C1" in der Baumansicht (orange) befüllt die Liste mit den entsprechenden Instanzen. Diese können ebenfalls vom Benutzer selektiert werden (orange).

Regionen auf einem Stimulus. Das Einzeichnen eines Scan-Path bietet außerdem Informationen über den zeitlichen Blickverlauf von Probanden.

# <span id="page-62-0"></span>**5.3. Zoom and Filter**

Ausgehend von einer Überblicksdarstellung können interaktiv Zoom- und Filter-Operationen durchgeführt werden. Die Einführung einer hierarchischen Struktur ermöglicht es Eyetracking-Daten auf verschiedenen Ebenen aggregiert zu betrachten, was einem semantischen Zoom entspricht. Neben dem Filtern nach bestimmten Zeitbereichen ist es außerdem möglich einzelne Probanden an- oder abzuwählen oder die in Abschnitt [5.1.2](#page-57-1) erzeugten Relationen für gezielte semantische Abfragen zu verwenden.

# **5.3.1. Aggregation von AOIs**

Wie bereits anhand einer Darstellung als Baumansicht (siehe Abschnitt [5.2.3\)](#page-61-1) gezeigt wurde, kann durch die hierarchische Anordnung der AOIs der dargestellte Ausschnitt der Eyetracking-Daten verändert werden. Kennwerte, die auf Grundlage von AOI-Metriken berechnet wurden, wie beispielsweise die Blickdauer pro AOI oder die Fixationsanzahl pro AOI, können auf unterster Ebene der Hierarchie für jede AOI einzeln ausgegeben werden. Zusätzlich ist es möglich, die errechneten Kennwerte für mehrere AOIs der selben Klasse zusammenzufassen. Der Benutzer kann auf diese Weise zunächst beim aggregierten Wurzelknoten der Hierarchie beginnen und Schritt für Schritt detailliertere AOI-Kennwerte betrachten. Ein Beispiel hierfür ist die in Abschnitt [5.4.2](#page-68-0) vorgestellte Graph-Visualisierung. Diese besteht aus den einzelnen Ebenen der Hierarchie und zeigt AOI-Fixationen und -Transitionen in aggregierter Form an.

<span id="page-63-0"></span>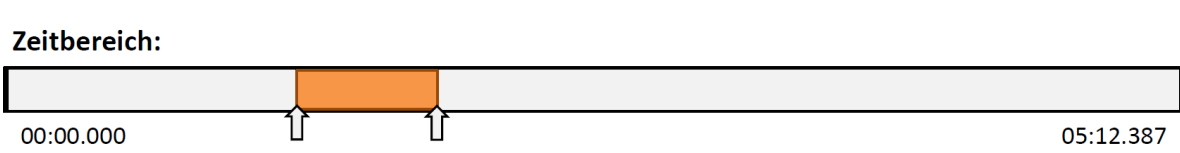

Abbildung 5.7.: Filtern der zeitlichen Dimension von Eyetracking-Daten. Der Benutzer kann einen Zeitbereich markieren, woraufhin die Repräsentation in allen Visualisierungen angepasst wird.

## **5.3.2. Filtern des dargestellten Zeitbereichs**

Bei der Analyse von Eyetracking-Studien kann häufig statt der gesamten Aufnahme lediglich ein einzelner Ausschnitt der Aufnahme verwendet werden, um bei der Auswertung einer Studie eine bestimmte Fragestellung zu beantworten. Aus diesem Grund wird die zeitliche Dimension einer Eyetracking-Studie durch eine Zeitleiste visualisiert. Einzelne Zeitbereiche können dann vom Benutzer ausgewählt werden (siehe Abbildung [5.7\)](#page-63-0). Durch diese Auswahl wird in sämtlichen Visualisierungen der dargestellte Zeitbereich eingeschränkt, was wiederum zur einer Reduktion von Visual Clutter führen kann und somit die Lesbarkeit der Visualisierungen erhöht.

Des Weiteren muss bei der Darstellung von mehr als einem Probanden berücksichtigt werden, dass die Zeit zum Lösen einer gestellten Aufgabe von Proband zu Proband variieren kann. Hierbei können drei Ansätze unterschieden werden, die den zeitlichen Blickverlauf mehrerer Probanden vergleichbar zu machen:

- **Kürzeste Bearbeitungszeit:** Als maximal dargestellte Lösungszeit einer gestellten Aufgabe wird die Zeit des schnellsten Probanden gewählt. Die Bearbeitungszeit der übrigen Probanden wird auf diesen Wert gekürzt. Diese Methode hat den Nachteil, dass Blickdaten von Probanden ohne Analyse verworfen werden.
- **Längste Bearbeitungszeit:** Statt der kürzesten Lösungszeit einer Aufgabe, wird die Länge der Zeitleiste durch die Bearbeitungszeit des langsamsten Probanden bestimmt. Auf diese Weise werden keine Blickdaten verworfen. Benötigt allerdings ein Proband eine sehr lange Zeit zur Lösung der gestellten Aufgabe, wird auf der Zeitleiste ein großer Anteil von nur einem Proband belegt. Da die übrigen Probanden nur einen vergleichsweise kleinen Bereich in der Zeitleiste einnehmen, erschwert dieser Ansatz in diesem Fall den Vergleich aller Probanden.
- **Normalisierung der Bearbeitungszeit:** Bei der normalisierten Darstellung der Bearbeitungszeit werden die Bearbeitungszeiten der einzelnen Probanden zunächst in eine normalisierte Form gebracht. Beispielsweise lässt sich die Bearbeitungszeit jeweils auf eine Zeitspanne von 0 bis 100 abbilden. Der Nachteil hierbei ist, dass die Aufzeichnungen der Probanden zwar vergleichbar sind, jedoch keine absoluten zeitlichen Aussagen, wie z. B. der Zeitpunkt der ersten AOI-Fixation, getroffen werden können.

<span id="page-64-1"></span>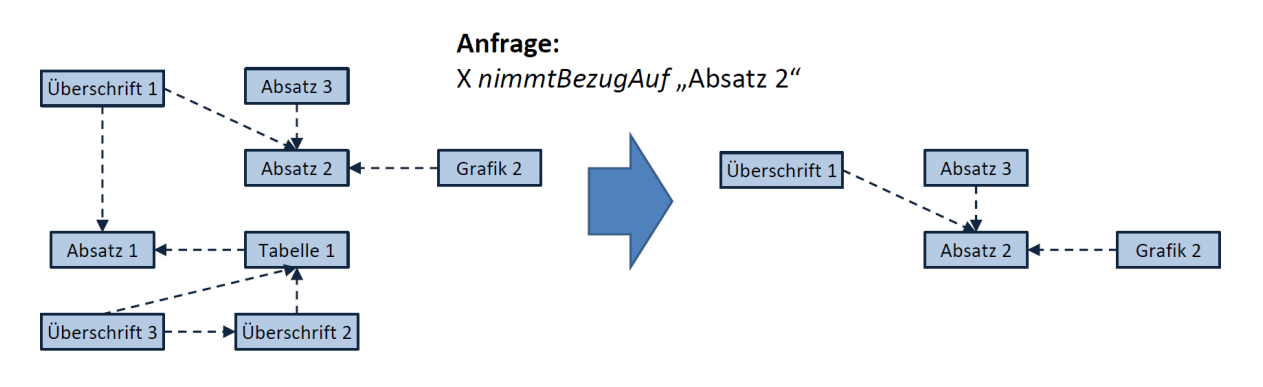

 $\triangle$  nimmtBezugAuf

Abbildung 5.8.: Filtern von AOIs durch Formulierung einer Anfrage auf der Ontologie. Von allen AOIs (links) sollen nur diejenigen dargestellt werden, die als Prädikat der Relation "nimmtBezugAuf" die Instanz "Absatz 2" besitzen (rechts).

## **5.3.3. Filtern von Probanden**

In der Regel umfasst die Durchführung von Eyetracking-Studien die Aufnahme der Blickdaten von mehreren Probanden. Um Verhaltensmuster zwischen einzelnen Probanden oder Probandengruppen zu finden, können einzelne Probanden an- und abgewählt werden. Die Blickdaten in den einzelnen Visualisierungs-Komponenten werden daraufhin auf die ausgewählten Probanden beschränkt.

## <span id="page-64-0"></span>**5.3.4. Filtern nach Relationen der Ontologie**

Für die bisher vorgestellten visuellen Repräsentationen von AOIs ist es nötig die zuvor erstellte Ontologie für AOIs auf eine Hierarchie zu reduzieren. Die Verwendung von Relationen als zusätzliche semantische Information kann jedoch unter anderem im Zusammenhang mit Filter-Operationen nützlich sein. Wenn bereits zum Zeitpunkt der Erstellung der Ontologie bekannt, ist welche Beziehungen zwischen den Klassen bzw. Instanzen von besonderem Interesse sind, ist es sinnvoll diese in die Modellierung der Ontologie miteinzubeziehen. Beispielweise lassen sich bei Eyetracking-Studien, die das Leseverhalten von Probanden untersuchen, Farbgebung oder inhaltliche Beziehungen als Relationen zwischen Instanzen mit in die Ontologie einbringen. Abbildung [5.8](#page-64-1) (links) zeigt die Relation "nimmtBezugAuf", die für mehrere Instanzen gesetzt wurde. Durch Formulierung einer Abfrage auf der Ontologie, können diejenigen Klassen herausgefiltert werden, die ein bestimmtes Muster erfüllen (Abbildung [5.8,](#page-64-1) rechts). Werden alle übrigen Klassen in den Visualisierungstechniken dementsprechend ausgeblendet, ist auf diese Weise sein gezielter Vergleich verschiedener Gruppen von AOIs möglich.

# <span id="page-65-0"></span>**5.4. Details-on-demand**

Dieser Abschnitt stellt einige Visualisierungstechniken vor, mit deren Hilfe detaillierte Einsichten in das Blickverhalten von Probanden gewonnen werden können. Die AOI Pixel Tree-Visualisierung sowie der Circular AOI Graph wurden auf Grundlage des Visual Information-Seeking Mantra entwickelt und enthalten beide jeweils grafische Repräsentationen für den Schritt Overview, Interaktionen für Zoom and Filter sowie Details-on-demand-Darstellungen. Für weitere Details ist es möglich zusätzliche statistische Informationen einzublenden sowie den Blickverlauf anhand eines Videos nachzuvollziehen.

## <span id="page-65-1"></span>**5.4.1. AOI Pixel Tree**

Die AOI Pixel Tree-Visualisierung ist eine interaktive Visualisierungstechnik, die es ermöglicht große Hierarchien in einer übersichtlichen Art und Weise darzustellen. Hierbei können gleichzeitig sowohl die einzelnen Klassen als auch sämtliche dazugehörige Instanzen eingeblendet werden. Die Visualisierung baut auf der Indented Pixel Tree Plot-Darstellung von Burch et al. [\[2\]](#page-114-5) auf und erweitert diese um Eyetracking-spezifische Aspekte. Indented Pixel Tree Plots wurden ursprünglich dafür entwickelt Knoten-Kanten-Diagramme für Bäume mit vielen Knoten zu ersetzen. Wie in Abbildung [5.9](#page-66-0) dargestellt, werden hierfür alle inneren Knoten eines Baums (links) durch vertikale Linien repräsentiert (rechts). Entsprechend der Hierarchie-Ebene auf der sich ein Knoten im Baum befindet, wird die Linie in vertikaler Richtung eingerückt. Alle zu einem bestimmten inneren Knoten gehörigen Blattknoten werden daraufhin rechtsbündig auf gleicher Ebene als Rechtecke eingezeichnet. Diese Darstellungsform hat den Vorteil, dass sich alle inneren Knoten eines Baums, die sich auf der selben Hierarchie-Ebene befinden, leicht auffinden lassen. Zudem kann direkt erkannt werden, welche Blattknoten zu welchen inneren Knoten gehören. Im Vergleich zu Knoten-Kanten-Diagrammen, kann ein Indented Pixel Tree Plot so weit skaliert werden, bis die Blattknoten nur noch als einzelne Pixel sichtbar sind. Auf diese Weise können große Bäume auf platzsparende Weise visuell dargeboten werden.

In der AOI Pixel Tree-Visualisierung werden, analog zum Indented Pixel Tree Plot, die einzelnen Klassen der Hierarchie als eingerückte vertikale Linien dargestellt. Um die Zuordnung von Instanzen zu Klassen zu erleichtern, befinden sich die jeweiligen Instanzen einer Klasse, entsprechend der europäischen Leserichtung, linksbündig angeordnet auf der selben Ebene wie die Klasse. Im Folgenden wird anhand des Visual Information-Seeking Mantras erläutert, wie ein AOI Pixel Tree aufgebaut ist und wie dieser zur Analyse von Eyetracking-Daten verwendet werden kann.

**Overview:** Der AOI Pixel Tree stellt zunächst einen Überblick über die komplette Eyetracking-Studie dar. Die Hierarchie-Ebenen sind durch die Einrückung vertikaler Linien repräsentiert, während jede AOI als ein Rechteck dargestellt wird. Die einzelnen Rechtecke werden, ähnlich einer Heatmap, entsprechend ihrer Fixationsanzahl eingefärbt. Abbildung [5.10](#page-66-1) zeigt einen AOI Pixel Tree mit Heatmap-Farbkodierung (1). Potenziell wichtige Bereiche, wie sehr häufig und sehr selten betrachtete Regionen, können auf diese Weise direkt erkannt werden. Außerdem werden in die Visualisierung sämtliche Transitionen, das heißt Übergänge von einer AOI zu

<span id="page-66-0"></span>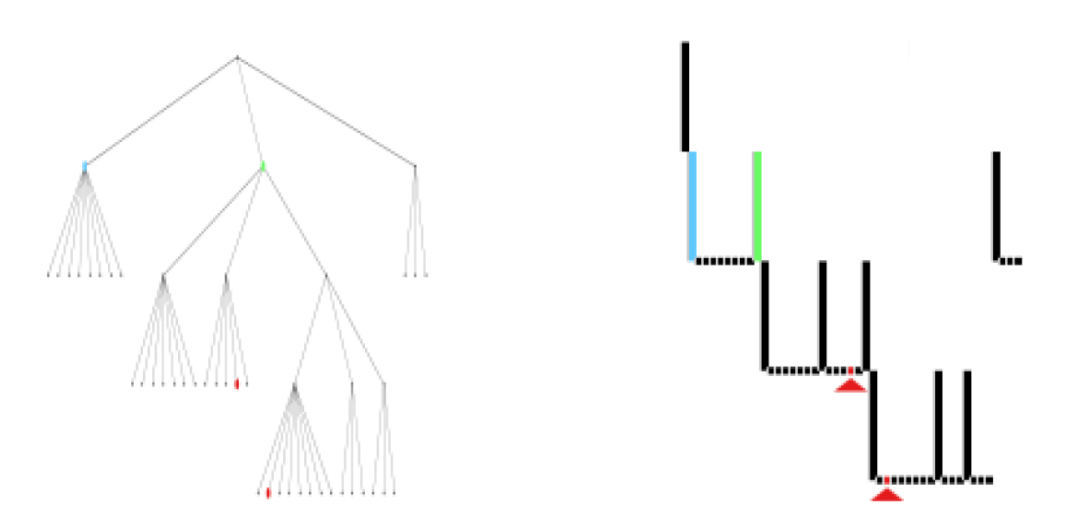

Abbildung 5.9.: Vergleich eines Knoten-Kanten-Diagramms (links) mit einem Indented Pixel Tree Plot (rechts). Innere Knoten (hellblau und grün) werden durch vertikale Linien repräsentiert, während Blattknoten (rot) als Rechtecke auf der selben Ebene dargestellt sind.

<span id="page-66-1"></span>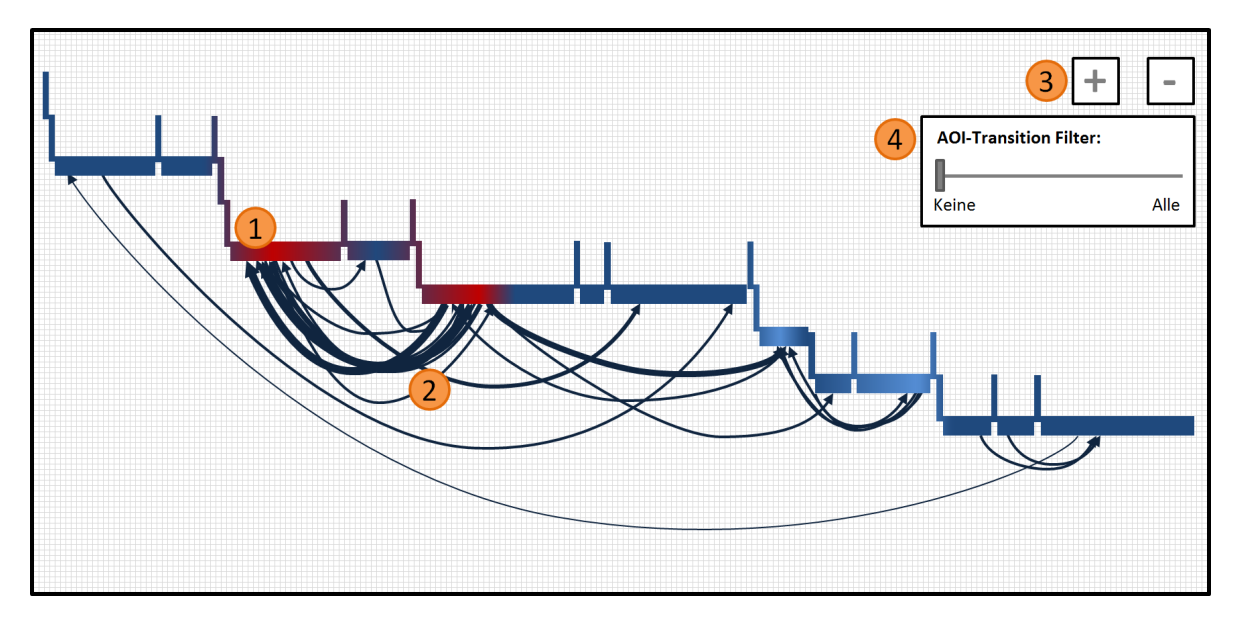

Abbildung 5.10.: Beispiel für eine AOI Pixel Tree-Visualisierung. AOIs werden anhand ihrer Fixationsanzahl mit einem geeigneten Farbwert versehen (1). Übergänge zwischen einzelnen AOIs sind in Form von verschieden dicken Pfeilen eingezeichnet (2). Über die Bedienelemente (3) und (4) kann die Darstellung interaktiv verändert werden.

einer anderen AOI, als Kante eingezeichnet (2). Hierbei gibt die Pfeilspitze die Richtung der Transition an. Die Anzahl der Übergänge von einer AOI zu einer weiteren AOI wird durch die logarithmisch gewichtete Kantendicke des Pfeils kodiert.

**Zoom and Filter:** Mit Hilfe des in Abbildung [5.10](#page-66-1) (3) dargestellten Bedienelements lässt sich der dargestellte Ausschnitt der Visualisierung individuell vergrößern oder verkleinern (Zooming). Außerdem kann der Benutzer durch Panning den Bildschirmausschnitt beliebig verschieben.

Die eingezeichneten Transitionen zwischen AOIs können entweder über alle ausgewählten Probanden aggregiert oder für jeden Probanden separat eingezeichnet werden. Damit die Transitionen von verschiedenen Probanden besser unterschieden werden können, ist es zudem möglich den Probanden einen individuellen Farbwert aus einer qualitativen Farbskala [\[10\]](#page-114-6) zuzuweisen.

Um Visual Clutter zu reduzieren, der bei der Darstellung der Transitionen als Pfeile entsteht, ist es möglich Transitionen anhand ihrer Häufigkeit zu filtern. Befindet sich der in Abbildung [5.10](#page-66-1) eingezeichnete Schieberegler (4) vollständig auf der linken Seite, werden alle Transition angezeigt. Wird der Schieberegler Schritt für Schritt nach rechts verschoben, werden nach und nach Transition mit höherer Häufigkeit herausgefiltert bis schließlich nur noch diejenigen Transitionen mit der maximalen Häufigkeit übrig bleiben.

**Details-on-demand:** Verschiedene Details zu AOIs bzw. zu Transitionen, wie beispielsweise Tooltip-Informationen, können durch die Auswahl der entsprechenden grafische Repräsentation eingeblendet werden.

In Abbildung [5.11](#page-68-1) befindet sich der Mauszeiger über einer AOI (1). In der Visualisierung werden daher alle Transitionen markiert, die von der ausgewählten AOI ausgehen (orange) oder die ausgewählte AOI als Ziel haben (blau). Außerdem werden die zu den hervorgehobenen Transitionen gehörigen AOIs ebenfalls eingefärbt sowie alle übrigen Transitionen ausgegraut (2). Der eingeblendete Tooltip enthält neben statistischen Informationen, wie z. B. die Blickdauer der markierten AOI, außerdem ein Vorschaubild (3). Dieses Bild zeigt den jeweiligen Ausschnitt aus dem präsentierten statischen Stimulus (siehe Abschnitt [5.2\)](#page-59-0) und dient dazu im räumlich abstrakten AOI Pixel Tree einzelne AOIs wiederfinden zu können.

Bei der Auswahl einer Transition wird sowohl die Transition als auch die Start- und Ziel-AOI der Transition markiert. Detaillierte Informationen zu den beiden AOIs sowie die Häufigkeit wie oft eine Transition zwischen diesen beiden AOIs vorkommt werden in Form von Tooltips eingeblendet (4).

Bei einer hohen Anzahl von Probanden lässt sich Visual Clutter trotz der vorgestellten Filter-Operation für Transitionen in der AOI Pixel Tree-Visualisierung nicht vermeiden. Um der Problematik von Visual Clutter bei dichten Graphen entgegenzuwirken wurde von Holten und van Wijk [\[15\]](#page-115-2) eine Technik entwickelt, die es erlaubt mehrere Kanten kräftebasiert zu einem Strang zu bündeln (Force-Directed Edge Bundling). Dieses Verfahren modelliert die Kanten von Graphen physikalisch als Federn, die

<span id="page-68-1"></span>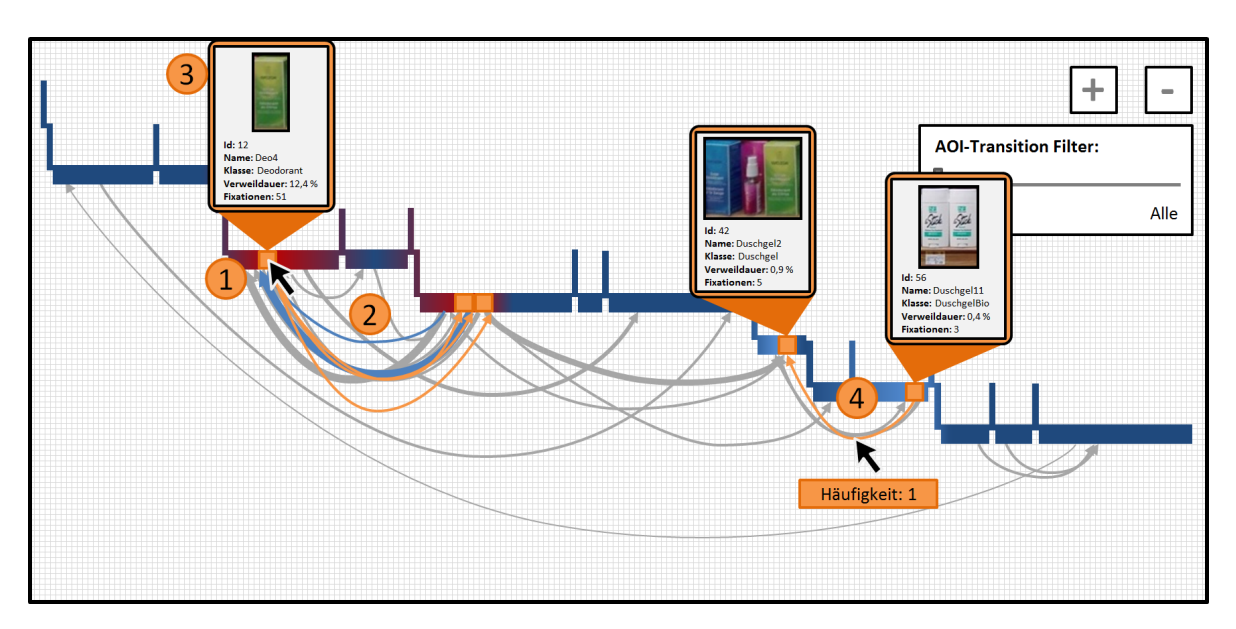

Abbildung 5.11.: Interaktionsmöglichkeiten mit der AOI Pixel Tree-Visualisierung. Berühren einer AOI mit der Maus (1) markiert eingehende und ausgehende Transitionen sowie die durch die Transitionen erreichbaren AOIs (2). Zusätzlich werden detaillierte Tooltip-Informationen über die AOI eingeblendet (3). Berühren einer Transition hebt die entsprechende Kante hervor und zeigt ebenfalls Tooltip-Informationen an (4).

sich bis zu einem gewissen Grad zusammenpressen lassen und sich dabei gleichzeitig anziehen. Die Verwendung einer solchen Edge Bundling-Technik kann die Lesbarkeit der hier vorgestellten Darstellung weiter erhöhen.

## <span id="page-68-0"></span>**5.4.2. Circular AOI Graph**

Eine weitere Visualisierungstechnik, die die Strukturierung der AOIs in einer Hierarchie ausnutzt, ist der Circular AOI Graph. Die grundlegende Idee Transitionen zwischen AOIs in Form eines Graphen mit Knoten und Kanten darzustellen wurde von Itoh et al. [\[17\]](#page-115-1) (siehe Abschnitt [3.1.2\)](#page-46-1) vorgestellt. Itoh et al. benutzen eine solche Darstellung, um Blickverläufe von Personen während der Wartungsarbeiten im Eisenbahnverkehr visuell zu repräsentieren. Die von Blascheck et al. [\[1\]](#page-114-2) entwickelte Visualisierungstechnik von Transitionen zwischen AOIs verwendet hingegen eine Anordnung von AOIs in einem Kreis, die durch Transitionspfeile verbunden werden (siehe Abschnitt [2.4.3\)](#page-37-1). Eine Kombination aus den beiden Techniken stellt die hier vorgestellte Circular AOI Graph-Visualisierung dar, die aus einer Graph-Darstellung mit einem radialen Layout besteht. Die Knoten des Graphs sind dabei auf einem imaginären Kreis mit gleichmäßigem Abstand angeordnet und werden ebenfalls als Kreise repräsentiert. Die gerichteten Kanten des Graphs werden in Form von spitz zulaufenden, unterschiedlich dicken Kanten eingezeichnet (Tapered Edges). Diese Art der Kantendarstellung reduziert sichtbar Visual Clutter und wurde Holten et al. [\[14\]](#page-115-3) in einer Studie zusammen mit weiteren Kantentypen untersucht. Der Aufbau des Circular AOI Graph sowie die in der Visualisierung bereitgestellten

<span id="page-69-0"></span>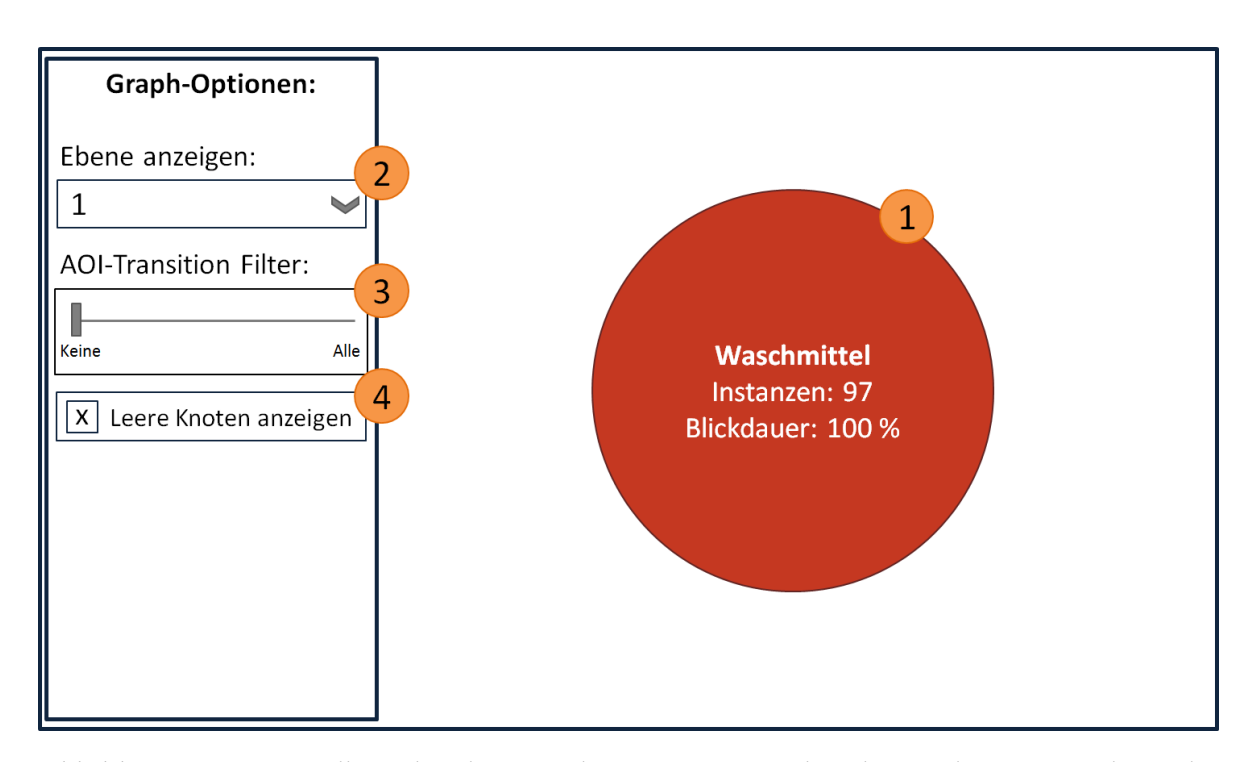

Abbildung 5.12.: Darstellung der obersten Ebene einer Hierarchie als Circular AOI Graph. Zu der Klasse "Waschmittel", die als einzelner Kreis repräsentiert ist, werden in Form einer Beschriftung zusätzliche Informationen angezeigt. Die Bedienelemente auf der linken Seite ermöglichen es dem Benutzer die angezeigte Hierarchie-Ebene zu verändern (2), Transitionen zu filtern (3) oder Klassen ohne AOIs auszublenden (4).

Interaktionsmöglichkeiten werden im Folgenden anhand der Schritte Overview, Zoom and Filter und Details-on-demand des Visual Information-Seeking Mantras erklärt.

- **Overview:** Beim Öffnen der Circular AOI Graph-Visualisierung wird dem Benutzer zunächst die oberste Ebene der Hierarchie präsentiert. Diese Ebene besteht, wie in Abbildung [5.12](#page-69-0) gezeigt, lediglich aus dem Wurzelknoten der Hierarchie und wird durch einen Kreis dargestellt. Die Kreisbeschriftung enthält den Namen der zugrunde liegenden Klasse, die Anzahl ihrer Instanzen (AOIs) sowie Informationen über die aggregierte Blickdauer aller AOIs (1). Die Farbe des Kreises wird durch den Wert der aggregierten Blickdauer gleich einer Heatmap bestimmt. Da die Visualisierung auf der obersten Hierarchie-Ebene nur eine Klasse enthält, sind an dieser Stelle noch keine Transitionen sichtbar.
- **Zoom and Filter:** Mit Hilfe von verschiedenen Bedienelementen, die sich in Abbildung [5.12](#page-69-0) auf der linken Seite befinden, kann die Graph-Darstellung interaktiv verändert werden.

In einem Auswahlmenü (2) werden die einzelnen Ebenen der Hierarchie aufgelistet. Durch Selektion einer bestimmten Ebene wird die Graph-Darstellung entsprechend aktualisiert. Auf diese Weise kann ein Benutzer einzelne Ebenen getrennt voneinander betrachten und während des Analyse-Prozesses zwischen den Ebenen hin und zurück springen. Abbildung [5.13](#page-71-0) zeigt die zweite Ebene eines Beispiel-Graphs. Diese Ebene enthält mehrere Klassen (1) sowie aggregierte Transitionen zwischen Klassen (2). Hierfür werden sämtliche Transitionen zwischen den zugehörigen AOIs untersucht und auf die Klassen der Hierarchie-Ebene abgebildet. Die Dicke der Kanten wird hierbei logarithmisch aus der Häufigkeit, mit der eine Transition zwischen zwei Klassen vorkommt, berechnet. Außerdem werden die Kanten im Graph semi-transparent dargestellt, um auch bei der Überdeckung von mehreren, unterschiedlich dicken Kanten die einzelnen Transitionen nachvollziehen zu können.

Analog zur AOI Pixel Tree-Visualisierung (siehe Abschnitt [5.4.1\)](#page-65-1), können durch den Schieberegler in Abbildung [5.12](#page-69-0) (3) Schritt für Schritt Kanten herausgefiltert werden. Befindet sich der Schieberegler ganz links, werden alle Kanten angezeigt. Die Bewegung des Schiebereglers nach rechts entfernt zunächst Kanten mit niedriger Transitionsanzahl, bis lediglich diejenigen Transitionen mit der maximalen Kantendicke übrig bleiben.

Existieren in der ausgewählten Hierarchie-Ebene eine oder mehrere Klassen, die keine AOIs als Instanzen besitzen, können diese optional ausgeblendet werden (siehe Abbildung [5.12](#page-69-0) (4)). Das Layout des Graphs wird nach einer Interaktion mit dem Bedienelement entsprechend automatisch angepasst.

**Details-on-demand:** Um detaillierte Informationen zu einzelnen Klassen und ihren Transitionen auf einer Hierarchie-Ebene zu erhalten, kann mit dem Circular AOI Graph auf verschiedene Weise interagiert werden.

Das Positionieren des Mauszeigers auf einer Klasse im Graph führt dazu, dass ausgehende Kanten (orange) sowie eingehende Kanten (blau) hervorgehoben werden (siehe Abbildung [5.14](#page-72-0) (1)). Um die Lesbarkeit der Kantendarstellung zu erhöhen werden zugleich alle nicht ausgewählten Kanten ausgegraut. In einer radialen Anordnung um die ausgewählte Klasse werden zusätzlich die zur Klasse gehörigen AOIs in Form von Kreisen eingezeichnet. Diese AOI-Kreise sind, wie auch die AOIs in den in Abschnitt [5.2.2](#page-60-1) und [5.4.1](#page-65-1) vorgestellten Visualisierungstechniken, entsprechend ihrer Fixationsanzahl anhand einer Heatmap-Farbskala eingefärbt.

Des Weiteren können Details zu Kanten angezeigt werden. Wie in Abbildung [5.14](#page-72-0) gezeigt löst das Auswählen einer Kante eine farbliche Hervorhebung (3) aus und graut alle übrigen Kanten aus. Ein Tooltip zeigt Informationen über die Transitionsanzahl der ausgewählten Kante an.

## **5.4.3. Statistische Informationen**

Damit verschiedene AOIs oder AOI-Gruppen sowie ihre Transitionen verglichen werden können, ist es sinnvoll statistische Kennwerte zu berechnen und diese dem Benutzer in aufbereiteter Form zu präsentieren. Im Folgenden werden einige Möglichkeiten von statistischen Informationen für die Eyetracking-Analyse vorgestellt.

<span id="page-71-0"></span>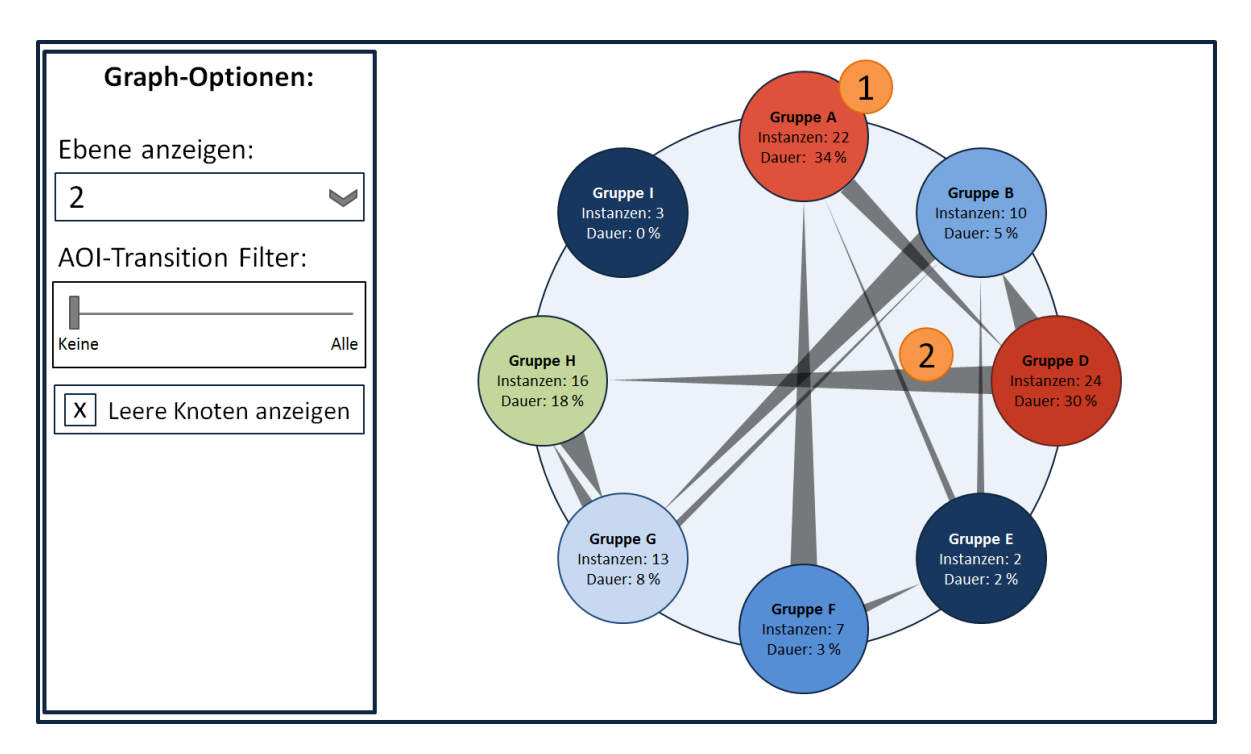

- Abbildung 5.13.: Darstellung der zweiten Ebene einer Hierarchie als Circular AOI Graph. Die Kreise repräsentieren einzelne Klassen aus der Hierarchie-Ebene und sind anhand der aggregierten Fixationsanzahl ihrer AOIs eingefärbt (1). Die semi-transparenten, spitz zulaufenden Kanten des Graphs werden ebenfalls über mehrere AOIs hinweg aggregiert (2).
- **Fixationsanzahl, Sakkadenanzahl, Bearbeitungszeit:** Die drei Kennwerte Fixationsanzahl, Sakkadenanzahl sowie Bearbeitungszeit können direkt aus den aufgezeichneten Eyetracking-Daten berechnet werden und bieten Aufschluss über die Komplexität einer Aufgabe. Der Vergleich der durchschnittlich benötigten Fixationsanzahl relativ zur Bearbeitungszeit kann beispielweise Aufschlüsse über die Komplexität einer Aufgabe geben. Die Kennwerte können dabei für die Probanden einzeln sowie für unterschiedliche Probandengruppen errechnet werden.
- **Blickdauer pro AOI:** Die durchschnittliche Blickdauer pro AOI kann für einzelne Probanden oder auch Probandengruppen berechnet werden. Bei einer Darstellung der Ergebnisse als Histogramm lassen sich auf diese Weise AOIs identifizieren, die für die Lösung einer Aufgabe relevanter erscheinen als andere. Wie in Abbildung [5.15](#page-72-1) gezeigt, werden die einzelnen AOIs im Histogramm entlang der x-Achse angeordnet, während die Blickdauer auf die y-Achse abgebildet wird.
- **Top drei Transitionen:** Um bei einer Vielzahl von Transitionen wichtige Transitionen leichter auffinden zu können, werden die drei Transitionen, die am häufigsten in einer Aufgabe vorkommen, gesondert dargestellt. Eine Möglichkeit diese Transitionen einzublenden stellt die in Abbildung [5.16](#page-73-1) gezeigte Repräsentation als Liste dar.
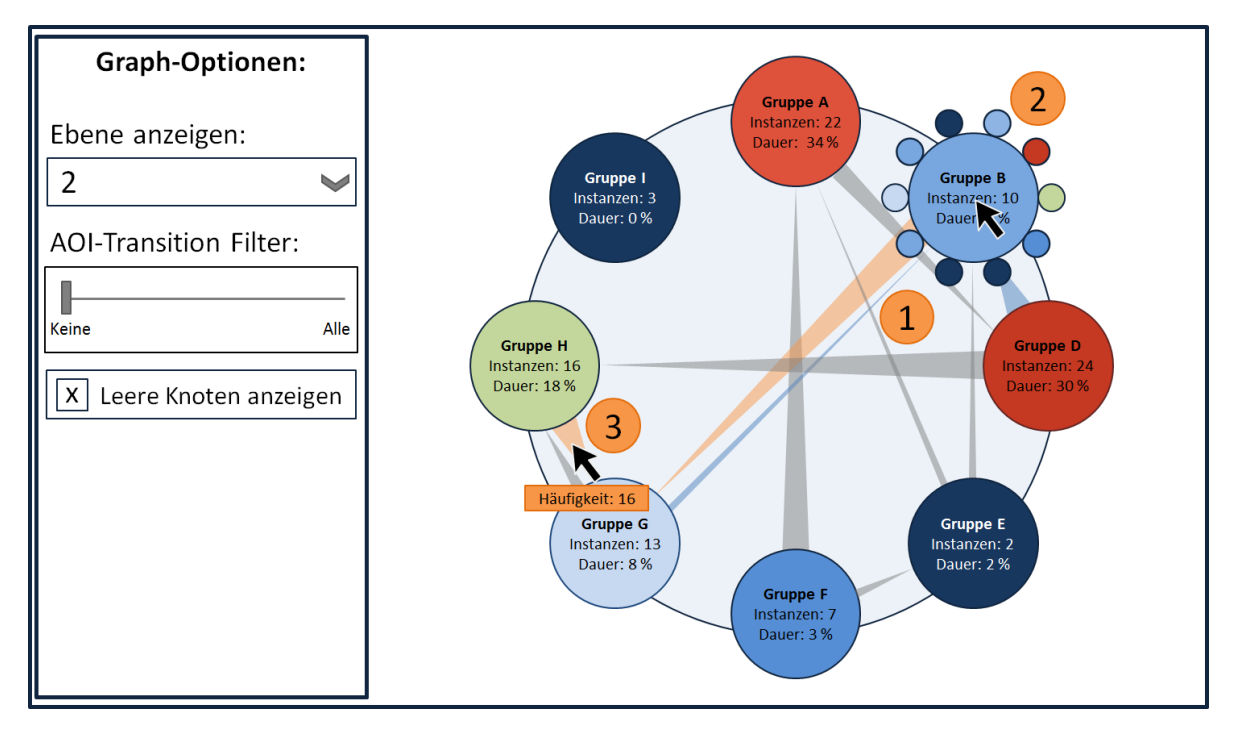

Abbildung 5.14.: Interaktionsmöglichkeiten auf der zweiten Ebene des Circular AOI Graph. Bewegt der Benutzer die Maus über eine dargestellte Klasse, so werden zunächst ausgehende Kanten (orange) sowie eingehende Kanten (blau) markiert (1). Zusätzlich werden die AOIs radial um die ausgewählte Klasse in Form von eingefärbten Kreisen eingeblendet (2). Die Auswahl einer Kante hebt diese hervor und blendet die aggregierte Transitionsanzahl als Tooltip ein (3).

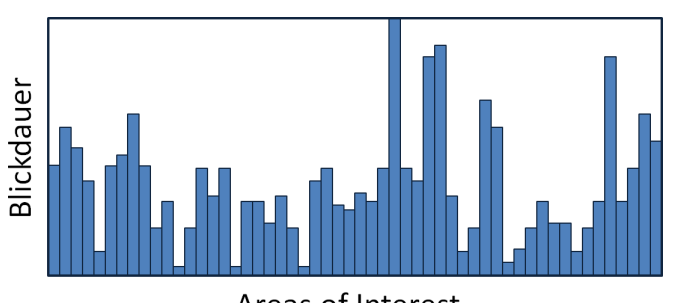

Areas of Interest

Abbildung 5.15.: Histogramm-Darstellung von AOIs und ihrer Blickdauer. Auf der x-Achse werden hierbei die einzelnen AOIs aufgetragen, während die y-Achse die berechnete Blickdauer für die einzelnen AOIs darstellt.

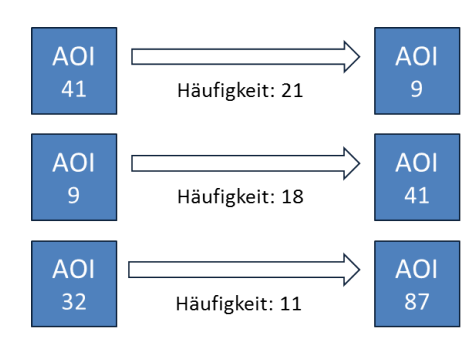

Abbildung 5.16.: Mögliche Visualisierung der drei häufigsten Transitionen als Liste. Die Transitionen werden ihrer Häufigkeit nach absteigend sortiert. Zusätzlich wird jeweils das Vorschaubild der Start-AOI (links) sowie der Ziel-AOI (rechts) angezeigt. Die Vorschaubilder sind in der Grafik als Rechtecke symbolisiert.

#### **5.4.4. Gaze Replay / Bee Swarm**

Die detaillierteste Darstellung der Blickdaten lässt sich bei Eyetracking-Studien durch das Abspielen des aufgenommenen Eyetracking-Videos erreichen. Hierbei kann für jedes Frame des Videos der entsprechende Blickpunkt eines Probanden in Form eines Kreises oder Kreuzes eingezeichnet werden. Wurde für die Aufzeichnung ein stationärer Eyetracker im Zusammenhang mit einem statischen Stimulus oder Stimulus-Video verwendet, ist zudem das Einblenden mehrerer Probanden gleichzeitig möglich (Bee Swarm-Visualisierung). Jedem Proband wird hierfür zur Unterscheidung eine eindeutige Farbe zugewiesen.

# **5.5. Gesamtkonzept**

Die in diesem Kapitel vorgestellten Komponenten des Konzepts wurden entwickelt, um als Gesamtlösung zusammengeführt die visuelle Analyse von einer Vielzahl von AOIs zu ermöglichen. Damit die einzelnen Komponenten als Gesamtlösung funktionieren können, wird in diesem Abschnitt der interaktive Zusammenhang der Komponenten sowie mögliche Strategien zur Verwendung des Konzepts vorgestellt.

## **5.5.1. Zusammenhang der Komponenten**

Wie in Abbildung [5.17](#page-74-0) dargestellt, werden alle vorgestellten Komponenten außer der Circular AOI Graph und die Bee Swarm-Visualisierung bzw. das Gaze Replay in einem Hauptfenster angeordnet. Da die Anwendung aus verschiedenen Ansichten (oft auch Multiple Views [\[39\]](#page-116-0)) besteht und auf Eyetracking-Analyse mit mehreren Monitoren ausgelegt ist, können die einzelnen Bedienelemente aus dem Hauptfenster herausgelöst und in einem separaten Fenster angezeigt werden. Der Circular AOI Graph sowie die Bee Swarm-Visualisierung bzw. das Gaze Replay werden in einem separaten Fenster dargestellt, da diese Darstellungen räumlich viel Platz einnehmen.

<span id="page-74-0"></span>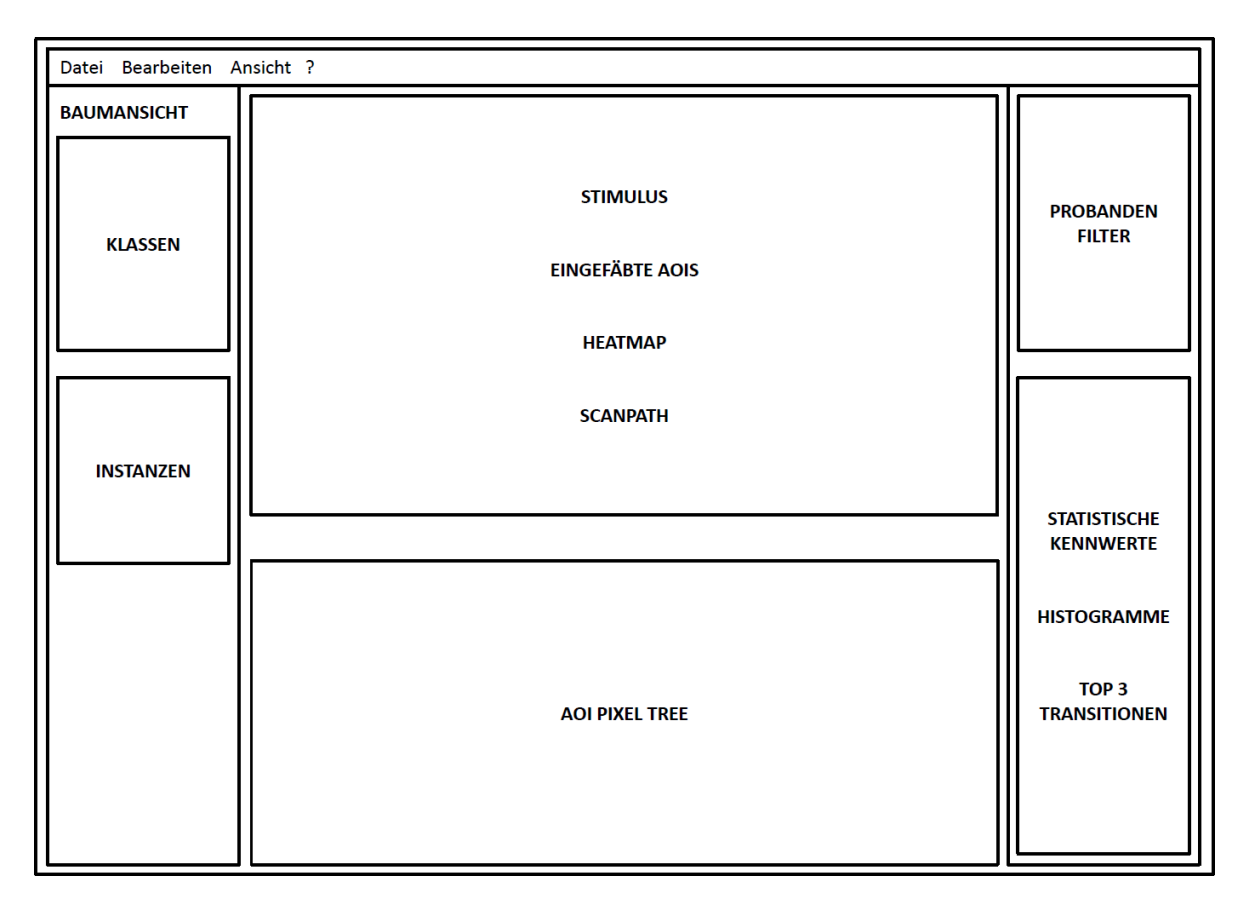

Abbildung 5.17.: Anordnung der Bedienelemente des Gesamtkonzepts im Hauptfenster. Lediglich der Circular AOI Graph sowie die Bee Swarm-Visualisierung bzw. das Gaze Replay werden nicht innerhalb des Hauptfensters dargestellt. Einzelne Bedienelemente lassen sich interaktiv aus der Darstellung herauslösen und in separaten Fenstern verwenden.

Neben den bereits in der Beschreibung der einzelnen Komponenten vorgestellten Interaktionsmöglichkeiten, können auf Grundlage der Hierarchie globale Selektionen von Klassen und AOIs durchgeführt werden. Das heißt bei der Selektion einer Klasse bzw. einer AOI in einer Visualisierung, werden die selektierten Elemente nicht nur in der aktuellen Visualisierung, sondern auch in allen übrigen vorhandenen Repräsentationen hervorgehoben. Hierbei kommunizieren alle Visualisierungs-Komponenten mit der Baumansicht, die die globalen Selektionen verwaltet (siehe Abbildung [5.18\)](#page-75-0).

Mit Hilfe dieses Brushing und Linking Interaktionsparadigmas [\[22\]](#page-115-0) können verschiedene AOI-Gruppen dynamisch erzeugt und miteinander verglichen werden. Ein Beispiel hierfür sind einzelne Histogramme, die jeweils eine bestimmte Gruppe von AOIs enthalten.

#### 5. Konzept

<span id="page-75-0"></span>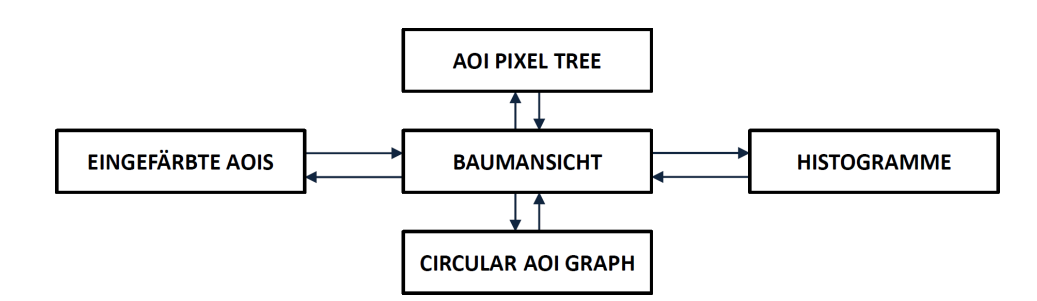

Abbildung 5.18.: Verwaltung von globalen Selektionen. Alle dargestellten Visualisierungen kommunizieren mit der Baumansicht, die den Zustand der aktuellen Selektionen an sämtliche Visualisierungen weitergibt.

#### **5.5.2. Strategien zur Verwendung des Konzepts**

Um Einsichten in Eyetracking-Daten zu gewinnen, kann das Gesamtkonzept auf zwei verschiedene Arten verwendeten werden. Zum einen ist ein Top-down-Ansatz möglich, bei dem die Analyse vom Wurzelknoten der Hierarchie hin zu den einzelnen AOIs erfolgt. Zum anderen kann in einem Bottom-up-Ansatz von einer AOI der Hierarchie ausgehend auf allgemeinere Muster geschlossen werden.

- **Top-down-Ansatz:** Die Analyse von Eyetracking-Daten mit Hilfe eines Top-down-Ansatzes beginnt mit der obersten Ebene der Hierarchie. Ausgehend von einem Überblick über die Daten (Overview), kann beispielsweise in der AOI Pixel Tree-Visualisierung diejenige Hierarchie-Ebene ausfindig gemacht werden, die interessante Muster aufzeigt. Solche Muster können etwa sehr viele AOI-Fixationen bzw. Transitionen oder auch sehr wenige AOI-Fixationen bzw. Transitionen sein. Anschließend lässt sich im Circular AOI Graph die potenziell interessante Hierarchie-Ebene gesondert betrachten (Zoom). Besonders auffällige AOIs in der entsprechenden Ebene können schließlich durch Filtern von Transitionen (Filter) oder Einblenden von Detail-Informationen (Details-on-demand) näher betrachtet werden.
- **Bottom-up-Ansatz:** Eine weitere Möglichkeit Eyetracking-Daten zu analysieren besteht darin, bei einzelnen AOIs, also der niedrigsten Hierarchie-Ebene zu beginnen. Anhand der eingefärbten AOIs auf dem Stimulus und den eingeblendeten Tooltips (Details-on-demand) kann eine AOI mit sehr hoher bzw. sehr niedriger Fixationanzahl direkt erkannt und selektiert werden. Anschließend wird anhand der Baumansicht überprüft zu welcher Klasse diese AOI gehört. Im Circular AOI Graph lässt sich schließlich die zur Klasse gehörige Hierarchie-Ebene analysieren (Zoom and Filter), wodurch auf globale Blickmuster geschlossen werden kann (Overview).

<span id="page-76-2"></span>Dieses Kapitel beschreibt einige ausgewählte Aspekte der Implementierung des Prototyps für das im vorigen Kapitel vorgestellte Konzept. Zunächst wird hierbei ein Überblick über das Gesamtsystem gegeben (Abschnitt [6.1\)](#page-76-0), woraufhin die Implementierung der vorverarbeitenden Schritte, das verwendete Datenbankschema sowie das zugrunde liegende Entwurfsmuster erklärt wird (Abschnitt [6.2\)](#page-78-0). Des Weiteren wurde eine Benutzeroberfläche für den Import von aufgezeichneten Eyetracking-Daten in die Datenbank entwickelt. Abschließend folgt die Beschreibung der Implementierung der verschiedenen Visualisierungs-Komponenten des Konzepts (Abschnitt [6.4\)](#page-87-0).

# <span id="page-76-0"></span>**6.1. Überblick**

Die prototypische Implementierung des Konzepts setzt sich aus mehreren Ansichten (Multiple Coordinated Views) [\[39\]](#page-116-0) zusammen, die durch das Interaktionskonzept Brushing und Linking miteinander verknüpft sind. Im Folgenden Abschnitt wird zunächst die für die Entwicklung verwendete Plattform sowie die dabei genutzten Bibliotheken vorgestellt. Daraufhin folgt ein Überblick über die einzelnen Komponenten als Gesamtsystem.

# **6.1.1. Plattform und verwendete Bibliotheken**

Der vorgestellte Prototyp wurde mit Microsoft Visual Studio 2012 in der Programmiersprache C# unter Windows 8.1 entwickelt und verwendet dabei verschiedene Komponenten des .NET Framework 4.5. Eine dieser Komponenten stellt beispielsweise das Grafik-Framework Windows Presentation Foundation (WPF) zum Erstellen von Benutzeroberflächen dar. Für zusätzliche Bedienelemente der Benutzeroberflächen wurde außerdem das Extended WPF Toolkit<sup>[1](#page-76-1)</sup> eingesetzt. Die Evetracking-Daten werden beim Datenimport in eine MSSQL-Datenbank geladen, die durch einen lokal gestarteten MSSQL-Server bereitgestellt wird. Für die Darstellung des Eyetracking-Videos wurde Emgu CV 2.4.9 benutzt, ein .NET Wrapper für die Computer Vision Bibliothek OpenCV. Die entsprechende Funktionalität zum Laden und Manipulieren der mit dem Ontologie-Editor Protégé 4.3 erstellten Ontologie wird von der Bibliothek dotNetRDF 1.0.3 bereitgestellt.

<span id="page-76-1"></span><sup>1</sup>Webseite: <http://wpftoolkit.codeplex.com/>

<span id="page-77-0"></span>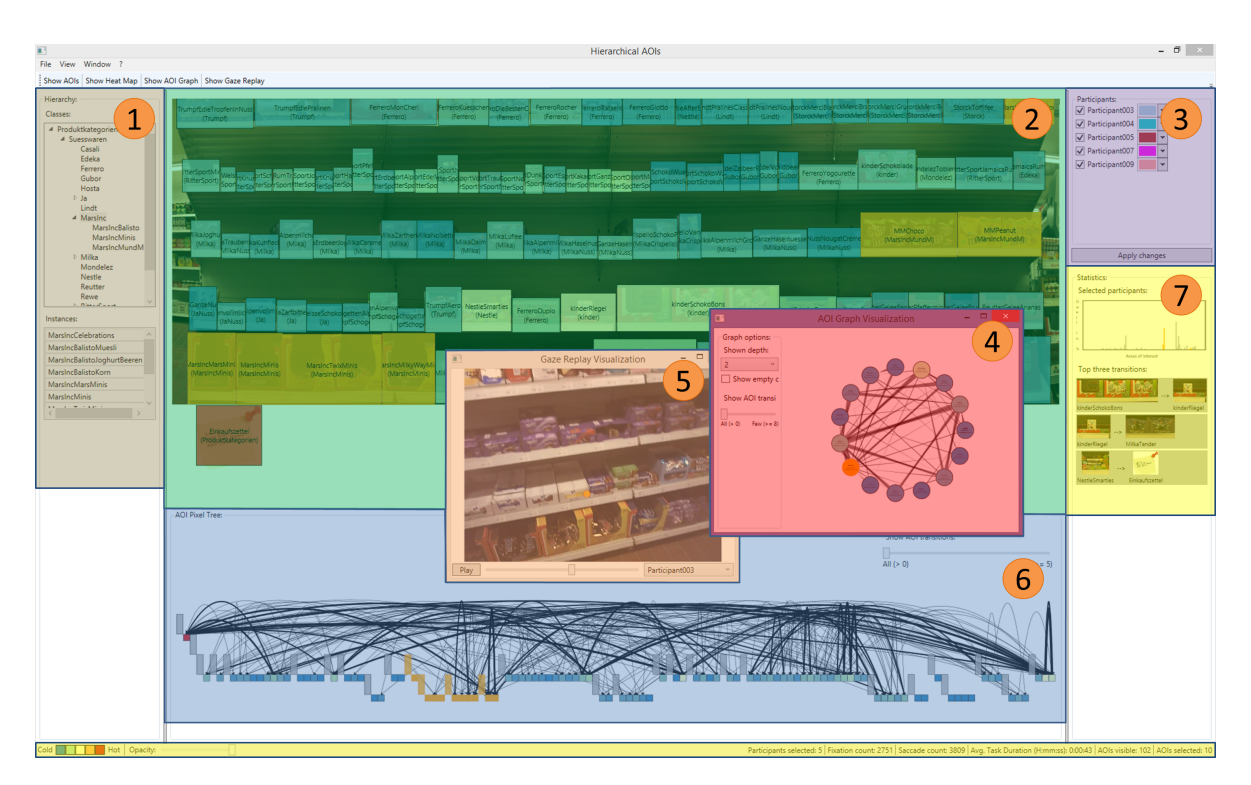

Abbildung 6.1.: Überblick über den entwickelten Prototyp. In einer Baumansicht wird die Hierarchie mit ihren Instanzen angezeigt (1), während auf dem Stimulus eine Heatmap oder eingefärbte AOIs eingeblendet werden können (2). Das Bedienelement in (3) ermöglicht neben der Auswahl von Probanden die Zuweisung eines eindeutigen Farbwerts für jeden Probanden. Die Circular AOI Graph Visualisierung (4) sowie das Gaze Replay (5) befinden sich in einem separaten Fenster. Der AOI Pixel Tree ist unter dem Stimulus angebracht (6). In (7) werden statistische Informationen dargestellt.

## <span id="page-77-1"></span>**6.1.2. Überblick über das Gesamtsystem**

Das aus verschiedenen Visualisierungs-Komponenten bestehende Gesamtsystem ist in Abbildung [6.1](#page-77-0) dargestellt. Im Folgenden werden die implementierten Komponenten kurz vorgestellt:

- **1. Baumansicht:** In der Baumansicht werden die einzelnen Klassen der Hierarchie dargestellt. Die zu einer selektierten Klasse gehörigen Instanzen befinden sich in einer separaten Liste unterhalb der Baumansicht.
- **2. Stimulus:** Im Zentrum der Anwendung wird der Stimulus präsentiert. Auf dem Stimulus kann eine Heatmap oder eingefärbte AOIs angezeigt werden.
- **3. Participants:** Mit Hilfe von Checkboxen kann ein oder mehrere Probanden ausgewählt werden. Die Auswahl wirkt sich auf sämtliche dargestellte Visualisierungen aus. Außerdem ist es möglich einzelnen Probanden einen Farbwert zuzuweisen.
- **4. Circular AOI Graph:** Der Circular AOI Graph sowie die dazugehörigen Bedienelemente befinden sich aus Platzgründen in einem separaten Fenster. Dieser repräsentiert die Klassen und Transitionen einer ausgewählten Ebene aus der Hierarchie .
- **5. Gaze Replay:** Ebenfalls in einem separaten Fenster befindet sich der Video Player, mit dem das Video eines Probanden abgespielt wird. Für jedes Frame wird hierbei der entsprechende Blickpunkt in das Bild eingezeichnet.
- **6. AOI Pixel Tree:** Die AOI Pixel Tree-Visualisierung ist direkt unter dem Stimulus platziert. Sie zeigt die Klassen und Instanzen der Hierarchie sowie Transitionen zwischen den eingezeichneten Instanzen.
- **7. Statistische Informationen:** Neben einem Histogramm, welches die Blickdauer pro AOI anzeigt, werden die häufigsten drei Transitionen aufgelistet. In der Statusleiste der Anwendung findet sich außerdem eine Farblegende für die Heatmap-Darstellungen, ein Schieberegler zur Veränderung der Opazität der Grundfarbe sowie weitere statistische Informationen.

# <span id="page-78-0"></span>**6.2. Voraussetzungen**

Vor der eigentlichen Implementierung der Visualisierungs-Komponenten war es zunächst nötig einige vorbereitende Schritte durchzuführen bzw. zu entwickeln. Darunter fällt das Erstellen einer Hierarchie sowie die Annotation eines Stimulus mit semantischen AOIs. Des Weiteren wurde ein Datenbankschema entwickelt, das im Zusammenhang mit einem an das Entwurfskonzept Model View ViewModel angelehnten Entwurfsmusters die Grundlage für den Zugriff auf die Eyetracking-Daten im Prototyp darstellt.

# <span id="page-78-2"></span>**6.2.1. Erstellen einer Hierarchie**

Um eine Hierarchie für die semantische Annotation zu erstellen, wurde die Web Ontology Language (OWL) [\[26\]](#page-115-1) verwendet. OWL entstand aus einer Spezifikation des World Wide Web Consortium (W3C) und baut technisch auf dem Resource Description Framework (RDF) (siehe Abschnitt [2.5.2\)](#page-39-0) auf. Analog zu RDF verwendet auch OWL Tripel um Klassen, Instanzen und Relationen zu modellieren.

Für eine Hierarchie ist in XML-Schreibweise lediglich die Definition von Klassen durch owl:Class-Tags sowie von Subklassen-Beziehungen durch rdfs:subClassOf nötig. Entsprechende Instanzen werden erst durch die semantische Annotation von AOIs erzeugt (siehe Abschnitt [6.2.2\)](#page-80-0). Alle weiteren Arten von Relationen können nicht vom Prototyp verarbeitet werden und müssen daher nicht modelliert werden.

Das Erstellen einer Hierarchie kann mit Hilfe der Software Protégé<sup>[2](#page-78-1)</sup> erfolgen. Protégé stellt einen Ontologie-Editor dar, mit dem unter anderem in einer grafischen Benutzeroberfläche Klassen sowie

<span id="page-78-1"></span><sup>2</sup>Webseite: <http://protege.stanford.edu/>

<span id="page-79-1"></span>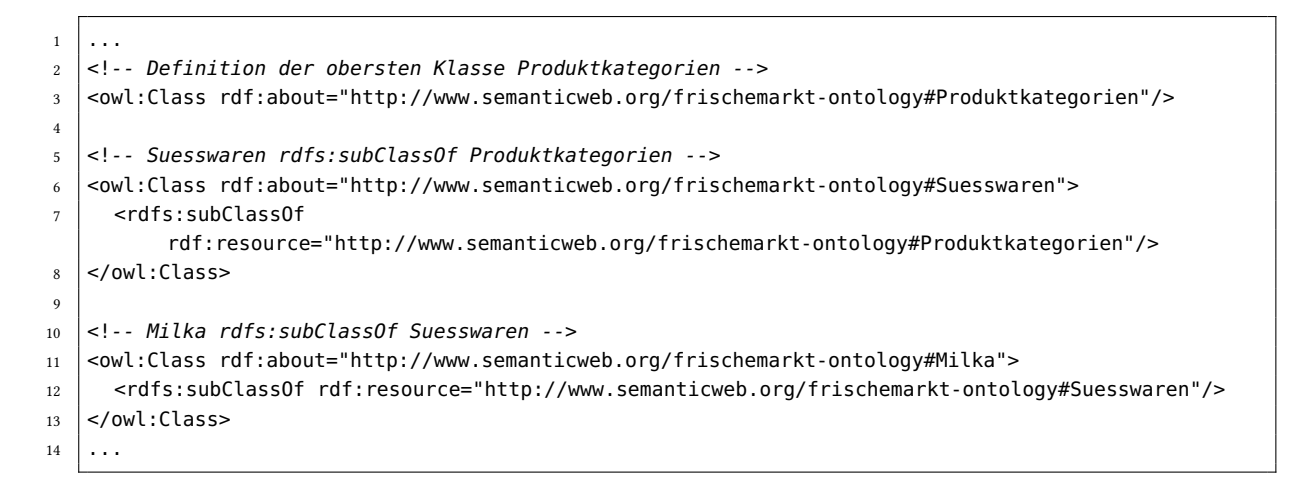

Listing 6.1: Ausschnitt aus einer Hierarchie für ein Einkaufsregal in OWL. Durch owl:Class werden Klassen definiert, während durch rdfs:subClassOf Subklassen gebildet werden können.

<span id="page-79-0"></span>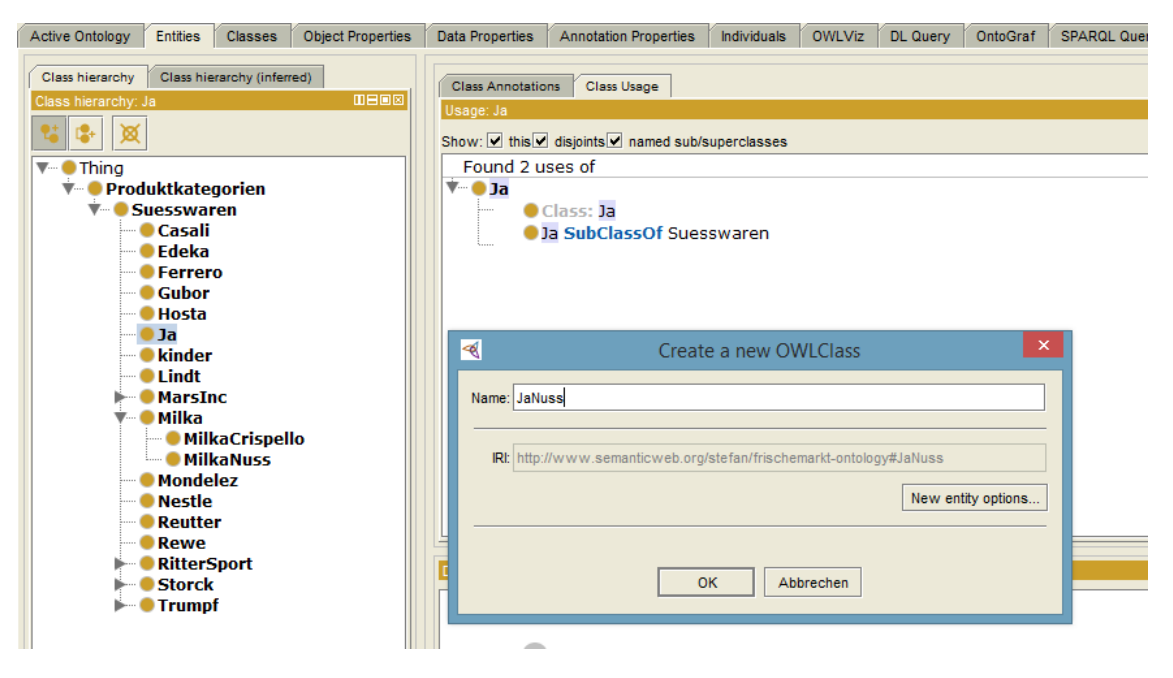

Abbildung 6.2.: Erstellen einer Hierarchie für ein Einkaufsregal in Protégé. In der dargestellten grafischen Benutzeroberfläche können Klassen sowie Subklassen erzeugt werden. Im Nachhinein kann die Hierarchie außerdem interaktiv verändert werden.

Subklassen erzeugt und nachträglich interaktiv angeordnet werden können (siehe Abbildung [6.2\)](#page-79-0). Nach dem Erstellen der Hierarchie kann diese anschließend als XML-Dokument gespeichert werden. Ein Ausschnitt einer Hierarchie ist in Listing [6.1](#page-79-1) dargestellt.

<span id="page-80-1"></span>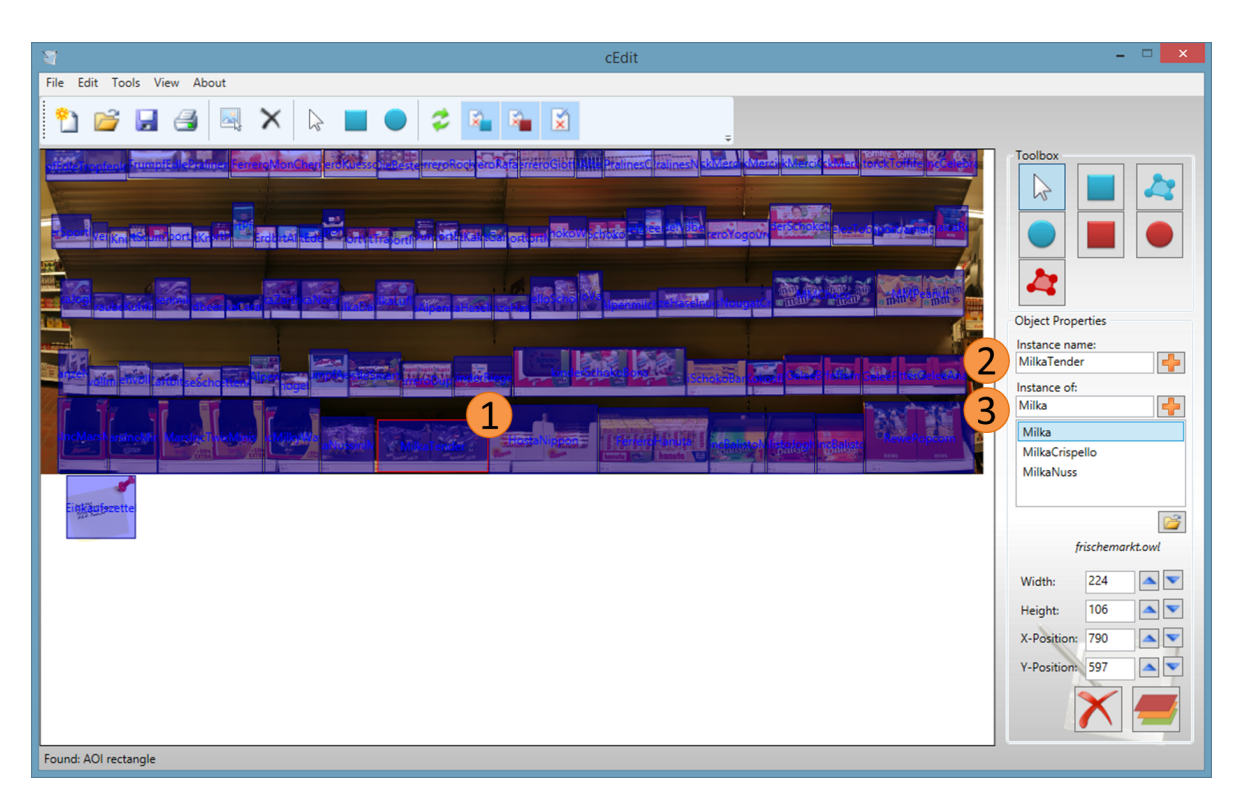

Abbildung 6.3.: Semantische Annotation eines Einkaufsregals mit AOIs unter der Verwendung von cEdit. Zu den zuvor eingezeichneten AOIs (1) kann jeweils ein Name (2) sowie eine Klasse, zu der die AOI gehört, festgelegt werden (3).

# <span id="page-80-0"></span>**6.2.2. Annotation von AOIs mit semantischen Informationen**

Die Annotation von AOIs mit semantischen Informationen wurde mit der Anwendung cEdit durchgeführt. Die Anwendung wurde am Institut für Visualisierung und Interaktive Systeme (VIS) der Universität Stuttgart entwickelt und ermöglicht das Einzeichnen von AOIs auf einem statischen Stimulus sowie den anschließenden Export in ein eigens entwickeltes XML-Format. Um semantische Informationen hinzuzufügen wurde das Programm entsprechend erweitert, sodass unter Verwendung der Bibliothek dotNetRDF 1.0.3 zu einem importierten Stimulus eine OWL Ontologie als XML-Dokument geladen werden kann. Wie in Abbildung [6.3](#page-80-1) dargestellt, kann für jede eingezeichnete AOI (1) ein Name (2) sowie eine Klasse angegeben werden, zu der die entsprechende AOI gehört (3).

Ein Ausschnitt aus einer mit cEdit erstellten Annotation eines Einkaufsregals ist in Listing [6.2](#page-81-0) zu sehen. Das erstellte XML-Dokument besitzt als Wurzelelement ein Motif-Tag, welches ein Attribut für den Namen der Annotation sowie für die Skalierung des Stimulus enthält (Listing [6.2,](#page-81-0) Zeile [3\)](#page-81-1). In diesem Wurzelelement befindet sich ein Bitmap-Tag, das den Dateipfad zum Stimulus angibt (Listing [6.2,](#page-81-0) Zeile [5\)](#page-81-2), ein Ontology-Tag, das die URI der verwendeten Ontologie definiert (Listing [6.2,](#page-81-0) Zeile [8\)](#page-81-3) sowie sämtliche in cEdit erstellten AOIs (Listing [6.2,](#page-81-0) Zeile [11-](#page-81-4)[12\)](#page-81-5). Tags für AOI-Rechtecke setzen sich hierbei aus den Attributen number, name, typeof, x1, y1, x2 und y2 zusammen. Das Attribut

```
1 <?xml version="1.0" encoding="utf-8" standalone="yes"?>
2 \leq | <!-- Wurzelelement des XML-Dokuments -->
3 <Motif name="DefaultName" stimulusscale="50">
4 <!-- Pfad des verwendeten Stimulus -->
5 <Bitmap file="D:\regal_mapped_zettel.png" />
6
7 \vert <!-- URI der verwendeten Ontologie -->
8 | <Ontology baseuri="http://www.semanticweb.org/stefan/frischemarkt-ontology" />
9
10 | <!-- Definition einzelner AOI-Rechtecke -->
_{11} \vert <A0IRectangle number="0"
        name="http://www.semanticweb.org/frischemarkt-ontology#TrumpfEdleTropfenInNuss"
        typeof="http://www.semanticweb.org/stefan/frischemarkt-ontology#Trumpf" x1="10" y1="0"
       x2="174" y2="64" />
12 | <AOIRectangle number="1"
        name="http://www.semanticweb.org/frischemarkt-ontology#FerreroMonCheri"
        typeof="http://www.semanticweb.org/stefan/frischemarkt-ontology#Ferrero" x1="383" y1="0"
       x2="567" y2="56" />
13 ...
_{14} </Motif>
```

```
Listing 6.2: Unter der Verwendung von cEdit erstellte semantische Annotation eines Einkaufsregals
            mit AOIs. Einzelne AOIRectangle-Tags beschreiben den Namen, die Ontologie-Klasse
            sowie Größe und Position von AOI-Rechtecken.
```
number stellt die eindeutig identifizierbare ID einer AOI dar. Als Wert des Attributs name wird der Name der AOI als vollständige URI in der Ontologie angegeben, während das Attribut typeof die URI der zugehörigen Klasse enthält. Die Parameter x1, y1, x2 und y2 beschreiben schließlich die Größe und Position der AOI-Rechtecke.

#### **6.2.3. Verwendetes Datenbankschema**

Um die Eyetracking-Daten speichern und effizient abfragen zu können, wurde ein entsprechendes Datenbankschema entwickelt (siehe Abbildung [6.4\)](#page-83-0). Dieses Datenbankschema basiert teilweise auf der von Herr [\[11\]](#page-114-0) verwendeten Datenbank und wurde an die Besonderheiten des Prototyps angepasst. Die einzelnen Bestandteile sowie deren Funktion werden im Folgenden kurz erläutert:

- **Study:** Die Tabelle Study repräsentiert eine vollständige Studie bestehend aus einer oder mehreren Activities.
- **Activity:** Eine Activity beschreibt den Aufgabenbereich einer Studie. Abhängig vom Aufgabenbereich kann eine Activity ein Scenario oder einen Questionnaire (Fragebogen) beinhalten.
- **Scenario:** Ein Scenario stellt eine Eyetracking-Untersuchung mit sämtlichen dabei anfallenden Daten dar.
- **Stimulus:** In einer Eyetracking-Studie werden üblicherweise verschiedene Stimuli präsentiert. Jeder Stimulus kann hierbei aus einer Video-Datei sowie aus einer Bild-Datei bestehen.
- **File:** Video- sowie Bild-Dateien werden in der Tabelle File verwaltet. Diese enthält entweder nur den Dateipfad (Videos) oder die vollständige Datei (Bilder).
- **Fixation:** Für den Video-Stimulus sowie für den Bild-Stimulus werden in der Tabelle Fixation jeweils die entsprechenden Blickpunkte gespeichert. Die Properties X und Y geben hierbei die Position eines Blickpunkts auf dem Video-Stimulus bzw. auf dem Bild-Stimulus an.
- **Participant:** Informationen zu den einzelnen Probanden werden in die Tabelle Participant eingetragen.
- **AreaOfInterest:** Jede mit cEdit erstellte AOI wird mit ihrer URI sowie der URI der zugehörigen Klasse in der Tabelle AreaOfInterest gespeichert. Außerdem wird für jede AOI das im Import-Prozess berechnete Vorschaubild im Feld Thumbnail abgelegt.
- **AreaOfInterestPoint:** AOIs werden je nach Typ durch unterschiedlich viele Eckpunkte definiert. Ein Eintrag in der Tabelle AreaOfInterestPoint stellt jeweils einen Eckpunkt dar.
- AOI Fixation: Durch ein Matching werden beim Import-Prozess Fixation-Objekte den entsprechenden AOIs zugewiesen, in die die Fixation-Objekte fallen.
- **AOI\_Transition:** Die Tabelle AOI\_Transition enthält sämtliche Übergänge zwischen zwei AOIs und wird nach dem Import-Prozess befüllt.

#### **6.2.4. Entwurfsmuster der Implementierung**

Das Entwurfsmuster des entwickelten Prototyps orientiert sich an dem Entwurfsmuster Model View ViewModel (siehe Abbildung [6.5\)](#page-84-0). Dabei werden die Daten in einer Datenbank gehalten (Model). Das DataManagement ViewModel (ViewModel) greift auf die Datenbank zu und stellt die nötige Funktionalität für sämtliche Visualisierungs-Komponenten und Bedienelemente (View) bereit. Auf diese Weise wird eine Entkopplung der Visualisierungs-Komponenten und Bedienelemente von der Datenbank erreicht.

# **6.3. Import-Prozess der Eyetracking-Daten**

Damit aufgezeichnete Eyetracking-Daten in den Prototyp importiert werden können, wurde eine Importer-Benutzeroberfläche implementiert (siehe Abbildung [6.6\)](#page-84-1). Dabei wird das Datenformat des mobilen Eyetracking-Systems Eye Tracking Glasses 2.0<sup>[3](#page-82-0)</sup> der Firma SensoMotoric Instruments (SMI) unterstützt. Da einige Visualisierungstechniken des Prototyps eine statische Darstellung des Stimulus benötigen, werden sowohl Blickdaten in Video-Koordinaten als auch auf Bild-Koordinaten abgebildete Blickdaten geladen. Nach dem Import der benötigten Daten werden anschließend die Blickdaten auf die entsprechenden AOIs abgebildet und die Blickdauer pro AOI sowie die einzelnen AOI-Transitionen berechnet.

<span id="page-82-0"></span><sup>3</sup>Webseite: <http://www.eyetracking-glasses.com/>

<span id="page-83-0"></span>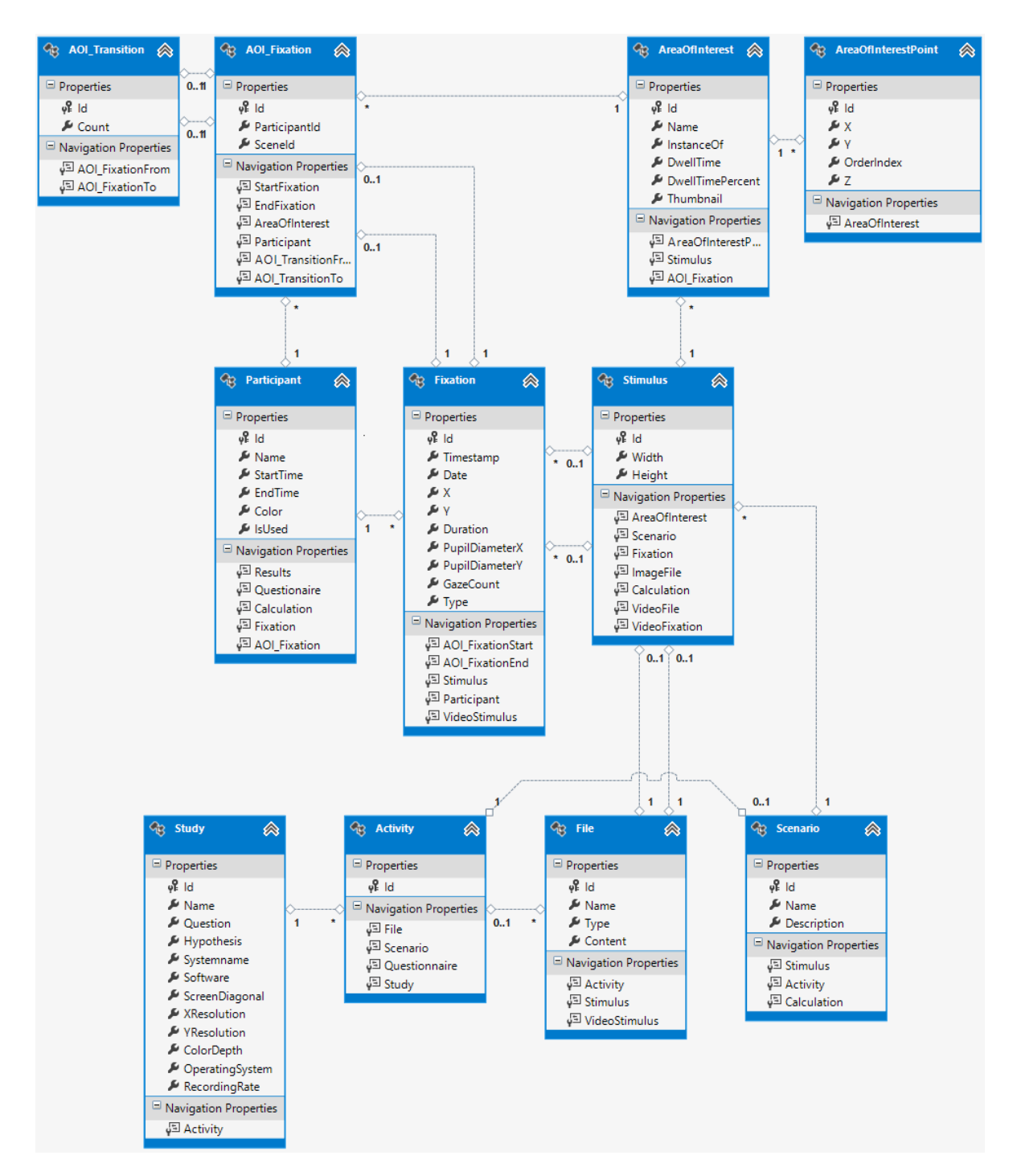

Abbildung 6.4.: Entwickeltes Datenbankschema für den Prototyp. Das Schema ermöglicht unter anderem sowohl das Speichern von Blickpunkten in Koordinaten eines Video-Stimulus sowie in Koordinaten eines Bild-Stimulus. Semantische Informationen zu AOIs werden ebenfalls in der Datenbank gespeichert.

<span id="page-84-0"></span>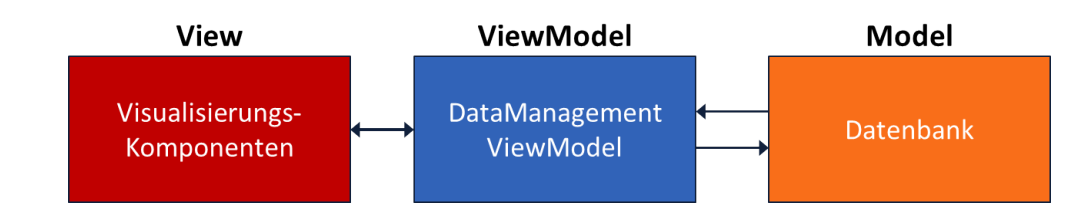

Abbildung 6.5.: Entwurfsmuster des entwickelten Prototyps. Angelehnt an das Model View ViewModel-Entwurfsmuster besteht die Anwendung aus einer Datenbank (Model), die mit dem DataManagement ViewModel (ViewModel) kommuniziert. Sämtliche Visualisierungs-Komponenten (View) verwenden die vom ViewModel bereitgestellten Daten.

<span id="page-84-1"></span>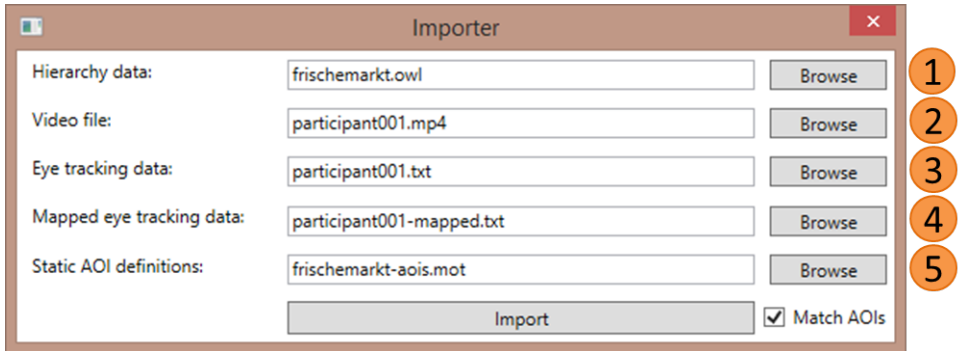

Abbildung 6.6.: Importer-Benutzeroberfläche des Prototyps. Nach dem Laden der erstellten Hierarchie (1) wird anschließend die aufgezeichnete Video-Datei importiert (2). Daraufhin folgen die Eyetracking-Daten in Video- (3) sowie Bild-Koordinaten (4). Schließlich werden die statischen AOIs aus der Annotations-Datei geladen und mit den Blickpunkten AOIs gematcht (5).

# <span id="page-84-2"></span>**6.3.1. Import der benötigten Daten**

Wie in Abbildung [6.6](#page-84-1) dargestellt, wird zunächst die mit Protégé erstellte Hierarchie in die Anwendung geladen (1). Der Ladevorgang wird von der Bibliothek dotNetRDF durchgeführt woraufhin eine Property vom Typ OntologyGraph in der Klasse DataManagementVM erzeugt wird. Diese Property ermöglicht den Visualisierungs-Komponenten den Zugriff auf die gesamte Hierarchie.

Anschließend wird eines neues Objekt vom Typ Stimulus erzeugt und der Dateipfad des Video-Stimulus geladen (2).

Nach dem Laden des Dateipfads für den Video-Stimulus erfolgt der Import der Eyetracking-Daten. Die Eyetracking-Daten in Video- (3) sowie in Bild-Koordinaten (4) liegen in Form einer Tab-separated values-Datei (.tsv) vor. Für die spätere Visualisierung sind nur einige der in den Dateien enthaltenen Spalten nötig. Diese sind in Tabelle [6.1](#page-85-0) aufgelistet. Für jede eingelesene Zeile aus der entsprechenden Datei wird in der Datenbank ein Objekt vom Typ Fixation erstellt und mit den ausgewählten Inhalten

<span id="page-85-0"></span>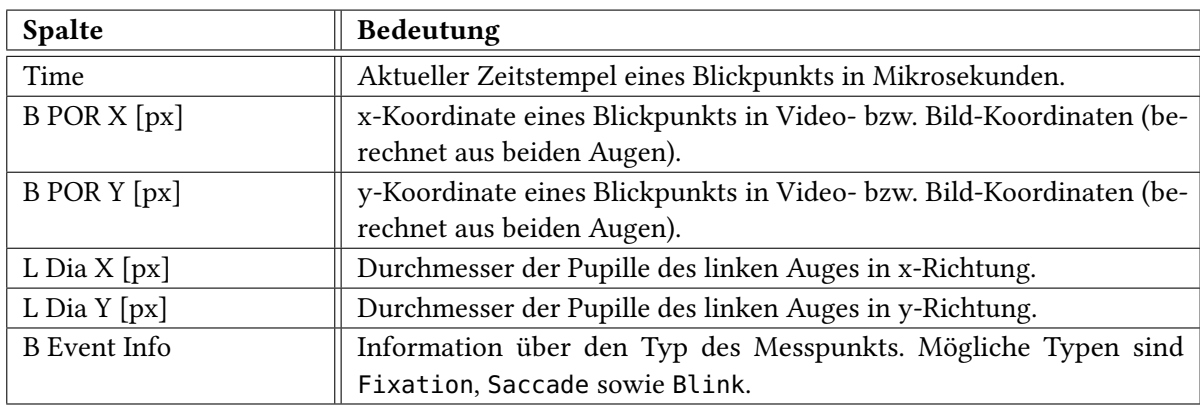

Tabelle 6.1.: Verwendete Spalten der vorliegenden Eyetracking-Daten. Zu einem bestimmten Zeitstempel werden neben x- und y-Koordinate eines Blickpunkts zusätzlich der Pupillendurchmesser sowie Event-Informationen über den Blickpunkt gespeichert.

befüllt. Zusätzlich wird dem Objekt ein Participant sowie ein Stimulus bzw. VideoStimulus aus der Datenbanken zugewiesen.

Schließlich werden die zuvor mit cEdit erstellten und mit semantischen Informationen annotierten AOI-Rechtecke in die Datenbank geladen (5). Hierfür werden die verschiedenen, in Listing [6.2](#page-81-0) dargestellten Attribute geparst und als Properties eines AreaOfInterest-Objekts gesetzt. Die Property Name enthält die URI der AOI, während der InstanceOf-Property die URI der Klasse zugewiesen wird, zu der die AOI gehört. Außerdem werden jeweils vier Objekte vom Typ AreaOfInterestPoint generiert, die die Eckpunkte eines AOI-Rechtecks darstellen. Da die erstellte Hierarchie lediglich Klassen sowie Subklassen-Relationen enthält, muss für jedes AreaOfInterest-Objekt zusätzlich entsprechend der Name- und InstanceOf-Property eine Instanz in der Hierarchie generiert werden. Die geladene Annotations-Datei enthält des Weiteren den Dateipfad zum Bild-Stimulus der importierten Daten. In Form eines byte-Arrays wird dieses Bild in die Content-Property des Stimulus-Objekts geladen.

In der Klasse DataManagementVM wird aus den einzelnen Klassen sowie Instanzen der Hierarchie zusätzlich rekursiv eine Liste erstellt, die die Selektion von Klassen sowie Instanzen verwaltet. Die für diesen Zweck entworfene Klasse AoiSelection stellt eine einzelne Klasse bzw. Instanz aus dieser SelectionList dar und enthält neben den booleschen Properties IsSelected und IsClass außerdem die URI der entsprechenden Klasse bzw. Instanz.

# **6.3.2. Matching der AOIs**

Im Matching-Schritt werden einzelne Blickpunkte auf die jeweiligen AOIs abgebildet (vgl. Herr [\[11\]](#page-114-0)). Hierfür wurde ein WPF-Canvas-Element genutzt, in das sämtliche AOIs eingezeichnet wurden. Ein solches WPF-Canvas-Element stellt die Methode InputHitTest bereit, um unter anderem Hit-Testing mit Objekten vom Typ Point durchführen zu können. Die Methode InputHitTest gibt zu einem

Eingabe-Point das entsprechende grafische Element (in diesem Fall also die entsprechende AOI) zurück, in dem das Point-Objekt liegt.

Für jede importierte Fixation wird zunächst der Hit-Test durchgeführt. Hierbei werden Objekte vom Typ AOI\_Fixation erstellt. Diese bestehen jeweils aus einer StartFixation-Property, die den Beginn einer AOI\_Fixation kennzeichnet sowie einer EndFixation-Property, die das Ende einer AOI\_Fixation angibt. Folgende Fälle können bei der Zuweisung von zu AOIs auftreten:

- 1. Die Fixation liegt in keiner AOI:
	- Falls im vorigen Schritt eine AOI\_Fixation erstellt wurde, wird die aktuelle Fixation als deren EndFixation zugewiesen.
	- Ansonsten wird die aktuelle Fixation nicht betrachtet.
- 2. Die Fixation liegt in einer anderen AOI wie die vorherige Fixation:
	- Erstellen einer neuen AOI\_Fixation mit der aktuellen Fixation als StartFixation.
	- Falls die vorherige Fixation einer AOI zugewiesen wurde, wird die aktuelle Fixation als EndFixation der vorherigen AOI\_Fixation eingetragen und in die Datenbank gespeichert.
- 3. Die Fixation liegt in der selben AOI wie die vorherige Fixation:
	- Die aktuelle Fixation wird nicht betrachtet.

Nach der Betrachtung aller Fixationen muss für die letzte Fixation zusätzlich überprüft werden, ob eine angefangene AOI\_Fixation existiert. Falls eine AOI\_Fixation existiert, wird die letzte Fixation als EndFixation-Property der AOI\_Fixation gesetzt und die AOI\_Fixation schließlich in die Datenbank gespeichert.

Außerdem werden während des Matchings der einzelnen AOIs jeweils Vorschaubilder für die AOIs aus dem geladenen Stimulus generiert. Der Stimulus wird hierbei als BitmapImage geladen und kann durch Erstellen eines neuen CroppedBitmap-Objekts ausgeschnitten werden. Die Vorschaubilder werden als byte-Array in der Property Thumbnail einer AreaOfInterest gespeichert.

#### <span id="page-86-0"></span>**6.3.3. Berechnung der Blickdauer pro AOI und der AOI-Transitionen**

Als Metrik für verschiedene Visualisierungs-Komponenten wurde die Blickdauer pro AOI verwendet. Diese Metrik wird über alle ausgewählten Probanden berechnet und in der Datenbank als die Properties DwellTime sowie DwellTimePercent eines Objekts AreaOfInterest eingetragen. Für die Berechnung der Blickdauer wird für jede AOI die entsprechende Liste an AOI\_Fixation-Properties geladen und die Differenz zwischen dem Zeitstempel der EndFixation und der StartFixation aufsummiert. Anschließend wird daraus die prozentuale Blickdauer berechnet.

<span id="page-87-1"></span>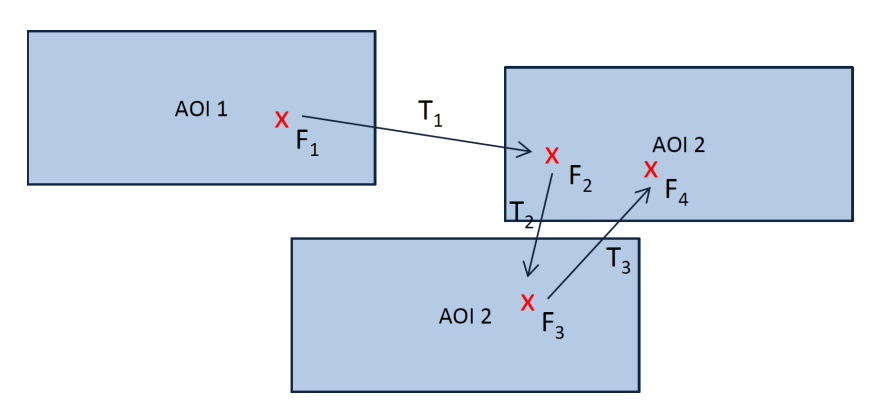

Abbildung 6.7.: Berechnung der Transitionen zwischen unterschiedlichen AOIs von Fixationen. Trifft ein aufeinanderfolgendes Paar von Fixationen, wie z. B.  $F_1$  und  $F_2$ , in zwei verschiedene AOIs, wird eine entsprechende Transition  $(T_1)$  erzeugt.

Um die Transitionen zwischen unterschiedlichen AOIs zu bestimmen, werden alle Objekte von Typ AOI\_Fixation betrachtet. Dabei wird in jedem Schleifen-Durchlauf eine AOI\_Fixation bzw. die darauffolgende AOI\_Fixation als Beginn bzw. als Ende eines jeweils neu erstellten AOI\_Transition-Objekts gesetzt. Die Häufigkeit, mit der eine AOI\_Transition auftritt wird in der Property Count festgehalten. Abbildung [6.7](#page-87-1) zeigt ein Beispiel für die Berechnung der Transitionen  $T_1$ ,  $T_2$  und  $T_3$  unter Verwendung der Fixationen  $F_1$ ,  $F_2$ ,  $F_3$  und  $F_4$ .

# <span id="page-87-0"></span>**6.4. Implementierung der Visualisierungs-Komponenten**

Die verschiedenen Visualisierungen des Prototyps haben jeweils Zugriff auf die Klasse DataManagementVM, die neben dem Zugriff auf die Datenbank auch die Hierarchie von AOIs sowie eine Liste von Selektionen enthält. Im Folgenden wird die Implementierung der in Abschnitt [6.1.2](#page-77-1) gezeigten Visualisierungs-Komponenten Baumansicht, Stimulus, Participants, Circular AOI Graph, Gaze Replay, AOI Pixel Tree sowie Statistische Informationen beschrieben.

# **6.4.1. Baumansicht**

Um einen Überblick über die Hierarchie bereitzustellen, werden die Klassen der Hierarchie, wie in Abbildung [6.8](#page-88-0) (1) gezeigt, in einer Baumansicht (TreeView) visualisiert, während entsprechende Instanzen als Liste (ListView) repräsentiert werden (2). Für die beiden Bedienelemente wurde eine UserControl mit dem Namen HierarchyControl erstellt, die in das Hauptfenster (MainWindow) der Anwendung eingebettet wurde.

Die HierarchyControl spielt eine zentrale Rolle für den Prototyp und verwaltet sämtliche globale Selektionen, die in den unterschiedlichen Visualisierungs-Komponenten durchgeführt werden (siehe Abbildung [5.18\)](#page-75-0). Hierfür werden Methoden bereitgestellt, die auch außerhalb der UserControl

<span id="page-88-0"></span>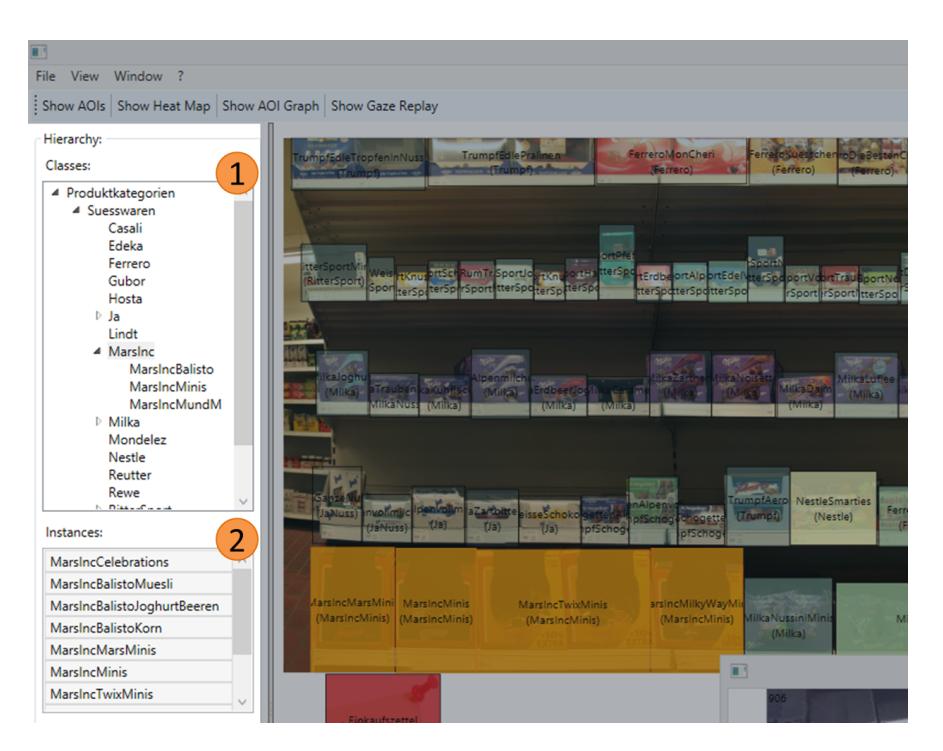

Abbildung 6.8.: Implementierung der Baumansicht sowie einer Liste von Instanzen. Einzelne Klassen der Hierarchie werden im Baum dargestellt und können selektiert werden (1). Zu der Klasse gehörige Instanzen werden in einer Liste dargestellt und können ebenfalls ausgewählt werden (2).

sichtbar sind und auf diese Weise aufgerufen werden können. Diese Methoden setzen die entsprechenden Properties der SelectionList in der Klasse DataManagementVM und teilen den übrigen Visualisierungs-Komponenten mit, dass eine oder mehrere Selektionen geändert wurden.

In der Baumansicht kann ein Benutzer durch Klicken mit der linken Maustaste durch die Hierarchie navigieren. Hierbei werden rekursiv sämtliche der zu der markierten Klasse gehörigen Instanzen in der Listenansicht angezeigt. Ein Klick mit der rechten Maustaste selektiert eine Klasse global, das heißt die Klasse, alle direkten und indirekten Subklassen sowie deren Instanzen werden in allen Visualisierungs-Komponenten ausgewählt und durch eine orangene Einfärbung hervorgehoben. In der Listenansicht können außerdem einzelne Instanzen global an- oder abgewählt werden.

# <span id="page-88-1"></span>**6.4.2. Stimulus**

Wie in Abschnitt [6.3.1](#page-84-2) beschrieben, befindet sich der statische Bild-Stimulus in Form eines byte-Arrays in der Datenbank. Im MainWindow des Prototypen wird dieses Array beim Starten der Anwendung aus der Datenbank geladen und als Hintergrund eines WPF-Canvas-Elements gesetzt. Auf Basis dieses Canvas kann anschließend eine Heatmap oder eingefärbte AOIs eingeblendet werden.

<span id="page-89-0"></span>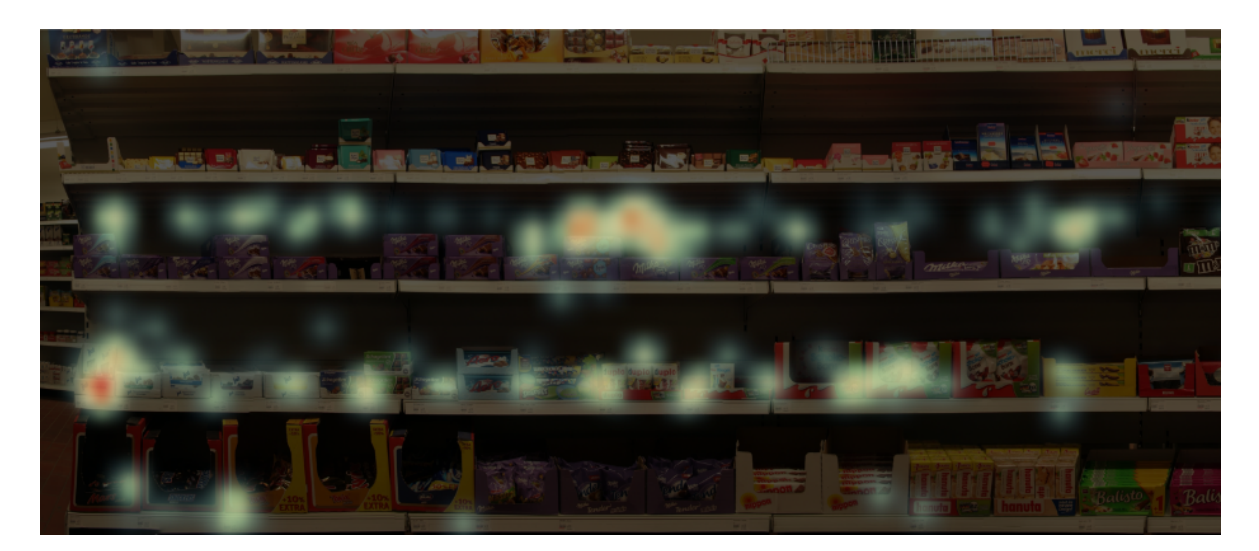

Abbildung 6.9.: Beispiel einer vom Prototyp berechneten Heatmap. Es werden die Blickdaten von zwei Probanden dargestellt. Als Farbskala wurde eine Luminanz-Skala von ColorBrewer [\[10\]](#page-114-1) gewählt. Um die Lesbarkeit der Darstellung zu erhöhen wurde außerdem der Hintergrund der Heatmap abgedunkelt.

Die Heatmap-Visualisierung wurde in der Klasse HeatMapVisualiziation implementiert und stellt verschiedene Methoden zum Erzeugen einer Heatmap auf einem WPF-Canvas bereit. Beim Erstellen eines HeatMapVisualization-Objekts durch den Aufruf des Konstruktors wird der entsprechende Bild-Stimulus sowie eine Liste von Fixationen übergeben. Die Methode GenerateHeatMap() trägt anschließend alle Fixationen in ein anhand des Bild-Stimulus berechnetes Gitter ein und normalisiert die daraus entstehende Heatmap auf Werte zwischen 0*.*0 und 1*.*0. Durch einen Aufruf von DrawCanvas() werden den einzelnen Zellen des Gitters anschließend verschiedene Farben anhand ihrer Fixationsanzahl zugewiesen. Hierbei wurde eine Luminanz-Farbskala von ColorBrewer [\[10\]](#page-114-1) verwendet. Schließlich werden die Pixel auf ein WPF-Canvas-Element gezeichnet und darauf ein Gauss-Filter mit 25 Pixel Radius angewendet. Um die Lesbarkeit der Darstellung zu erhöhen wird der Hintergrund der Heatmap zusätzlich durch eine semi-transparente schwarze Ebene abgedunkelt. Das Ergebnis einer gerenderten Heatmap der Fixationen zweier Probanden ist in Abbildung [6.9](#page-89-0) dargestellt.

Zusätzlich zur Heatmap-Visualisierung können außerdem die in cEdit definierten AOIs auf dem Bild-Stimulus eingezeichnet werden (siehe Abbildung [6.10\)](#page-90-0). Dieser Zeichenvorgang wird von der Klasse AoiVisualization umgesetzt. Auf Grundlage einer durch die Klasse DataManagementVM bereitgestellten Liste von AreaOfInterest-Objekten wird in der Methode DrawCanvas() ein neues WPF-Canvas-Element erzeugt, in das die AOIs eingezeichnet werden. Durch die beiden booleschen Parameter showLabels bzw. showColors der DrawCanvas()-Methode ist es möglich eine Beschriftung für die AOIs einzuzeichnen bzw. die AOIs einzufärben. Die Beschriftung der AOIs enthält hierbei den Namen der AOI sowie die zugehörige Klasse (1). Eine Einfärbung der AOIs erfolgt analog zur Heatmap-Visualisierung, wobei der entsprechende Farbwert aus der Farbskala durch die Fixationsanzahl der AOI bestimmt wird. Durch einen Klick auf eine AOI mit der linken Maustaste kann ein Benutzer des Weiteren eine einzelne AOI global selektieren (2), während ein Rechtsklick sämtliche AOIs der

<span id="page-90-0"></span>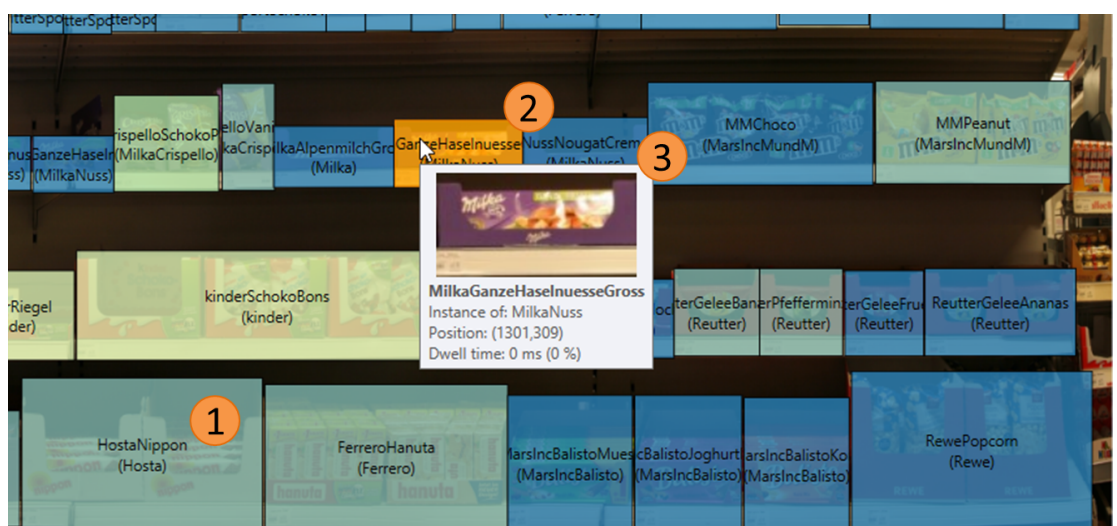

6.4. Implementierung der Visualisierungs-Komponenten

Abbildung 6.10.: Auf dem Bild-Stimulus eingezeichnete AOIs mit Heatmap-Farbskala. Für jede AOI wird eine Beschriftung eingeblendet, die den Namen der AOI sowie die zugehörige Klasse enthält (1). Die AOI "MilkaGanzeHaselnuesseGross" wurde vom Benutzer selektiert (2). Zusätzlich werden Tooltip-Informationen dargestellt (3).

zugehörigen Klasse auswählt. Um zusätzliche Details über eine AOI sichtbar zu machen, wurde ein Tooltip implementiert, der neben einem Vorschaubild der AOI außerdem die Position der AOI sowie die berechnete Blickdauer in Millisekunden und in Prozent anzeigt (3).

# <span id="page-90-2"></span>**6.4.3. Participants**

Damit vom Benutzer interaktiv festgelegt werden kann welche Probanden in den Visualisierungs-Komponenten dargestellt werden, wurde die UserControl ParticipantControl entwickelt und in das MainWindow des Prototyps integriert. Die ParticipantControl besteht aus einer Reihe von WPF-CheckBox-Elementen, die jeweils einen Probanden repräsentieren (siehe Abbildung [6.11](#page-91-0) (1)) sowie jeweils einem ColorPicker-Element des Extended WPF Toolkit zur Auswahl eines Farbwerts für Probanden (2). Hierfür stellt die Klasse DataManagementVM eine Property ParticipantList bereit, die sämtliche der importierten Probanden enthält. Nachdem der Benutzer die gewünschten Probanden selektiert hat, wird durch Klicken auf die Schaltfläche "Apply changes" die Auswahl bestätigt (3). Daraufhin müssen die Werte für die Blickdauer der AOIs sowie die einzelnen AOI-Transitionen neu berechnet werden (siehe Abschnitt [6.3.3\)](#page-86-0), bevor die Visualisierungen schließlich aktualisiert werden können.

# <span id="page-90-1"></span>**6.4.4. Circular AOI Graph**

Die Circular AOI Graph-Visualisierung befindet sich, wie in Abbildung [6.12](#page-93-0) dargestellt, in einem separaten Fenster des Prototyps und besteht aus einer grafischen Darstellung (1) sowie verschiedenen Bedienelementen, mit denen einzelne Parameter der Visualisierung verändert werden können (2). Mit

<span id="page-91-0"></span>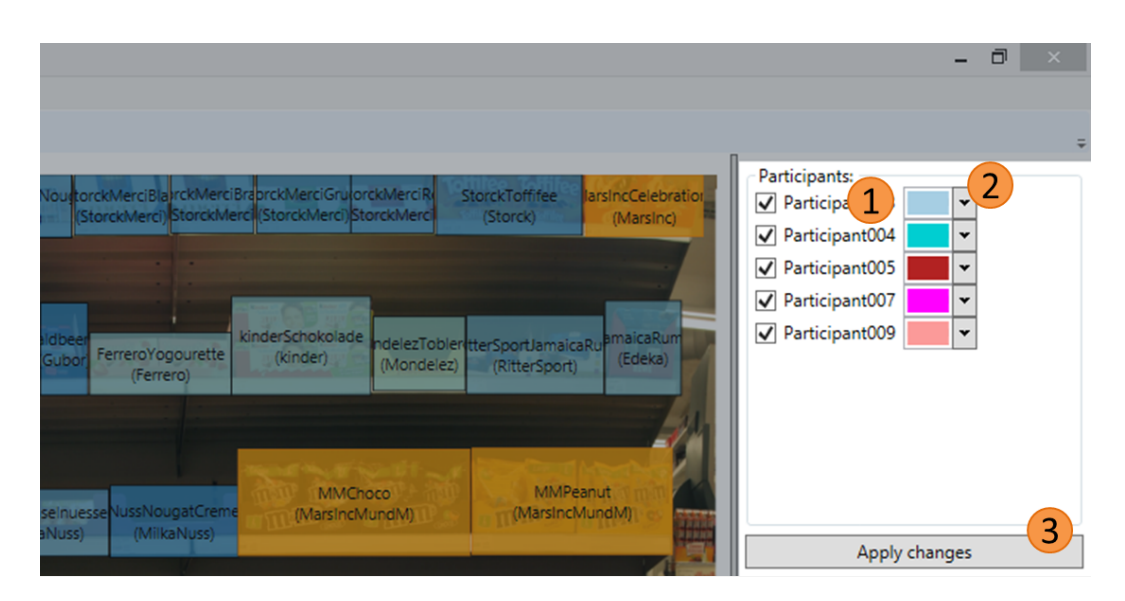

Abbildung 6.11.: Darstellung der ParticipantControl zur Auswahl von Probanden. Durch Klicken auf das entsprechende WPF-CheckBox-Element kann ein Benutzer die gewünschten Probanden selektieren (1). Ein ColorPicker-Element ermöglicht die Auswahl eines Farbwerts für jeden Probanden (2). Nach einem Klick auf die Schaltfläche "Apply changes" werden die Blickdauer der AOIs sowie AOI-Transitionen neu berechnet und die Visualisierungen aktualisiert (3).

Hilfe eines WPF-ComboBox-Elements kann ein Benutzer beispielsweise auswählen, welche Ebene einer Hierarchie im Graph dargestellt werden soll.

Sämtliche Klassen einer Hierarchie-Ebene werden in Form von WPF-Ellipse-Elementen als Kreise in einem radialen Layout mit gleichem Abstand eingezeichnet. Der Radius der Kreise wird hierbei durch die Anzahl der darzustellenden Klassen bestimmt, während die Farbgebung durch die bereits eingeführte Heatmap-Farbskala bestimmt wird. Um den Farbwert einer Klasse zu berechnen, wird die Fixationsanzahl aller AreaOfInterest-Objekte aufsummiert, die direkt oder indirekt (durch Subklassen-Relationen) zu dieser Klasse gehören. Die daraus entstandene Summe wird anschließend durch die höchste vorkommende Fixationsanzahl der ausgewählten Ebene der Hierarchie geteilt. Durch eine Beschriftung wird außerdem der Name der Klasse, die Anzahl der zugehörigen AOIs sowie die aggregierte Blickdauer über die zugehörigen AOIs angezeigt.

Die Transitionen zwischen einzelnen Klassen werden grafisch durch spitz zulaufende Kanten (Tapered Edges) repräsentiert [\[14\]](#page-115-2), die technisch als WPF-Polygon-Elemente realisiert sind. Dabei berechnet sich die Kantendicke aus den Transitionen der einzelnen AOIs, die zur Start- bzw. zur End-Klasse gehören. Die Summe der entsprechenden Transitionen wird anschließend durch eine natürliche Logarithmus-Funktion abgebildet und als Kantendicke gesetzt. Um bei Kantenkreuzungen einzelne Kanten leichter identifizierbar zu machen, werden alle Kanten semi-transparent mit einer Opazität von 50 % gezeichnet.

Eine interaktive Filterung ist mit Hilfe der in Abbildung [6.12](#page-93-0) (2) gezeigten Bedienelemente möglich. Auf diese Weise können Klassen ohne Instanzen aus der Graph-Darstellung ausgeblendet werden. Um Transitionen untersuchen und vergleichen zu können wurde des Weiteren ein Filter für Transitionen implementiert. Durch Bewegen des abgebildeten Schiebereglers von links nach rechts können nach und nach Transitionen mit höherer Übergangshäufigkeit herausgefiltert werden.

Durch Berühren einer Klasse im Graph mit der Maus können außerdem zusätzliche Informationen eingeblendet werden. In einem Kreis um die Klasse werden alle direkten und indirekten Instanzen der Klasse dargestellt. Diese sind, analog zur AOI-Darstellung aus Abschnitt [6.4.2,](#page-88-1) mit Heatmap-Farbwerten eingefärbt und zeigen auf diese Art und Weise wie die Einfärbung der entsprechenden Klasse zustande kommt (siehe Abbildung [6.12](#page-93-0) (3)). Um die Transitionen des Graphen zu untersuchen, kann ein Benutzer außerdem die Maus über eine der eingezeichneten Kanten bewegen. Dadurch wird die ausgewählte Kante rot markiert, während die übrigen Kanten ausgegraut werden. Ein Tooltip zeigt zudem an, aus wie vielen Transitionen sich die Kante zusammensetzt. Des Weiteren können globale Selektionen durch Klicken mit der Maus auf eine Klasse durchgeführt werden. Dadurch wird die entsprechende Klasse zusammen mit allen direkten und indirekten Subklassen sowie Instanzen in allen Visualisierungs-Komponenten selektiert.

## **6.4.5. Gaze Replay**

Der Video-Player zum Abspielen des Gaze Replays wurde unter Verwendung von OpenCV mit Hilfe des .NET Wrappers Emgu CV[4](#page-92-0) entwickelt und ist in Abbildung [6.13](#page-94-0) zu sehen. Das Video eines Probanden wird hierbei anhand des in der Datenbank abgelegten Pfades geöffnet, sodass die einzelnen Frames des Videos anschließend in einem WPF-Image-Element angezeigt werden können (1). Die Blickpunkte des ausgewählten Probanden in Video-Koordinaten werden als orangene Kreise auf einem WPF-Canvas-Element eingezeichnet (2). Ebenfalls auf diese Weise dargestellt wird die aktuelle Framenummer des Videos (3). Unterhalb des WPF-Image-Elements befinden sich außerdem Schaltflächen zur Steuerung der Video-Wiedergabe (4) sowie zur Auswahl des dargestellten Probanden (5).

#### **6.4.6. AOI Pixel Tree**

Neben der Visualisierung als Circular AOI Graph (siehe Abschnitt [6.4.4\)](#page-90-1) wurde als weitere Technik zur Darstellung von AOIs und ihren Transitionen im Zusammenhang mit einer Hierarchie ein AOI Pixel Tree implementiert (siehe Abbildung [6.14\)](#page-96-0). Dieser wird in der UserControl PixelTreeControl im MainWindow direkt unter dem Stimulus angezeigt. Alternativ kann die Visualisierung durch einen Doppelklick auf die Beschriftung des WPF-GroupBox-Elements herausgelöst und in einem separaten Fenster betrachtet werden.

<span id="page-92-0"></span><sup>4</sup>Webseite: <http://www.emgu.com/>

<span id="page-93-0"></span>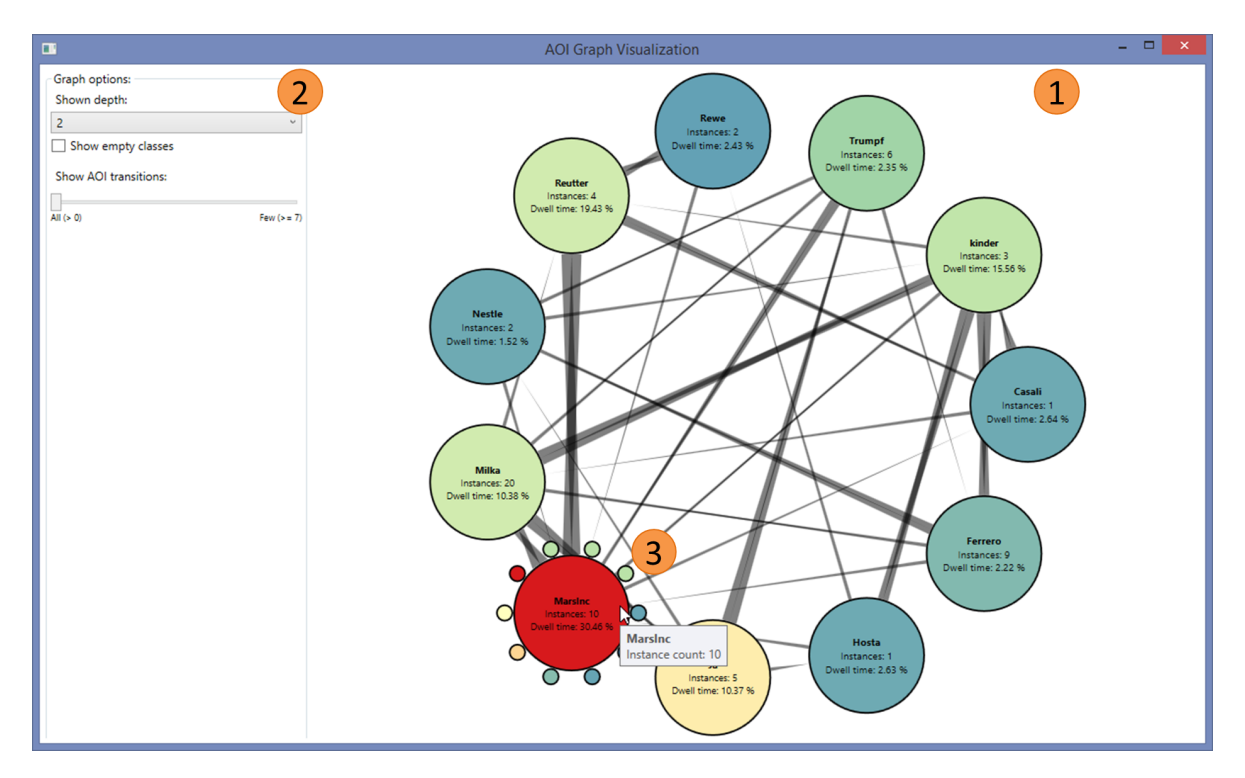

Abbildung 6.12.: Visualisierung einer Hierarchie-Ebene als Circular AOI Graph. Die Graph-Darstellung zeigt alle Klassen einer Hierarchie-Ebene in Form von Kreisen, die mit einer Heatmap-Farbskala eingefärbt wurden (1). Spitz zulaufende Kanten stellen die zusammengefassten Transitionen zwischen den einzelnen Klassen dar. Verschiedene Bedienelemente ermöglichen das Anpassen der Darstellung (2). Interaktiv können zusätzliche Informationen eingeblendet werden (3).

Einzelne Klassen einer Hierarchie werden hierbei als vertikale Linien gezeichnet, deren Position in y-Richtung die entsprechende Ebene in der Hierarchie wiederspiegelt. Die zu einer Klasse gehörigen AOIs werden auf gleicher Höhe als Quadrate dargestellt. Der Farbwert eines Quadrats wird anhand der Fixationsanzahl einer AOI mit Hilfe der im Prototyp verwendeten Heatmap-Farbskala bestimmt. Die Methode DrawPixelTree zur rekursiven Berechnung des Pixel Trees ist in Listing [6.3](#page-95-0) zu sehen. Der erste Parameter der Methode ist vom Typ OntologyClass und enthält beim ersten Aufruf die oberste Klasse der Hierarchie. Die beiden Parameter horizontalPos sowie verticalPos enthalten die aktuelle horizontale bzw. vertikale Position, die nach und nach in der Methode erhöht wird. Grundlegend setzt sich die Methode aus den drei folgenden Schritten zusammen:

- 1. Zeichnen der Start-Klasse.
- 2. Zeichnen sämtlicher AOIs der Start-Klasse auf gleicher Ebene.
- 3. Rekursiver Aufruf für alle Subklassen der Start-Klasse.

<span id="page-94-0"></span>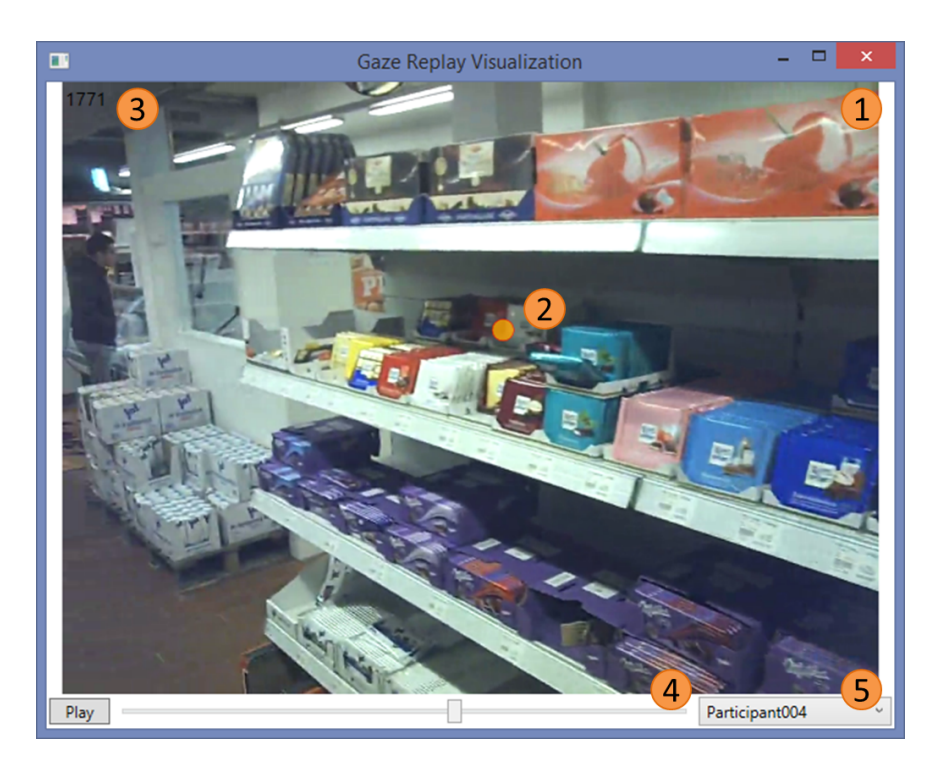

Abbildung 6.13.: Gaze Replay eines durch einen Probanden aufgezeichneten Eyetracking-Videos. Im Zentrum des Fensters wird das Video (1) mit dem jeweiligen eingezeichneten Blickpunkt (2) sowie der Nummer des aktuellen Frames (3) angezeigt. Das Abspielen des Videos kann durch Bedienelemente gesteuert werden (4). Ein WPF-ComboBox-Element ermöglicht die Auswahl von unterschiedlichen Probanden (5).

Transitionen zwischen einzelnen AOIs werden als unterschiedlich dicke Pfeile in der Darstellung abgebildet. Für das Zeichnen der Pfeile wurde die Klasse CappedLine<sup>[5](#page-94-1)</sup> verwendet, die es erlaubt WPF-Path-Objekte mit einer Pfeilspitze zu versehen. Die Krümmung des Pfeils berechnet sich dabei aus der Differenz der Höhe der Start- und der Ziel-AOI. Damit mehrere Pfeile unterschieden werden können, die zwischen den selben beiden AOIs eingezeichnet wurden, werden alle Pfeile zusätzlich um einen Zufallswert versetzt gezeichnet. Wie in Abbildung [6.14](#page-96-0) dargestellt, stehen außerdem zwei Darstellungsvarianten von Transitionen zwischen AOIs zur Auswahl. Zum einen können Transitionen über alle ausgewählten Probanden aggregiert gezeichnet werden (1), während zum anderen eine separate Darstellung von einzelnen Probanden möglich ist (2). Bei der Darstellung von einzelnen Probanden werden die Transitionen entsprechend eines festgelegten Farbwerts für jeden Probanden unterschiedlich eingefärbt (siehe Abschnitt [6.4.3\)](#page-90-2). Die Dicke der Pfeile berechnet sich logarithmisch aus der Summe der zugrunde liegenden Transitionen.

Mit Hilfe eines Schiebereglers können die dargestellten Transitionen interaktiv gefiltert werden. Standardmäßig werden zunächst alle Pfeile eingezeichnet. Analog zum Schieberegler-Bedienelement

<span id="page-94-1"></span><sup>5</sup>Webseite: <http://www.charlespetzold.com/blog/2007/04/191200.html>

```
1 private int DrawPixelTree(OntologyClass currentClass, int horizontalPos, int verticalPos)
\overline{2}3 // Knoten fuer aktuelle Klasse zeichnen
4 bool isClassSelected = _dataVM.IsClassSelected(currentClass.ToString());
5 DrawClassNode(horizontalPos * CLASS_WIDTH, verticalPos * CLASS_HEIGHT, currentClass,
         isClassSelected);
6
7 // Zeichnen saemtlicher AOIs der Klasse
8 foreach (OntologyResource instance in currentClass.Instances)
9 {
10 bool isInstanceSelected = _dataVM.IsAoiSelected(instance.ToString());
11 AreaOfInterest aoi = _dataVM.GetAoiFromUri(instance.ToString());
12
13 DrawInstanceNode((horizontalPos + 1) * CLASS_WIDTH, (verticalPos + 1) * CLASS_HEIGHT, aoi,
            isInstanceSelected);
14
15 horizontalPos++;
16 }
17
18 // Rekursiver Aufruf fuer alle Subklassen
19 List<OntologyClass> subClasses = currentClass.DirectSubClasses.ToList();
20 foreach (OntologyClass subClass in subClasses)
21 horizontalPos = DrawPixelTree(subClass, horizontalPos + 1, verticalPos + 1);
22
23 return horizontalPos;
24 | }
```
Listing 6.3: Algorithmus zum rekursiven Zeichnen des AOI Pixel Tree. Nachdem die aktuelle Klasse sowie ihre zugehörigen AOIs gezeichnet wurden, wird die Methode rekursiv für alle Subklassen der aktuellen Klasse aufgerufen

des Circular AOI Graph können durch eine Änderung der Position des Schiebereglers nach und nach Pfeile mit einer steigenden Überhangshäufigkeit herausgefiltert werden.

Verschiedene Interaktionsmöglichkeiten mit der AOI Pixel Tree-Visualisierung sind in Abbildung [6.15](#page-96-1) dargestellt. Durch Bewegen der Maus auf eine AOI des AOI Pixel Tree wird die entsprechende AOI sowie alle AOIs, die direkt durch eine Transition mit der AOI verbunden sind, rot markiert. Außerdem werden alle ausgehenden Pfeile der AOI orange eingefärbt, während alle eingehenden Pfeile blau markiert werden. Um die Lesbarkeit zu erhöhen werden dabei alle nicht relevanten Pfeile ausgegraut. Des Weiteren werden zu der ausgewählten AOI verschiedene Tooltip-Informationen eingezeichnet (1). Durch Berühren eines Pfeils mit der Maus wird der entsprechende Pfeil rot eingefärbt, während alle übrigen Pfeile ausgegraut werden. Ein Tooltip zeigt neben den Namen der Start- und Ziel-AOI außerdem deren Vorschaubilder sowie die Übergangshäufigkeit der Transition an (2). Wie auch in den übrigen AOI-basierten Visualisierungs-Komponenten können durch Klicken mit der Maus einzelne AOIs oder ganze Klassen selektiert werden.

<span id="page-96-0"></span>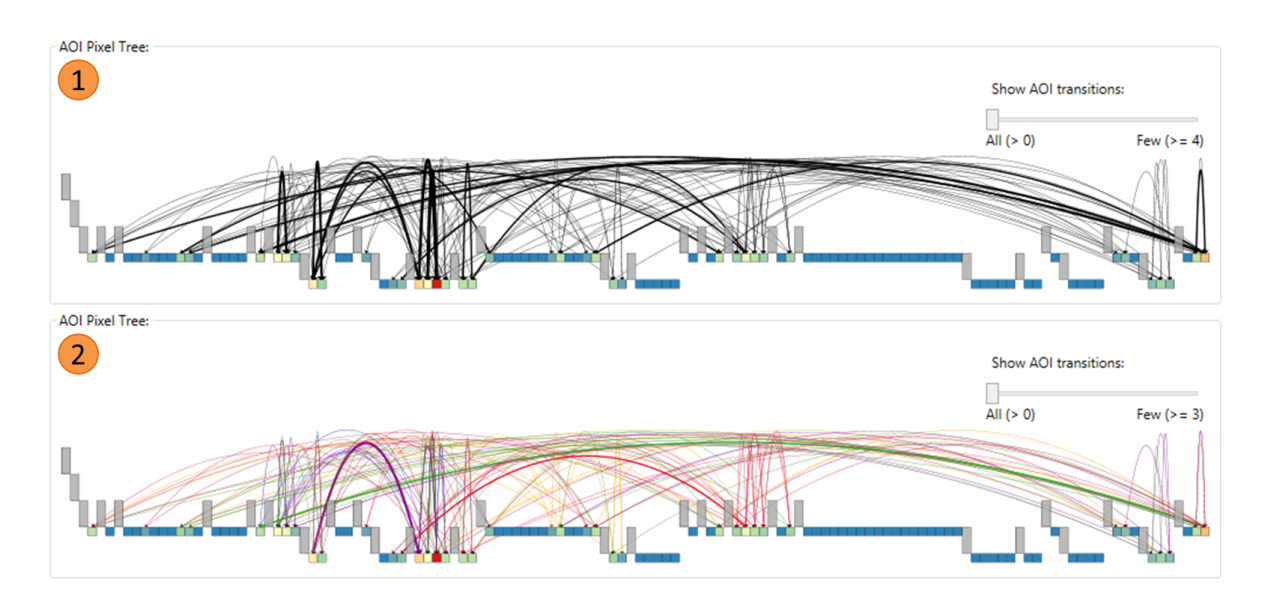

Abbildung 6.14.: Darstellung einer Hierarchie als AOI Pixel Tree-Visualisierung. Die Klassen der Hierarchie werden als vertikale Linien repräsentiert, während einzelne AOIs in die Klassen verschachtelt als Quadrate eingezeichnet sind. Transitionen zwischen AOIs sind als unterschiedlich dicke Pfeile dargestellt und können wahlweise über alle Probanden aggregiert werden (1) oder für jeden Probanden separat abgebildet werden (2).

<span id="page-96-1"></span>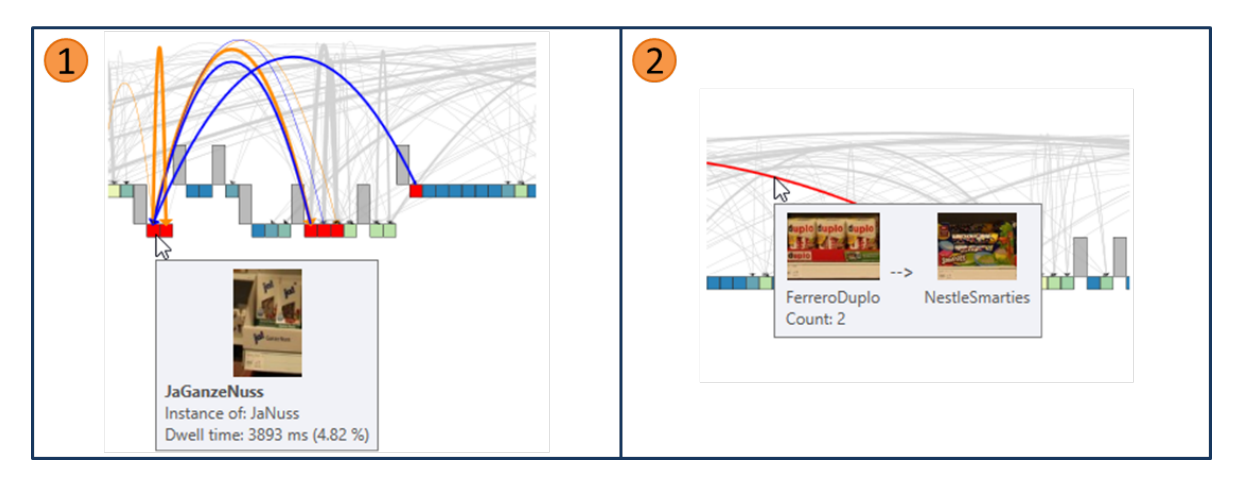

Abbildung 6.15.: Interaktionsmöglichkeiten mit einem AOI Pixel Tree. Berühren einer AOI mit dem Mauszeiger hebt die AOI sowie direkt mit der AOI in Verbindung stehende AOIs hervor und markiert eingehende sowie ausgehende Pfeile. Außerdem werden Tooltip-Informationen eingeblendet (1). Die Auswahl eines Pfeils färbt den Pfeil rot ein und es werden ebenfalls Tooltip-Informationen angezeigt (2).

<span id="page-97-0"></span>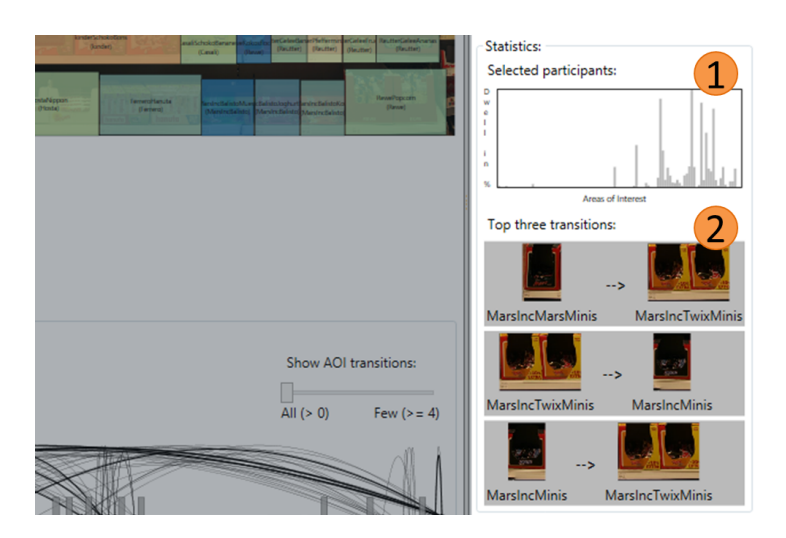

Abbildung 6.16.: Darstellung von statistischen Informationen zu den importierten Eyetracking-Daten. Ein Histogramm zeigt für alle ausgewählten Probanden die Blickdauer der einzelnen AOIs (1). In einer Liste werden die drei Transitionen mit der größten Übergangshäufigkeit eingeblendet (2).

# **6.4.7. Statistische Informationen**

Eine weitere UserControl stellt statistische Informationen über die importierten Eyetracking-Daten dar. Neben der in Abbildung [6.16](#page-97-0) (1) dargestellten Histogramm-Darstellung wurde außerdem eine Liste implementiert, die die drei häufigsten im AOI Pixel Tree vorkommenden Transitionen anzeigt (2). Beide Visualisierungs-Komponenten lassen sich durch einen Doppelklick aus der UserControl herauslösen und in einem separaten Fenster betrachten. Zusätzliche Informationen, wie beispielsweise die gesamte Fixationsanzahl, die Sakkadenanzahl oder die durchschnittliche Aufgabendauer der ausgewählten Probanden werden in der Statusleiste des MainWindow eingeblendet.

Das Histogramm visualisiert die Blickdauer von allen ausgewählten Probanden pro AOI. Jede AOI wird hierbei als einzelne vertikale Linie eingezeichnet, wobei die Höhe durch die entsprechende Blickdauer bestimmt wird. Durch Berührung einer AOI können Tooltip-Informationen eingeblendet werden. Die globale Selektion einer AOI ist durch einen Klick mit der linken Maustaste möglich, während ein Rechtsklick sämtliche AOIs der zugehörigen Klasse selektiert.

Eine Liste der drei am häufigsten vorkommenden Transitionen im AOI Pixel Tree enthält zu jeder der drei Transitionen die Start- und Ziel-AOI sowie die dazugehörigen Vorschaubilder. Die Übergangshäufigkeit wird zusätzlich in einem Tooltip dargestellt. Durch Berührung einer der dargestellten Transitionen mit der Maus wird der entsprechende Pfeil im AOI Pixel Tree, genau wie bei einer direkten Auswahl eines Pfeils, rot markiert.

# **7. Demonstration**

In diesem Kapitel wird die Funktionsweise des Prototyps aus Kapitel [6](#page-76-2) anhand eines realistischen Datensatzes demonstriert. Hierfür wurde in einem Supermarkt eine Eyetracking-Studie mit fünf Probanden sowie zwei Aufgabentypen durchgeführt (Abschnitt [7.1\)](#page-98-0). Anschließend wurden die erhobenen Daten vorverarbeitet (Abschnitt [7.2\)](#page-100-0) sowie mit Hilfe des Prototyps analysiert und ausgewertet (Abschnitt [7.3\)](#page-102-0). Zuletzt folgt die Diskussion der Ergebnisse der Analyse (Abschnitt [7.4\)](#page-106-0).

# <span id="page-98-0"></span>**7.1. Datenerhebung im Supermarkt**

Die Datenerhebung wurde unter Einverständnis des Besitzers des Frischemarkt Roth während der regulären Öffnungszeiten des Supermarkts durchgeführt. Auf diese Weise konnten möglichst realistische Bedingungen für die Untersuchung geschaffen werden. Vor der Aufzeichnung der Eyetracking-Daten wurde den Probanden ein Fragebogen (siehe Anhang [A.3\)](#page-111-0) ausgehändigt, der neben demografischen Angaben auch konkrete Fragen über das Kaufverhalten der Probanden enthielt.

#### **7.1.1. Versuchsteilnehmer**

An der Studie nahmen fünf Probanden mit einem durchschnittlichen Alter von 26 Jahren teil (Min = 22 Jahre, Max = 27 Jahre). Dabei waren vier der Teilnehmer männlich und eine Teilnehmerin weiblich. Alle Teilnehmer waren Studierende oder Doktoranden der Universität Stuttgart, wobei vier von fünf der Teilnehmer bereits mit Einkäufen im Frischemarkt vertraut waren. Die Auswertung des ausgehändigten Fragebogens ergab außerdem, dass es sich bei zwei der fünf Probanden um Brillenträger handelte, während die übrigen drei Probanden keine Sehhilfe trugen. Alle Probanden führten die Kaufaufgaben jedoch ohne Sehhilfe durch, da es mit dem Eyetracking-System zu Problemen bei der Blickerfassung beim Tragen von Brillen kam. Die Säulendiagramme in Anhang [A.1](#page-110-0) zeigen die Auswertung von zwei Fragen bezüglich des allgemeinen Kaufverhaltens der Probanden. Hierbei wurden die Probanden gefragt, wie häufig in der Woche sie Lebensmitteleinkäufe tätigen (links) und wie häufig sie dabei im Frischemarkt Roth einkaufen (rechts). Das Säulendiagramm zur Häufigkeit im Frischemarkt Roth beinhaltet nur die Antwort von vier Probanden, da ein Proband angab, nie in diesem Supermarkt einzukaufen. Zwei weitere Fragen, die zum Einkaufsverhalten von Süßwaren gestellt wurden, sind in Anhang [A.2](#page-110-1) zu sehen. Dabei wurde den Probanden die Frage gestellt, wie häufig ihr Einkauf Produkte aus dem Süßwarenregal enthält (links) sowie welche der vier Kriterien "Preis", "Marke", "Geschmack" und "Inhaltsstoffe" für sie am wichtigsten sind (rechts). Im letzten Teil des Fragebogens konnten die Probanden angeben, ob und welche Marken sie beim Süßwareneinkauf bevorzugen. Hierbei wurden die Marken "Ferrero", "Nippon", "Ritter Sport" und "Lindt" jeweils einmalig genannt.

#### 7. Demonstration

## <span id="page-99-0"></span>**7.1.2. Materialien**

Für die Studie wurde in einer vorherigen Betrachtung ein Süßwaren-Regal im Frischemarkt ausgewählt. Anhand dieses Regals wurden den Probanden jeweils zwei Aufgaben gestellt. Die erste Aufgabe lautete

"Kaufen Sie die günstigste Vollmilchschokolade pro 100 g ein."

und stellt damit eine klassische Aufgabe zum Vergleich von Preisen dar. Dabei lässt sich vermuten, dass die Blicke der Probanden häufig zwischen verschiedenen Vollmilchschokolade-Produkten hin und her springen, um auf diese Weise den günstigen Preis sicher zu finden. In der zweiten Aufgabe wurde den Probanden ein Einkaufszettel mit den folgenden vier Produkten ausgehändigt:

- Smarties
- kinder Riegel
- Ritter Sport Olympia
- M & M Peanut

Die Reihenfolge in der die Produkte eingekauft werden sollten wurde hierbei nicht festgelegt. Bei der zweiten Aufgabe lassen sich vermutlich in den Blickdaten verschiedene Start-Punkte finden, von denen aus die Probanden die Suche nach einem bestimmten Produkt eingrenzen.

Die Blickdaten wurden mit den Eye Tracking Glasses 2.0 der Firma SensoMotoric Instruments (SMI) erhoben. Dabei wurde die Aufnahme von Blickdaten mit einer Abtastrate von 30 Hz durchgeführt, während die integrierte Szenenkamera das Sichtfeld der Probanden mit einer Auflösung von 1280 x 960 Pixeln bei einer Bildwiederholrate von 24 Bildern pro Sekunde aufzeichnete.

#### **7.1.3. Durchführung**

Vor dem Beginn der Eyetracking-Aufzeichnung, wurde den Probanden der Fragebogen (siehe Anhang [A.3\)](#page-111-0) ausgehändigt. Nachdem sie diesen vollständig ausgefüllt hatten, wurde den Probanden die Eyetracking-Brille aufgesetzt und die Kalibrierung des Geräts vorgenommen. Hierbei wurde für alle Probanden gleichermaßen eine 3-Punkt-Kalibrierung gewählt. Wie in Abbildung [7.2](#page-101-0) zu sehen, erfolgte die Kalibrierung direkt im Frischemarkt mit Hilfe eines an einer Säule befestigten Kartons, der mit drei Markierungen versehen war.

Nach der Kalibrierung wurden die Probanden zu dem ausgewählten Einkaufsregal geführt. Bevor die Probanden an das Einkaufsregal herantraten, wurde ihnen zunächst ihre Kaufaufgabe erklärt. Anschließend wurde die Eyetracking-Aufnahme gestartet und der Eyetracking-Laptop in einer Umhängetasche untergebracht. Mit einem Einkaufskorb ausgestattet bearbeiteten die Probanden dann die erste Kaufaufgabe. Die Aufgabe galt als beendet, wenn die Probanden das entsprechende Produkt bzw. die entsprechenden Produkte in den Einkaufskorb gelegt hatten. Alle Probanden führten jeweils beide

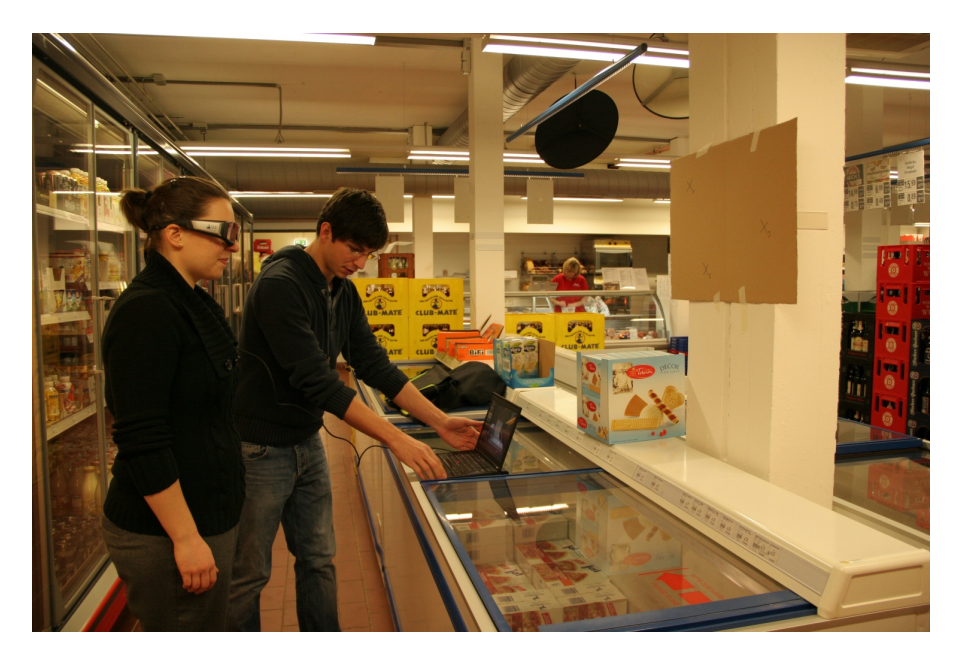

Abbildung 7.1.: Kalibrierung des Eyetracking-Systems im Frischemarkt. Ein mit drei Markierungen versehener Karton wurde hierfür an einer Säule des Geschäfts befestigt. Die Kalibrierung wurde für alle Probanden mit der selben Entfernung durchgeführt.

der in Abschnitt [7.1.2](#page-99-0) aufgeführten Kaufaufgaben durch, wobei eventuell auftretende Lerneffekte durch die Randomisierung der Aufgabenreihenfolge vermieden wurden.

# <span id="page-100-0"></span>**7.2. Vorverarbeitende Analyse-Schritte**

Um die von den verschiedenen Probanden aufgezeichneten Eyetracking-Daten mit dem Prototyp auswerten zu können, sind zunächst mehrere vorverarbeitende Schritte nötig. Zu Beginn wurde von dem in der Studie verwendeten Einkaufsregal ein Referenzbild als Stimulus erstellt. Daraufhin folgte das händische Abbilden der Eyetracking-Daten auf den Stimulus. Zuletzt wurde eine Hierarchie aus Produktkategorien entwickelt mit der die semantische Annotation des Referenzbilds mit AOIs durchgeführt wurde.

# **7.2.1. Erstellen eines Referenzbilds des Einkaufsregals**

Für die Analyse der Eyetracking-Daten mit dem Prototyp wird ein Referenzbild des Einkaufsregals benötigt. Unter Verwendung einer Canon EOS 20D Spiegelreflexkamera wurde mit Hilfe eines Kamerastativs das ausgewählte Süßwarenregal vor Beginn der Eyetracking-Aufnahmen abfotografiert. Die einzelnen Bilder der Aufnahme wurden später zu einem hochauflösenden Referenzbild zusammengefügt (Stitching). Zusätzlich wurde eine Farbkorrektur sowie die adaptive Weitwinkelkorrektur zur Entzerrung des Referenzbildes durchgeführt. Für die zweite Kaufaufgabe wurde dem Referenzbild eine symbolische Abbildung des Einkaufszettels beigefügt (siehe Anhang [A.4\)](#page-112-0).

## 7. Demonstration

<span id="page-101-0"></span>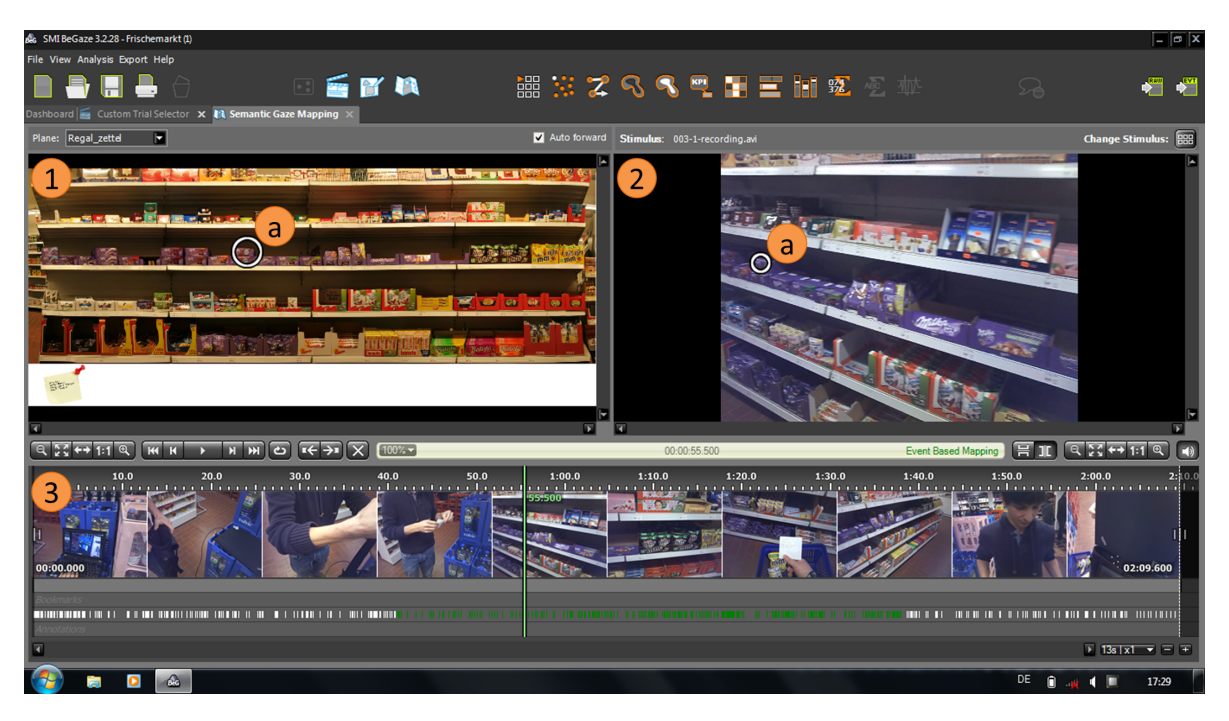

Abbildung 7.2.: Abbilden von Video-Blickdaten eines Probanden auf ein Referenzbild. In der Software BeGaze wird hierfür ein Referenzbild (1) sowie das Eyetracking-Video eines Probanden geladen (2). Für jede von der Software erkannte Fixation (2a) wird von Hand die Position im Referenzbild festgelegt (1a). Verschiedene Bedienelemente ermöglichen die Navigation durch die Eyetracking-Aufnahme (3).

# **7.2.2. Abbilden der Video-Blickdaten auf das Referenzbild**

Da der Prototyp verschiedene Visualisierungen auf Grundlage eines statischen Stimulus bereitstellt, war es nötig die aufgezeichneten Eyetracking-Daten von beiden Kaufaufgaben zunächst von Video-Koordinaten auf die Koordinaten des Referenzbildes abzubilden. Hierfür wurde das Semantic Gaze Mapping-Werkzeug der Software BeGaze 3.2.28 von SMI verwendet. Wie in Abbildung [7.2](#page-101-0) dargestellt, wird in der Software das entsprechende Referenzbild (1) sowie das Eyetracking-Video eines Probanden geladen (2). Für jede Fixation, die von BeGaze erkannt wird (2a), wird mit der Maus ein Punkt im Referenzbild (1a) festgelegt. Mit Hilfe der Bedienelemente in (3) kann durch die Eyetracking-Aufnahme navigiert werden.

# **7.2.3. Erstellen einer Hierarchie und Annotation des Referenzbilds mit AOIs**

Nachdem aus dem fotografierten Referenzbild die einzelnen Produkte des Einkaufsregals in einer Liste zusammengefasst wurden, folgte die Erstellung einer Hierarchie der Produkte des Regals mit Protégé (siehe Abschnitt [6.2.1\)](#page-78-2). Als oberste Klasse wurde die Klasse "Produktkategorien" definiert, auf die als direkte Subklasse die Klasse "Suesswaren" folgt. Der Klasse "Suesswaren" wurden alle Marken des Einkaufsregals untergeordnet. Falls zu einer Marke weitere Unterkategorien im Regal vorhanden

waren, wurden diese ebenfalls in die Hierarchie mit aufgenommen. So wurde zur Klasse "RitterSport" beispielsweise eine Subklasse "RitterSportNuss" angelegt. Die vollständige Hierarchie befindet sich in Anhang [A.5](#page-112-1) der Arbeit.

Auf Grundlage der erstellten Hierarchie wurde anschließend die Annotation von AOIs mit cEdit durchgeführt. Hierbei erhielt jedes Produkt des Einkaufsregals eine eigene AOI. Separate AOIs für Preisschilder wurden nicht vergeben, da die Genauigkeit des Eyetracking-Systems eine zuverlässige Zuordnung von Blickpunkten auf räumlich sehr kleine AOIs nicht gewährleistet.

# <span id="page-102-0"></span>**7.3. Analyse der Eyetracking-Daten**

Zur Analyse der beiden Kaufaufgaben mit Hilfe des Prototypen wurde zunächst die erstellte Hierarchie, die vom Eyetracker aufgenommenen Videos, die Eyetracking-Daten in Video- und Bild-Koordinaten sowie die Definition der AOIs importiert. Anhand der berechneten Visualisierungen wurde anschließend das Blickverhalten einzelner Probanden sowie von Probandengruppen untersucht.

# **7.3.1. Kaufaufgabe 1**

Die erste Kaufaufgabe wurde von allen Probanden erfolgreich gelöst. Die günstigste Vollmilchschokolade pro 100 g stammte von der Handelsmarke ja! und kostete zum Durchführungszeitpunkt der Studie 0,69 € pro 100 g. Die durchschnittliche Bearbeitungszeit betrug hierbei 56 Sekunden (Min = 23 Sekunden, Max = 95 Sekunden). Abbildung [7.3](#page-103-0) zeigt den Prototyp nach dem Importieren der Daten aus Kaufaufgabe 1.

Wie anzunehmen war, zeigen die Blickdaten der fünf Probanden einen eindeutigen Häufungspunkt auf der AOI "JaAlpenvollmilch". Dies ist beispielsweise in der eingefärbten AOI-Darstellung in Abbildung [7.4](#page-103-1) anhand der roten Farbe (= hohe Fixationsanzahl) (1) sowie anhand der im Tooltip eingeblendeten Blickdauer von 14188 ms (8,85 %) sichtbar (2). Ausgehend von dieser Detail-Information können durch eine Bottom-up-Analyse die Blickmuster der Probanden untersucht werden. Im AOI Pixel Tree werden durch Berühren der AOI "JaAlpenvollmilch" (1) sämtliche eingehende sowie ausgehende Transitionen markiert. Wie in Abbildung [7.5](#page-104-0) gezeigt, werden dadurch die dazugehörigen AOIs rot hervorgehoben:

- "JaGanzeNuss" und "JaAlpenvollmilchNuss" (2)
- "MarsIncMarsMinis", "MarsIncSnickersMinis" und "MarsIncTwixMinis" (3)
- "MilkaJoghurt", "MilkaKuhflecken" und "MilkaErdbeerJoghurt" (4)
- "MilkaTraubenNuss" (5)
- "RitterSportMini" und "RitterSportErdbeerJoghurt" (6)

## 7. Demonstration

<span id="page-103-0"></span>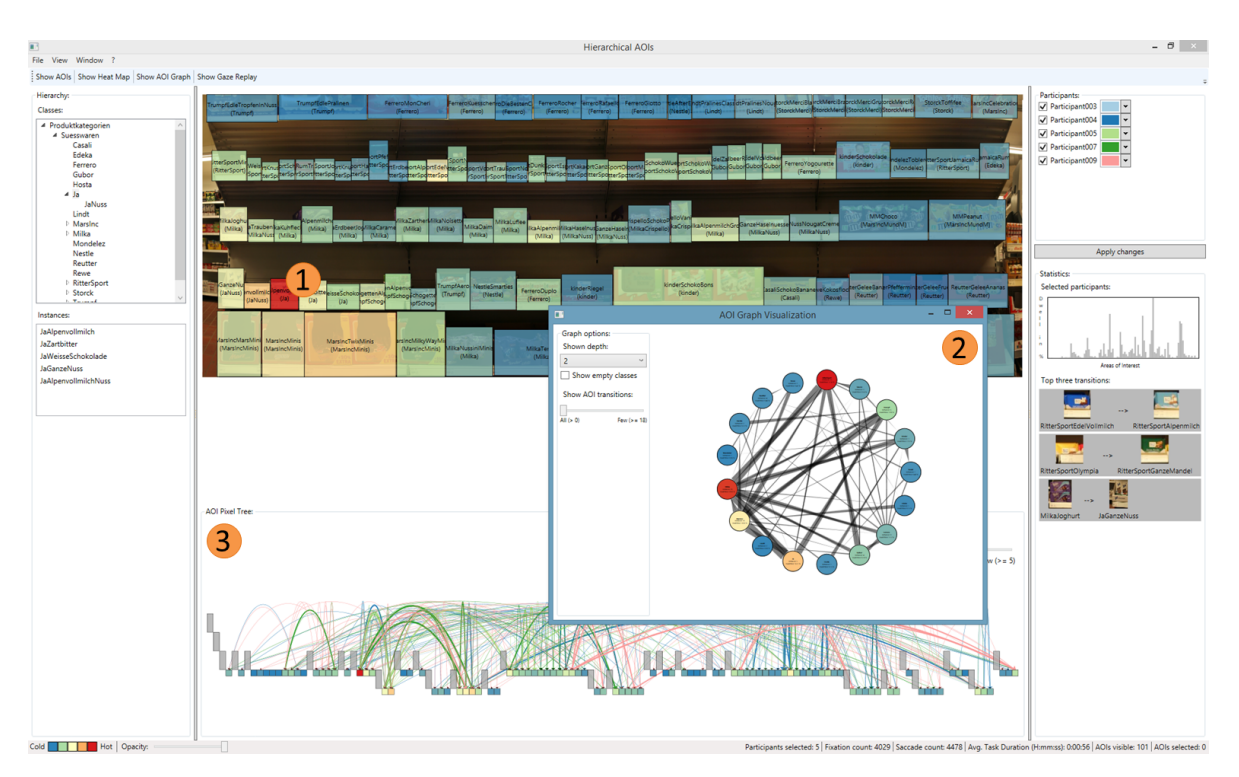

<span id="page-103-1"></span>Abbildung 7.3.: Darstellung der Eyetracking-Daten aus Kaufaufgabe 1 mit dem entwickelten Prototyp. Im Überblick ist die AOI "JaAlpenvollmilch" (1) direkt sichtbar. Weitere Hinweise über das aggregierte Blickverhalten lassen sich anhand der Circular AOI Graph-Visualisierung (2) oder dem AOI Pixel Tree feststellen (3).

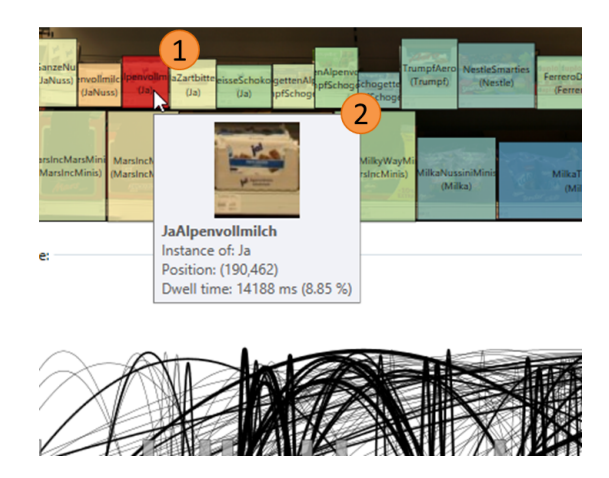

Abbildung 7.4.: Eingefärbte AOI-Darstellung aller Probanden von Kaufaufgabe 1. Die rot eingefärbte AOI "JaAlpenvollmilch" (1) sowie die dazu eingeblendete Tooltip-Information (2) zeigt an, dass auf dieses Produkt am häufigsten und am längsten geblickt wurde.

<span id="page-104-0"></span>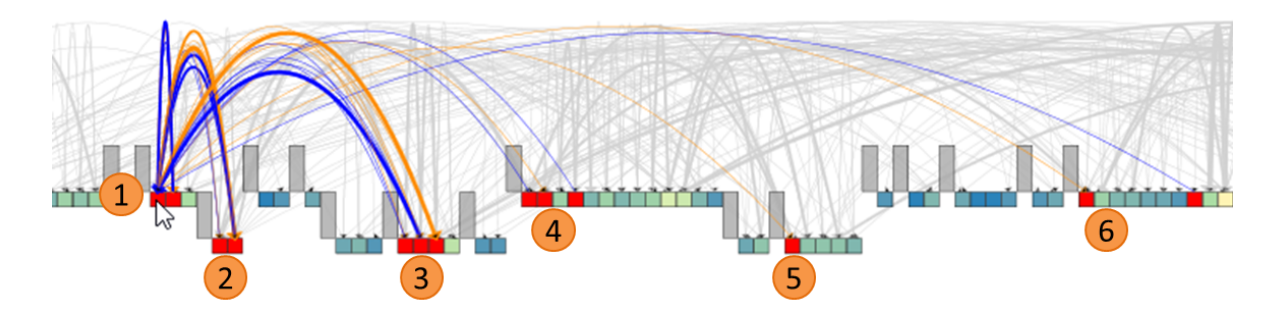

Abbildung 7.5.: Eingehende und ausgehende Transitionen der AOI "JaAlpenvollmilch" von Kaufaufgabe 1 (1). Die entsprechende, zu den Transitionen gehörigen AOIs werden rot hervorgehoben. Diese gehören zu den Marken "JaNuss" (2), "MarsIncMinis" (3), "Milka" (4), "MilkaNuss" (5) und "RitterSport" (6).

Diese AOIs lassen sich in der Hierarchie als die Untergruppen "JaNuss" (2), "MarsIncMinis" (3), "Milka" (4), "MilkaNuss" (5) und "RitterSport" (6) zusammenfassen. Eine Hierarchie-Ebene höher bleiben die Marken "Ja", "MarsInc", "Milka" sowie "RitterSport" übrig. Eine Gegenüberstellung dieser Marken ist mit Hilfe des Circular AOI Graph möglich. Hierfür wird im Graph-Fenster in der Combobox die zweite Hierarchie-Ebene ausgewählt und die Marke "Ja" selektiert. Die Visualisierung der Hierarchie-Ebene ist in Abbildung [7.6](#page-105-0) (1) dargestellt und zeigt die aggregierten Transitionen zwischen allen Marken des Einkaufsregals. Um die Anzahl der Kantenkreuzungen im Graph zu verringern, wurden mit Hilfe des Schiebereglers Transitionen mit geringer Häufigkeit herausgefiltert (2). Anhand der Heatmap-Farbkodierung lässt sich die im AOI Pixel Tree vermutete Relevanz der Marken "Ja" (a), "MarsInc" (b), "Milka" (c) und "RitterSport" (d) bestätigen. Alle dieser vier Marken weisen eine hohe Gesamtfixationszahl auf und sind durch häufige Transitionen (dicke Kanten im Graph) miteinander verbunden. Es ist anzunehmen, dass diese Marken besonders oft betrachtet wurden, da jede dieser Marken mindestens eine Vollmilch-Schokolade herstellt. Interessant bei der Verteilung der Transitionen ist, dass die Transitionen meist bidirektional in ähnlicher Übergangshäufigkeit auftreten. Dieser Sachverhalt ist vermutlich durch das hin und her Springen der Blicke der Probanden beim Vergleichen der Preise zu erklären. Die häufigste sowie zweithäufigste Transition tritt zwischen den Marken "Ja" und "MarsInc" auf. Die Betrachtung des Gaze Replay einzelner Probanden zeigt, dass dies auf die Kopfbewegungen der Probanden beim Herausnehmen eines Produkts zurückzuführen ist. Bei dieser Geste schweifen die Blicke tendenziell nach unten ab und treffen häufig auf die Unterkategorien "MarsIncMinis" der Marke "MarsInc", die sich im Einkaufsregal unter der Marke "Ja" befinden.

## **7.3.2. Kaufaufgabe 2**

Kaufaufgabe 2 wurde ebenfalls von allen fünf Probanden korrekt gelöst. Die Reihenfolge der Produkteinkäufe auf dem ausgehändigten Einkaufszettel ("Smarties", "kinder Riegel", "Ritter Sport Olympia" und "M & M Peanut") wurde bei drei von fünf Probanden eingehalten, obwohl dies von den Probanden nicht verlangt wurde. Die durchschnittliche Zeit zur Lösung der Aufgabe betrug 43,2 Sekunden (Min = 24 Sekunden, Max = 57 Sekunden).

<span id="page-105-0"></span>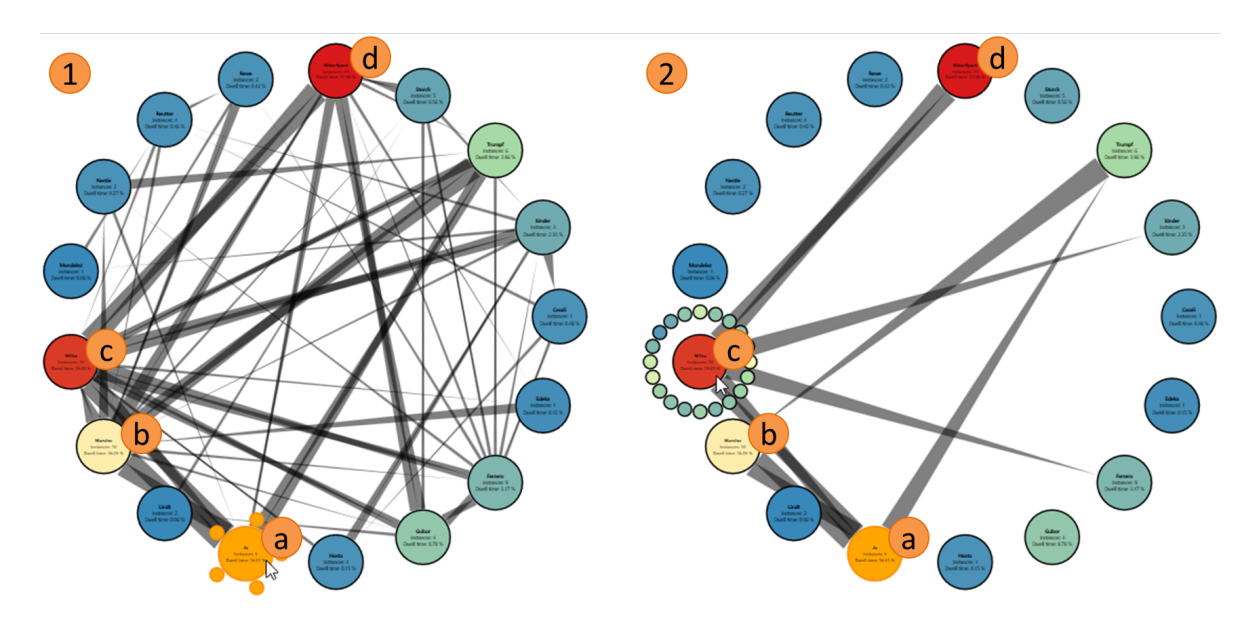

Abbildung 7.6.: Circular AOI Graph-Visualisierung aller Marken des Einkaufsregals von Kaufaufgabe 1. Ohne Filterung von Transitionen mit geringer Häufigkeit entstehen viele Kantenkreuzungen (1), während in der gefilterten Darstellung häufige Blickverläufe von Probanden direkt erkennbar sind (2).

Die AOI mit der häufigsten Fixationsanzahl in dieser Kaufaufgabe war der den Probanden ausgehändigte Einkaufszettel. Da alle übrigen AOIs keine direkten Häufungspunkte zeigten, bot es sich an eine Top-down-Analyse durchzuführen. Bei diesem Vorgehen werden zunächst aggregierte Informationen angezeigt, die anschließend interaktiv exploriert werden können. Einen möglichen Startpunkt für eine Top-down-Analyse stellt die Circular AOI Graph-Visualisierung dar. Wie auch bei der Analyse von Kaufaufgabe 1 wird die zweite Ebene der Hierarchie angezeigt sowie seltene Transitionen gefiltert. In der Graph-Darstellung lässt sich die aggregierte Blickdauer für jede Marke des Einkaufsregal betrachten. Die vier Marken mit der höchsten Blickdauer sind "RitterSport" (19,44 %), "MarsInc" (15,81  $\%)$ , "Nestle" (13,84 %) sowie "kinder" (10,07 %) und werden in Abbildung [7.7](#page-106-1) (1a)-(1d) dargestellt. Dies entspricht genau den Marken der Produkte des Einkaufszettels. Die AOIs der einzelnen Produkte des Einkaufszettels sind "NestleSmarties" (2a), "MMPeanut" (2b), "RitterSportOlympia" (2c) sowie "kinderRiegel" (2d) und lassen sich anhand ihrer hohen Blickdauer in der Histogramm-Darstellung in der selben Abbildung auffinden. Rechts im Histogramm befindet sich mit der höchsten Blickdauer (24,32 %) die AOI des Einkaufszettels selbst.

Unterschiedliche Vorgehensweisen der Probanden bei der Suche nach den Produkten im Einkaufsregal wurden zudem anhand der AOI Pixel Tree-Visualisierung gefunden. Die AOIs wurden hierbei bewusst so annotiert, dass die Reihenfolge der AOIs im AOI Pixel Tree, sofern dies möglich war, der Reihenfolge der jeweiligen Produkte im Einkaufsregal entsprach. Der Blickverlauf des Probanden mit der ID 7 ist in Abbildung [7.8](#page-107-0) (1) dargestellt. Proband 7 ist ein Beispiel für eine wenig zielgerichtete Suche, bei der die Transitionen fast über das komplette Einkaufsregal verteilt sind. Sogar nachdem die Marke "RitterSport" (1a) von dem Probanden gefunden wurde, sprang dessen Blick nicht zielstrebig zum

<span id="page-106-1"></span>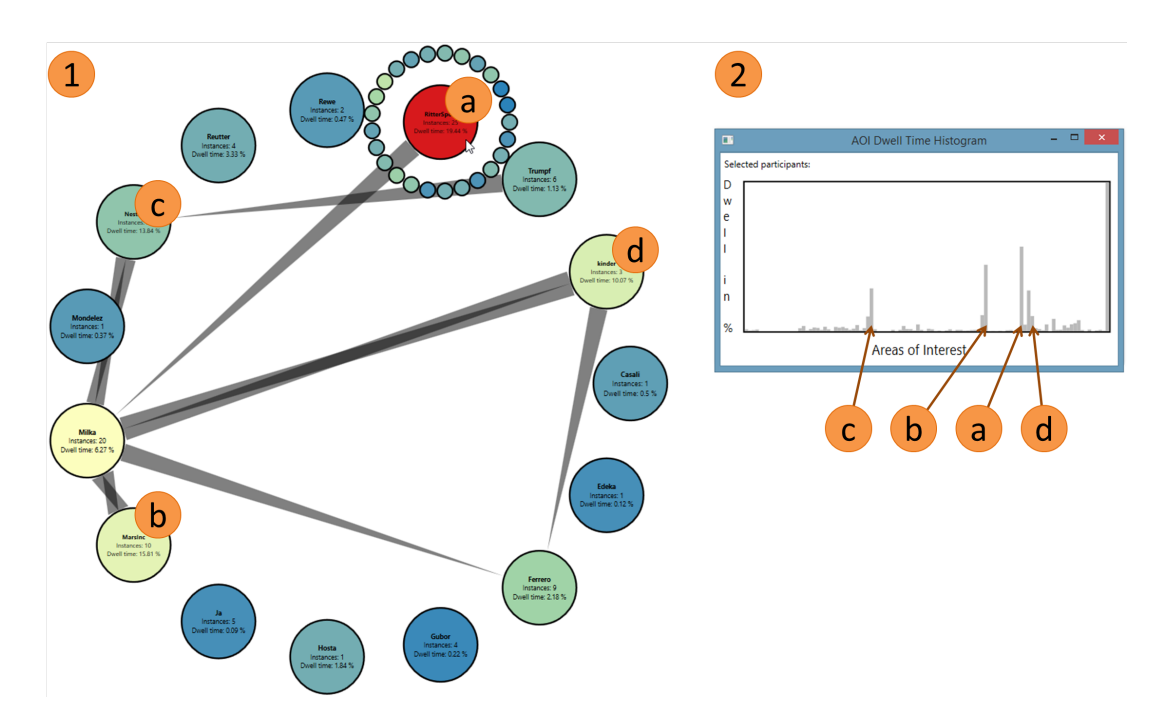

Abbildung 7.7.: Circular AOI Graph-Visualisierung aller Marken des Einkaufsregals von Kaufaufgabe 2 (1) sowie Histogramm der AOIs über alle Probanden (2). Die vier Marken mit der größten Blickdauer waren "RitterSport" (a), "MarsInc" (b), "Nestle" (c) sowie "kinder" (d). Die Blickdauer der vier Marken bestand hauptsächlich aus jeweils dem entsprechenden Produkt, welches auf dem Einkaufszettel aufgeführt war (2a)-(2d).

Produkt "RitterSportOlympia" sondern suchte Schritt für Schritt die einzelnen Produkte der Marke ab. Im Gegenzug hierzu steht das Blickverhalten von Proband 3 (2). Wie im Vergleich der beiden AOI Pixel Tree-Visualisierungen zu sehen ist, wurden von Proband 3 wesentlich weniger Produkte in der Nähe der Zielprodukte betrachtet. Besonders gut sichtbar ist dieses Verhalten ebenfalls bei der Suche nach dem Produkt "RitterSportOlympia" der Marke "RitterSport" (2a), bei der zwar einige Produkte in der Nähe des Zielprodukts betrachtet wurden, jedoch im Vergleich zu Proband 7 eine deutlich geringere Anzahl an Produkten.

# <span id="page-106-0"></span>**7.4. Diskussion der Ergebnisse**

Im Frischemarkt Roth wurde eine Eyetracking-Studie mit fünf Probanden durchgeführt und anschließend mit dem in dieser Arbeit entwickelten Prototyp analysiert. Vor der Erhebung der Eyetracking-Daten wurde den Probanden ein Fragebogen, der demografische Angaben sowie das Kaufverhalten der Probanden von Süßwaren betraf, ausgefüllt.

Bei der manuellen Abbildung der Eyetracking-Daten von Video-Koordinaten in die Bild-Koordinaten des Referenzbildes fiel auf, dass besonders bei einem großen Blickwinkel der gemessene Blickpunkt

#### 7. Demonstration

<span id="page-107-0"></span>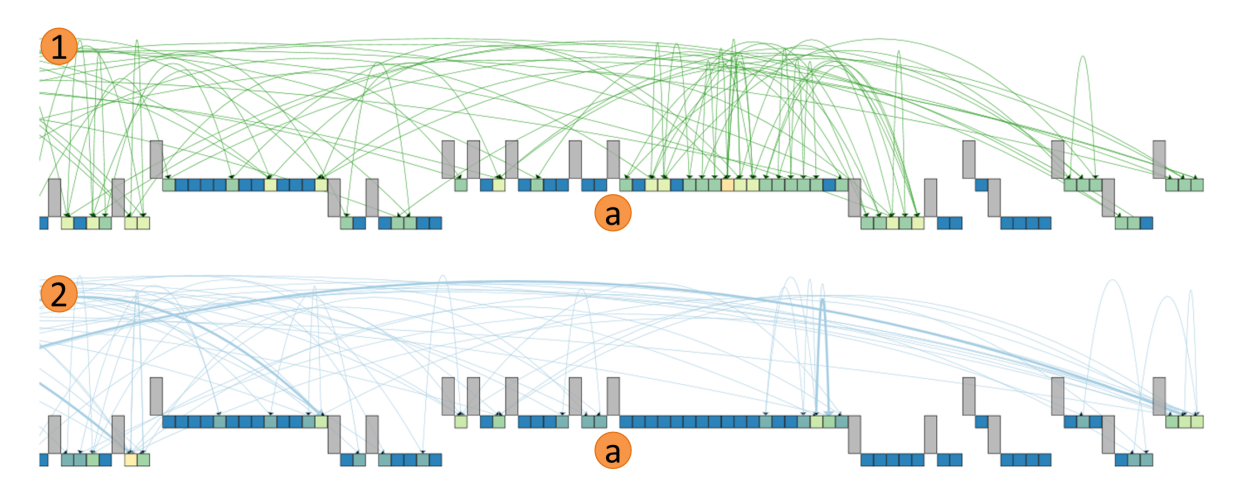

Abbildung 7.8.: Gegenüberstellung des Blickverhaltens von Proband 7 (1) und Proband 3 (2) in Kaufaufgabe 2 als AOI Pixel Tree. Während Proband 7 besonders bei der Suche des Produkts "RitterSportOlympia" der Marke "RitterSport" (1a) viele Produkte der Marke absucht, geht Proband 3 zielstrebiger vor und betrachtet weniger umliegende Produkte (2a).

der Probanden nicht exakt aufgezeichnet wurde. Bei einigen Blickpunkten, die auf die Preisschilder des Einkaufsregals fallen sollten, waren diese beispielsweise leicht nach oben oder unten versetzt. Bei der Übertragung der Eyetracking-Daten auf die Bild-Koordinaten wurden solche Fehler von Hand bestmöglich korrigiert.

Die Analyse der Eyetracking-Daten wurde mit Hilfe eines Bottom-up-Ansatzes (Kaufaufgabe 1) sowie eines Top-down-Ansatzes (Kaufaufgabe 2) demonstriert. Auf diese Weise konnte nicht nur die Aufgabenstellung der beiden Kaufaufgaben nachvollzogen werden, sondern außerdem Informationen über das Zustandekommen der Aufgabenlösung herausgefunden werden. Für Kaufaufgabe 1 wurden beispielsweise diejenigen Marken identifiziert, die mit dem Auffinden des Zielprodukts in Zusammenhang standen. Dabei wurden besonders Marken betrachtet, die ebenfalls mindestens eine Vollmilchschokolade im Sortiment hatten. Um den günstigsten Preis zu finden, blickten die Probanden häufig zwischen den verschiedenen Vollmilchschokolade-Produkten hin und her, was anhand großer Übergangshäufigkeiten der entsprechenden AOIs sichtbar wurde. Bei der Analyse von Kaufaufgabe 2 wurde deutlich, dass unter den Probanden verschiedene, mehr oder weniger zielgerichtete, visuelle Suchstrategien verwendet wurden. Dies ließ sich durch die Selektion einzelner Probanden mit Hilfe der AOI Pixel Tree-Darstellung feststellen. In dieser Darstellung traten weniger zielgerichtete Suchstrategien als breit gestreute Transitionen mit geringer Häufigkeit auf, während zielgerichtete Suchstrategien sich hingegen durch Transitionen mit geringerer Streuung sowie höherer Häufigkeit charakterisieren ließen.
# <span id="page-108-0"></span>**8. Zusammenfassung und Ausblick**

Dieses Kapitel stellt eine Zusammenfassung der Diplomarbeit dar und greift dabei relevante Aspekte des Konzepts, der Implementierung sowie der Demonstration auf. Nach der Zusammenfassung folgt ein kurzer Ausblick, der einige Ansatzpunkte zur Weiterentwicklung des Konzepts sowie des entstandenen Prototypen vorstellt.

### **Zusammenfassung**

Das Ziel dieser Diplomarbeit war es, ein Konzept zur visuellen Analyse von Eyetracking-Studien mit einer Vielzahl von AOIs zu entwickeln. Nach einer vorausgehenden Literaturrecherche wurde hierfür der Ansatz einer Kombination von Eyetracking-Visualisierungen und Technologien des Semantischen Web gewählt. Das Konzept der Diplomarbeit setzt sich aus verschiedenen interaktiven Visualisierungs-Komponenten zusammen, die auf Grundlage des Visual Information-Seeking Mantra von Shneiderman [\[50\]](#page-117-0) entwickelt wurden. Im Semantischen Web werden Ontologien verwendet, um bestimmte Wissensbereiche (Domänen) in Form eines Graphen zu modellieren. Ontologien werden im Konzept hauptsächlich dazu benutzt, einzelne AOIs durch Referenzierung eines Elements aus einer Ontologie zu strukturieren. Dabei wird für die meisten Komponenten des Konzepts eine vereinfachte Darstellung der Ontologie als Hierarchie verwendet, da sich auf diese Weise gängige Visualisierungstechniken für Bäume und Hierarchien mit der visuellen Eyetracking-Analyse verbinden lassen. Außerdem können die aufgezeichneten Blickdaten durch die hierarchische Struktur der AOIs auf unterschiedlichen Ebenen der Hierarchie aggregiert werden. Auf diese Weise ist es möglich Eyetracking-Daten sowohl in einem Top-down-Prozess, das heißt ausgehend vom Wurzelknoten der Hierarchie, als auch in einem Bottom-up-Prozess, das heißt ausgehend von einem beliebigen Blattknoten der Hierarchie, zu analysieren.

Die wichtigsten Aspekte des Konzepts wurden in Form einer prototypischen Anwendung implementiert, die unter anderem eine Baum-Darstellung (AOI Pixel Tree) sowie eine Graph-Darstellung (Circular AOI Graph) beinhaltet. Durch das Interaktionsmuster Brushing und Linking [\[39\]](#page-116-0) verbunden, können die unterschiedlichen grafischen Repräsentationen dazu verwendet werden das Blickverhalten von mehreren Probanden zu analysieren.

Zur Demonstration des Prototyps wurde eine Eyetracking-Studie mit fünf Probanden in einem Supermarkt durchgeführt. Vor der Aufzeichnung der Blickdaten füllten die Probanden einen Fragebogen aus, der neben demografischen Angaben auch spezifische Fragen zum Kaufverhalten der Probanden

<span id="page-109-0"></span>beinhaltete. Anschließend wurden den Probanden jeweils zwei Kaufaufgaben gestellt, deren Bearbeitung mit einem mobilen Eyetracking-System aufgezeichnet wurde. Schließlich folgte die Auswertung der Blickdaten mit Hilfe des entwickelten Prototyps.

## **Ausblick**

Das entwickelte Konzept und der daraus entstandene Prototyp können um verschiedene Aspekte erweitert werden. Beispielsweise kann eine Untersuchung der zeitlichen Abfolge von Transitionen oder die vermehrte Verwendung von Relationen für die Strukturierung zusätzliche Einsichten in Eyetracking-Daten ermöglichen. Außerdem ist es nützlich, neben den in dieser Arbeit präsentierten Darstellungen weitere Baum- und Graph-Visualisierungen für Eyetracking-Daten zu entwickeln.

#### **Analyse der zeitlichen Abfolge von Transitionen**

Die im vorgestellten Konzept beschriebenen Möglichkeiten der Darstellung von Transitionen zwischen einer Vielzahl von AOIs beziehen die zeitliche Abfolge der Transitionen nicht mit ein. Wie beispielsweise Tsang et al. [\[54\]](#page-117-1) zeigen, kann die zeitliche Abfolge von Fixationsmustern jedoch weitere Einblicke in das Blickverhalten von Probanden ermöglichen. Daher ist es hilfreich visuelle Repräsentationen zu entwickeln, die sowohl eine hohe Anzahl an AOIs als auch die zeitliche Abfolge von Blickbewegungen darstellen können. Für solche Darstellungen können beispielsweise bereits bestehende Techniken für die Visualisierung von dynamischen Graphen und Hierarchien in Betracht gezogen werden.

#### **Vermehrte Verwendung von Relationen für die Strukturierung der AOIs**

Um eine Vielzahl von AOIs aggregiert darstellen zu können, wurden die AOIs in einer hierarchischen Struktur angeordnet. Da Ontologien jedoch beliebige weitere Relationen zwischen Klassen und Instanzen unterstützen, ist es möglich diese zusätzlichen semantischen Informationen ebenfalls für Visualisierungs-Prozesse zu verwenden. Dabei kann beispielsweise die gesamte Ontologie statt nur eine vereinfachte Hierarchie dargestellt werden, wodurch die Interpretation der visualisierten Daten für den Benutzer erleichtert wird.

#### **Baum- und Graph-Visualisierungen für annotierte Eyetracking-Daten**

Neben der Darstellung von Hierarchien durch Einrückung (AOI Pixel Tree) bzw. einem radialen Graph-Layout (Circular AOI Graph) lassen sich weitere Methoden entwickeln, die die Struktur der AOIs in einer geeigneten Weise darstellen können. Mögliche Ansätze sind hierbei die von Holten et al. [\[13\]](#page-115-0) präsentierte Balloon Tree-Visualisierung im Zusammenhang mit Edge Bundling sowie die von Jusufi et al. [\[21\]](#page-115-1) vorgestellte Graph-Darstellung, um Relationen zwischen Dokumenten zu visualisieren.

# **A. Eyetracking-Studie Frischemarkt Roth**

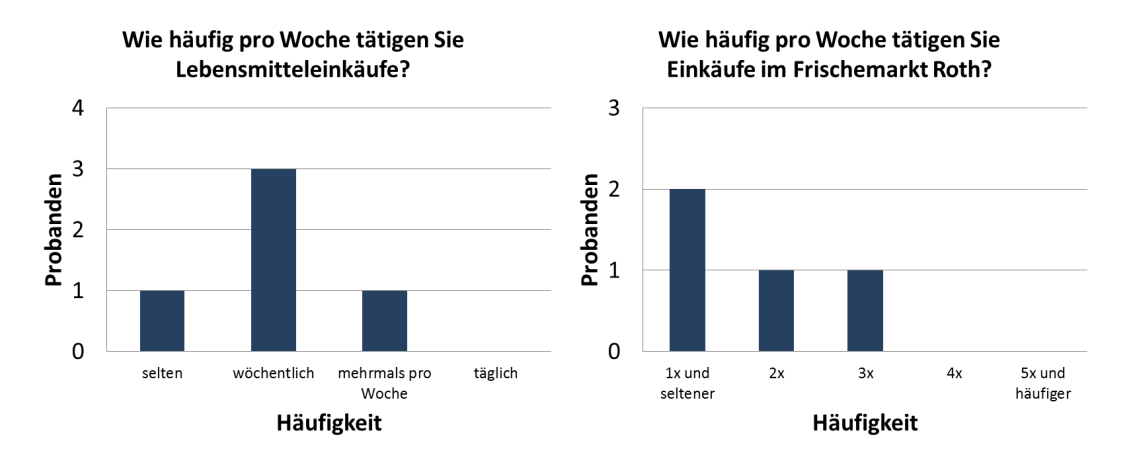

Abbildung A.1.: Auswertung der Fragen zur Eyetracking-Studie über das allgemeine Kaufverhalten der Probanden. Neben der Fragestellung wie häufig pro Woche die Probanden Lebensmitteleinkäufe tätigen (links) wurde außerdem gefragt wie häufig diese Einkäufe im Frischemarkt Roth durchgeführt werden (rechts).

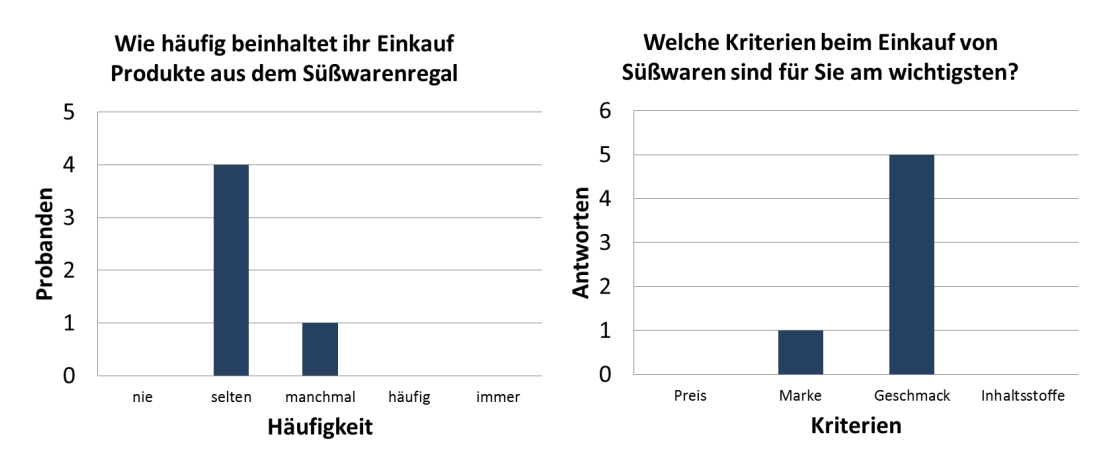

Abbildung A.2.: Auswertung der Fragen zur Eyetracking-Studie über das Kaufverhalten von Süßwaren im Frischemarkt. Die Probanden wurden gefragt wie häufig ihr Einkauf Produkte aus dem Süßwarenregal betrifft (links) und welche Kriterien beim Einkauf von Süßwaren für die Probanden am wichtigsten sind (rechts).

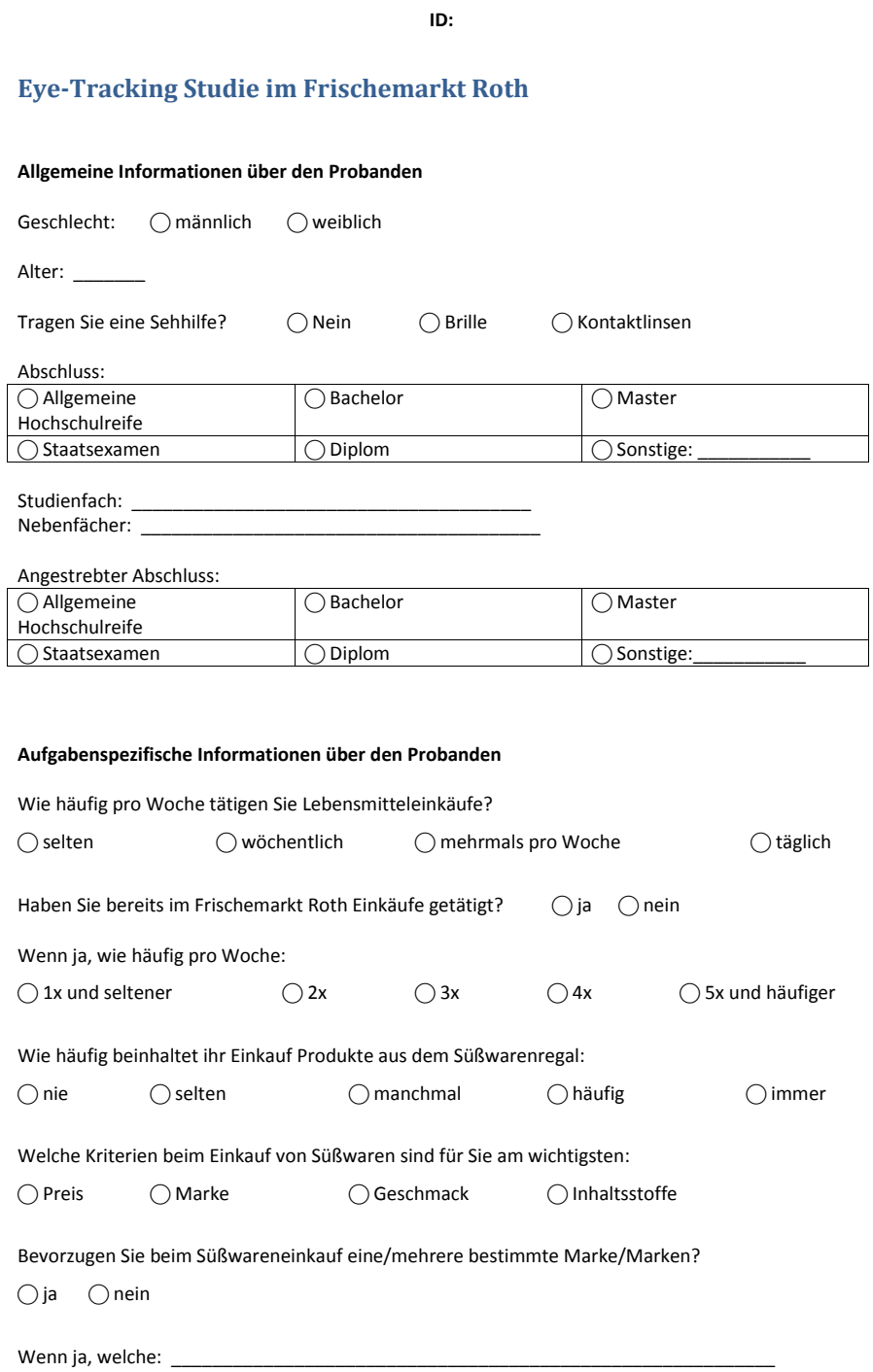

Abbildung A.3.: Für die Eyetracking-Studie im Frischemarkt Roth erstellter Fragebogen.

102

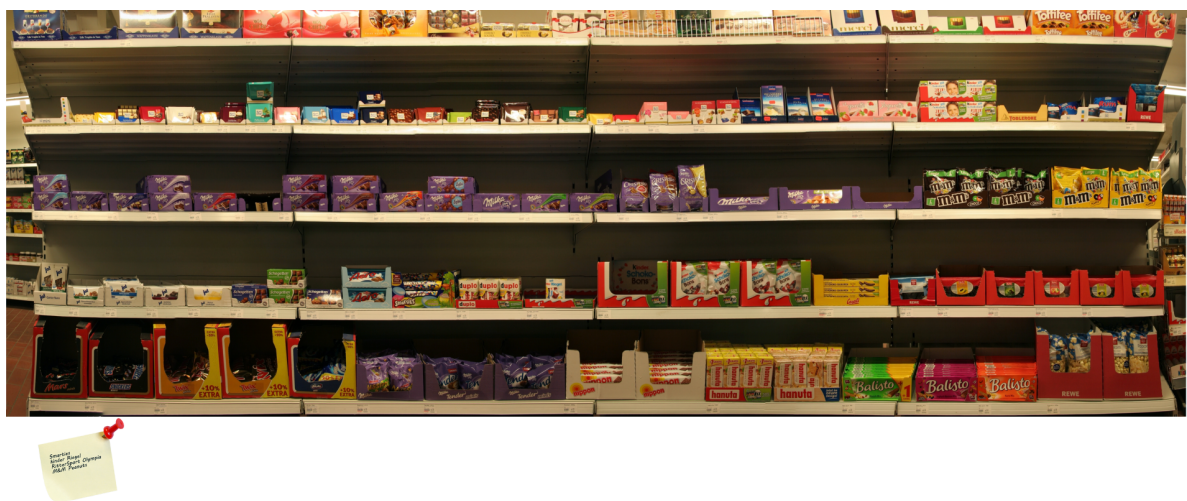

Abbildung A.4.: Referenzbild des ausgewählten Süßwarenregals mit einem zusätzlichen Symbol für den Einkaufszettel.

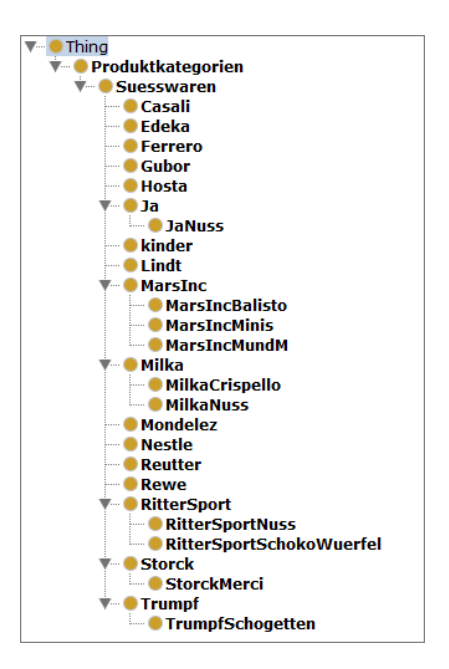

Abbildung A.5.: Mit der Software Protégé erstellte Hierarchie für die Eyetracking-Studie im Frischemarkt Roth.

## **Literaturverzeichnis**

- [1] BLASCHECK, T., RASCHKE, M., AND ERTL, T. Circular heat map transition diagram. In *Proceedings* of the 2013 Conference on Eye Tracking South Africa (New York, NY, USA, 2013), ETSA '13, ACM, pp. 58–61. (Zitiert auf den Seiten [28,](#page-37-0) [29](#page-38-0) und [59\)](#page-68-0)
- [2] BURCH, M., RASCHKE, M., AND WEISKOPF, D. Indented pixel tree plots. In Proceedings of the 6th International Conference on Advances in Visual Computing - Volume Part I (Berlin, Heidelberg, 2010), ISVC'10, Springer-Verlag, pp. 338–349. (Zitiert auf den Seiten [45](#page-54-0) und [56\)](#page-65-0)
- [3] dos Santos, S., and Brodlie, K. Gaining understanding of multivariate and multidimensional data through visualization. Computers & Graphics 28, 3 (2004), 311–325. (Zitiert auf den Seiten [IV](#page-7-0) und [18\)](#page-27-0)
- [4] Duchowski, A. T. Eye tracking methodology: Theory and practice, vol. 373. Springer, 2007. (Zitiert auf den Seiten [7,](#page-16-0) [8](#page-17-0) und [9\)](#page-18-0)
- [5] Duchowski, A. T., Driver, J., Jolaoso, S., Tan, W., Ramey, B. N., and Robbins, A. Scanpath comparison revisited. In Proceedings of the 2010 Symposium on Eye-Tracking Research & Applications (New York, NY, USA, 2010), ETRA '10, ACM, pp. 219–226. (Zitiert auf Seite [28\)](#page-37-0)
- [6] Gegenfurtner, K. Farbwahrnehmung. [http://www.allpsych.uni-giessen.de/karl/](http://www.allpsych.uni-giessen.de/karl/teach/farbe/f02-r.jpg) [teach/farbe/f02-r.jpg](http://www.allpsych.uni-giessen.de/karl/teach/farbe/f02-r.jpg). (Zitiert auf Seite [5\)](#page-14-0)
- [7] GIDLÖF, K., WALLIN, A., AND HOLMQVIST, R. D. K. Using eye tracking to trace a cognitive process: Gaze behaviour during decision making in a natural environment. *Journal of Eye Movement* Research 6 (2013), 1–14. (Zitiert auf Seite [41\)](#page-50-0)
- [8] GOLDBERG, J. H., AND HELFMAN, J. I. Visual scanpath representation. In Proceedings of the 2010 Symposium on Eye-Tracking Research & Applications (New York, NY, USA, 2010), ETRA '10, ACM, pp. 203–210. (Zitiert auf Seite [28\)](#page-37-0)
- [9] Gruber, T. R. A translation approach to portable ontology specifications. Knowl. Acquis. 5, 2 (June 1993), 199–220. (Zitiert auf Seite [29\)](#page-38-0)
- [10] Harrower, M., and Brewer, C. A. Colorbrewer. org: An online tool for selecting colour schemes for maps. The Cartographic Journal 40, 1 (2003), 27–37. (Zitiert auf den Seiten [58](#page-67-0) und [80\)](#page-89-0)
- [11] Herr, D. Neue visualisierungsbasierte Analysetechniken für Eye-Tracking-Daten. Master's thesis, Universität Stuttgart, 2013. (Zitiert auf den Seiten [72](#page-81-0) und [76\)](#page-85-0)
- [12] Holmqvist, K., Nyström, M., Andersson, R., Dewhurst, R., Jarodzka, H., and Van de Weijer, J. Eye tracking: A comprehensive guide to methods and measures. Oxford University Press, 2011. (Zitiert auf den Seiten [22,](#page-31-0) [23](#page-32-0) und [26\)](#page-35-0)
- <span id="page-115-0"></span>[13] Holten, D. Hierarchical edge bundles: Visualization of adjacency relations in hierarchical data. Visualization and Computer Graphics, IEEE Transactions on 12, 5 (2006), 741–748. (Zitiert auf Seite [100\)](#page-109-0)
- [14] HOLTEN, D., ISENBERG, P., VAN WIJK, J., AND FEKETE, J. An extended evaluation of the readability of tapered, animated, and textured directed-edge representations in node-link graphs. In Pacific Visualization Symposium (PacificVis) (March 2011), pp. 195–202. (Zitiert auf den Seiten [59](#page-68-0) und [82\)](#page-91-0)
- [15] Holten, D., and van Wijk, J. J. Force-directed edge bundling for graph visualization. In Proceedings of the 11th Eurographics / IEEE - VGTC Conference on Visualization (Aire-la-Ville, Switzerland, Switzerland, 2009), EuroVis'09, Eurographics Association, pp. 983–998. (Zitiert auf Seite [58\)](#page-67-0)
- [16] Huey, E. B. The psychology and pedagogy of reading. The Macmillan Company, 1908. (Zitiert auf Seite [6\)](#page-15-0)
- [17] Itoh, K., TANAKA, H., AND SEKI, M. Eye-movement analysis of track monitoring patterns of night train operators: Effects of geographic knowledge and fatigue. In Proceedings of the Human Factors and Ergonomics Society Annual Meeting (2000), vol. 44, SAGE Publications, pp. 360–363. (Zitiert auf den Seiten [37,](#page-46-0) [39](#page-48-0) und [59\)](#page-68-0)
- [18] JACOB, R. J., AND KARN, K. S. Eye tracking in human-computer interaction and usability research: Ready to deliver the promises. Mind 2, 3 (2003), 4. (Zitiert auf Seite [23\)](#page-32-0)
- [19] Javal, É. Physiologie de la lecture et de l'écriture, vol. 105. F. Alcan, 1905. (Zitiert auf Seite [6\)](#page-15-0)
- [20] Just, M. A., and Carpenter, P. A. A theory of reading: From eye fixations to comprehension. Psychological review 87 (1980), 329–354. (Zitiert auf Seite [6\)](#page-15-0)
- <span id="page-115-1"></span>[21] JUSUFI, I., KERREN, A., LIU, J., AND ZIMMER, B. Visual exploration of relationships between document clusters. (Zitiert auf Seite [100\)](#page-109-0)
- [22] Keim, D. A. Information visualization and visual data mining. Visualization and Computer Graphics, IEEE Transactions on 8, 1 (2002), 1–8. (Zitiert auf den Seiten [21](#page-30-0) und [65\)](#page-74-0)
- [23] KEIM, D. A., KOHLHAMMER, J., ELLIS, G., AND MANSMANN, F. Mastering The Information Age-Solving Problems with Visual Analytics. Florian Mansmann, 2010. (Zitiert auf den Seiten [19](#page-28-0) und [20\)](#page-29-0)
- [24] Keim, D. A., Mansmann, F., Schneidewind, J., and Ziegler, H. Challenges in visual data analysis. In Information Visualization, 2006. IV 2006. Tenth International Conference on (2006), IEEE, pp. 9–16. (Zitiert auf Seite [19\)](#page-28-0)
- [25] Klyne, G., and Carroll, J. Resource description framework (RDF): Concepts and abstract syntax. W3C recommendation, W3C, Feb. 2004. http://www.w3.org/TR/2004/REC-rdf-concepts-20040210/. (Zitiert auf Seite [30\)](#page-39-0)
- [26] Krötzsch, M., Patel-Schneider, P., Hitzler, P., Parsia, B., and Rudolph, S. OWL 2 web ontology language primer (second edition). Tech. rep., W3C, Dec. 2012. http://www.w3.org/TR/2012/REC-owl2-primer-20121211/. (Zitiert auf Seite [69\)](#page-78-0)
- [27] Kurzhals, K., Heimerl, F., and Weiskopf, D. ISeeCube Visual analysis of gaze data for video. In Proceedings of the 2014 Symposium on Eye-Tracking Research & Applications (2014). (Zitiert auf den Seiten [IV,](#page-7-0) [35](#page-44-0) und [37\)](#page-46-0)
- [28] Kurzhals, K., and Weiskopf, D. Space-time visual analytics of eye-tracking data for dynamic stimuli. IEEE transactions on visualization and computer graphics 19, 12 (2013), 2129–2138. (Zitiert auf Seite [27\)](#page-36-0)
- [29] Kuss, A., and Kleinaltenkamp, M. Marketing-Einführung: Grundlagen-Überblick-Beispiele. Springer DE, 2011. (Zitiert auf den Seiten [14,](#page-23-0) [15](#page-24-0) und [16\)](#page-25-0)
- [30] Lessing, S., and Linge, L. IICap A new environment for eye tracking data analysis. Master's thesis, University of Lund, Sweden, 2002. (Zitiert auf den Seiten [35,](#page-44-0) [37](#page-46-0) und [38\)](#page-47-0)
- [31] Leung, Y. K., and Apperley, M. D. A review and taxonomy of distortion-oriented presentation techniques. ACM Trans. Comput.-Hum. Interact. 1, 2 (June 1994), 126–160. (Zitiert auf Seite [21\)](#page-30-0)
- [32] Li, D., and Parkhurst, D. J. Starburst: A robust algorithm for video-based eye tracking. Elselvier Science (2005). (Zitiert auf Seite [8\)](#page-17-0)
- [33] Lukander, K., Jagadeesan, S., Chi, H., and Müller, K. OMG!: A new robust, wearable and affordable open source mobile gaze tracker. In Proceedings of the 15th international conference on Human-computer interaction with mobile devices and services (New York, NY, USA, 2013), MobileHCI '13, ACM, pp. 408–411. (Zitiert auf den Seiten [IV,](#page-7-0) [12](#page-21-0) und [13\)](#page-22-0)
- [34] Paletta, L., Santner, K., Fritz, G., Hofmann, A., Lodron, G., Thallinger, G., and Mayer, H. A computer vision system for attention mapping in SLAM based 3D models. CoRR abs/1305.1163 (2013). (Zitiert auf den Seiten [22,](#page-31-0) [23](#page-32-0) und [27\)](#page-36-0)
- [35] PAPENMEIER, F., AND HUFF, M. DynAOI: A tool for matching eye-movement data with dynamic areas of interest in animations and movies. Behavior research methods 42, 1 (2010), 179–187. (Zitiert auf Seite [23\)](#page-32-0)
- [36] POMPLUN, M., AND SUNKARA, S. Pupil dilation as an indicator of cognitive workload in humancomputer interaction. In Proceedings of the International Conference on HCI (2003). (Zitiert auf Seite [14\)](#page-23-0)
- [37] PRIVITERA, C. M., AND STARK, L. W. Algorithms for defining visual regions-of-interest: Comparison with eye fixations. IEEE Trans. Pattern Anal. Mach. Intell. 22, 9 (Sept. 2000), 970–982. (Zitiert auf Seite [22\)](#page-31-0)
- [38] RASCHKE, M., CHEN, X., AND ERTL, T. Parallel scan-path visualization. In Proceedings of the Symposium on Eye-Tracking Research & Applications (New York, NY, USA, 2012), ETRA '12, ACM, pp. 165–168. (Zitiert auf den Seiten [27](#page-36-0) und [28\)](#page-37-0)
- <span id="page-116-0"></span>[39] ROBERTS, J. C. State of the art: Coordinated & multiple views in exploratory visualization. In Coordinated and Multiple Views in Exploratory Visualization, 2007. CMV'07. Fifth International Conference on (2007), IEEE, pp. 61–71. (Zitiert auf den Seiten [47,](#page-56-0) [64,](#page-73-0) [67](#page-76-0) und [99\)](#page-108-0)
- [40] Rosenholtz, R., Li, Y., Mansfield, J., and Jin, Z. Feature congestion: A measure of display clutter. In Proceedings of the SIGCHI conference on Human factors in computing systems (2005), ACM, pp. 761–770. (Zitiert auf den Seiten [27](#page-36-0) und [38\)](#page-47-0)
- [41] Russo, J. E., and Leclerc, F. An eye-fixation analysis of choice processes for consumer nondurables. Journal of Consumer Research (1994), 274–290. (Zitiert auf Seite [41\)](#page-50-0)
- [42] Santella, A., and DeCarlo, D. Robust clustering of eye movement recordings for quantification of visual interest. In Proceedings of the 2004 Symposium on Eye-Tracking Research & Applications (New York, NY, USA, 2004), ETRA '04, ACM, pp. 27–34. (Zitiert auf Seite [22\)](#page-31-0)
- [43] Schröder, H., Groth, F., and Mennenöh, J. Eye-Tracking im Einzelhandel Ein Leitfaden für die Blickaufzeichnung. Marketing Review St. Gallen 25, 6 (2008), 38–43. (Zitiert auf Seite [38\)](#page-47-0)
- [44] Seaborne, A., and Prud'hommeaux, E. SPARQL query language for RDF. W3C recommendation, W3C, Jan. 2008. http://www.w3.org/TR/2008/REC-rdf-sparql-query-20080115/. (Zitiert auf Seite [32\)](#page-41-0)
- [45] SENSOMOTORIC INSTRUMENTS. iView X Hi-Speed 1250 Flyer, 2010. (Zitiert auf Seite [9\)](#page-18-0)
- [46] SensoMotoric Instruments. RED-m Technical Specification, 2013. (Zitiert auf Seite [9\)](#page-18-0)
- [47] SensoMotoric Instruments. SMI Eye Tracking Glasses 2.0 Flyer, 2013. (Zitiert auf Seite [10\)](#page-19-0)
- [48] Shebilske, W. L., and Fisher, D. F. Eye Movements and Psychological Functions: International Views. Lawrence Erlbaum, 1983, ch. Understanding Extended Discourse Through the Eyes: How and Why, pp. 303–314. (Zitiert auf Seite [5\)](#page-14-0)
- [49] Shneiderman, B. Dynamic queries for visual information seeking. Software, IEEE 11, 6 (1994), 70–77. (Zitiert auf Seite [21\)](#page-30-0)
- <span id="page-117-0"></span>[50] SHNEIDERMAN, B. The eyes have it: A task by data type taxonomy for information visualizations. In Proceedings of the 1996 IEEE Symposium on Visual Languages (Washington, DC, USA, 1996), VL '96, IEEE Computer Society. (Zitiert auf den Seiten [2,](#page-1-0) [18,](#page-27-0) [21,](#page-30-0) [44](#page-53-0) und [99\)](#page-108-0)
- [51] STELLMACH, S., NACKE, L., AND DACHSELT, R. Advanced gaze visualizations for three-dimensional virtual environments. In Proceedings of the 2010 Symposium on Eye-Tracking Research & Applications (New York, NY, USA, 2010), ETRA '10, ACM, pp. 109–112. (Zitiert auf Seite [27\)](#page-36-0)
- [52] THOMAS, J. J., AND COOK, K. A. Illuminating the path: The research and development agenda for visual analytics. IEEE Computer Society Press, 2005. (Zitiert auf Seite [19\)](#page-28-0)
- [53] Tobii. Tobii T60XL Eye Tracker: Widescreen eye tracking for psychology and neuroscience research. (Zitiert auf den Seiten [9](#page-18-0) und [10\)](#page-19-0)
- <span id="page-117-1"></span>[54] Tsang, H. Y., Tory, M., and Swindells, C. eSeeTrack – Visualizing sequential fixation patterns. IEEE Transactions on Visualization and Computer Graphics 16, 6 (Nov. 2010), 953–962. (Zitiert auf den Seiten [39,](#page-48-0) [40](#page-49-0) und [100\)](#page-109-0)
- [55] WANG BALDONADO, M. Q., WOODRUFF, A., AND KUCHINSKY, A. Guidelines for using multiple views in information visualization. In Proceedings of the working conference on Advanced visual interfaces (2000), ACM, pp. 110–119. (Zitiert auf den Seiten [21](#page-30-0) und [45\)](#page-54-0)
- [56] Ware, C. Visual thinking: For design. Morgan Kaufmann, 2010. (Zitiert auf Seite [36\)](#page-45-0)
- [57] WATTENBERG, M., AND VIÉGAS, F. B. The word tree, an interactive visual concordance. Visualization and Computer Graphics, IEEE Transactions on 14, 6 (2008), 1221–1228. (Zitiert auf Seite [39\)](#page-48-0)
- [58] Weibel, N., Fouse, A., Emmenegger, C., Kimmich, S., and Hutchins, E. Let's look at the cockpit: Exploring mobile eye-tracking for observational research on the flight deck. In Proceedings of the Symposium on Eye Tracking Research & Applications (2012), ACM, pp. 107–114. (Zitiert auf den Seiten [IV,](#page-7-0) [35](#page-44-0) und [36\)](#page-45-0)
- [59] Wikimedia Commons. Anatomie des Auges. [http://commons.wikimedia.org/wiki/File:](http://commons.wikimedia.org/wiki/File:Eye_scheme.svg) [Eye\\_scheme.svg](http://commons.wikimedia.org/wiki/File:Eye_scheme.svg), 2008. (Zitiert auf Seite [4\)](#page-13-0)
- [60] WOODING, D. S. Fixation maps: Quantifying eye-movement traces. In Proceedings of the 2002 Symposium on Eye Tracking Research & Applications (New York, NY, USA, 2002), ETRA '02, ACM, pp. 31–36. (Zitiert auf Seite [25\)](#page-34-0)
- [[6](#page-15-0)1] YARBUS, A. L. Eye Movements and Vision. Plenum. New York., 1967. (Zitiert auf den Seiten 6 und [7\)](#page-16-0)
- [62] Zühlke, D. Nutzergerechte Entwicklung von Mensch-Maschine-Systemen: Useware-Engineering für technische Systeme. Springer DE, 2012. (Zitiert auf Seite [3\)](#page-12-0)

Alle URLs wurden zuletzt am 02. 04. 2014 geprüft.

#### Erklärung

Ich versichere, diese Arbeit selbstständig verfasst zu haben. Ich habe keine anderen als die angegebenen Quellen benutzt und alle wörtlich oder sinngemäß aus anderen Werken übernommene Aussagen als solche gekennzeichnet. Weder diese Arbeit noch wesentliche Teile daraus waren bisher Gegenstand eines anderen Prüfungsverfahrens. Ich habe diese Arbeit bisher weder teilweise noch vollständig veröffentlicht. Das elektronische Exemplar stimmt mit allen eingereichten Exemplaren überein.

Ort, Datum, Unterschrift